# Installing AmAndA@Work.Group/ DOS

## **Version 7.xx**

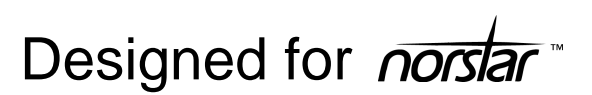

Installer's Guide Edition 12/01/01

Amanda

## <span id="page-1-0"></span>**Copyright and Trademark Notices**

Copyright 1992–2002 The Amanda Company. All Rights Reserved. This guide and the software described herein are copyrighted with all rights reserved. No part of this publication may be reproduced, transmitted, stored in a retrieval system, or translated into any language in any form by any means without the prior written permission of The Amanda Company.

Amanda and Amanda@ are registered trademarks and sales trademarks of The Amanda Company. Norstar is a trademark of Northern Telecom. The Amanda Company is not affiliated with Northern Telecom in any way. Other brand names and product names mentioned in this manual are trademarks or registered trademarks of their respective owners.

## **Limited Warranty on Software**

The Amanda Company warrants the media on which the software is recorded to be free from defects in materials and faulty workmanship for a period of 90 days from the date the software is delivered. If a defect in the media should occur during this period, you may return the media to The Amanda Company and The Amanda Company will replace the media without charge.

THE AMANDA COMPANY MAKES NO WARRANTIES (OTHER THAN THOSE SET FORTH ABOVE) TO ANY PERSON OR ENTITY WITH RESPECT TO THE PRODUCT OR ANY DERIVATIVES THEREOF OR ANY SERVICES OR LICENSES AND DISCLAIMS ALL IMPLIED WARRANTIES, INCLUDING WITHOUT LIMITATION WARRANTIES OF MERCHANTABILITY, PERFORMANCE, NONINFRINGEMENT, AND FITNESS FOR A PARTICULAR PURPOSE. THE AMANDA COMPANY WILL NOT BE LIABLE FOR ANY BUG, ERROR, OMISSION, DEFECT, DEFICIENCY, OR NONCONFORMITY IN ANY SOFTWARE. THE SOFTWARE IS LICENSED "AS IS," AND THE PURCHASER ASSUMES THE ENTIRE RISK AS TO ITS QUALITY AND PERFORMANCE.

IN NO EVENT AND NOTWITHSTANDING ANY DOCUMENT, REPRESENTATION, OR OTHERWISE, SHALL THE AMANDA COMPANY BE LIABLE TO YOU FOR DIRECT, INDIRECT, SPECIAL, <span id="page-2-0"></span>INCIDENTAL, CONTINGENT, OR CONSEQUENTIAL DAMAGES, INCLUDING DAMAGES FROM LOSS OR CORRUPTION OF DATA, INTERRUPTED USE, LOST PROFITS, COST OF PROCURING SUBSTITUTE GOODS, TECHNOLOGY OR SERVICES, EVEN IF THE AMANDA COMPANY OR AN AUTHORIZED AMANDA COMPANY DEALER HAS BEEN ADVISED OF THE POSSIBILITY OF SUCH DAMAGES. YOU AGREE THAT THE AMANDA COMPANY'S LIABILITY ARISING OUT OF CONTRACT, NEGLIGENCE, STRICT LIABILITY, WARRANTY, OR OTHER LEGAL OR EQUITABLE THEORY SHALL NOT EXCEED ANY AMOUNTS PAID BY YOU FOR THIS PRODUCT. Any written or oral information or advice given by Amanda Company dealers, distributors, agents, or employees will in no way increase the scope of this warranty, nor may you rely on such oral or written communication. Some states do not allow the exclusion or limitation of implied warranties or liability for incidental or consequential damages, so the above limitation or exclusion may not apply to you. This warranty gives you specific legal rights, and you may also have other rights which vary from state to state. This Agreement shall be governed by the laws of the State of California without regard to the conflicts of laws or provisions thereof.

## **Fraudulent Usage Advisory**

Although the Amanda software is designed to resist fraudulent usage, including unauthorized access to a long distance network, no product, including the Amanda software, is able to prevent such unauthorized usage. The Amanda software is likewise unable to prevent such uses as may constitute an invasion of privacy or other tort. THE AMANDA COMPANY MAKES NO EXPRESS OR IMPLIED WARRANTY AGAINST UNLAWFUL OR UNAUTHORIZED USE OF YOUR AMANDA SYSTEM OR ITS CAPABILITIES AND HEREBY DISCLAIMS ALL LIABILITY ARISING FROM SUCH USE. YOU AGREE TO INDEMNIFY, DEFEND, AND HOLD THE AMANDA COMPANY HARMLESS FOR ANY UNAUTHORIZED OR FRAUDULENT USE OF YOUR LICENSED AMANDA SOFTWARE.

THE AMANDA company 13765 ALTON PARKWAY, UNIT F IRVINE, CA 92618 TELEPHONE (949) 859–6279 FAX (949) 859–4380

## <span id="page-3-0"></span>**Conventions**

This manual uses the following terminology and conventions:

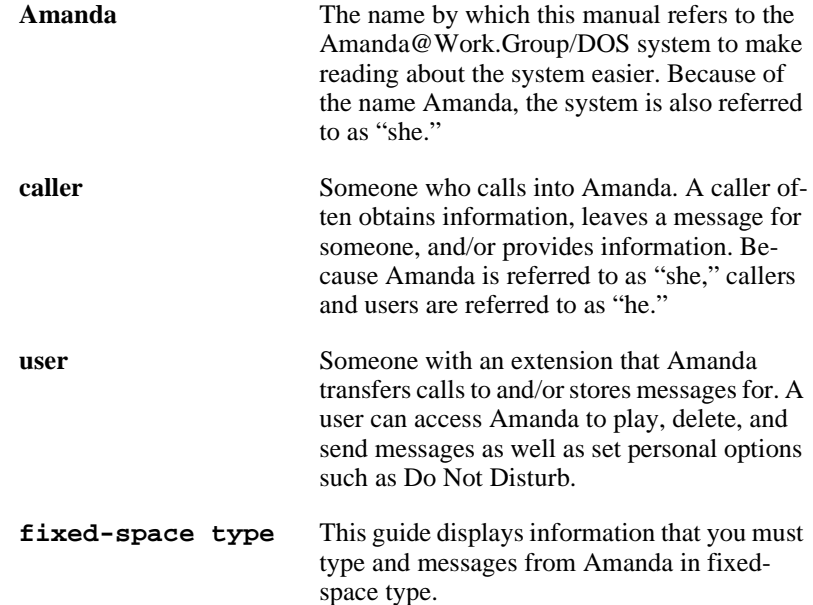

## **Assumptions**

This guide is written for an installer who is familiar with PCs and understands telephone switching systems. It assumes that you know something about the following:

• How to safely open a personal computer to install or remove boards. For example, the computer must be turned off while you are installing and removing boards.

- Computer terms, such as serial port, parallel port, and DOS prompt.
- How to identify basic components of a personal computer, for example, motherboard, I/O controller, video card, I/O ports, modem, and so forth.
- How to connect the monitor, keyboard, and power to the computer.
- How to use DOS commands, such as CD, TYPE, COPY, and EDIT.
- How to get to the CMOS settings and make changes.
- Telephony terms, such as station side, CO, single-line, hunt group, pilot number, pickup group, coverage path, hookflash, call forward ring-no-answer, call forward busy, DTMF, and tone patterns.
- The difference between RJ-11 and RJ-14 connectors.
- The difference between the functions of the telephone switching system and Amanda.
- How to use a butt set or line monitor to observe test calls.

If you are unfamiliar with any of the above, please consider attending one of our regularly scheduled training seminars. Please contact our sales department for more information on dates and cost.

Depending on how you purchased our product or what voice boards you are installing, parts of this guide may not pertain to you. For example, if you purchased a turnkey solution comprised of Amanda preloaded onto a PC, you can skip all sections regarding the system requirements and the installation of the voice boards and Amanda software.

## **Contents**

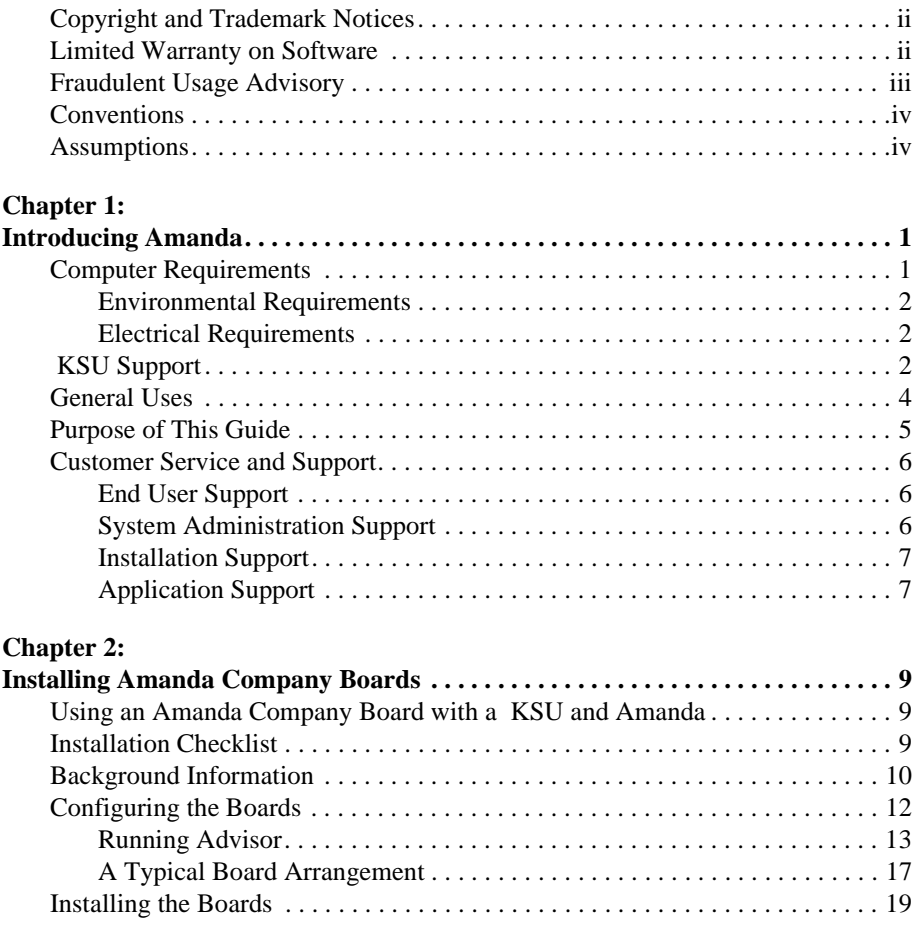

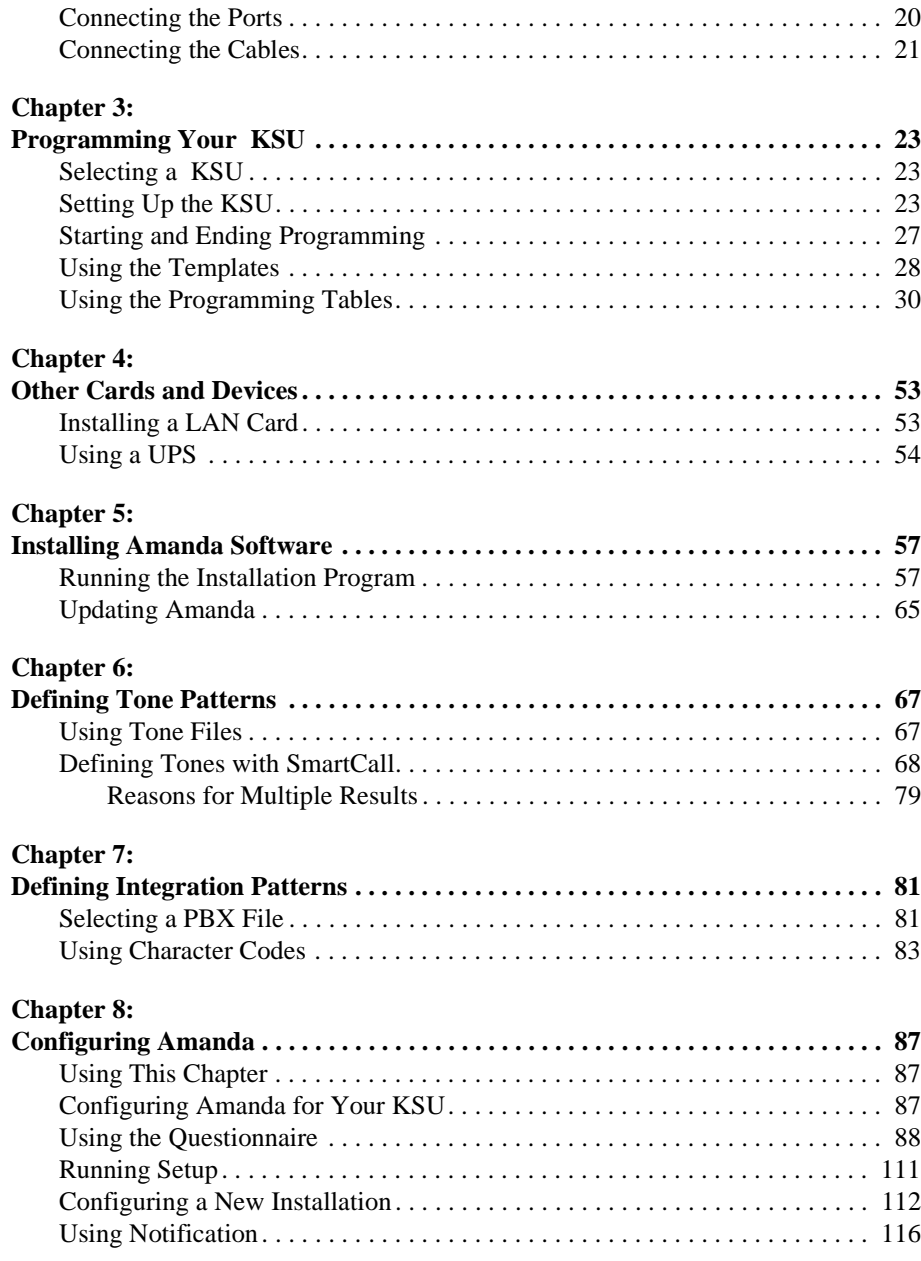

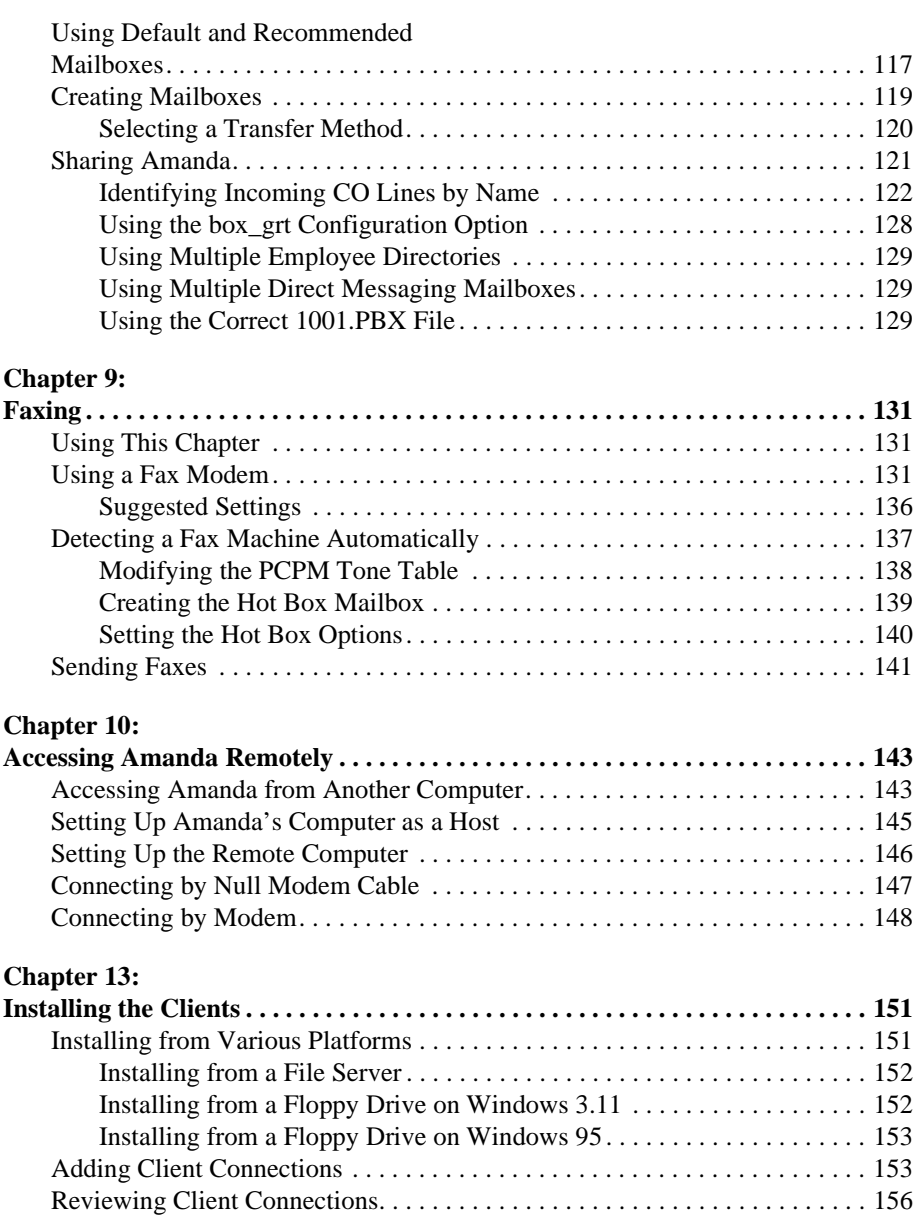

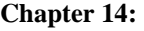

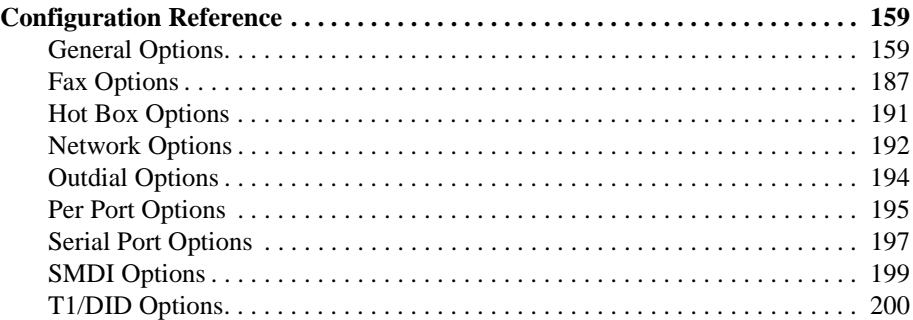

#### **Appendix A:**

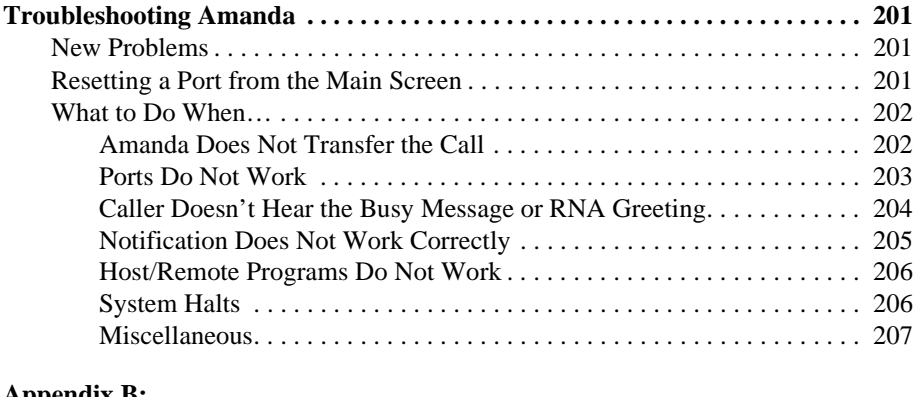

#### **Appendix B:**

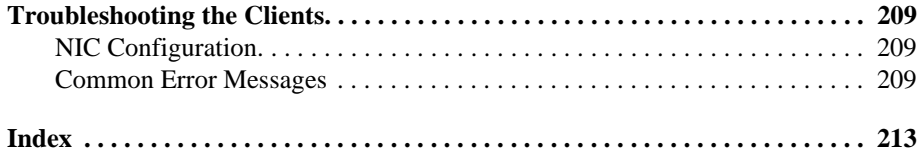

## <span id="page-10-0"></span>**Chapter 1: Introducing Amanda**

## **Computer Requirements**

The PC on which your Amanda system is installed has:

- MS-DOS version 6.22 in the directory C:\DOS.
- A 386DX processor running at 40MHz.
- A VGA card.
- 4MB of RAM.
- A 3.5-inch, 1.44MB floppy disk drive and appropriate controller.
- A 540MB IDE hard disk drive with an appropriate IDE controller.
- Amanda Company voice boards.
- COM1, using IRQ 4, and COM2, using IRQ 3. Use these for any two of the following:
	- A fax modem.
	- Future expansion (such as SMDI).
	- A direct serial connection (via null modem cable) for use with the Host/Remote programs.
- No COM3.
- COM4, using IRQ 5 and an internal modem, for a modem link that allows you to use the Host/Remote programs (via telephone line).
- **NOTE:** Within the CMOS settings, all adapter ROM shadowing should be disabled except for system ROM shadowing at address F000. Don't change the BIOS configuration without consulting an Amanda Company marketing partner or solution provider or an Amanda Company customer support representative.

## <span id="page-11-0"></span>**Environmental Requirements**

- Locate the unit in an area free of excess moisture, dust, corrosive gases, and chemicals.
- Install Amanda securely on a table or desk at least 2 feet (.6 meters) above the floor.
- Use a properly grounded electrical outlet which is not controlled by a switch.
- Ensure that the operating temperature is 40 to 95 degrees Fahrenheit (2 to 35 degrees Centigrade), away from direct sunlight.
- Ensure that the humidity is 15% to 90%, noncondensing.
- For proper ventilation and servicing of the unit, provide at least 1 foot (0.3 meters) clearance on all sides and above the unit.

## **Electrical Requirements**

- 90 to 130 VAC, 50 to 60 Hz, 3-prong outlet with separate ground, separately fused at 15 amps.
- Outlet not controlled by an on/off switch.
- Use of electrical line conditioning equipment such as a surge protector and an uninterruptible power supply (UPS) is strongly recommended.
- Grounding to comply with Underwriters Laboratories (UL) 1459.

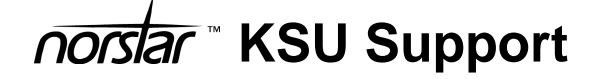

Amanda works with the following KSUs:

- 616 DR5 DS
- 824 DR5 DS
- CICS DR1
- MICS R1

Named Norstar Sets are fully supported on the 616, 824, Compact Integrated Communications System (CICS), and Modular Integrated Communications System (MICS or 032) Norstar systems. Other models of Norstar (in particular those available outside the US Domestic market) may or may not be supported.

The 616 and 824 require DR5 system software. The CICS and MICS require DR1 software. Norstar "Centrex" and "Centrex Plus" DRs are **not** supported at this time. Centrex lines **are** compatible with Amanda and enhance operations in some applications. Standard DR5 software supports this service.

Disconnect Supervision (DS) hardware is required. The Amanda Company cannot guarantee the correct operation of Amanda on non-DS Norstar system cabinets. DS hardware provides a "handshake" between the CO and the Norstar KSU that allows Amanda to use ports more efficiently. This requirement probably applies to all Norstar proprietary and all third-party voice messaging systems.

DS hardware is standard on CICS and MICS 032 systems. DS versions of the 616 and 824 shipped near the end of these products' lives. 616 and 824 cabinets must be clearly labeled "DS." On the 616, DS appears under the cover on the label. On the 824, DS appears in the upper right hand corner of the KSU. Please contact the Amanda Company product manager about any T1, DID, 0x32R1XL, or custom networking applications.

If you plan to develop fax applications using Amanda, two call fax-ondemand applications can be created with Amanda fax ports connected directly to Central Office telephone lines. One call fax-back and fax mail applications, on the other hand, will require that the fax ports be connected through the Norstar using Analog Terminal Adapter (ATA) equipment.

An ATA can connect a digital Meridian Norstar telephone port to either of the following:

- A data communication device, such as a modem or fax machine
- A standard analog voice device, such as a single-line telephone

Contact your Norstar representative about pricing and installation information.

## <span id="page-13-0"></span>**General Uses**

Amanda@Work.Group/DOS is an automated attendant and voice processing system designed especially for ease of use and flexibility. As a PC-based product, Amanda takes advantage of the technical innovations in the personal computer market. In addition, Amanda's standard hardware components can be repaired or replaced by any PC service company. The computer on which Amanda is installed must be used only for Amanda.

Depending on what lines from your PBX are connected to Amanda and when calls are sent to Amanda to be processed, Amanda can serve you or your customer in a variety of ways.

**Configured as a primary attendant:** Amanda answers all your incoming calls on the lines you designate and allows the callers to direct their calls to a specific person or department without being placed on indefinite hold. If a specific person is unavailable, Amanda can take a private message for that person without missing any details.

In this case, the telephone switching system sends all incoming calls to Amanda.

**Configured as a secondary attendant:** Amanda assists your regular operator when call volume is heavy, allowing callers to direct their own calls or hold for the operator. Some companies provide specific incoming lines for Amanda as a backdoor attendant for calls from vendors, family members, friends, and special clients who prefer to have Amanda process their calls.

In this case, the telephone switching system sends incoming calls to Amanda only when the regular operator's extension is busy or not answered.

**Configured as an off-duty attendant:** Amanda provides 24-hour access to your company and its employees when an operator is unavailable.

In this case, the telephone switching system sends all incoming calls to Amanda while the office is closed.

<span id="page-14-0"></span>**Configured as a voice messaging center:** Amanda takes messages and allows users to send, store, and forward messages, increasing productivity and enhancing inter-office communication.

In this case, the telephone switching system transfers any incoming call to Amanda if the extension being called is busy or not answering.

**Configured as an information system:** Amanda provides answers to your callers' most frequently asked questions (so you can avoid costly interruptions and provide a higher level of customer service 24 hours a day). Information such as your address, available hours, directions to your offices, and so forth, might be better handled by Amanda. Amanda's serial ports can access databases and other information stored in other computers, allowing Amanda to give callers information on account balances, train schedules, and so forth.

In this case, the telephone switching system or even an operator can send incoming calls to Amanda. Then automatically, or if selected, Amanda plays out the requested information.

## **Purpose of This Guide**

This guide explains how to set up Amanda@Work.Group/DOS for the first time. This guide covers:

- Connecting and configuring Amanda to work with your telephone switching system
- Configuring Amanda to provide the voice mail services that the owner selects

## <span id="page-15-0"></span>**Customer Service and Support**

The Amanda Company provides customer service and support Monday through Friday from 8:00 A.M. to 8:00 P.M. Eastern Time, except holidays.

#### **Customer Support:**

(800) 800–9822

For sales, contact The Amanda Company at the East Coast office.

**Dealer Sales:** Telephone: (800) 410-2745

**Distribution Sales:** Telephone: (800) 410-2745

**International Sales:** Telephone: (203) 744-3600

**International Support:** Telephone: (203) 744-0860

**Web Site:** http://www.taa.com

### **End User Support**

End user support covers the actual usage of Amanda through the telephone, such as picking up messages, sending messages, changing greetings, and using distribution lists. Registered Amanda sites receive free end user support for the life of their systems. Be sure to send in your registration card!

### **System Administration Support**

System administration support covers the configuration of Amanda; such as setting up mailboxes, programming notification, scheduling automatic changes, and creating reports. Registered Amanda sites receive free system administration support for up to six months after the installation. Be sure to send in your registration card!

### <span id="page-16-0"></span>**Installation Support**

Installation support covers the initial connection of Amanda to a telephone switching system as well as solutions to problems that occur when the system is reconfigured or Amanda is upgraded.

The Amanda Company now offers installation support to any dealer who buys a turnkey system.

Qualified Amanda marketing partners and solution providers, who are in good standing, receive installation support for any system.

### **Application Support**

Application support covers extended features that can be added to Amanda using Amanda's powerful Token Programming Language. The Amanda Company can write custom applications for you. All Amanda solution providers, who are in good standing, receive application support. Please contact your Amanda sales representative for more information.

## <span id="page-18-0"></span>**Chapter 2: Installing Amanda Company Boards**

## **Using an Amanda Company Board with a**  *<u>norslar</u>* KSU and Amanda

Amanda uses specially designed Amanda Company voice boards when connected to a Norstar KSU. These boards work with the Norstar KSU without using external Northern Telecom VMI hardware. They emulate Norstar M7310 digital telephone sets and permit a direct digital link with compatible Norstar KSUs. The Amanda Company voice board also provides more features and better performance because it is entirely digital.

Each board has four RJ-11 connectors, each of which connects to a two-wire digital Norstar KSU extension. These interfaces provide signaling, audio interface to the line, and the ability to send and receive messages.

## **Installation Checklist**

Follow this checklist or use it to verify that you have completed all the necessary steps for connecting Amanda to the telephone switching system.

#### <span id="page-19-0"></span>**Be sure to…**

- 1. Program the telephone switching system for voice mail integration.
- 2. Run The Amanda Company's Voice Board Advisor program to show you how to jumper your Amanda Company voice boards for Norstar. (A separate disk—the Board Advisor disk—contains this program and is shipped with each Amanda Company voice board.)
- 3. Configure the boards with shorting jumpers using the diagrams provided by Advisor.
- 4. Turn the computer off and then install the boards.
- 5. Connect the line cords from voice boards to the telephone switching system. (Make sure all the extensions are connected to the board **BEFORE** starting Amanda.)
- 6. Turn the computer back on to install the Amanda software without errors.
- 7. Run Setup to define Amanda system configuration options.

Make sure smdi\_base\_port and cfg\_port are set correctly for your system. These are Amanda's Norstar-specific configuration options.

- 8. Test each voice board port for answering.
- 9. Amanda's tone files are preconfigured to work with Norstar KSUs. If your system does **not** work well or requires additional tones, run Setup (and SmartCall) to identify the tone patterns.

## **Background Information**

Each Amanda Company voice board requires eight kilobytes of memory. Prior to installation, each board must be configured to use a separate memory area. See ["Configuring the Boards" on page 12](#page-21-0) for more information.

## **Amanda Company Board (Designed for**   $\overline{\text{constant}}$

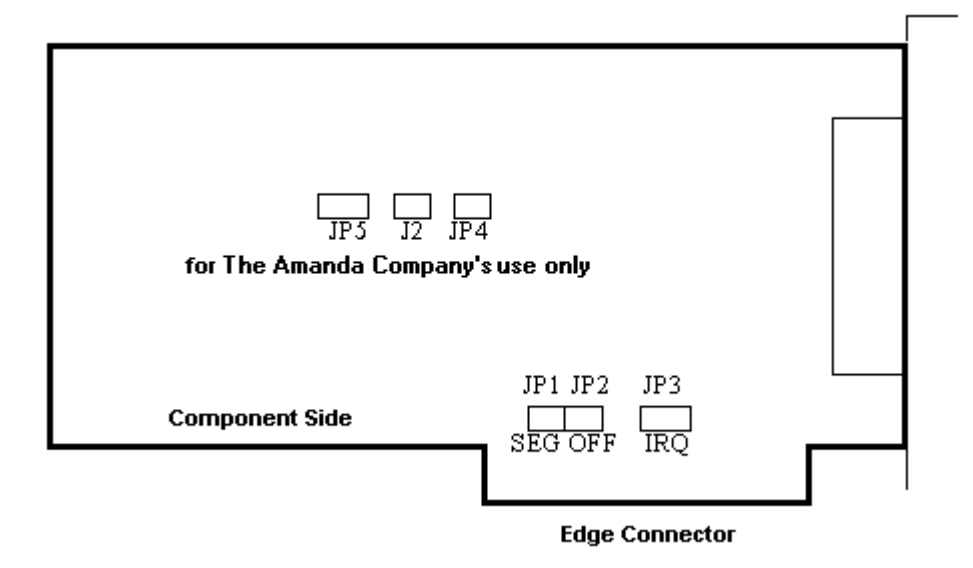

The JP1 and JP2 jumper blocks shown in the diagram above indicate the exact location in memory to be used by that board. JP1 indicates the memory segment, and JP2 indicates the offset within that memory segment.

Amanda Company voice boards are preset to D800. If another vendor's product (such as SCSI controller, LAN card, or modem) uses that location, you must select another for the voice board. The Amanda Company provides the Voice Board Advisor program to select a good location for you. See ["A](#page-26-0)  [Typical Board Arrangement" on page 17.](#page-26-0)

If you are installing more than one board, each board must have a different segment/offset location. These locations must be contiguous and eight kilobytes (2000 hex) apart. The Voice Board Advisor program lets you know how to jumper each board.

Each of the JP1 and JP2 jumper blocks has three pin positions. Each of the positions must be correctly set: closed or open.

<span id="page-21-0"></span>Closed means that two pins are covered/connected by the shorting jumper, and Open means that the two pins are *not* covered/connected by the shorting jumper. In the diagrams in this chapter, the blacked out pin positions represent closed positions.

**TIP:** Installers often place shorting jumpers over only one pin when the position is Open. This does not connect the pins, but it does prevent losing jumpers.

The combined settings for the three JP1 positions indicate a memory segment. The combined settings for the three JP2 jumper positions indicate the offset (or starting position) within the memory segment specified by the shorting jumpers on the JP1 jumper positions.

You must also set JP3, the jumper block that indicates which hardware interrupt (IRQ) the board will use to communicate with the driver. All the Amanda Company voice boards in the same PC must use the same IRQ. Amanda Company voice boards are preset to use IRQ 7. Advisor shows where to place the shorting jumper for this IRQ.

The J2, JP4, and JP5 jumper blocks (also shown in the diagram) are for board use only. Never change J2, JP4, and JP5. (Do not confuse J2, the board use only jumper block, with JP2, the offset jumper block that you do set.)

## **Configuring the Boards**

Before you install Amanda software or install the voice boards, run the Voice Board Advisor program. Advisor does both of the following:

- Displays the configuration needed for each board
- Stores configuration information on your hard drive that is used later by the installation program

#### **To configure an Amanda Company voice board:**

• Run Advisor to configure the board to use a convenient memory location and IRQ 7.

## <span id="page-22-0"></span>**Running Advisor**

On new installations, you must run the Voice Board Advisor program **before** you insert the voice boards into the computer. If you add additional voice boards later, you should run this program with the original boards in the computer, but the new boards must not be installed.

The first time you use the disk labeled "Board Advisor Disk", it makes itself *bootable*, that is, capable of starting a computer. After that, it is always bootable.

If Advisor detects the presence of voice boards on a computer that was not previously an Amanda system, you are asked to remove the voice boards.

#### **To get board configuration information from Advisor:**

- 1. Insert the disk labeled "Board Advisor Disk" into the A: floppy disk drive.
- 2. From the DOS prompt  $C:\rangle$ , type the command:

A:\ADVISOR

Then press Enter.

You see one of the following screens, depending on whether the Board Advisor disk is bootable or not.

### **Not Bootable**

 The Advisor program is examining your computer, please wait ... In order for the Advisor program to correctly determine the memory characteristics, the computer must be rebooted. This disk is currently being made bootable. This may take up to 30 seconds ... 1 file(s) copied System transferred

 This diskette is now bootable; this step is permanent. From now on, use this diskette by placing it in the A: drive and rebooting your computer.

The Advisor program will run automatically when the computer reboots.

Proceed with rebooting now[Y,N]?

### **Bootable**

÷,

 This process requires rebooting the computer from this diskette. This reboot is automatic ...

Proceed with rebooting now [Y,N]?

3. Press Y for Yes or wait for a few seconds for the system to do this automatically.

If adding additional voice boards to an existing Amanda system, the next screen appears. Otherwise, go on to step 5.

i

```
 The Advisor program is examining your computer, please wait ...
Found existing configuration information, making a copy of it ...
        1 file(s) copied
        1 file(s) copied
It appears that you are attempting to add one or more boards to an existing,
working system. This process needs to be restarted using the configuration
information from your existing setup. This is being handled automatically;
you don't need to take any action, but the system must reboot itself now.
The reboot will occur automatically ...
Reboot now[Y]?
```
4. Type Y for Yes or wait for a few seconds for the system to do this automatically.

The following screen asks you how many boards you need configuration information for.

The Advisor program is examining your computer, please wait ... Advise - Board Configuration Utility Version 1.0 Copyright (c) 1994-6, The Amanda Company, Inc. Maximum Number of Boards possible: 4 How many boards do you wish to install[1]?

5. Type the number of new boards to be installed now. (The default is 1.)

The configuration information for the first new board that you are installing now appears on the screen. Press N for Next or P for Previous to see information for other boards.

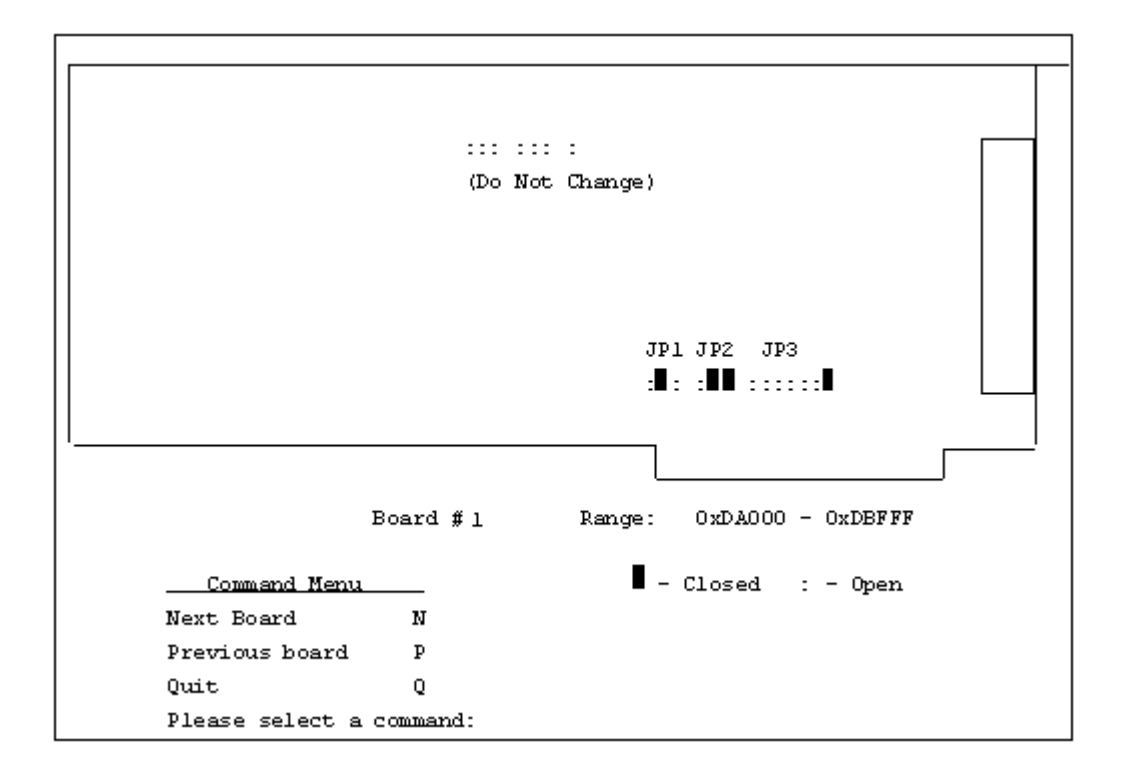

- 6. Configure the boards' memory segments and offsets from the displayed information.
- 7. Press Q for Quit when you are finished.

The final screen appears.

Ξ

L

<span id="page-26-0"></span> Congratulations, configuration information for the boards in your system has now been placed on your hard disk.

- 1. Remove this diskette.
- 2. Power off the computer.
- 3. Insert your configured boards.

 After boards have been installed, you may proceed with installing or upgrading your Amanda@Work.Group/DOS software if desired.

- 8. Remove the Board Advisor disk.
- 9. Turn the computer off.
- 10. Insert your configured boards.

### **A Typical Board Arrangement**

The following example shows the typical four-board (16-port) system. All of the boards use the D000 memory segment, but they are located eight kilobytes away from each other (2000 in hex) because each board needs eight kilobytes of memory. The jumper positions for the corresponding memory segments and offsets are also shown in the JP1 and JP2 Jumper Settings table in ["Installing the Boards" on page 19](#page-28-0).

Do not assume that your boards will automatically use these segments and offsets. If another vendor's product (such as SCSI controller, LAN card, or modem) uses that location, you must select another for the voice board. The Amanda Company provides the Voice Board Advisor program to select a location for you.

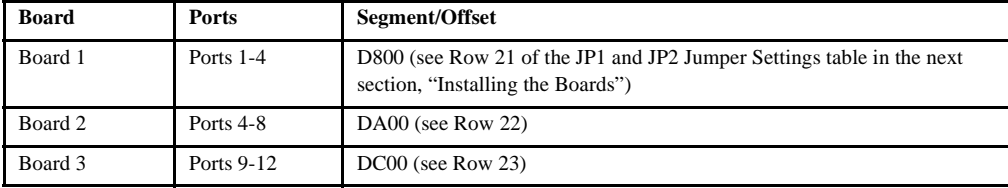

#### **Table 1: Typical 4-Board Arrangement**

#### **Table 1: Typical 4-Board Arrangement**

Board 4 Ports 13-16 DE00 (see Row 24)

## **Possible Jumper Settings**

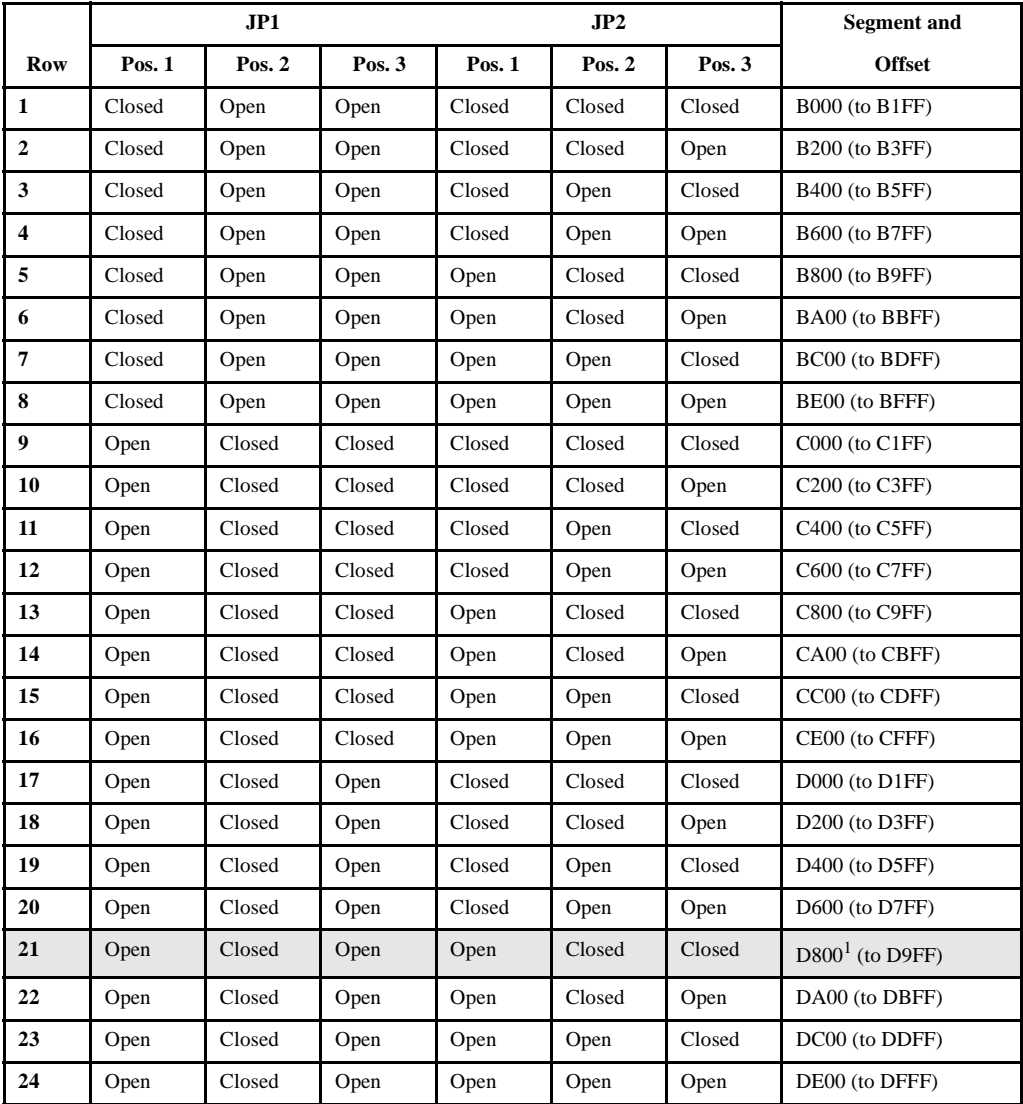

<span id="page-28-0"></span><sup>1</sup> Segment and offset usually selected by The Amanda Company for first Amanda Company voice board for Norstar. When you buy your board from The Amanda Company, this is its default setting.

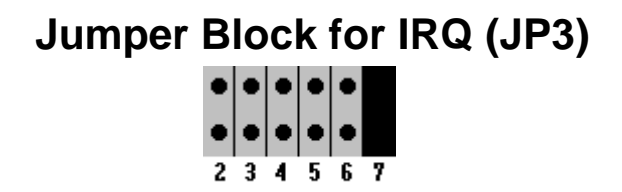

Each number represents an IRQ. For example, 2 represents IRQ 2. This figure shows IRQ 7 as the selected IRQ. Be sure to select an interrupt number that is not used by another board (such as a modem or LAN card) in this PC.

## **Installing the Boards**

Use the following procedure to install one or more Amanda Company voice boards in PC slots.

#### **To install the boards:**

- 1. Turn your computer off.
- 2. Remove the computer's cover.
- 3. Select an empty slot for each Amanda Company voice board and remove the blanking brackets (cover plates) from the rear of the PC chassis, corresponding to the chosen slot.
- 4. Insert each board gently into a slot and make sure that it is seated properly by screwing the board bracket to the rear panel of the PC.
- 5. Replace the computer's cover.
- 6. Attach the Norstar telephone extension lines to the RJ-11 connectors.

**CAUTION:** The Amanda Company voice board is to be used **only** with Northern Telecom's Norstar telephone switching systems. You can permanently damage the board by connecting the RJ-11 connectors to any other telephone outlet.

- <span id="page-29-0"></span>7. Turn the computer back on.
- 8. From the C:> DOS prompt, follow the installation instructions in ["Chap](#page-66-0)[ter 5: Installing Amanda Software".](#page-66-0)
- **CAUTION:** Use an electrostatic discharge-safe (ESD-safe) station while configuring and installing your board. Otherwise, static discharge may damage your board.

## **Connecting the Ports**

The next figure shows you the back of the computer for a four-port system that uses one four-port voice board. Each board has four RJ-11 connectors providing connection to four loop-start trunks or station line interfaces.

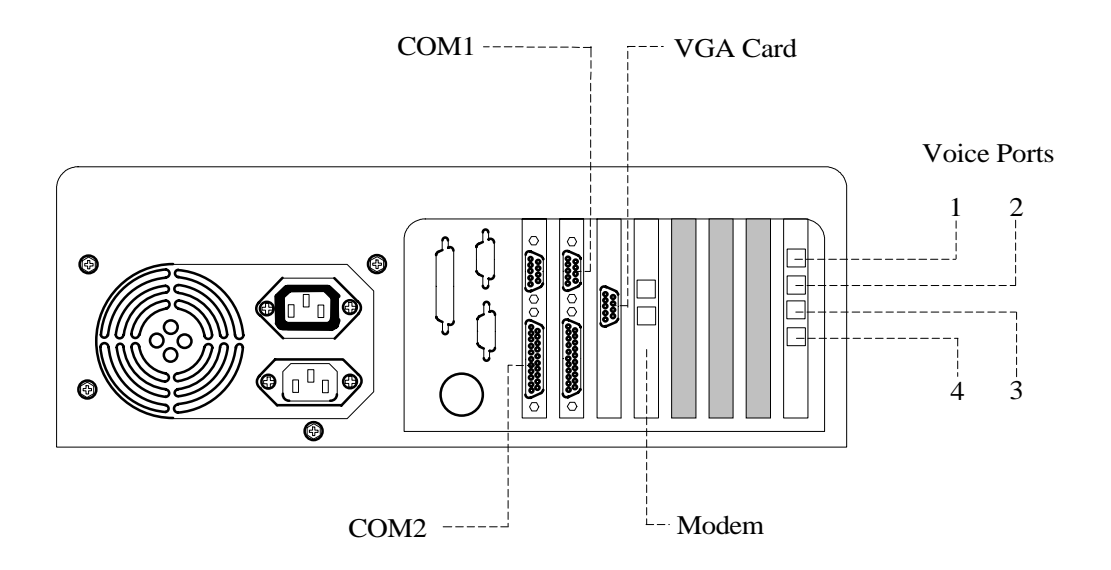

The next figure shows how to connect the telephone switching system to the voice ports on the computer.

<span id="page-30-0"></span>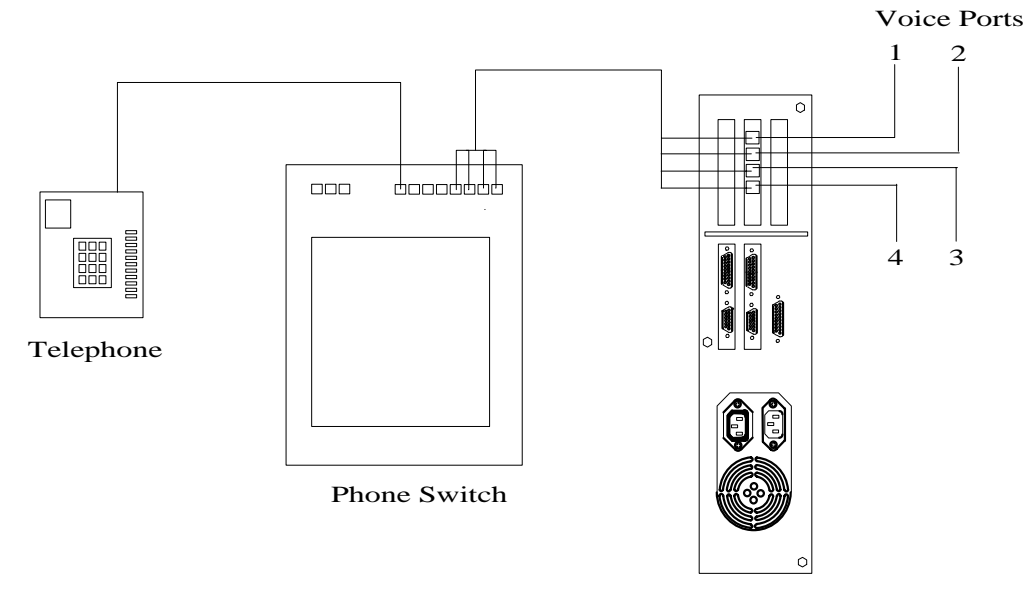

## **Connecting the Cables**

The length of twisted pair cables connecting the telephone sets and Amanda ports to the KSU should not exceed 250 ft. Increasing the length of the cables can cause background noise.

## <span id="page-32-0"></span>**Chapter 3:** Programming Your norslar KSU

## Selecting a norslar KSU

Amanda works with the following KSUs:

- 616 DR5 DS
- 824 DR5 DS
- CICS DR1
- MICS R1

For more details, see ["KSU Support" on page 2](#page-11-0).

## **Setting Up the KSU**

Later in this chapter, you will find tables for each KSU type. Each table lists the programming menu options on the left and the settings to be used with Amanda on the right. This section explains why The Amanda Company requires some of the settings that appear in the tables. Read this section as a general overview; then configure the KSU using the tables.

For additional information on programming your Norstar KSU, refer to your Norstar *Installer Guide* or *System Coordinator Guide* or contact the installer of your Norstar telephone system.

#### **Startup Templates**

Upon Startup, your Norstar KSU has four templates available: Square, Centrex, Hybrid, and PBX. If you plan to have Amanda access outside lines for paging, notification, fax, or other applications, setup will be simpler if you choose the Hybrid or PBX template.

#### **Ports**

When you install Amanda you must select which Norstar station ports to connect to the ports on the voice processing boards in your Amanda system. You should **not** connect your Norstar system's Prime Telephone port (usually DN 221) to Amanda because Amanda will not know how to process calls sent to this telephone port by the Norstar system itself. As a standard practice, many installers choose the last group of 4, 8, 12, or 16 station ports on the Norstar for the Amanda system.

You must configure all of the incoming lines that are to be answered by Amanda to ring at the first of the Norstar station ports connected to Amanda. The remaining ports connected to Amanda must not have ringing enabled for any lines. Each Norstar port must forward busy calls to the next port, forming a hunt group. On ring-no-answer, calls should be forwarded to the operator.

Each port must have:

- One intercom key
- Intercom as its prime line
- No paging features enabled

Each Norstar port connected to Amanda should have a name (such as AMANDA) which will allow station set users to recognize calls from Amanda.

#### **Lines**

Each incoming line (usually from the CO) to the Norstar KSU can have a name. For example, on the 824, the default name for Line 1 is Line001. None of the incoming lines can have the same name as any of the following:

- Another line. Line names must be unique.
- Any of the sets/telephones. The set names are copied into the mailbox Set Name fields by Autocreate. They can also be entered manually.
- A mailbox. A mailbox's "name" is its number, which ranges from 0 to 99,999,999.

If you are using tenant services, read ["Sharing Amanda" on page 121](#page-130-0) for more information about the line names used with tenant services.

#### **Hands Free**

For integration between the Norstar system and the Amanda system to work properly, all of the station sets on the Norstar must be configured with Hands Free Answerback set to Yes. This allows the Norstar to report correctly to Amanda whether the call was actually answered by the intended party. In addition, each of the station sets on the Norstar must be identified with a unique set name.

#### **Set Relocation**

The Set Relocation feature must be disabled. This seemingly harmless feature can cause unpredictable results for Amanda when it is enabled.

#### **Dialing Filters**

After Amanda is up and running, use the Norstar system's Dialing filters to restrict the station ports used by Amanda as tightly as possible. This restriction (consistent with your call processing applications) prevents possible long distance toll fraud.

#### **DNs and the Hunt Group**

Be aware that:

- All DNs connected to Amanda must be in consecutive order (for example, 41, 42, 43, and 44).
- Norstar must circular hunt for all DNs **except** the last one connected to Amanda, which is dedicated to the Message Waiting Indicator (MWI) and outcalling activity.
- The last port connected to Amanda should forward on busy to the first port connected to Amanda.

#### **Extensions**

The KSU extensions that are connected to the Amanda Company voice board for Norstar ports should be set up to receive the rings and not to receive the indicator messages for external calls. This setting can be changed from the system configuration menu of the KSU.

For extensions that will receive calls from external lines, you should select Line Access and set Line Assignment to Ring Only. Each extension requires that this setup be done for all external lines. When this setup is not done, the voice mail application receives a loop drop event when the operator makes a supervised transfer to the voice mail system.

**NOTE**: Do not connect the first Norstar extension (usually extension 221 or 21—depending on your KSU) to voice mail. This extension is the control set and, by default, handles certain holds, parks, and so forth which may be more appropriately handled by a live attendant.

#### **Ensuring Consistent Integration**

Amanda must know the DNs of the extensions connecting her to the Norstar system. If Amanda and Norstar are not set up in a consistent manner, integration failures can result under light to moderate call traffic.

The tables instruct you to use the following approach: Amanda's ports are named on the Norstar KSU, for example, AMANDA1, AMANDA2, and so on. Then you must create an Amanda mailbox for each of the DNs using its proper Set Name.
Integration works because Amanda does both of the following:

- Looks up the Set Name to get the mailbox number
- Determines whether the DN is one of her own ports by checking the configuration option smdi\_base\_port and the number of ports

This paragraph explains an alternative approach: Amanda's ports are **numbers** on the Norstar KSU. Amanda's own ports are **not included** as mailboxes. This is the simpler approach, but it is not in the tables because installers commonly name voice mail ports on Norstar KSUs. When Autocreate runs on a properly configured Amanda, mailboxes are not created for Amanda's own ports. Integration works because the calls arrive with the required numeric identification. Using this approach means that you do not follow the tables exactly in the section on Names.

**CAUTION:** Mixing and matching from the two approaches does not result in a working system.

# **Starting and Ending Programming**

This document is designed to make programming a Norstar KSU for use with Amanda@Work.Group/DOS as easy as possible. This section explains how to start and stop a programming session, what templates to use, and what settings to select. Use the key to understand why some settings are underlined and italicized.

#### **To start programming a Norstar KSU:**

- 1. Press Rls, press Feature, dial \*\*CONFIG (266344).
- 2. Dial the password. The default is CONFIG (266344). (The Norstar installer may have changed it.)
- 3. The templates below show the soft key layout for various telephone sets.

Use Heading or Left Arrow to move up the hierarchy of heading and subheadings.

Use Show or Right Arrow to do either of the following:

Move down the hierarchy of headings or subheadings

Begin programming for a heading or subheading.

Use Next (Down Arrow) or Back (Up Arrow) to move to the next or previous heading, subheading, or setting.

#### **To end a programming session:**

• Press Rls to end the session.

### **Using the Templates**

These templates show you what buttons on the 7310 and 7208 telephone sets to use while programming the MICS, CICS, 616, and 824.

#### **7310 Template: Program the 616, 824, MICS, and CICS R2.0**

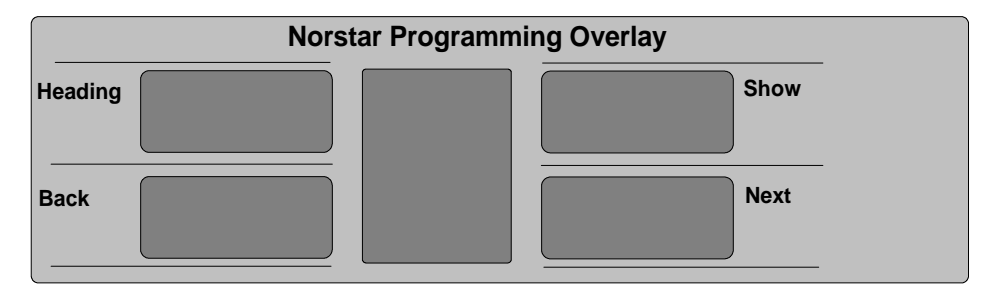

#### **7310 Template: Program the CICS R1.0**

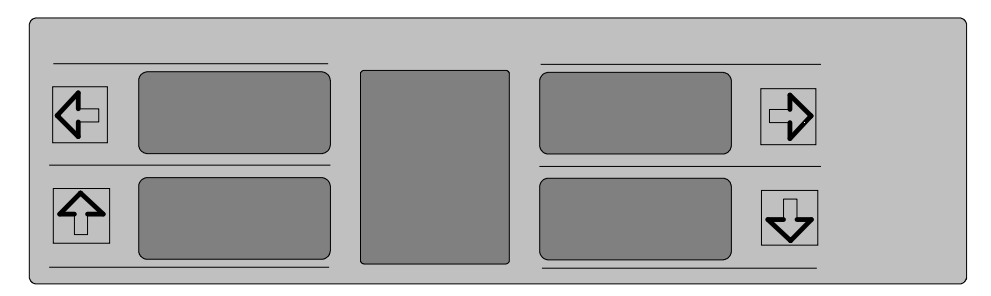

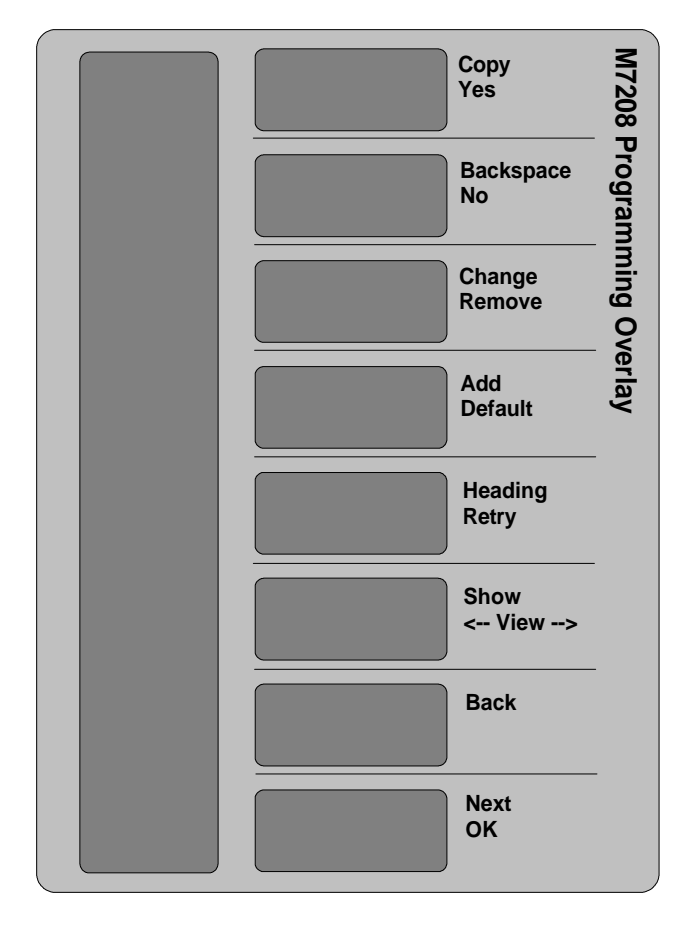

**7208 Template: Program the 616**

# **Using the Programming Tables**

This section contains a table for each of the Norstar KSUs that are compatible with Amanda. Each table shows the programming menu for a KSU and the settings required or suggested for efficient call management.

These settings are intended to be adjusted **after** the switch has been completely configured and installed! They are intended for Full, Auto Attendant configurations which include Out Calling Notification.

Use the following key to understand what settings are required, suggested, or irrelevant to Amanda—according to current information.

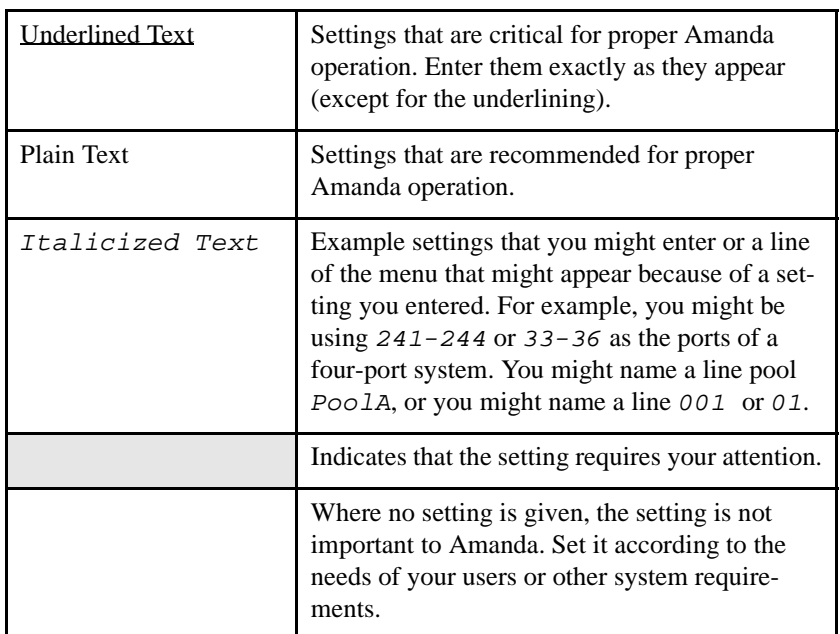

#### **Key to Settings**

Norstar switch programming changes may take as long as three minutes to take effect. Please be patient!

### **Modular ICS (MICS) Settings**

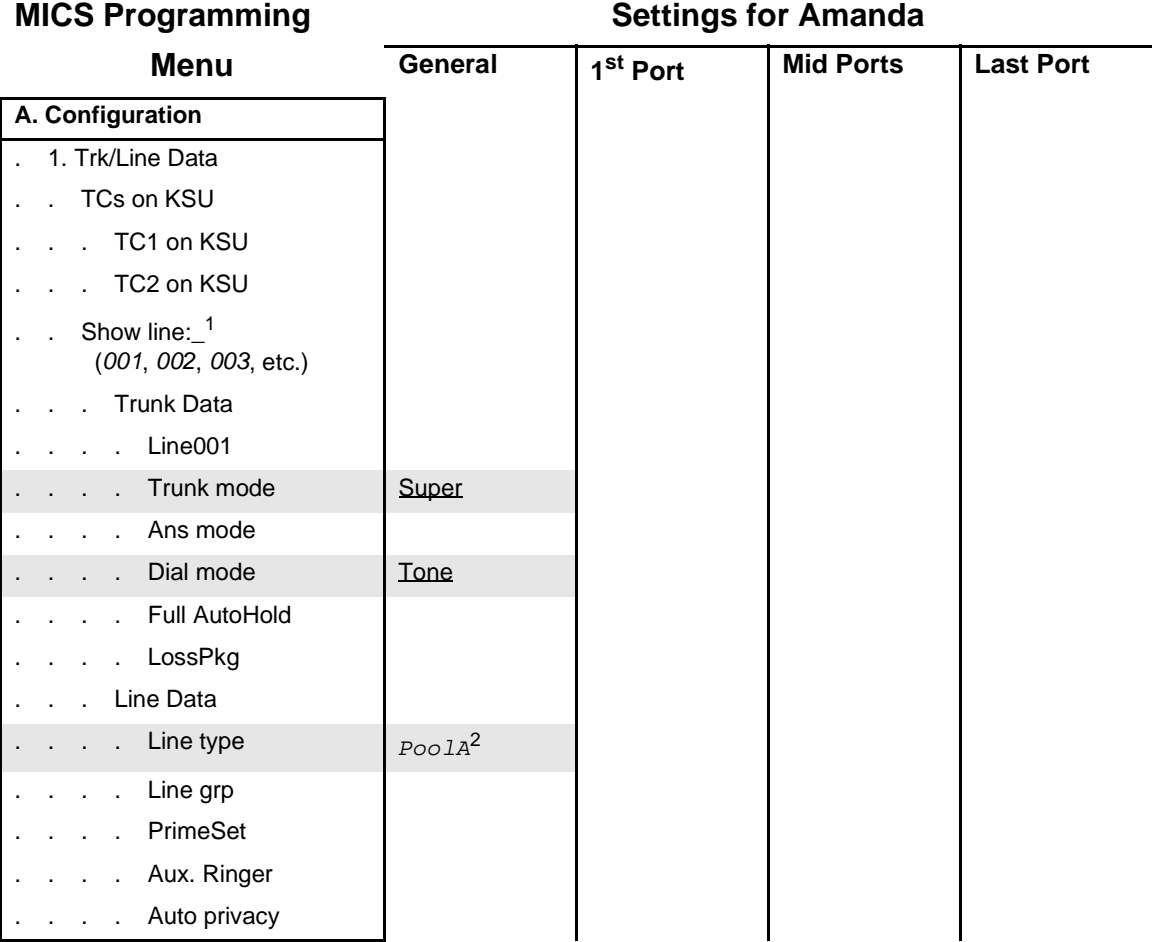

 $1$  Do this for each line to be accessed by Amanda.

<sup>2</sup> A Line Pool must be built and assigned to Amanda. Use a letter from A-O.

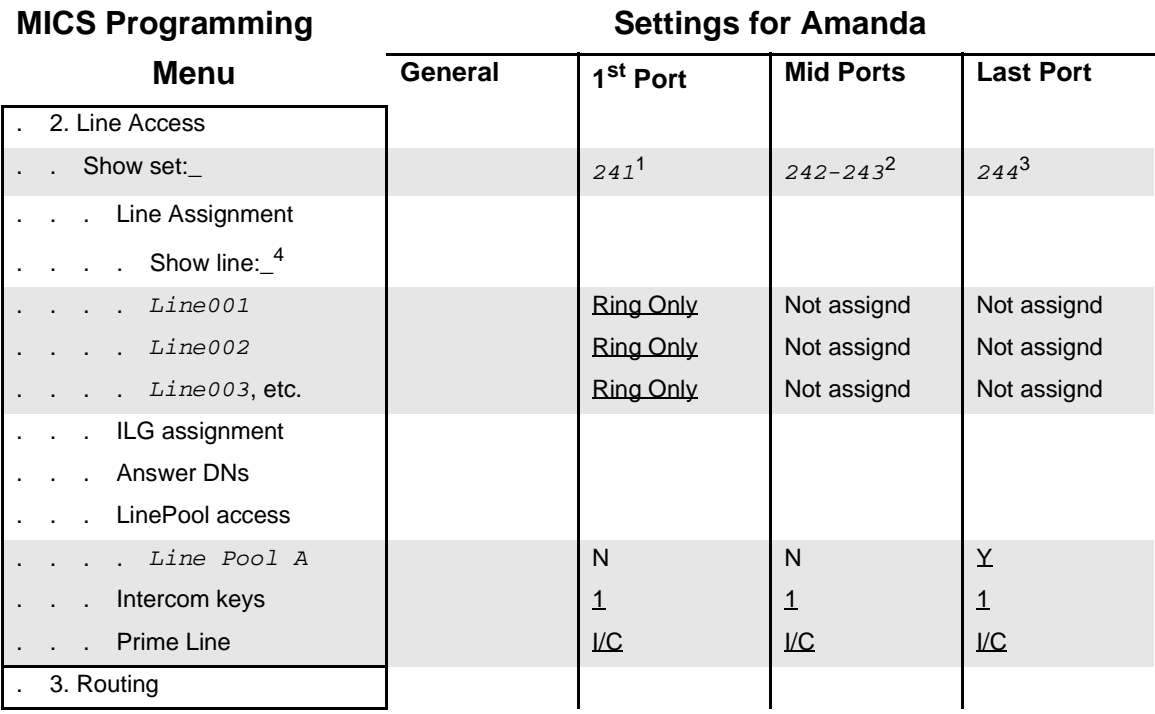

<sup>1</sup> This is the typical DN value for the first port of a 4-port Amanda.

<sup>2</sup> These are the typical DN values associated with Amanda's middle (second through next-to-last) ports.

<sup>3</sup> This is the typical DN value associated with Amanda's last port (i.e. notification port).

<sup>4</sup> Do this for each line to be answered by Amanda.

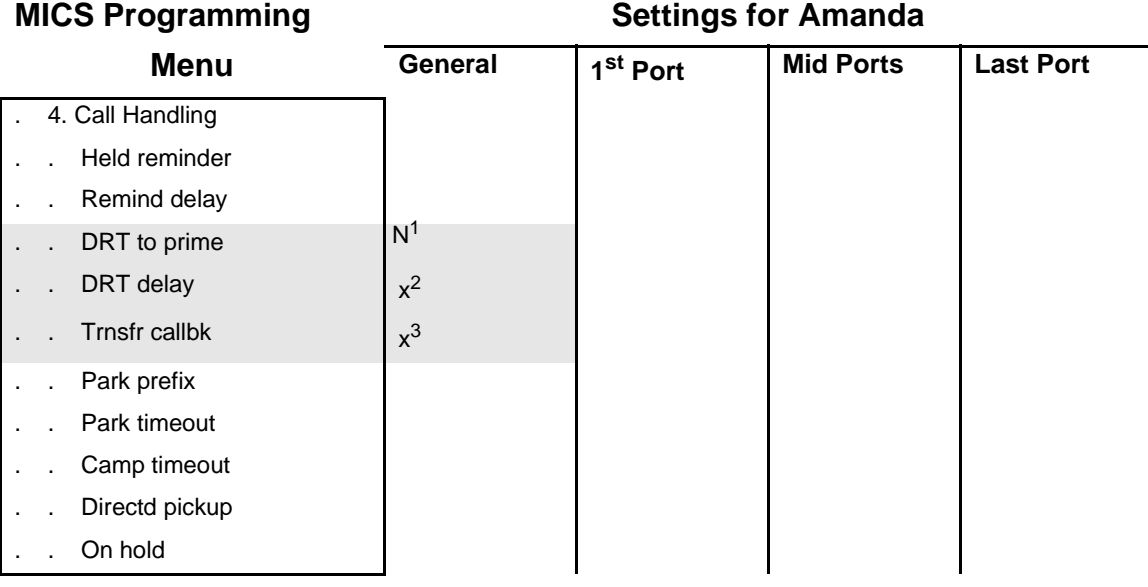

<sup>1</sup> DRT to prime calls are not compatible with Amanda if the lines have names other than the Norstar default names. Check with The Amanda Company for more details if you need to set DRT to prime to Y.

<sup>2</sup> This value must be higher than the number of rings Amanda waits for answer (forward delay) while supervising a call transfer.

<sup>3</sup> This value must be higher than the number of rings Amanda waits for answer (forward delay) while supervising a call transfer.

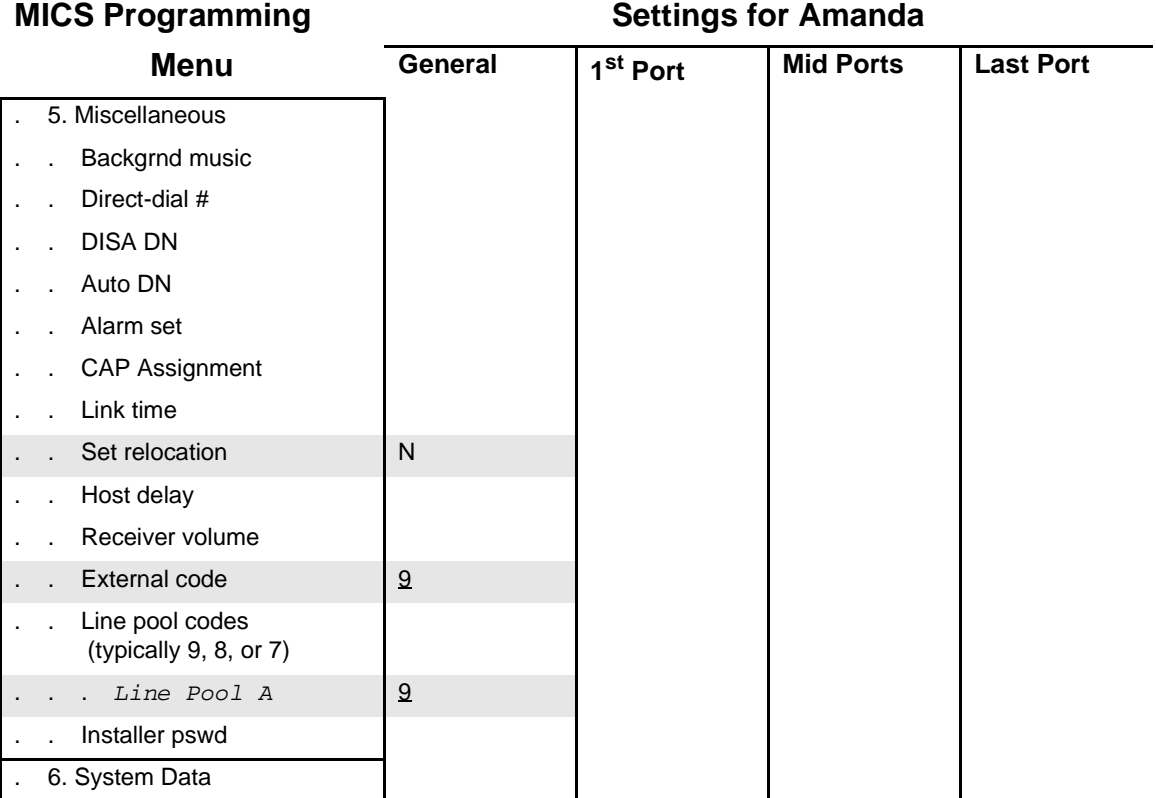

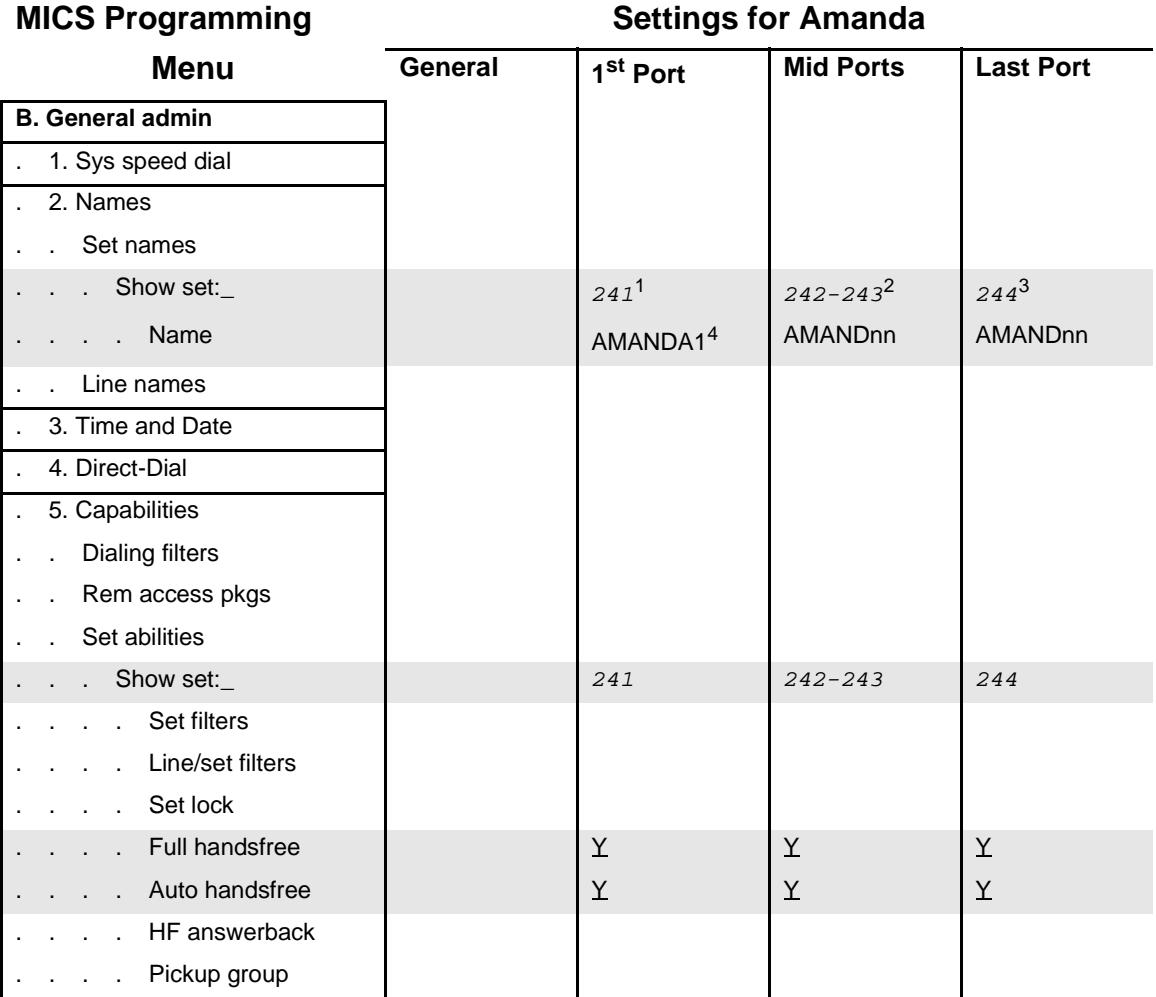

<sup>1</sup> This is the recommended DN value for the first port of a 4-port Amanda.

<sup>2</sup> These are the recommended DN values associated with Amanda's middle (second through next-to-last) ports.

<sup>3</sup> This is the recommended DN value associated with Amanda's last port (i.e. notification port).

<sup>4</sup> Be sure to add a mailbox in Amanda for each Amanda port, using this name as the Set Name.

#### **MICS Programming Settings for Amanda Menu General 1st Port Mid Ports Last Port** Paging . Page zone . Aux. Ringer . Direct-dial Fwd on busy . . . . Forward to  $\vert$  Next (242)  $\vert$  Next<sup>1</sup> First (241) Fwd no answer . Forward to  $\vert$  Prime<sup>2</sup> (221) Prime (221) Prime (221) . . Forward delay . Allow redirect . Redirect ring . Hotline . Priority call Line abilities Line filters Remote filters Remote pkg COS passwords . 6. Service Modes . 7. Passwords . 8. Log Defaults . 9. Call Services **C. Set Copy D. Maintenance**

### **Modular ICS (MICS) Settings (continued)**

<sup>1</sup> The next-to-the-last port should NOT forward to the last (notification) port.

<sup>&</sup>lt;sup>2</sup> The Amanda Company recommends sending these calls to the Norstar Prime Set (live attendant) in the event of a Norstar or Amanda port malfunction.

The following table is for Compact ICS, both versions R1.0 and R2.0. Where these two version differ, the menu item is labeled as R1.0 Only or R2.0 Only.

#### **Compact ICS (CICS)**

#### **CICS Programming Settings for Amanda Menu General 1st Port Mid Ports Last Port Terminals&Sets** . Show set:  $36^3$ Line Access Line Assignment Show line:  $4$ Line001 Ring Only Unassigned Unassigned . . . *Line002*  $\vert$  Ring Only Unassigned Unassigned *Line003*, etc.  $\vert$  **Ring Only | Unassigned | Unassigned** LinePool access Line Pool A N N N N Y  $\blacksquare$  . Trime Line  $\blacksquare$   $\blacksquare$   $\blacksquare$   $\blacksquare$   $\blacksquare$   $\blacksquare$   $\blacksquare$   $\blacksquare$   $\blacksquare$   $\blacksquare$   $\blacksquare$  $\frac{1}{1}$  1  $\frac{1}{1}$  1 Answer DNs . ILG assignment

<sup>1</sup> This is the typical DN value for the first port of a 4-port Amanda.

<sup>2</sup> These are the typical DN values associated with Amanda's middle (second through next-to-last) ports.

<sup>3</sup> This is the typical DN value associated with Amanda's last port (i.e. notification port).

<sup>4</sup> Do this for each line to be accessed by Amanda.

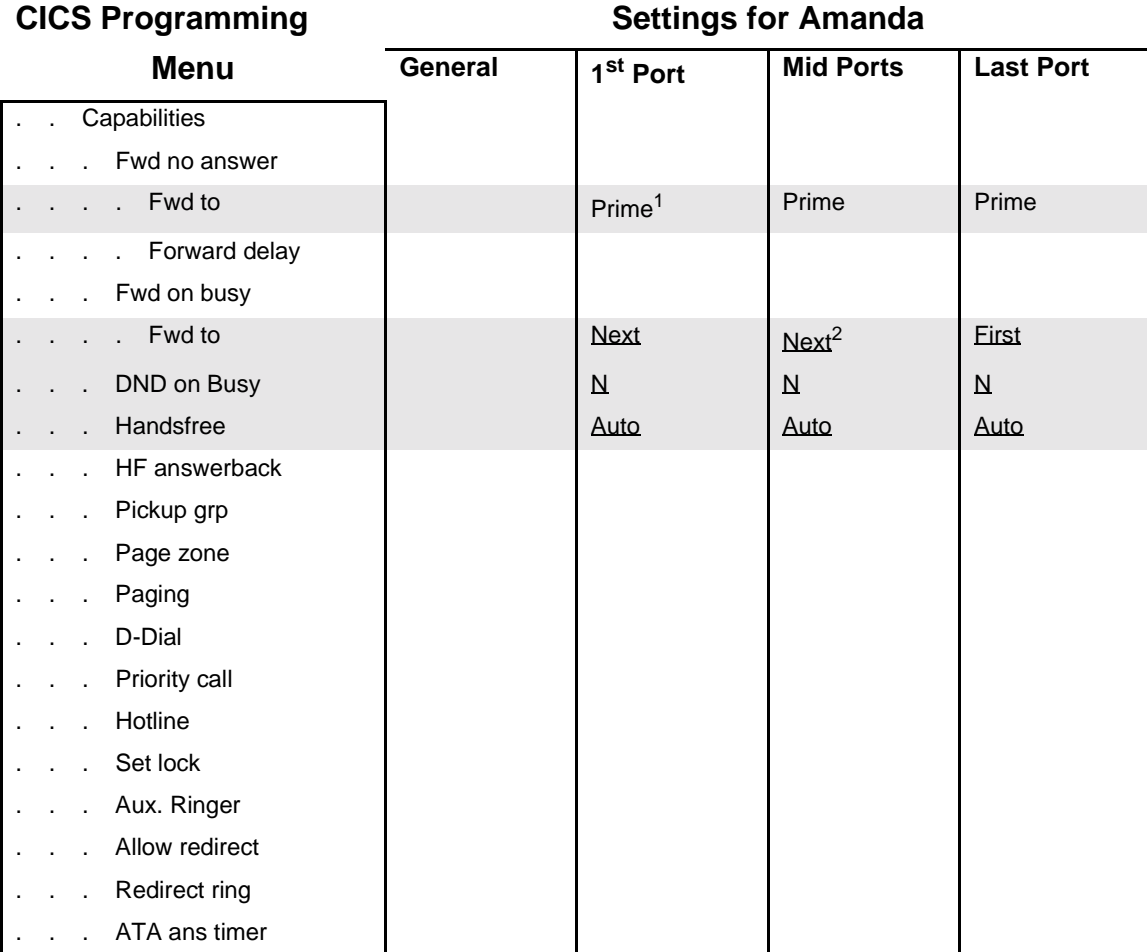

<sup>1</sup> The Amanda Company recommends sending these calls to the Norstar Prime Set (live attendant) in the event of a Norstar or Amanda port malfunction.

<sup>2</sup> The next-to-the-last port should NOT forward to the last (notification) port.

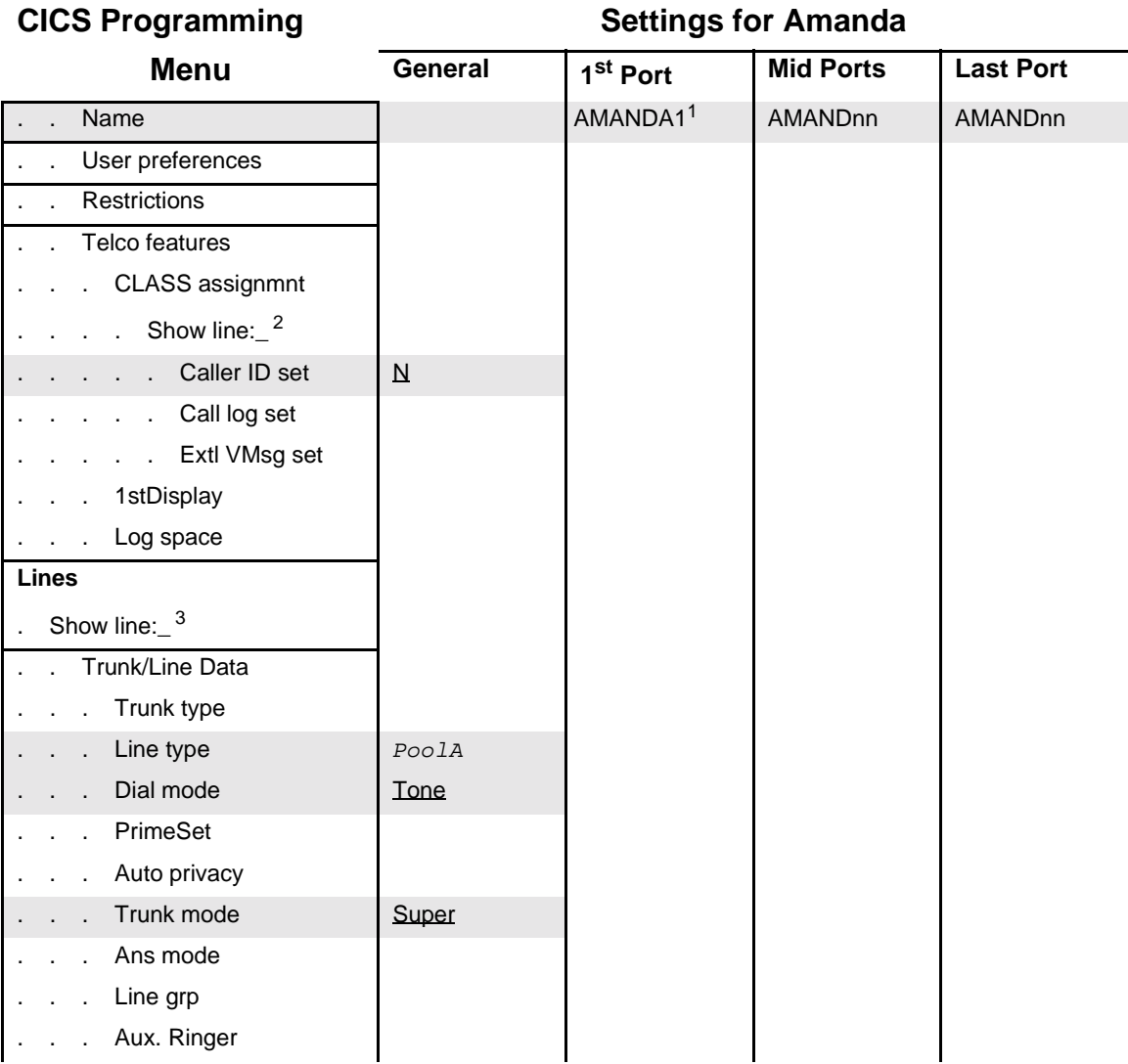

<sup>1</sup> Be sure to add a mailbox in Amanda for each Amanda port, using this name as the Set Name.

<sup>2</sup> Do this for each line to be accessed by Amanda.

<sup>3</sup> Do this for each line to be accessed by Amanda.

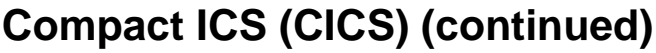

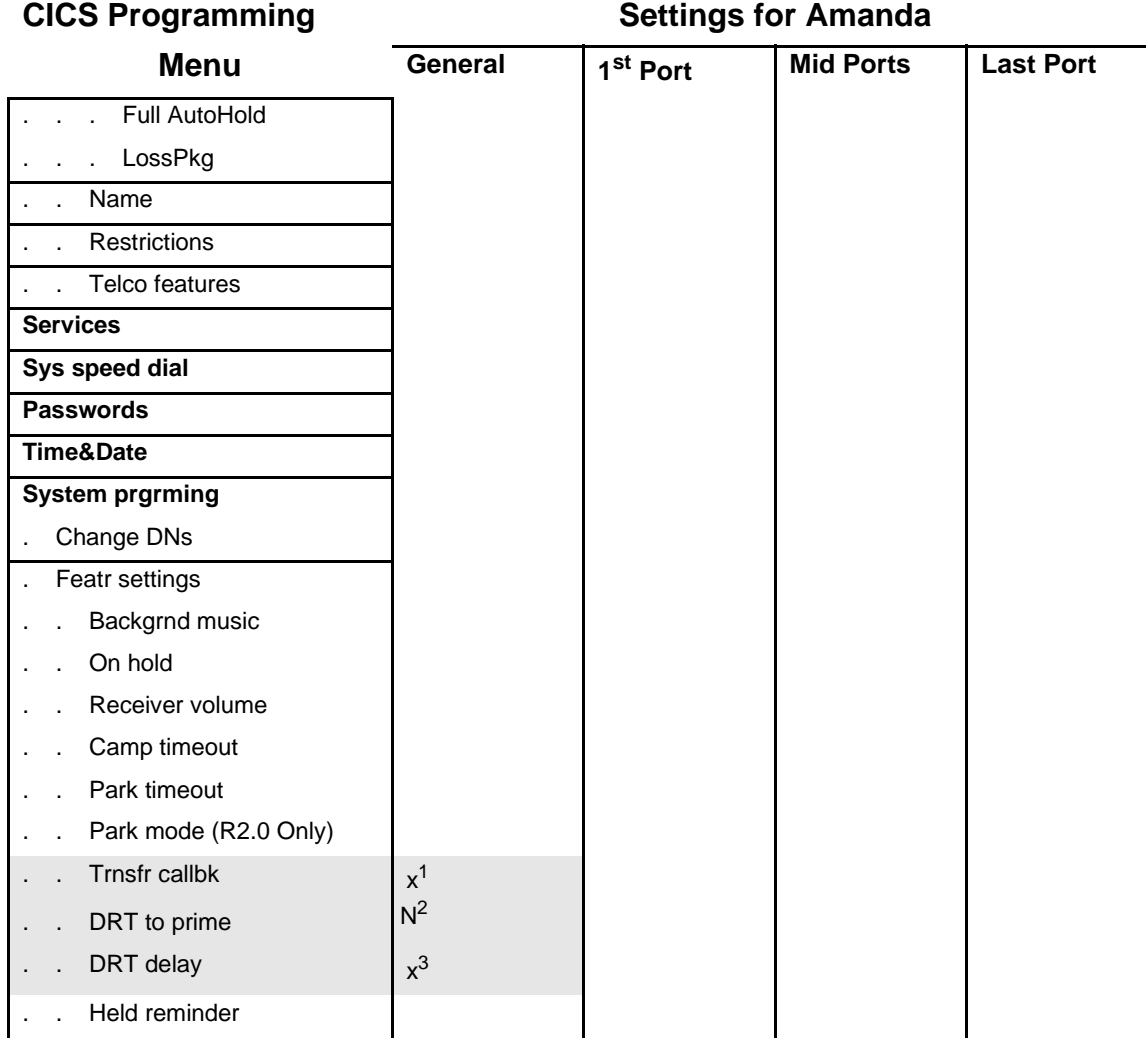

- $1$  This value must be higher than the number of rings Amanda waits for answer (forward delay) while supervising a call transfer.
- <sup>2</sup> DRT to prime calls are not compatible with Amanda if the lines have names other than the Norstar default names. Check with The Amanda Company for more details if you need to set DRT to prime to Y.
- <sup>3</sup> This value must be higher than the number of rings Amanda waits for answer (forward delay) while supervising a call transfer.

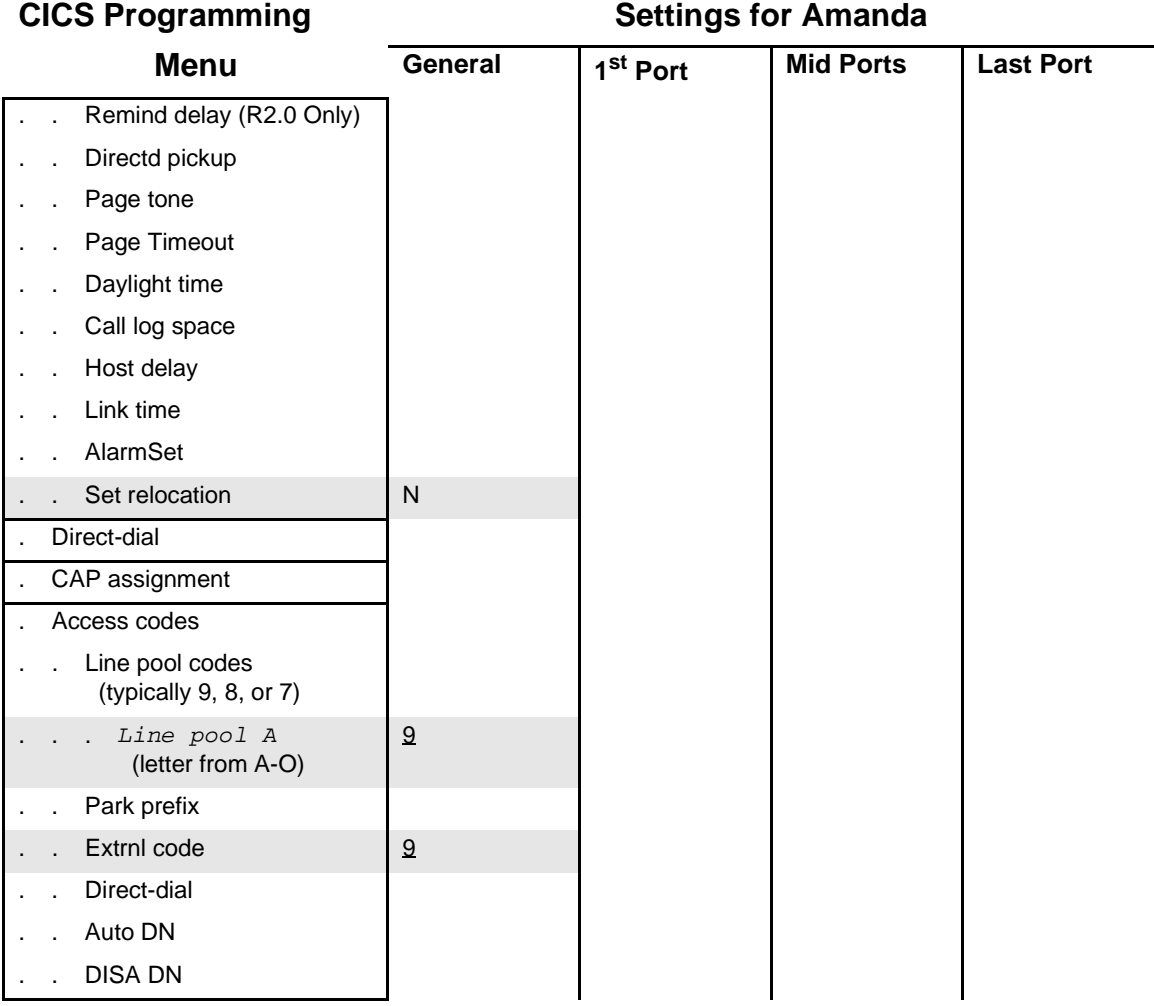

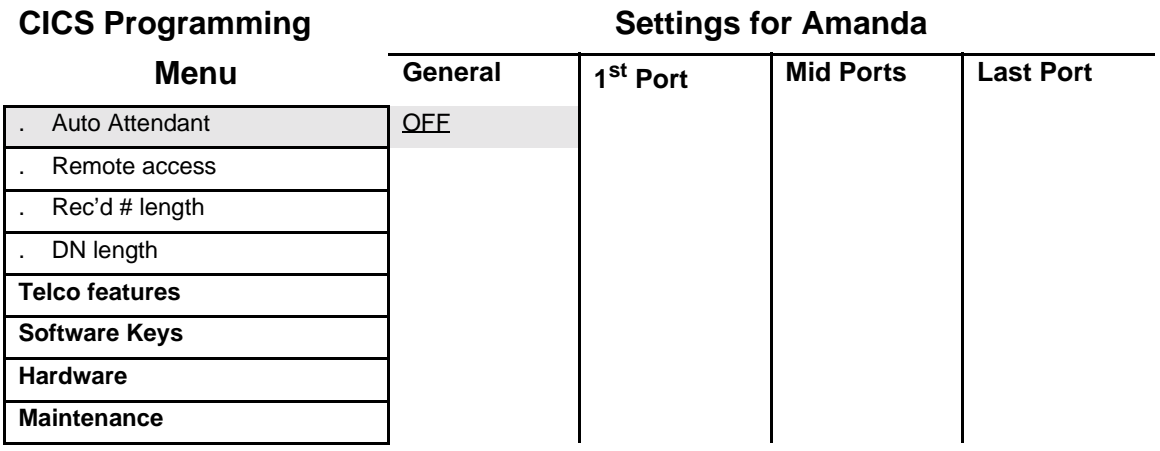

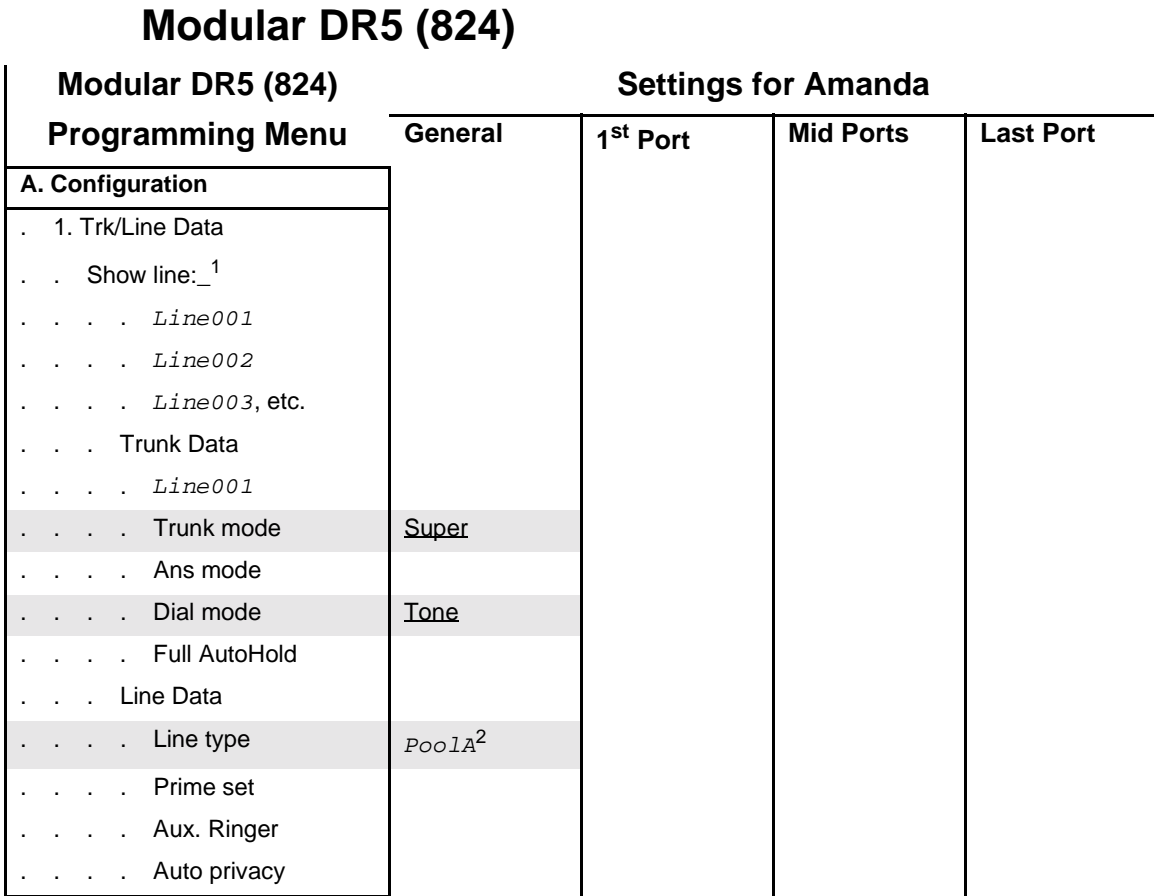

<sup>1</sup> Do this for each line to be accessed by Amanda.

<sup>2</sup> A Line Pool must be built and assigned to Amanda. Use a letter from A-O.

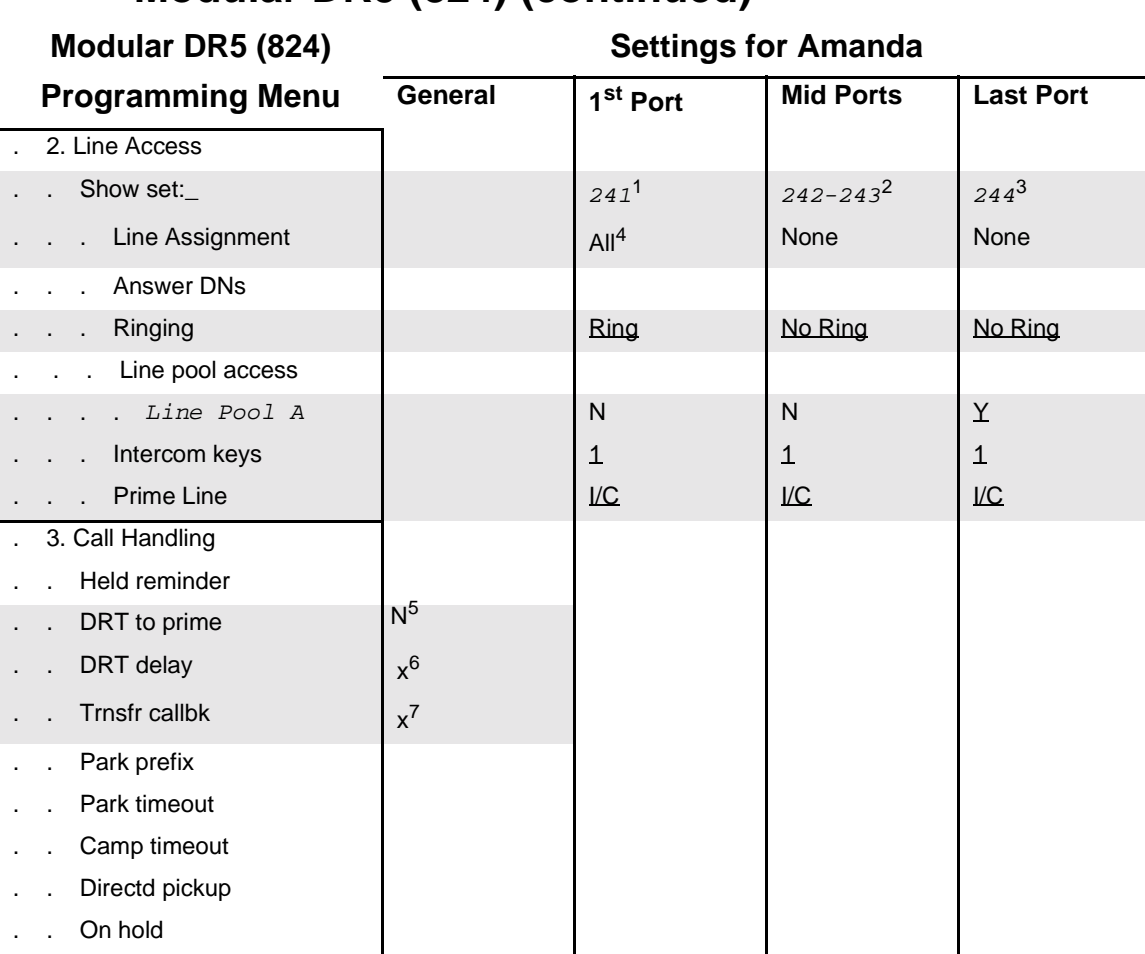

#### **Modular DR5 (824) (continued)**

<sup>1</sup> This is the typical DN value for the first port of a 4-port Amanda.

<sup>2</sup> These are the typical DN values associated with Amanda's middle (second through next-to-last) ports.

<sup>3</sup> This is the typical DN value associated with Amanda's last port (i.e. notification port).

<sup>4</sup> ADD all lines to be answered by Amanda.

<sup>5</sup> DRT to prime calls are not compatible with Amanda if the lines have names other than the Norstar default names. Check with The Amanda Company for more details if you need to set DRT to prime to Y.

<sup>6</sup> This value must be higher than the number of rings Amanda waits for answer (forward delay) while supervising a call transfer.

 $7$  This value must be higher than the number of rings Amanda waits for answer (forward delay) while supervising a call transfer.

# **Modular DR5 (824) (continued)**

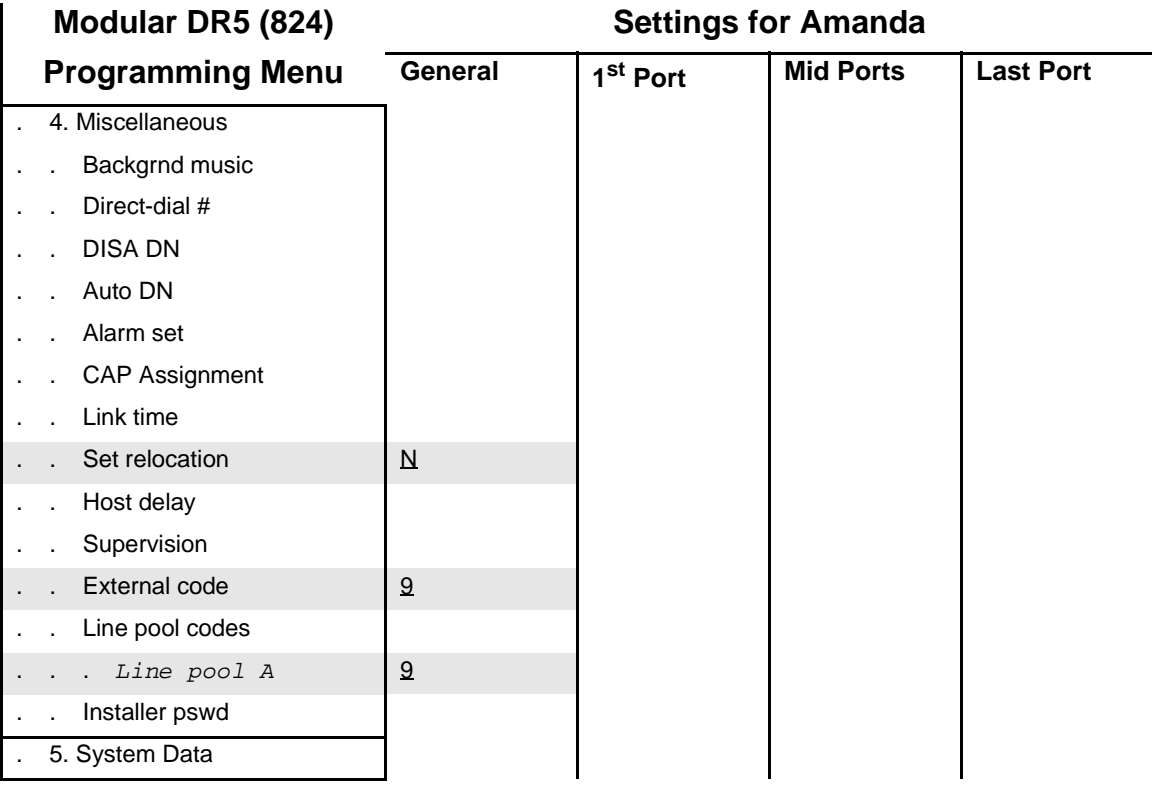

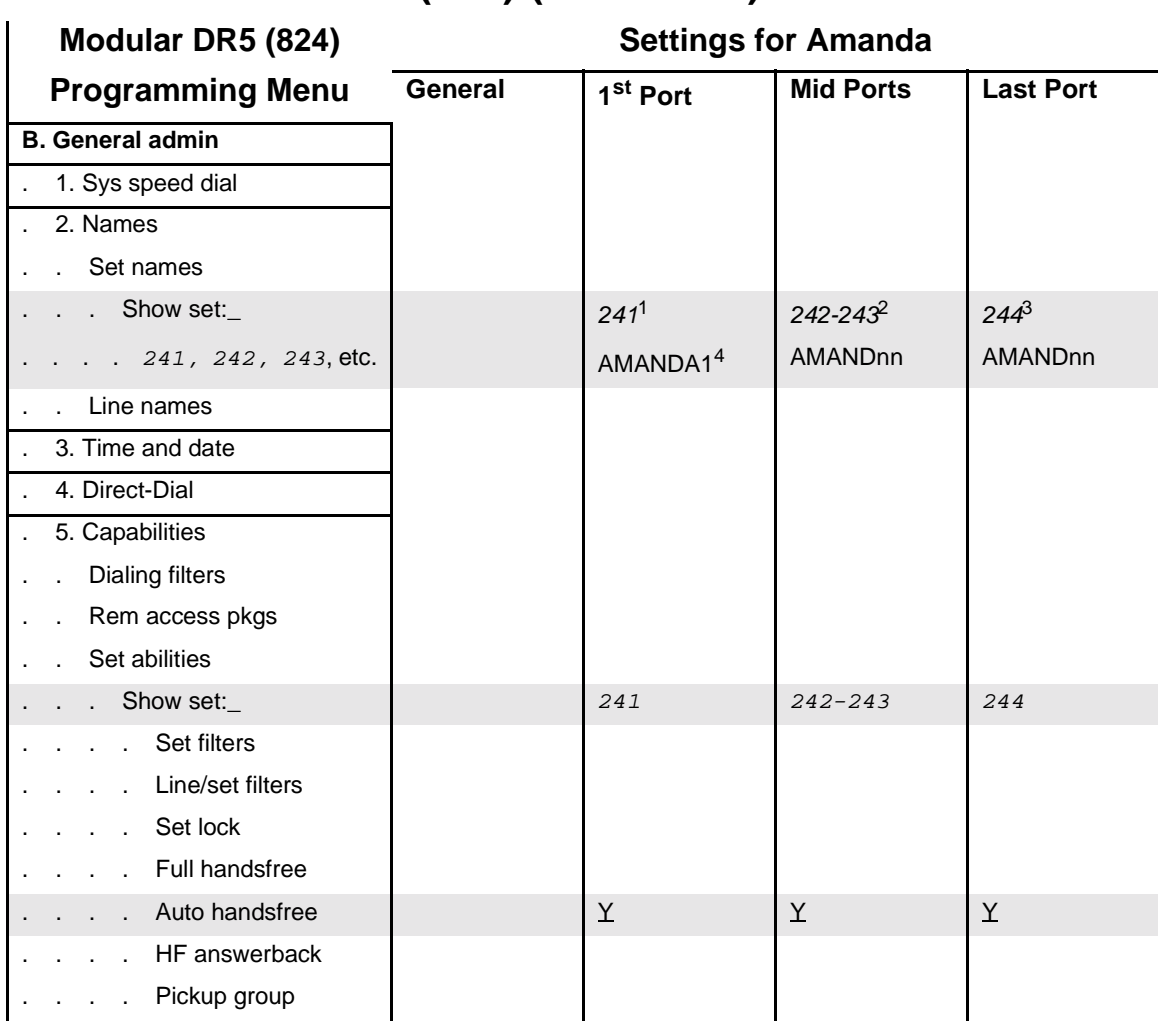

#### **Modular DR5 (824) (continued)**

<sup>1</sup> This is the typical DN value for the first port of a 4-port Amanda.

<sup>2</sup> These are the typical DN values associated with Amanda's middle (second through next-to-last) ports.

<sup>3</sup> This is the typical DN value associated with Amanda's last port (i.e. notification port).

<sup>4</sup> Be sure to add a mailbox in Amanda for each Amanda port, using this name as the Set Name.

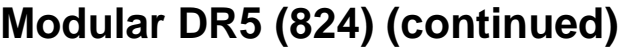

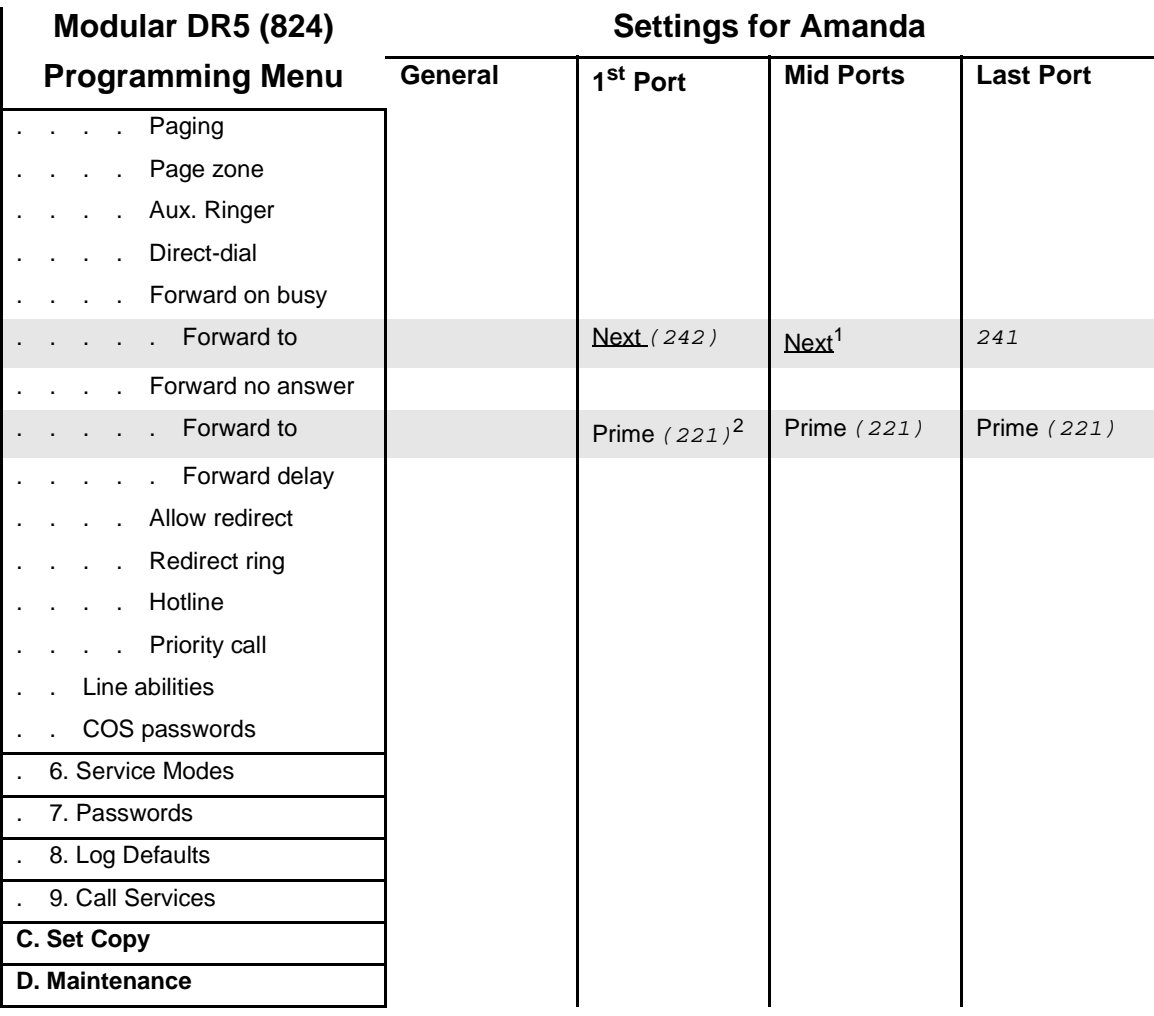

 $1$  The next-to-the-last port should NOT forward to the last (notification) port.

<sup>2</sup> The Amanda Company recommends sending these calls to the Norstar Prime Set (live attendant) in the event of a Norstar or Amanda port malfunction.

#### **Compact DR5 (616)**

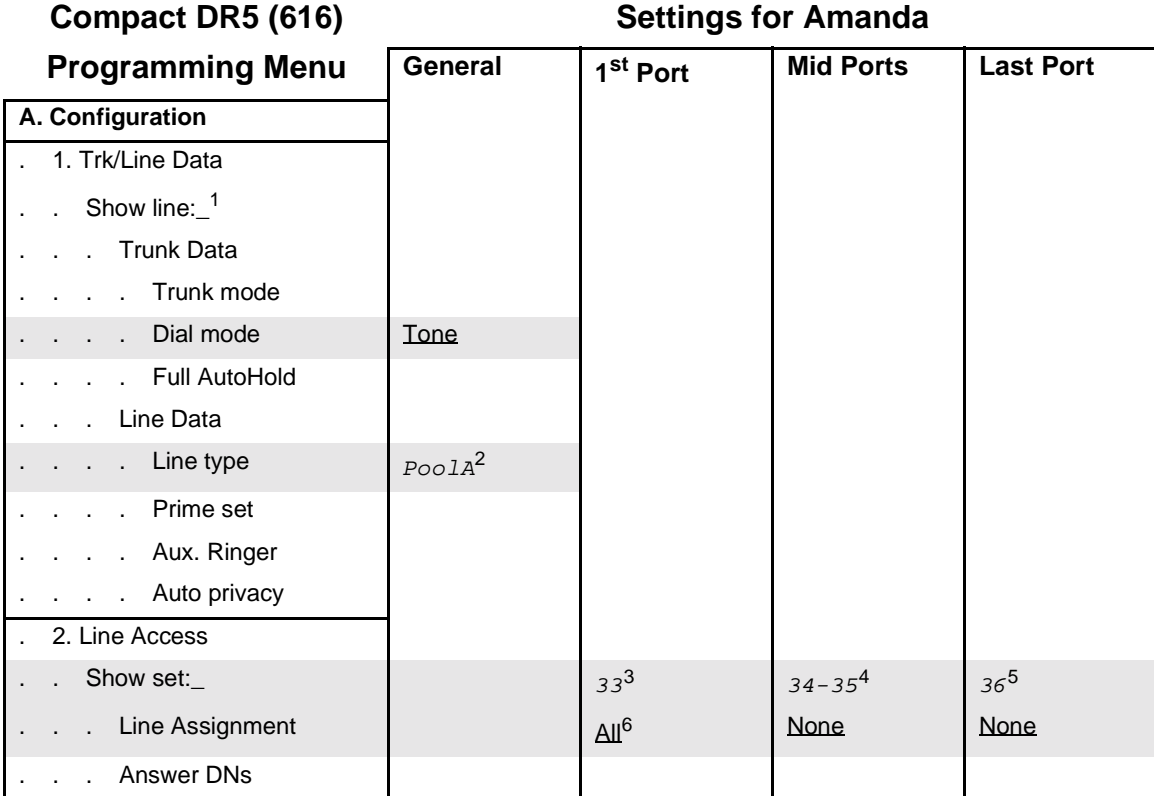

 $1$  Do this for each line to be accessed by Amanda.

 $2 A Line Pool must be built and assigned to Amanda. Use a letter from A-C.$ 

<sup>3</sup> This is a typical value for a 4-port Amanda and a Norstar with no expansion cartridge. If you have an expanded CICS, the last four ports are 41 through 44.

<sup>4</sup> These are the typical DN values associated with Amanda's middle (second through next-to-last) ports.

<sup>5</sup> This is the typical DN value associated with Amanda's last port (i.e. notification port).

<sup>6</sup> ADD all lines to be answered by Amanda.

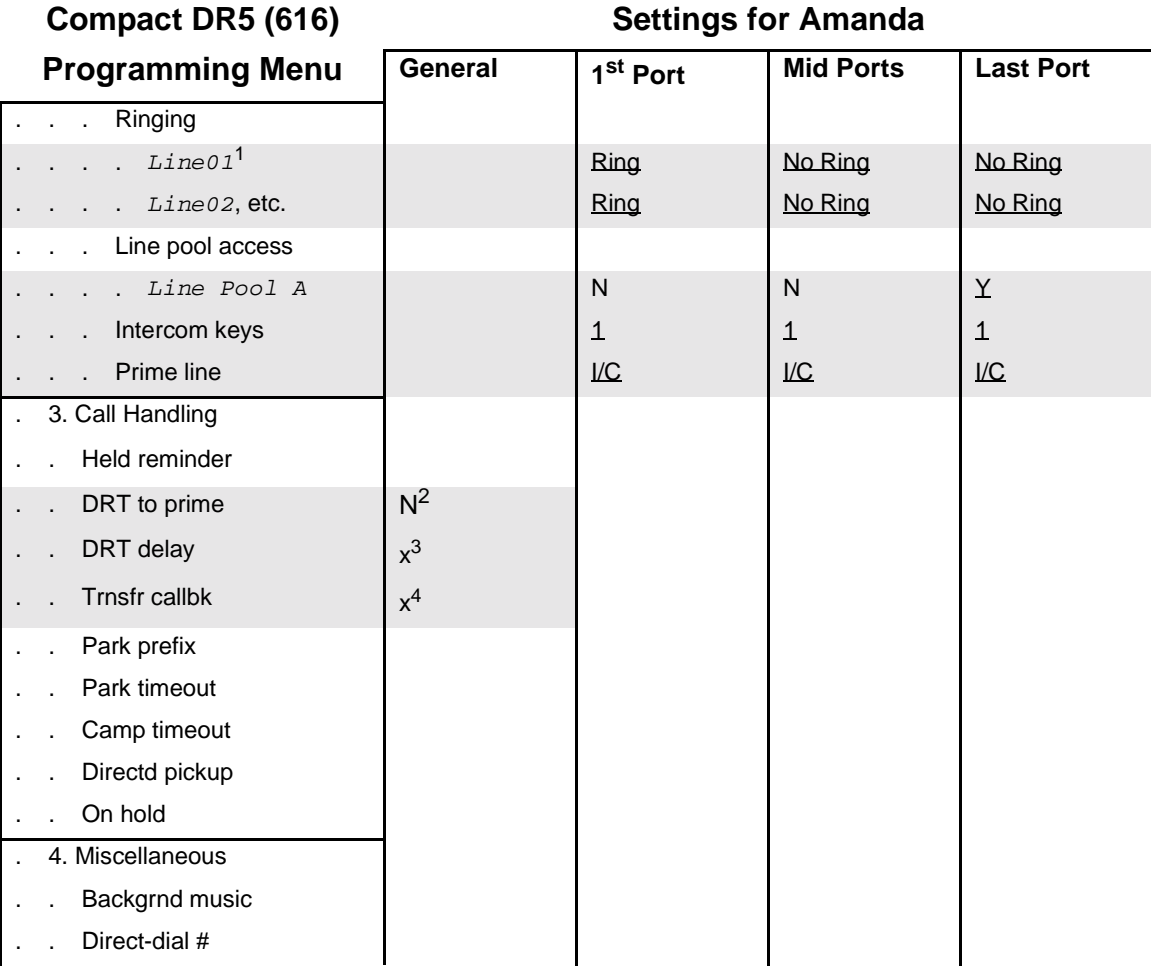

- $<sup>1</sup>$  For a tenant service, Amanda's integration patterns require three digits in the name for each line. For exam-</sup> ple, Line01 might be renamed Line001 or Line888, with mailbox 1 or mailbox 888 as the Company Greeting mailbox for that line. For more information, see ["Sharing Amanda" on page 121](#page-130-0).
- <sup>2</sup> DRT to prime calls are not compatible with Amanda if the lines have names other than the Norstar default names. Check with The Amanda Company for more details if you need to set DRT to prime to Y.
- $3$  This value must be higher than the number of rings Amanda waits for answer (forward delay) while supervising a call transfer.
- <sup>4</sup> This value must be higher than the number of rings Amanda waits for answer (forward delay) while supervising a call transfer.

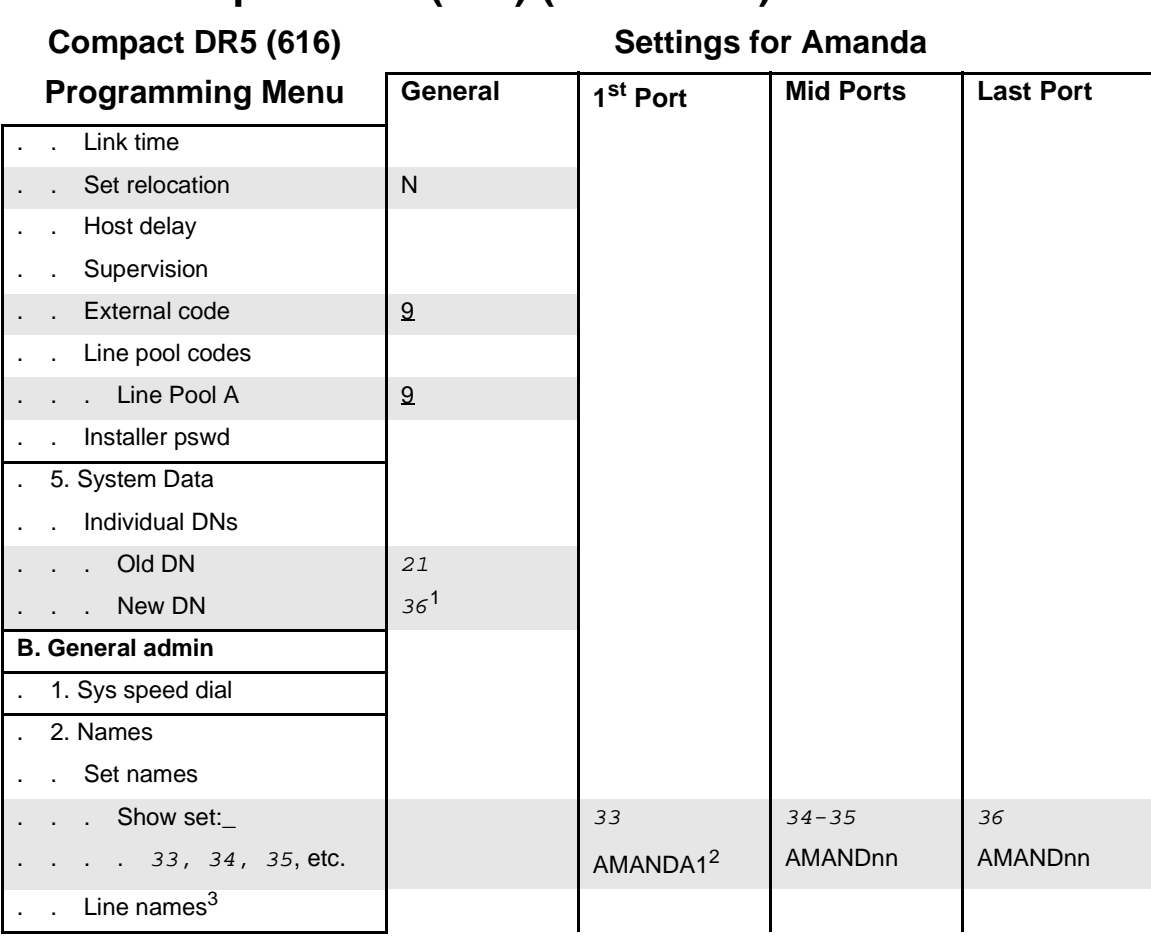

<sup>1</sup> This is Amanda's notification port.

<sup>2</sup> Be sure to add a mailbox in Amanda for each Amanda port, using this name as the Set Name.

<sup>3</sup> For a tenant service (in which different lines are answered by different companies or departments, each of which has its own Company Greeting), use this feature to change line names such as Line01 to something like Line001 or Line888. For a tenant service, Amanda's integration patterns require three digits in the name for each line. For example, If Line01 is renamed Line888, then mailbox 888 must be the Company Greeting mailbox for the corresponding company or department. For more information, see ["Sharing](#page-130-0)  [Amanda" on page 121.](#page-130-0)

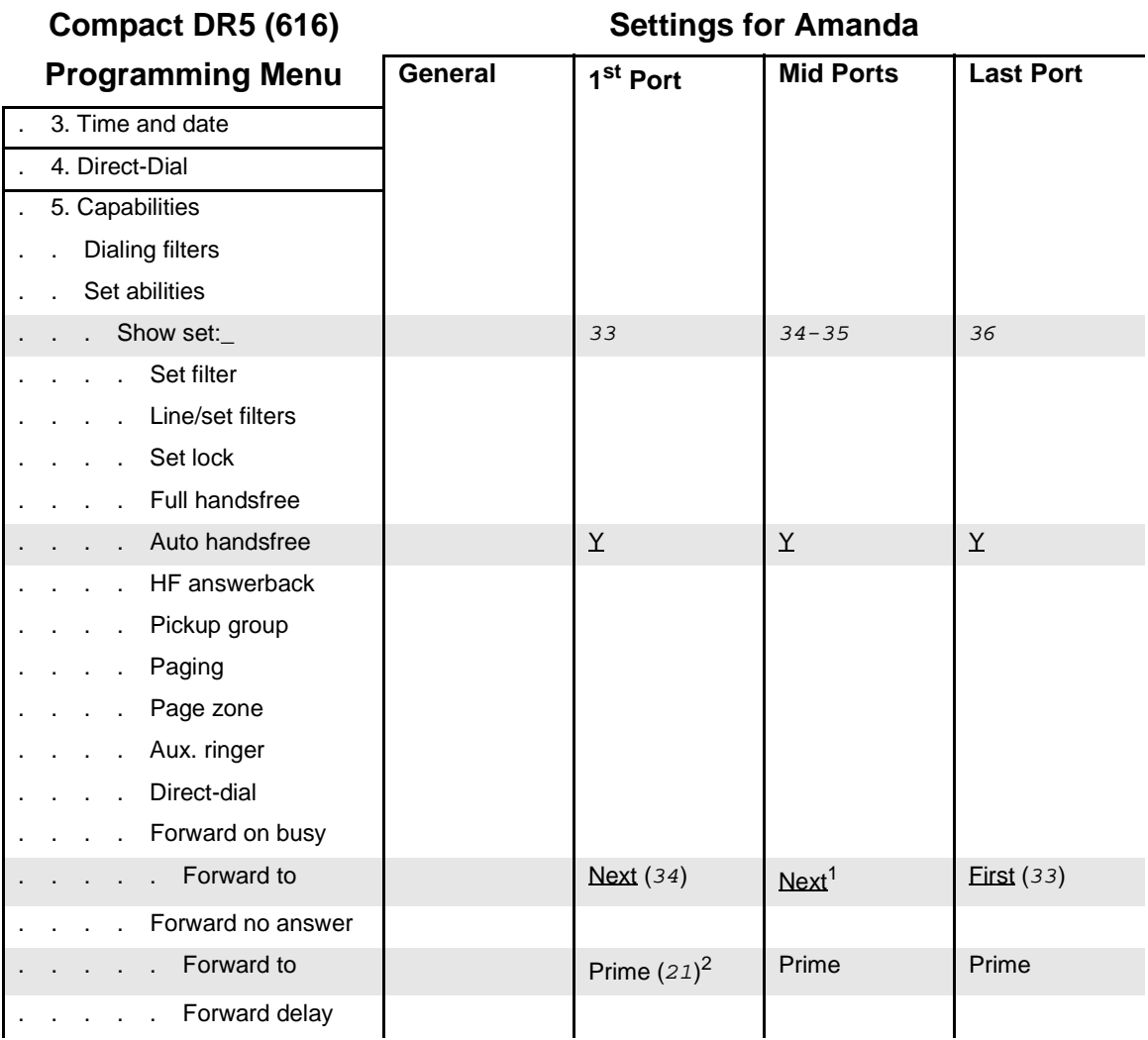

<sup>1</sup> The next-to-the-last port should NOT forward to the last (notification) port.

<sup>2</sup> The Amanda Company recommends sending these calls to the Norstar Prime Set (live attendant) in the event of a Norstar or Amanda port malfunction.

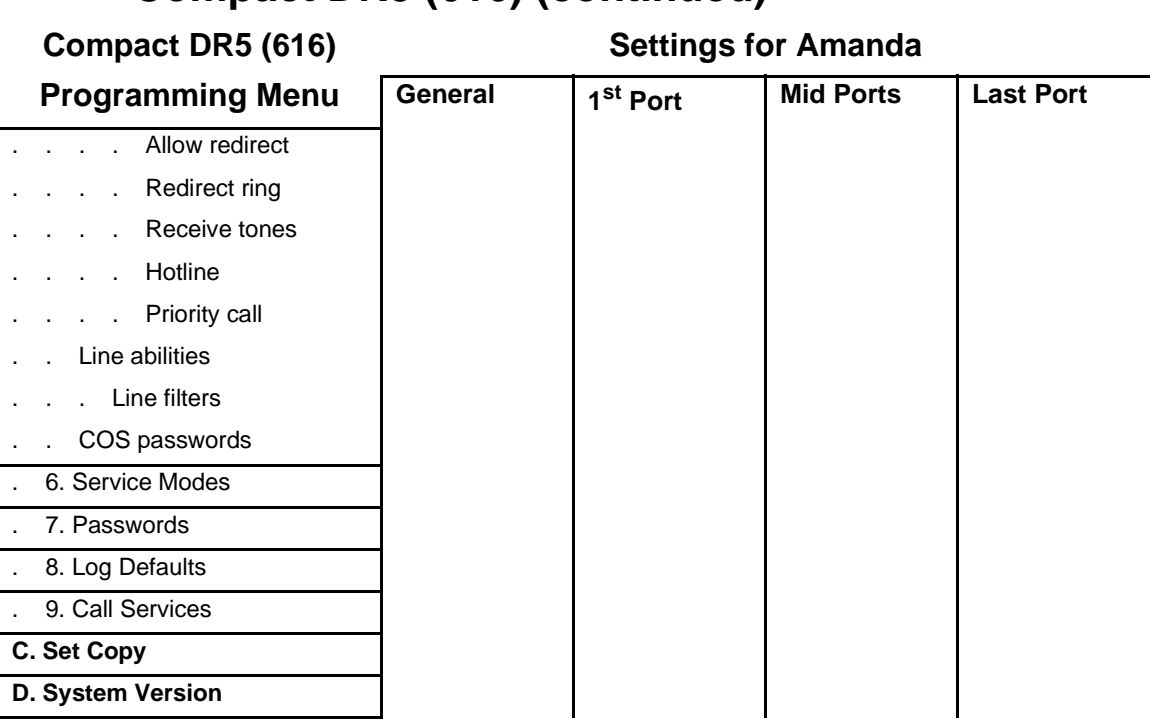

# **Chapter 4: Other Cards and Devices**

# **Installing a LAN Card**

To use Amanda as a voice server, you must install a LAN card, also called a network interface card (NIC). The card must be NE2000 compatible.

If you have any problems with the installation and you purchased the LAN card from The Amanda Company, please contact Customer Service.

#### **To install a LAN card:**

1. Configure the card.

If you purchased your LAN card from The Amanda Company, it is preconfigured for IRQ 10, I/O address 340H, and is to be used with unshielded twisted pair (UTP) cable. These are the default settings.

If you purchase another LAN card, use this IRQ and address. Follow that LAN card's instructions for installation.

- **NOTE:** When addressing the LAN card, do not use the area set aside for Amanda Company boards for Norstar. See ["Chap](#page-18-0)[ter 2: Installing Amanda Company Boards"](#page-18-0) for more information.
- 2. If this is a new installation, go to step 3. Otherwise, shut down Amanda and turn off the computer:
	- a. Press Alt+S (if Amanda is running as a standalone) or s (if Amanda is running as a voice server).
- b. Type in the password. (The default is AMandA with only the first two and the last letter capitalized.)
- c. Press Enter.
- d. Press Y (to confirm the shutdown).
- e. Press Y again (to reconfirm).
- f. When you reach the DOS prompt  $C:\A$ MANDA>, turn the computer off.
- 2. Remove the computer cover and locate an available slot.
- 3. Remove the back slot cover and install the LAN card. If there is a rear card guide, slide the end of the LAN card into it properly.
- **CAUTION:** When installing your LAN card, you must be careful about electrostatic discharges (ESD). Use an ESD-safe environment, a wrist guard, and so on. Otherwise, static discharge may damage your card.
- 4. Connect the LAN card to the rest of the network.

The Amanda Voice Server sends and receives NetBEUI commands, and can be part of any network that supports NetBIOS over NetBEUI.

5. Reassemble the computer and restart it by turning the power switch on.

### **Using a UPS**

The Amanda Company strongly recommends the installation of an uninterrupted power supply (UPS) with every Amanda system. It provides clean power to Amanda and keeps the probability of a computer lockup (and the resulting loss of data or even loss of the system) as low as possible.

According to some reports, power problems are the primary reason why computers lose data (45.3%). The next closest cause is storm damage at 9.4%. (Human error and sabotage rank eighth with 3.2%.)

According to a Bell Laboratories study entitled "The Quality of US Commercial AC Power," the main categories of AC power irregularities across the nation are sags (or brownouts), power surges, blackouts, and

overvoltages. The best solution is a UPS, which can handle 99.3% of these power problems.

A UPS is a special type of AC power line conditioner. When compared to the other devices available, such as surge suppressors, filters, isolation transformers, tap changing regulators, and voltage regulating transformers, the UPS is rated highest by Bell Laboratories and is relatively inexpensive.

The cost of installing a UPS is nominal when compared to the cost of repairing a damaged Amanda system or compared to the loss of confidence from callers and internal Amanda users.

For more information about what causes power irregularities and what damage they can do to Amanda, call to be faxed Technical Note 10, "The Importance of a UPS."

# **Chapter 5: Installing Amanda Software**

# **Running the Installation Program**

Install Amanda software only after you have:

- Installed the voice boards.
- Installed a LAN card. This applies only if you are installing Amanda as a voice server.

Follow the installation checklist in ["Chapter 2: Installing Amanda Company](#page-18-0)  [Boards"](#page-18-0) to configure the voice boards you use.

#### **To start the Amanda installation program:**

- 1. Insert the disk labeled "Amanda@Work.Group/DOS, Installation Disk 1 of 5" into a floppy disk drive.
- 2. From the DOS prompt  $C:\rangle$ , type the command:

#### **A:\INSTALL**

(If the disk is in drive B:, use  $B:\I\$  INSTALL  $B:$ .) Then press Enter.

You see a screen similar to the following:

Correct operation of an Amanda Call Processing system depends on accurate time and date settings in the computer. To assure correct operation, please verify these now. Here are the present time and date: Current time is 3:13:04.99p Current date is Tue 01-14-1997 Are these values correct[N,Y]?

3. Type Y for Yes or N for No.

If you type Y, proceed to step 4.

If you type N, you are prompted for a new date and time, similar to what is shown below.

- a. Type a new date then press Enter or just press Enter to keep the current date.
- b. Type a new time then press Enter or just press Enter to keep the current time.

Please correct the Time and/or Date now. Current date is Tue 01-14-1997 Enter new date (mm-dd-yy): 01-14-97 Current time is 3:14:36.11p Enter new time:

J.

J.

Information similar to the following appears on the screen.

```
This program installs or un-installs Amanda@Work.Group/DOS
Version 7.xx Revision X on your computer system.
You may press the [Esc] key at any time to stop
the installation.
PLEASE NOTE: This installation stores backup copies of any files
              that it overwrites on your hard disk. If after
              installing you wish to revert to your previous
              system, run this install program again and select
              the "Un-install ..." option.
   \overline{1}Press [Esc] to quit, any other key to continue ...
```
4. Press any key on the keyboard to continue.

An installation, reinstallation, or an update menu appears.

#### **INSTALLATION MENU**

Ξ

÷,

 Select the type of installation that you want to be performed. Use the arrow keys to make a selection; then press Enter.

> Install Amanda@Work.Group/DOS Version 7.xx Revision X Test the configuration of this system only Exit this installation program now

#### **REINSTALLATION MENU**

 Amanda@Work.Group/DOS Version 7.xx Revision X is already installed on this machine.

 Select the action that you want to be performed. Use the arrow keys to make a selection; then press Enter.

 Re-install Amanda@Work.Group/DOS Version 7.xx Revision X Un-install the existing Amanda@Work.Group/DOS 7.xx Revision X system Test configuration of this machine only Exit this installation program now

#### **UPDATE MENU**

ī

ł.

Amanda@Work.Group/DOS Version 7.xx Revision X using BI-NTEL style boards appears to be installed on this machine.

 Select the type of installation that you want to be performed. Use the arrow keys to make a selection; then press Enter.

> Update existing Amanda@Work.Group/DOS 7.xx Rev. X Test configuration of this machine only Exit this installation program now

- 5. In any case, select the first option on the menu then press Enter.
- 6. The next screen asks whether you are installing Amanda as a standalone system or as a voice server.

 Amanda@Work.Group/DOS can be installed as a networked Voice Server, integrated with a local area network (LAN), or as a stand-alone system. If you elect the Voice Server installation, you must have a properly set NE2000 compatible Ethernet LAN adaptor installed in this machine prior to installing this software.

 [If you install the LAN adaptor, it MUST be set for IRQ 10 and I/O address 340, AND you MUST have your MS WORKGROUP ADD-ON FOR DOS disk]

 Select the type of configuration that you want to be performed. Use the arrow keys to make a selection; then press Enter.

 No LAN card. Configure Stand-alone system. The LAN card is installed. Configure Voice Server system. Exit. I need to install the LAN card first.

If you plan to use Amanda client software to configure Amanda and allow users to access messages from their computers as well as their telephones, you need to install Amanda as a voice server, select the second option "The LAN card is installed. Configure Voice Server system." Before installing this software, you must have:

- A NE2000-compatible Ethernet LAN adapter properly installed in this computer
- Your MS Workgroup Add-on for DOS disk at hand

If you plan to configure Amanda from this computer and allow users to access messages only from their telephones, select the first option "No LAN card. Configure Stand-alone system."

7. The next few screens display information about your computer and the installation. Follow the directions on the screen.

If everything is OK, the installation can continue. Otherwise, the installation stops.

The first screen of the following examples appears only for new installations. If you are installing Amanda as a standalone system, some screens will have less information than the examples.

 Since this is a new installation, a new CONFIG.SYS file will be created; you do not need to take any action yourself.

Press [Esc] to quit, any other key to continue.
$\overline{a}$ 

i

Checking your computer for the proper components and conflicts . . . Verifying computer processor type . . . OK Verifying the video adaptor type . . . . OK Verifying total amount of memory . . . . OK Verifying total conventional memory. . . OK Verifying operating system version . . . OK Verifying sufficient free disk space . . OK

Press [Esc] to quit, any other key to continue .

```
 Please note that you have the following additional components . . .
 Serial port COM1 at address : 1016
 Serial port COM2 at address : 760
 Serial port COM3 at address : 744
 Parallel port LPT1 at address: 888
Video Adaptor Card type : VGA (Video Graphics Array)
 Video Monitor Display type : Color
Available disk space : 176295936
```
Press [Esc] to quit, any other key to continue ...

```
 Your original installation of Amanda@Work.Group/DOS 7.xx Revision X
     is nearly finished.
     The system will next reboot and the initial memory configuration
     will begin.
     Next, the network portion of the Voice Server will be installed.
     Finally, since this is a new installation, the SETUP program will
     run automatically to create a configuration file with all default
     values for you. Last, the system will reboot again and Amanda
     will be started.
 REMOVE INSTALLATION "DISK 5 of 5" FROM DISK DRIVE.
 Press any key to continue ...
```
If the installation proceeds, you will be asked to insert each of the five installation disks into your floppy disk drive in order.

If you selected a networked Voice Server installation, you will also be asked to install the MS-NETWORK files required to connect your Amanda@Work.Group/DOS Voice Server to the network. You will be asked to remove the disk labeled "Microsoft Workgroup Add-On for MS-DOS, Disk 1 - Setup" from its sealed envelope and insert it in your floppy disk drive.

Opening the sealed envelope indicates your acceptance of the Microsoft software license terms shown on the inside cover of the *User's Guide for Microsoft WORKGROUP ADD-ON MS-DOS* included in your package.

During the installation process, your computer will reboot once or twice.

- 8. Follow the directions on the screens. Eventually, a screen informs you that " This completes the installation…."
- **NOTE:** If this is an upgrade or a reinstallation, the installation program does not update your existing CONFIG.SYS file. However, it suggests that you change your CONFIG.SYS

to work better with Amanda.

It recommends that you reset the DOS environment memory size to an amount based on the information you provided about ports during the installation. For example, if the program suggests a setting of 346, you

should add or change the /E parameter in your SHELL statement. It might look like the following:

SHELL=C:\COMMAND.COM /E:346 /P

The installation program also suggests that you remove the EMS memory limit allocated for your memory manager (if that manager is EMM386.EXE). For example, suppose the DEVICE statement for EMM386.EXE is similar to the following:

DEVICE=C:\DOS\EMM386.EXE 272 …

You remove the 272. The EMS memory limit is the only solitary number in the DEVICE statement.

9. Set up Amanda to work with your telephone switching system and according to your voice mail preferences.

See ["Chapter 6: Defining Tone Patterns"](#page-76-0) to define tone patterns and ["Chapter 8: Configuring Amanda"](#page-96-0) to set Amanda's configuration options.

### **Updating Amanda**

If you are upgrading Amanda software, the installation screens are somewhat different from the new installation described above. Follow the directions on the screen, and the installation process should go smoothly.

If the installation program recommends changes to your CONFIG.SYS file, you need to make these changes yourself. The installation program does NOT create a new CONFIG.SYS file for you because commands you added or changed to run your system could be replaced.

If you installed Amanda as a standalone only, change C:\CONFIG.SYS, the CONFIG.SYS file in the root directory.

If you installed Amanda as a voice server, make the recommended changes to both C:\AMANDA\DOSMODE\CONFIG.SYS and C:\AMANDA\NETMODE\CONFIG.SYS. Depending on the mode in which you run Amanda, the CONFIG.SYS file (and other files) are copied to the root directory (C:\) from either C:\AMANDA\DOSMODE or C:\AMANDA\NETMODE. Changing the CONFIG.SYS in the root directory only is like not changing the file at all because it will be replaced every time you start Amanda.

# <span id="page-76-0"></span>**Chapter 6: Defining Tone Patterns**

### **Using Tone Files**

To work in a variety of telephone environments, Amanda must detect the tones that indicate line conditions, such as busy, reorder, or hang-up. Having fixed configurations for all possible environments would be impossible. So, the voice board must be programmed to detect the tones for your system. Amanda comes with tone files that work with most Norstar KSUs.

This chapter explains how to program a Amanda Company voice board to understand those tones **only** if your system is not working correctly. Use the KSU with Amanda to find out. Use Setup (and SmartCall, the utility for defining tones) only if necessary.

Amanda Company voice boards for Norstar require two files, one for the Global Tone Detection (GTD) tones and one for Call Progress Monitoring (CPM) tones. These files must be named 1001.GTD and 1001.CPM.

GTD tones let Amanda know that a caller has hung up after an inbound call. A central office (CO) line usually returns a dial tone, and a PBX or KSU usually returns a reorder (or fast busy) tone. If you program these tones as GTD tones, the hang-up can easily be detected.

Call Progress Monitoring (CPM) tones let Amanda know the status of the outbound calls that she monitors. Amanda monitors their progress to determine their outcome. You usually program several CPM tones. For example, the line might be busy, the operator might intercept the call, or a fax tone might be generated.

In general, GTD tones are detected while messages are being played or recorded and during the collection of DTMF digits. CPM tones are detected only during the progress analysis of an outbound call.

## **Defining Tones with SmartCall**

The Setup utility runs another utility, named Diag, to "learn" the tone patterns for ringing, busy, hang-up, and reorder (also called fast busy). However, Diag provides a lot more functionality that just tone definitions. The only part of Diag in which you are currently interested is the Scan Ctrl option on the SmartCall menu.

Before running the Diag utility, you should satisfy the following requirements:

- Verify that the extension to which that port is connected is *not* in any hunt group, and does *not* have any call forwarding programmed.
- Define a non-Amanda extension that has a telephone connected, is not forwarded, and will *not* be answered. This becomes your Ring No Answer (RNA) test station.

#### **To run Setup and Diag:**

- 1. If Amanda is running, shut down the Amanda system:
	- a. Press Alt+S (if Amanda is running as a standalone) or s (if Amanda is running as a voice server).
	- b. Type in the password. (The default is AMandA with only the first two and the last letter capitalized.)
	- c. Press Enter.
	- d. Press Y (to confirm the shutdown).
	- e. Press Y again (to reconfirm).
- 2. Change to the AMANDA directory—unless you are there already. At the DOS prompt, type:
	- CD C:\AMANDA

Then press Enter.

3. Now that the DOS prompt reads C:\AMANDA, type:

SETUP

Then press Enter.

The Amanda Configuration Utility menu appears.

4. From the Configuration Utility menu, press 2 to select Telephone System Tone Patterns.

The Diag main screen appears.

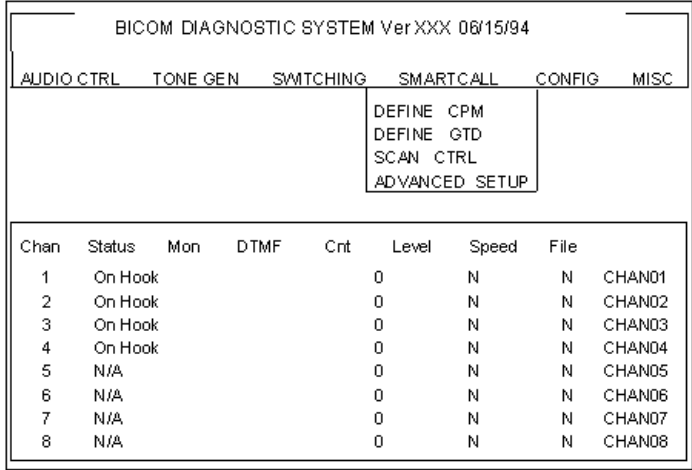

#### *Diag Main Screen with SmartCall Menu Selected*

- 5. Press Right Arrow three times to select the SmartCall menu.
- 6. Press Down Arrow twice to select Scan Ctrl from the menu. Then press Enter.

The Scan Control screen appears.

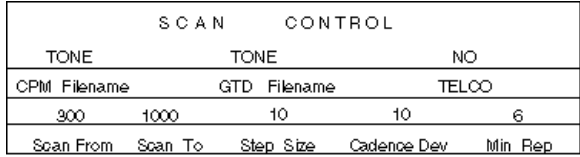

#### *Scan Control Screen*

#### **To provide the CPM and GTD file names and set options that control how the tones are learned:**

- 1. Replace the CPM filename (TONE) with 1001 then press Enter.
- 2. Replace the GTD filename (TONE again) with 1001 then press Enter.
- 3. You might want to reset some of the other options:

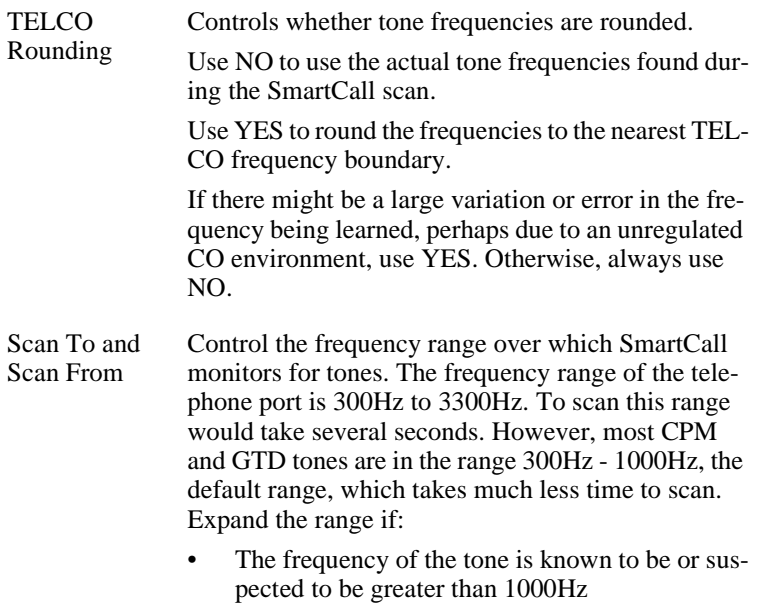

• The scan produces no tone frequency

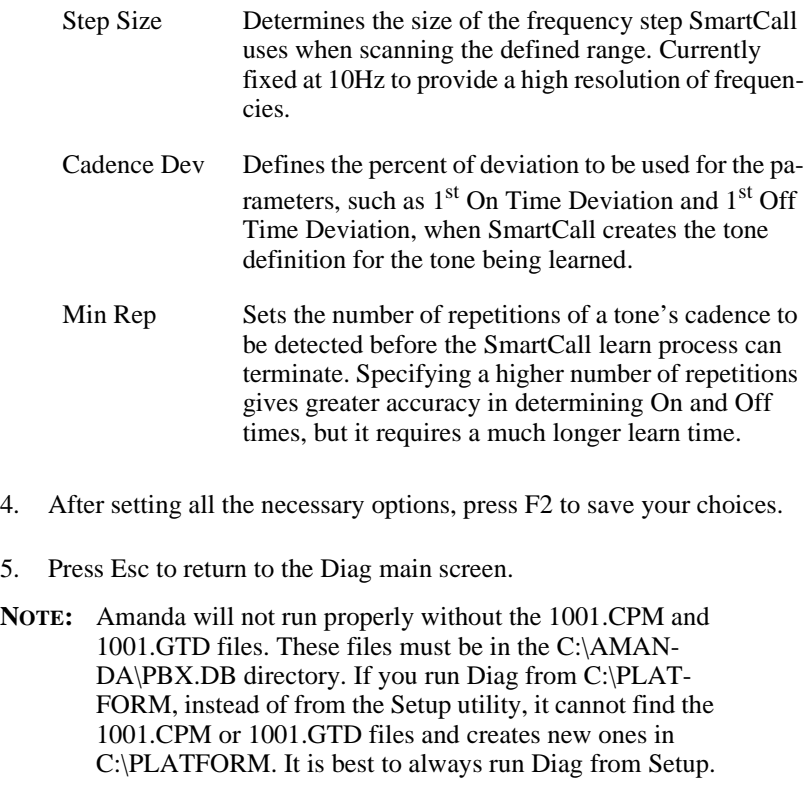

#### **To learn CPM or GTD tones:**

1. From the SmartCall menu, select Define CPM or Define GTD. Then press Enter.

The Call Progress Definition or the Global Tone Definition screen appears.

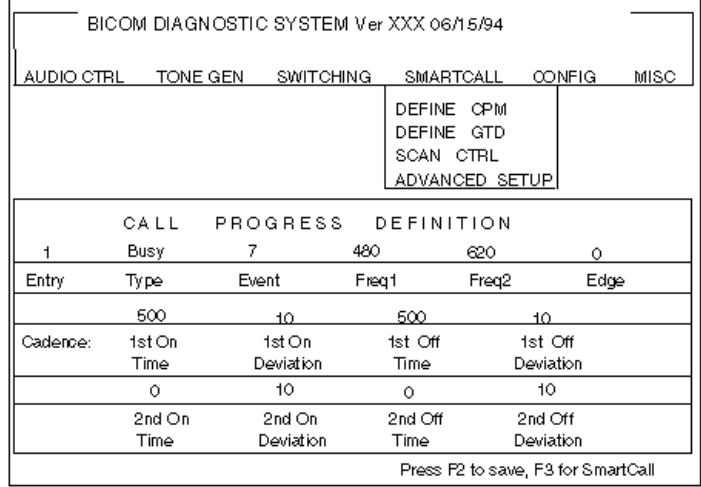

#### *Call Progress Definition Screen*

- 2. Press Page Down or Page Up until you locate a page for the tone.
- 3. Press F3 to learn the tone.

The SmartCall frequency and cadence screen appears on top of the main screen.

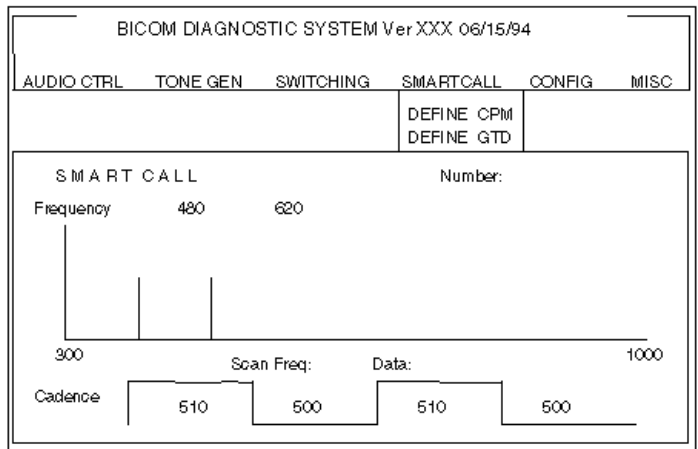

#### *SmartCall Screen*

- 4. Depending on the type of tone, you will either:
	- Just press Enter.
	- Type a telephone number in the Number field in the upper right corner of the SmartCall screen then press Enter.

outdial code Type the outside line access and telephone numbers for a connection to test for tone patterns (such as the time or weather number). For example:

#### **9,5551111**

Then press Enter.

reorder code Type any dial code that generates a reorder tone pattern on the telephone switching system. Typically, invalid extension numbers work well, for example, 555 generally works. If not, try 444 or 777 or any number that generates a fast busy tone pattern.

Then press Enter.

RNA station number

Type a non-Amanda extension that has a telephone connected and is *not* answered. If voiceannounce or call-announce is enabled, remember to enter the extension plus the additional digit or digits that force the extension to ring. For example, if the RNA test station is 112, type: 1121-

Then press Enter

The scan starts and SmartCall updates the frequency bar graph and the cadence squarewave at the bottom of the SmartCall screen. The current scan frequency value appears in the Scan Freq field and the energy magnitude detected at this frequency appears in the Data field.

**NOTE:** The data value is a relative energy indicator. Do not use it as an actual signal strength measurement.

When SmartCall detects a tone, it beeps as long as the tone is present (On Time). This might give you a "feeling" for the cadence and approximate durations and help you select the best result when the scan produces more than one result.

As the scan terminates, the Scan Results screen displays the first result.

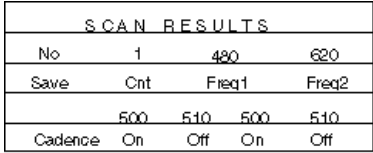

#### *Scan Results Screen*

5. Press Page Down (and Page Up) to check for additional results. An Endof-File message appears when you reach the last result.

For the reasons why you might find more than one result, see ["Reasons](#page-88-0)  [for Multiple Results" on page 79.](#page-88-0)

- 6. Select the best result—if there is more than one. Use the following rules:
	- The first result permits the fastest detection of the tone. If the Cnt field for the first result is greater than 1, use it.
	- If the Cnt field for a result is 1, the result was observed only once and might be suspect.
	- Sometimes a result transitions from one pattern to another. In this case, it is a good idea to ignore the transition result and take the last result.
	- If listening to the beeps during the scan gives you a "feeling" for the overall cadence, use this information to help you select a result.
- 7. While the selected result appears in the Scan Results screen, toggle the Save field to YES by pressing the spacebar.
- 8. Press F2.

The Call Progress Definition or the Global Tone Definition screen reappears.

9. Fill in the Type and Event fields using the following information. (The rest of the fields should have been filled in automatically. However, they are described at the end of this section in case you need to adjust them at some point in time.)

Type Press the spacebar until the type of tone to be learned appears on the screen. Be careful using this screen—and especially this field. There is no way to lock a definition so you can accidentally change the contents of the current definition and not remember what its previous value was.

For CPM: Defines the general type of CPM tone:

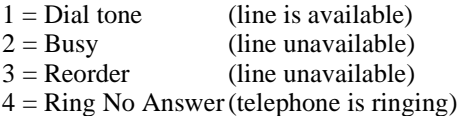

When the CPM tone type is a ringback tone, the learning process terminates after the number of rings for a Ring No Answer.

For GTD: Not Used.

Event Type a tone ID number.

For CPM: Use one of the following PCPM numbers:

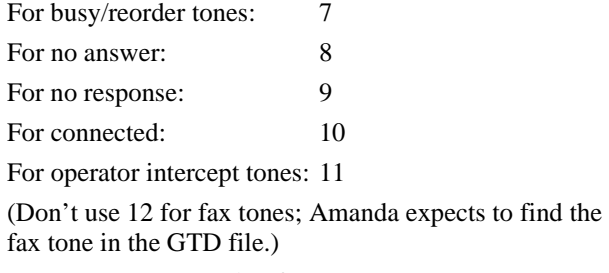

For GTD: A PCPM number from 13 to 36.

- 10. Press F2 to copy the selected result to the 1001.CPM or 1001.GTD file.
- 11. Repeat these procedures for additional tones.

#### **To exit Diag:**

1. From the Misc menu, select Sign Off then press Enter. (Use the arrow keys to move to the Misc menu.)

A confirmation box appears.

- 2. Press Down Arrow to select YES then press Enter.
- **NOTE:** If your PBX or KSU user's manual lists tone information, you can type it directly into the fields in the Call Progress Definition and the Global Tone Definition screens.

### **Tone Definition Fields**

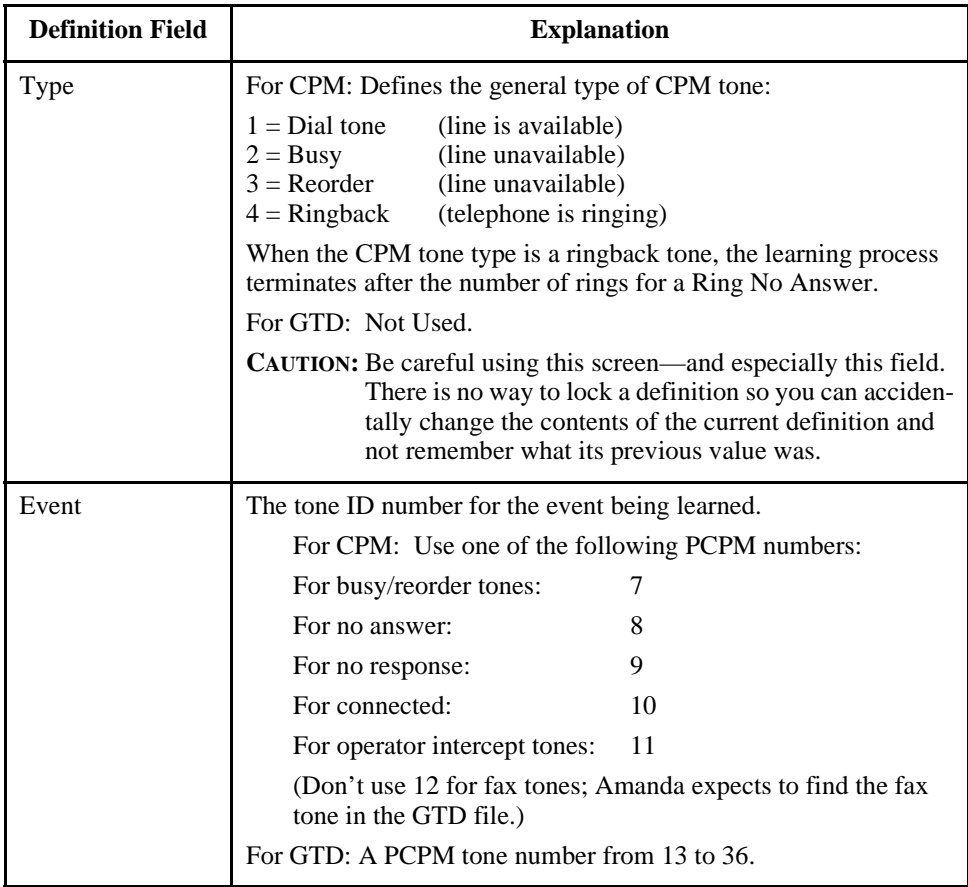

### **Tone Definition Fields (Continued)**

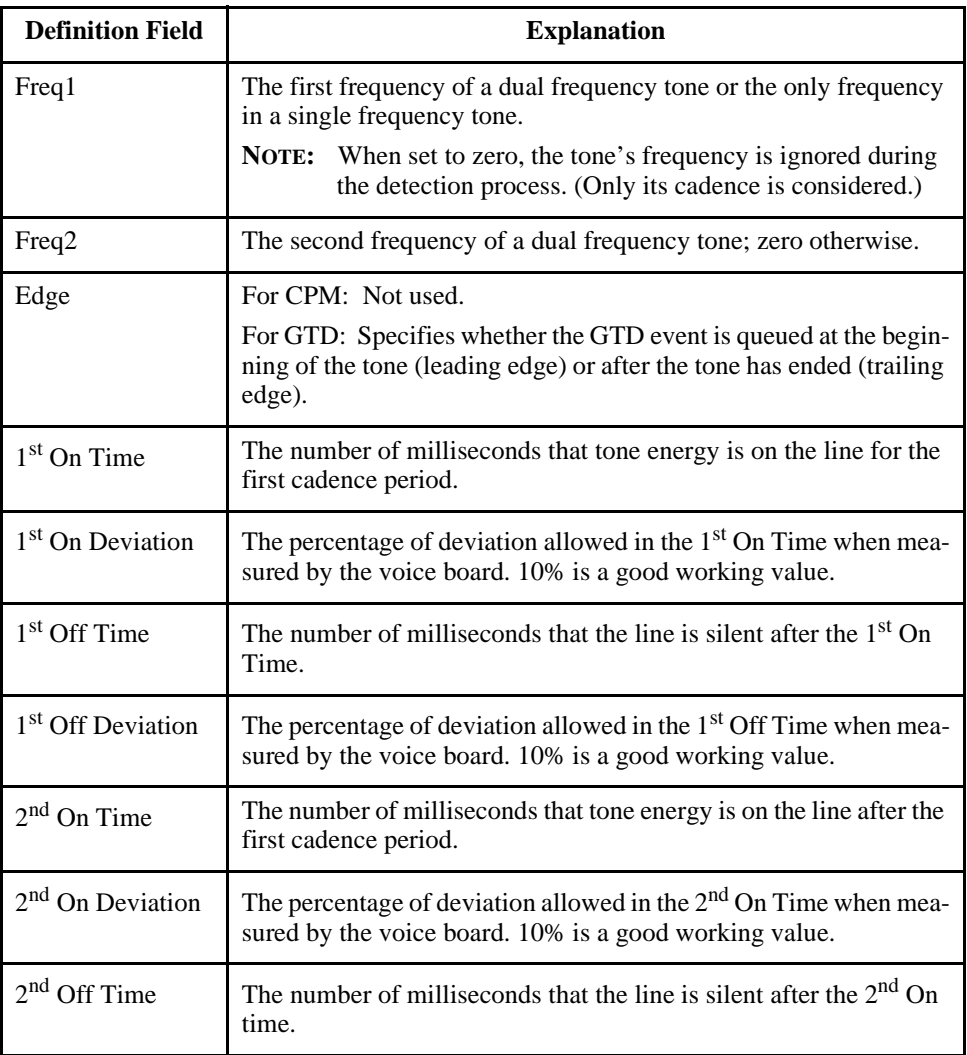

### <span id="page-88-0"></span>**Tone Definition Fields (Continued)**

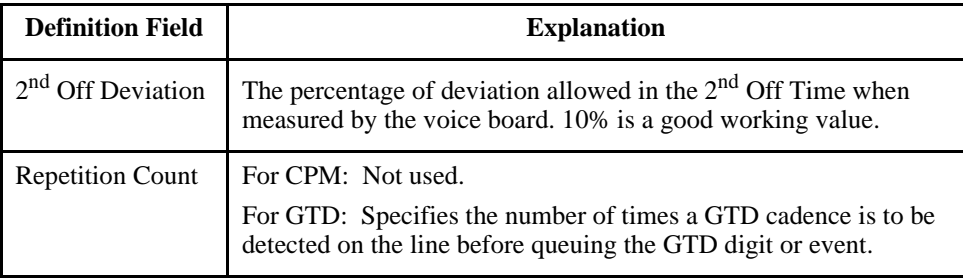

NOTE: Set all of the 2<sup>nd</sup> On and 2<sup>nd</sup> Off options to zero unless the tone is a dual cadence tone.

### **Reasons for Multiple Results**

The common reasons for multiple results using any PBX or KSU are:

- Different PBXs can have one cadence period different from all the others. A good example of this is the Panasonic PBX busy tone which has the timing: 500ms on, 500ms off, 500ms on, 750ms off, 500ms on, 500ms off. The 750ms Off Time only occurs once in an otherwise standard busy signal cadence.
- Some tones may have a shortened  $1<sup>st</sup>$  On Time before the normal cadence stabilizes, for example: 120ms on, 250ms off, 250ms on, 250ms off, for a reorder tone.
- Sometimes a tone is on the line for less time than the duration of the scan. Several PBXs use dial tone only for a few seconds while waiting for DTMF digits. If no digits arrive, then another tone (usually reorder) informs the user to hang-up since the time for dialing has expired.
- Some noise on the line (especially with CO lines) can cause a false cadence measurement since the voice board is analyzing energy transitions from silence to sound and vice-versa.

# **Chapter 7: Defining Integration Patterns**

## **Selecting a PBX File**

The 1001.PBX file installed on your Amanda system by this installation program is good for 2-digit and 3-digit extensions. The Amanda Company provides some additional PBX files. If you need the information contained in one of them, you can copy it as 1001.PBX. (Amanda uses only 1001.PBX for integration purposes.)

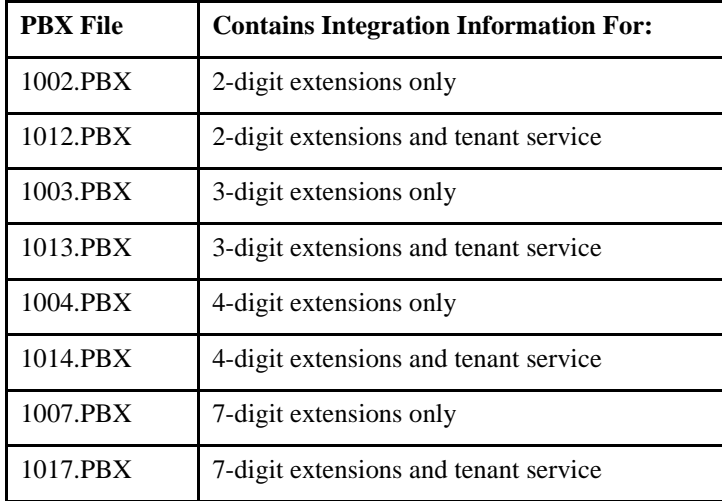

For a tenant service (in which different lines are answered by different companies, departments or even IVR applications), you must do the following:

- Copy the appropriate PBX file (1012.PBX, 1013.PBX, 1014.PBX, or 1017.PBX) as C:\AMANDA\PBX.DB\1001.PBX.
- Make sure that the Norstar KSU's line name ends with three digits. For example, Line001 or Line888.
- Create a mailbox with the same number as that in the name of the line.

Do one of the following:

- Use that mailbox as the Company Greeting mailbox for that line. For example, if the line is Line888, then mailbox 888 can be the Company Greeting mailbox for the company or department that will answer that line.
- Cause Amanda to go from that mailbox to the correct Company Greeting mailbox. For example, if lines 1 and 2 support two companies that share an Amanda system, mailboxes 1 and 2, corresponding to Line001 and Line002, can have @G(990) in their Extension fields—causing Amanda to play one company's greeting. mailboxes 3 and 4, corresponding to Line003 and Line004, can have @G(880) in their Extension fields—causing Amanda to play the other company's greeting.

For more about Company Greeting mailboxes, see *Administering Amanda@Work.Group/DOS*.

For more information about tenant service, see ["Sharing Amanda" on](#page-130-0)  [page 121.](#page-130-0)

#### **To copy a PBX file as 1001.PBX:**

- 1. If Amanda is running, shut down the Amanda system:
	- a. Press Alt+S (if Amanda is running as a standalone) or s (if Amanda is running as a voice server).
	- b. Type in the password. (The default is AMandA with only the first two and the last letter capitalized.)
	- c. Press Enter.
- d. Press Y (to confirm the shutdown).
- e. Press Y again (to reconfirm).
- 2. At the DOS prompt, type:

CD C:\AMANDA\PBX.DB

You will see a new DOS prompt, something like: C:\AMANDA\PBX.DB>

- 3. At the DOS prompt, type: COPY 1001.PBX 1001.BAK
- 4. At the DOS prompt, type:

COPY 10xx.PBX 1001.PBX

where  $10xx$  represents the name of the .PBX file that meets your needs.

### **Using Character Codes**

To modify the DTMF patterns in the 1001.PBX file, you need to know that call states and extension information are defined by using one of the character codes shown below. Each character code represents a call state, the position of the extension number in the pattern, and the number of digits in the extension. When inband signaling strings come from the telephone switching system, Amanda compares them to the defined integration patterns and decides how to handle the calls.

The character codes in the integration patterns are defined as follows (with examples for 3-digit and 4-digit extensions):

#### **Code Definition**

b Busy call state

When bbb (or bbbb) appears in the integration pattern, Amanda checks the Busy Chain. If the Busy Chain is blank, she plays the custom busy message for mailbox bbb (or bbbb) or the system busy message.

### **Code Definition**

c ANI or Caller ID digits

When a string of c's appears in the integration pattern, Amanda stores the DTMF characters at those locations in the port variable %H. With token programming the %H can be used to identify callers and so forth.

e Direct dial call state (used to access a mailbox directly by Amanda asking for a security code)

> When eee (or eeee) appears in the integration pattern, Amanda assumes the caller wants to log in to mailbox eee (or eeee) and asks for the security code.

i Immediate record call state (plays the record tone and starts recording a message)

> When iii (or iiii) appears in the integration pattern, Amanda begins recording a message for mailbox iii (or iiii) without playing a prompt first.

r Ring-no-answer call state that indicates who the call was for and that it was not answered

> When rrr (or rrrr) appears in the integration pattern, Amanda checks the Ring No Answer (RNA) Chain. If the RNA Chain is blank, she plays the current greeting for mailbox rrr (or rrrr) or the system greeting.

> See the configuration option ["integration\\_greeting" on page 170](#page-279-0) for information about how the system greeting can be played when an integrated call has both the rrr and sss (or rrrr and ssss) fields set.

s Information regarding where the call came from (for handling message replies)

> If sss (or ssss) is found in the integration pattern along with b's or r's, Amanda recognizes mailbox sss as the sender of the message—if one is left.

**TIP:** When using s's, the integration requires mailboxes for all telephones, even those in the file room and lobby.

#### **Code Definition**

t Trunk call or CO line ID; this is used for dynamic port allocation.

When "Tttt" appears in the integration string, Amanda matches lines with the name LINE (upper or lowercase) followed by three-digits, then Amanda processes mailbox ttt.

Whenever a call comes in on trunk line LINE703, for example, mailbox 703 is processed. If four trunk lines support two companies that share an Amanda system, the mailboxes matching the first two line names can have @G(990) in their Extension fields—causing Amanda to play one company's greeting. The mailboxes matching the next two line names can have @G(880) in their Extension fields—causing Amanda to play the other company's greeting. See ["Sharing Amanda" on page 121](#page-130-0) for details.

**NOTE:** When only ttt appears in the integration pattern, Amanda processes mailbox ttt normally.

x Wild card that matches anything (use this carefully)

For example 6xxxx would match every inband signaling string that had a 6 followed by four other characters.

# <span id="page-96-0"></span>**Chapter 8: Configuring Amanda**

## **Using This Chapter**

This chapter contains a questionnaire that helps you determine exactly how your customer needs his Amanda system to be set up. It also guides you as you configure an Amanda system for the first time. Fortunately, The Amanda Company has configured Amanda so that over 90% of the configuration options need no change whatsoever.

For a complete list of the configuration options, see ["Chapter 14:](#page-268-0)  [Configuration Reference."](#page-268-0)

## **Configuring Amanda for Your KSU**

To configure Amanda to work with your KSU, the following configuration options must be set correctly:

- **smdi** base port must be the number of the lowest DN connected to Amanda. The default is 241, which might not be appropriate for your KSU.
- **cfg** port should be the DN with least incoming traffic (The default is 3—assuming that it has the least traffic on a 4-port system which uses port 4 for notification.)
- **notify\_restriction** should be the highest number port connected to Norstar. (The default is 4—assuming a 4-port system.) This port should forward to the first port which forwards the rest of the ports. However, no port should forward to the notify\_restriction port.

## **Using the Questionnaire**

Use this "First Use" questionnaire to find out how your customers prefer to use their Amanda system. Use the results as you run Setup to set configuration options, and as you create the mailbox template (usually mailbox 997). Then create mailboxes for users. It comes in both a standalone and voice server version because setting up mailboxes is different in Amanda Administrator.

### **Question Column**

The questions address:

- How Amanda handles all callers.
- How Amanda interacts with most users. You assign new users the options that give them an initial, usable mailbox configuration. After each mailbox has been created, the System Administrator can change these options, and the users themselves can change some options.
- System Administration issues.

During your interview with the client, you will use the Question and Circle Response columns in this questionnaire to select the Amanda features for this site.

#### **Location Column**

You will use the Location and Action columns to implement these features on Amanda. The Location column uses this symbol  $\rightarrow$  to separate the choices you must make at each menu level to select the feature from the correct Amanda screen. For example, "In the Setup utility, select System Configuration Options→General Configuration→Incoming Calls" means "In the Setup utility, first select Configuration Options, then select General Configuration, then select Incoming Calls."

In the voice server version of the questionnaire, questions 10, 12-23, and 25 (for Amanda Administrator), the Location column directs you to the default mailbox template (usually 997) that you use to set up new mailboxes. The Location column directions assume that you are already logged on to

Amanda Administrator and are displaying the Mailbox window. If not, use one of the following procedures to display the default mailbox template.

#### **To display the Mailbox window (if you are not logged onto Amanda Administrator):**

- 1. Start Amanda Administrator. The Administrator Logon dialog box appears.
- 2. Enter your password in the Logon dialog box. The mailbox List dialog box appears.
- 3. Enter 997 (or the mailbox for the default template). The Mailbox window displays template 997.

#### **To display the Mailbox window (if you are already logged onto Amanda Administrator but displaying another window):**

- 1. Click the Mailbox menu and select mailbox. The mailbox List dialog box appears.
- 2. Enter 997 (or the mailbox for the default template). The Mailbox window displays template 997.

The Location column includes the name of the configuration option (also called a parameter) for each feature. The current options and their settings are stored on the Amanda server in C:\AMANDA\INSTALL.CFG. You can view them using the Setup utility. From Setup, select System Configuration Options→Advanced Configuration→General.

### **Standalone Questionnaire**

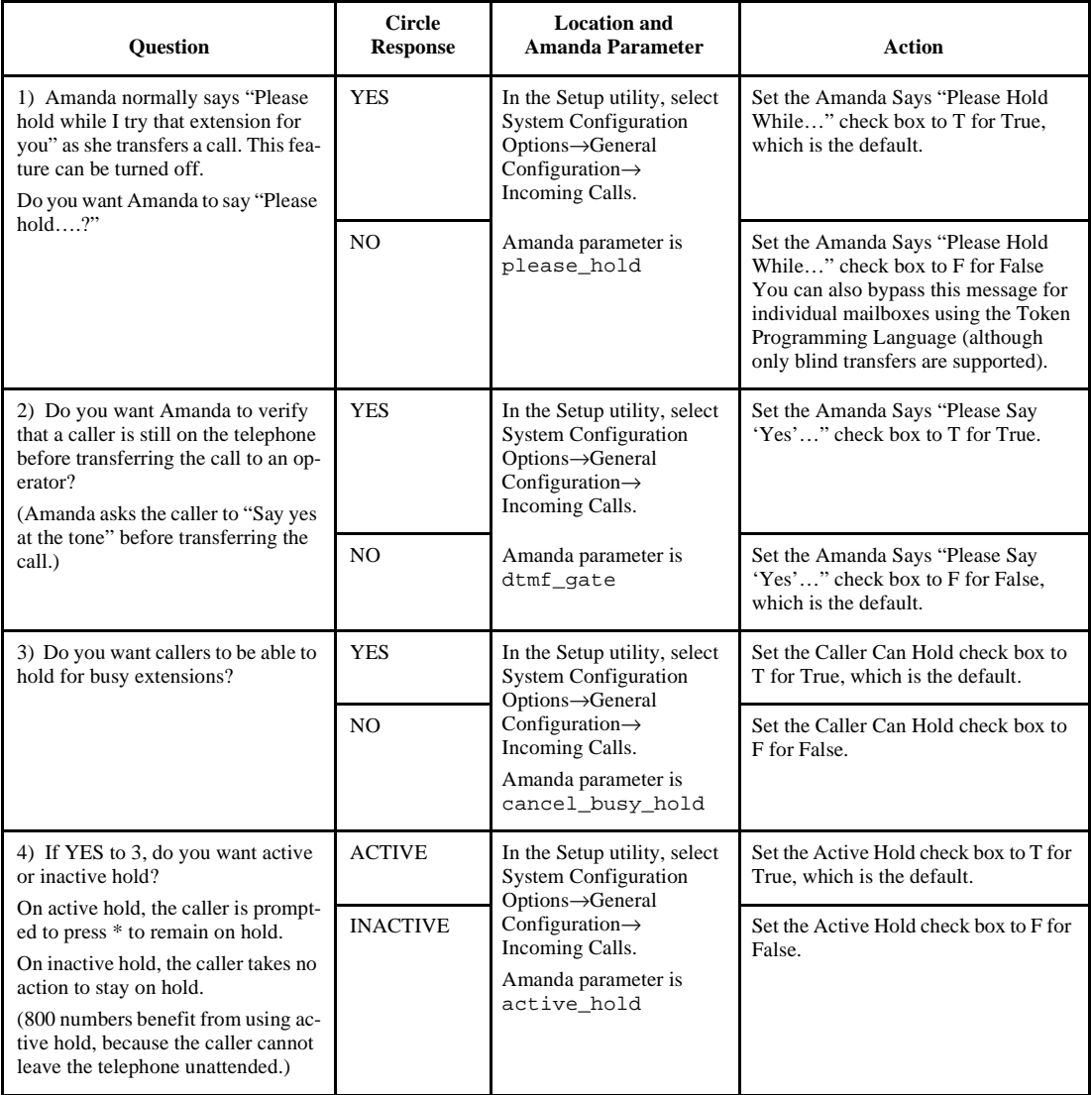

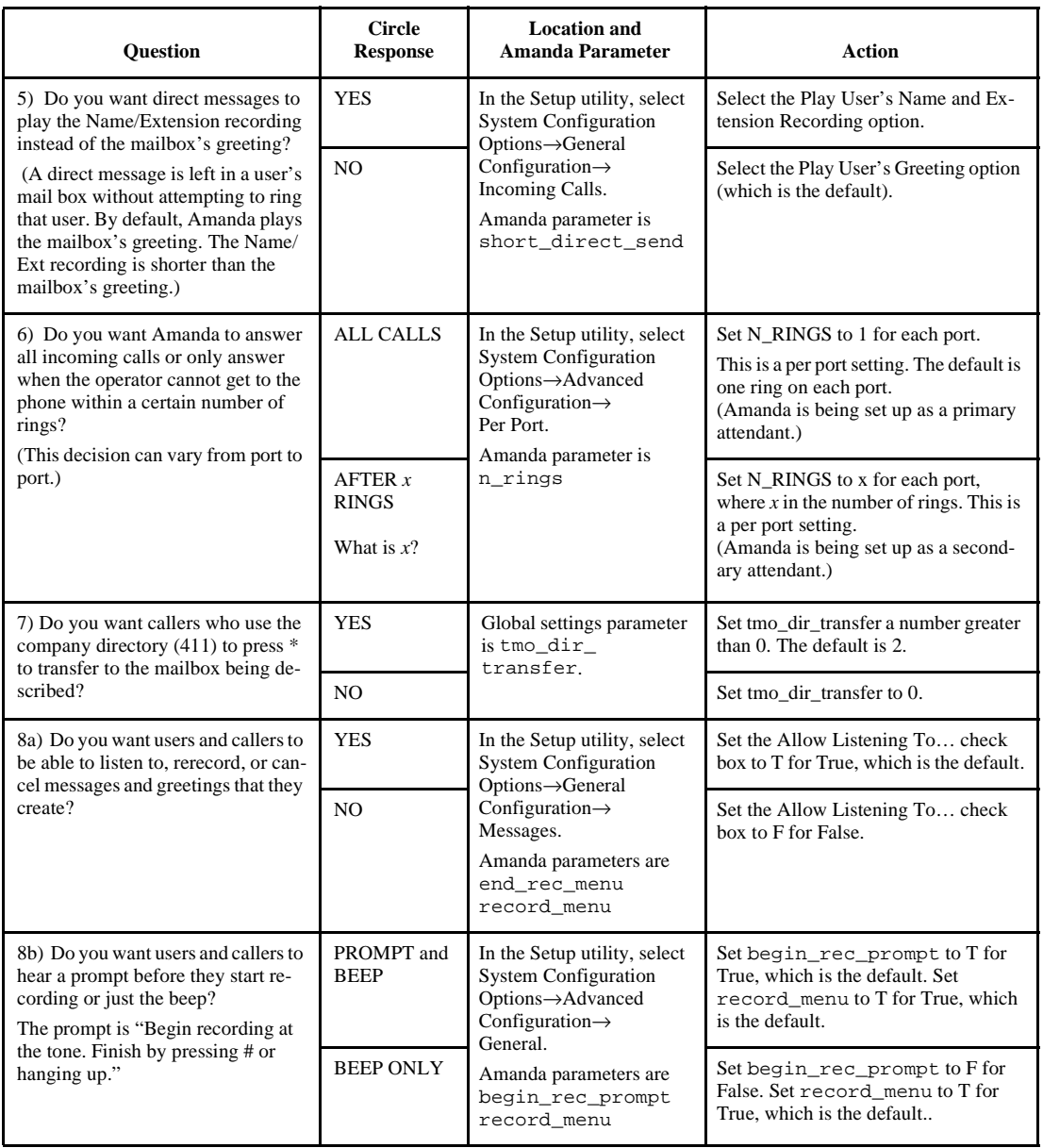

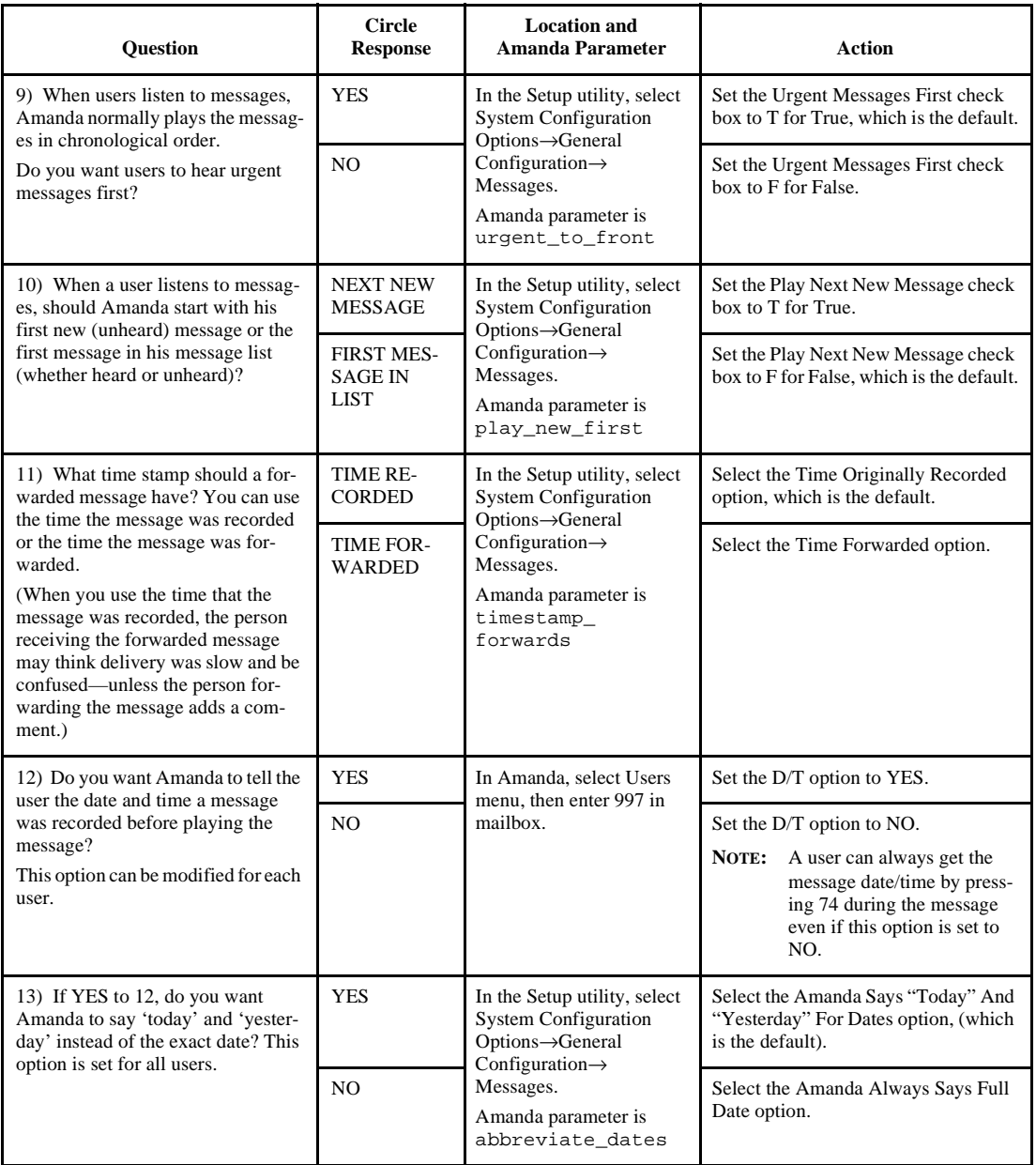

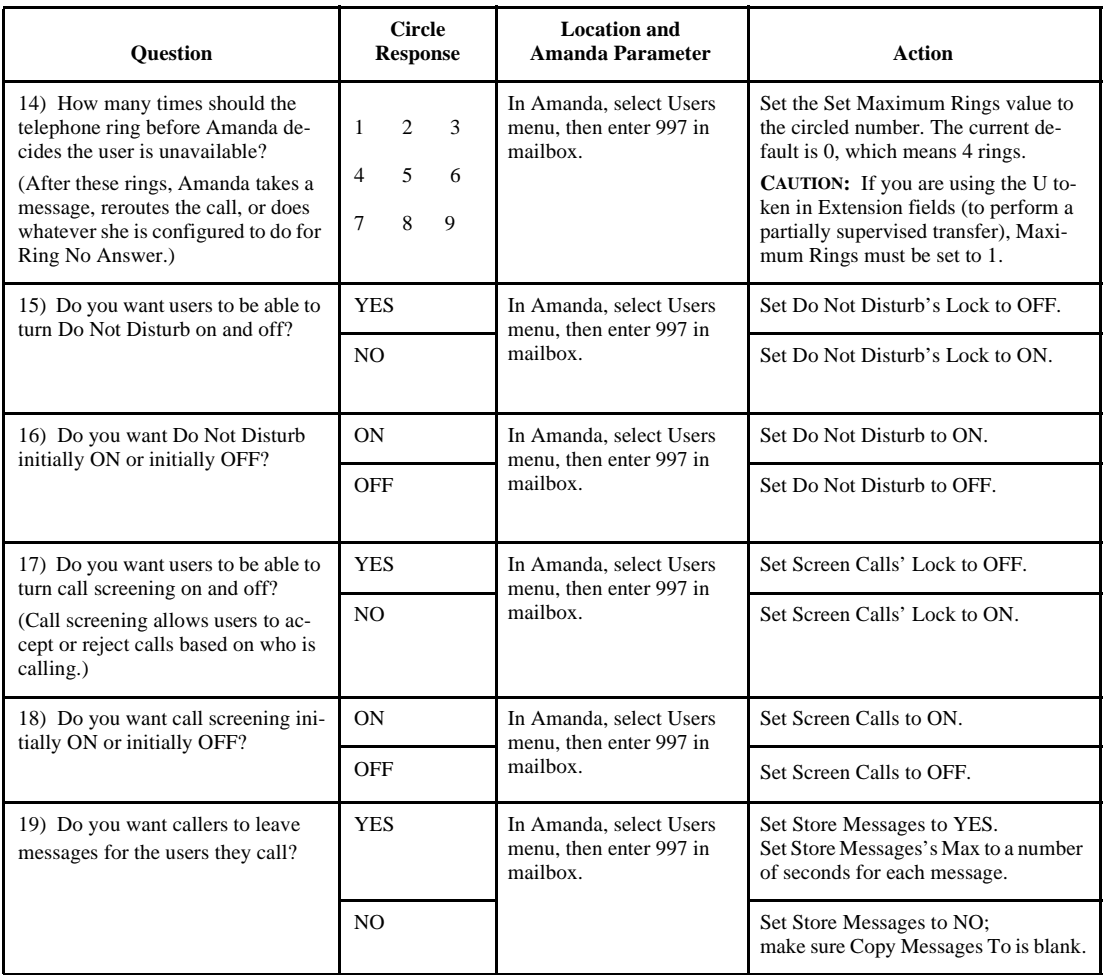

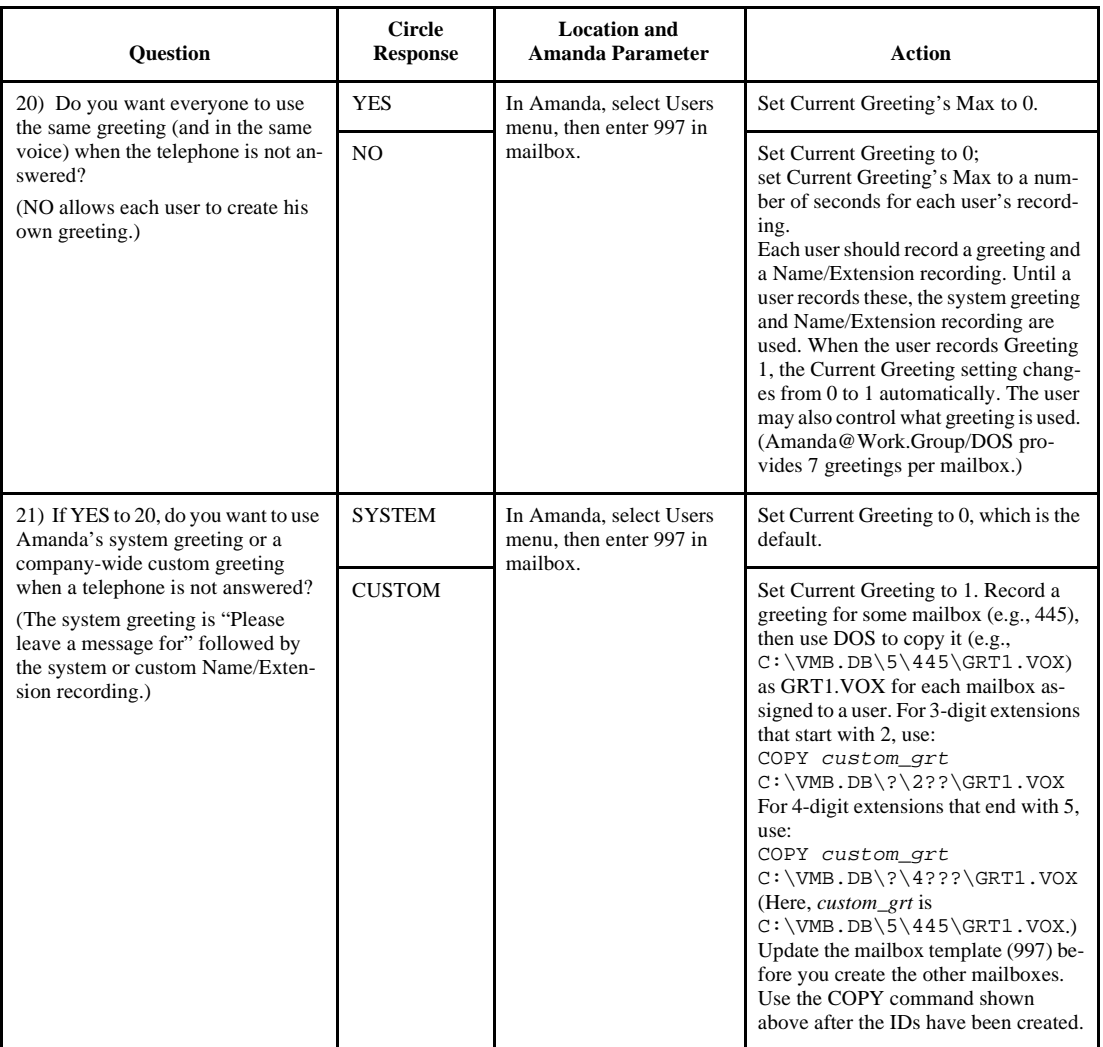

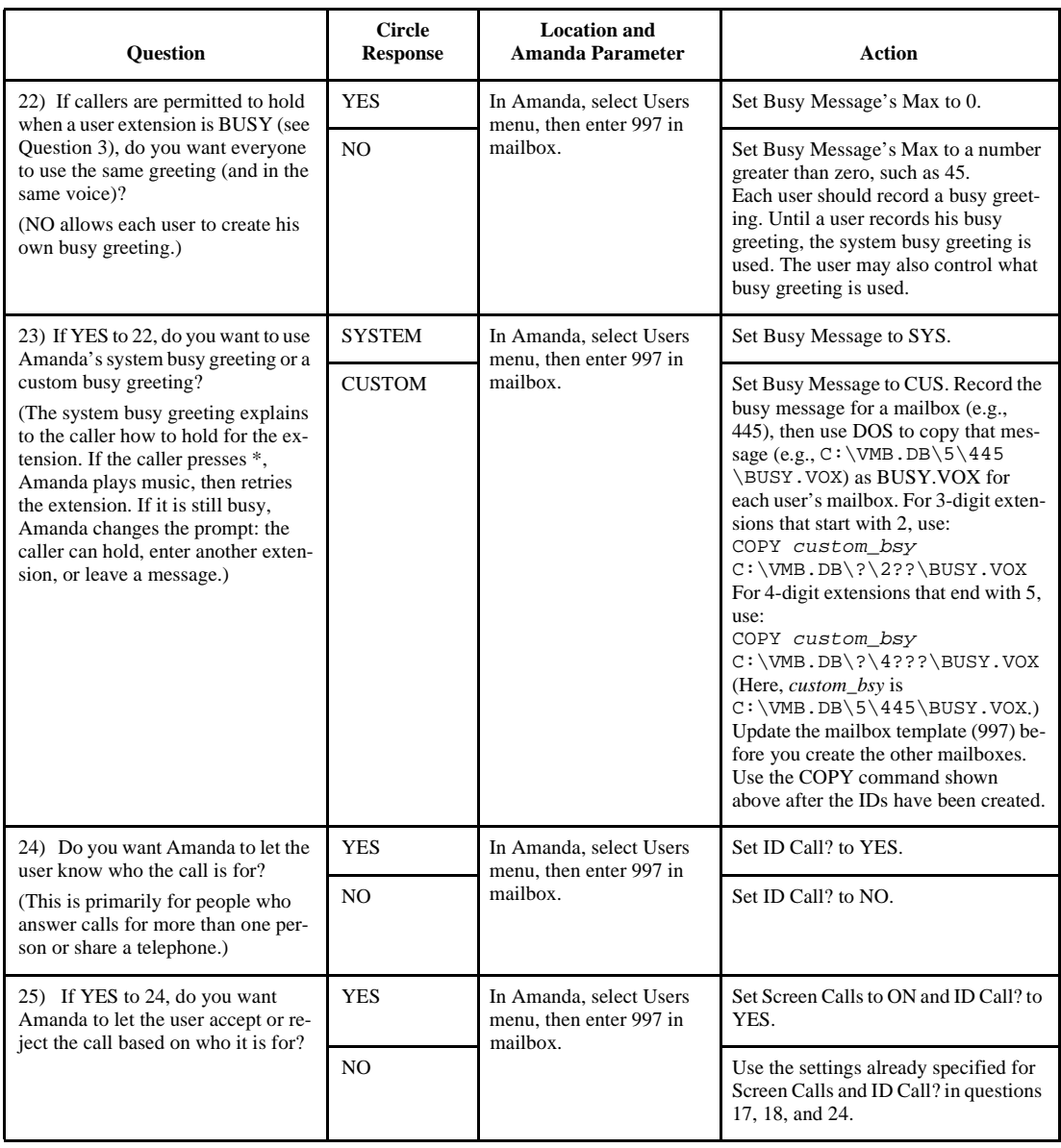

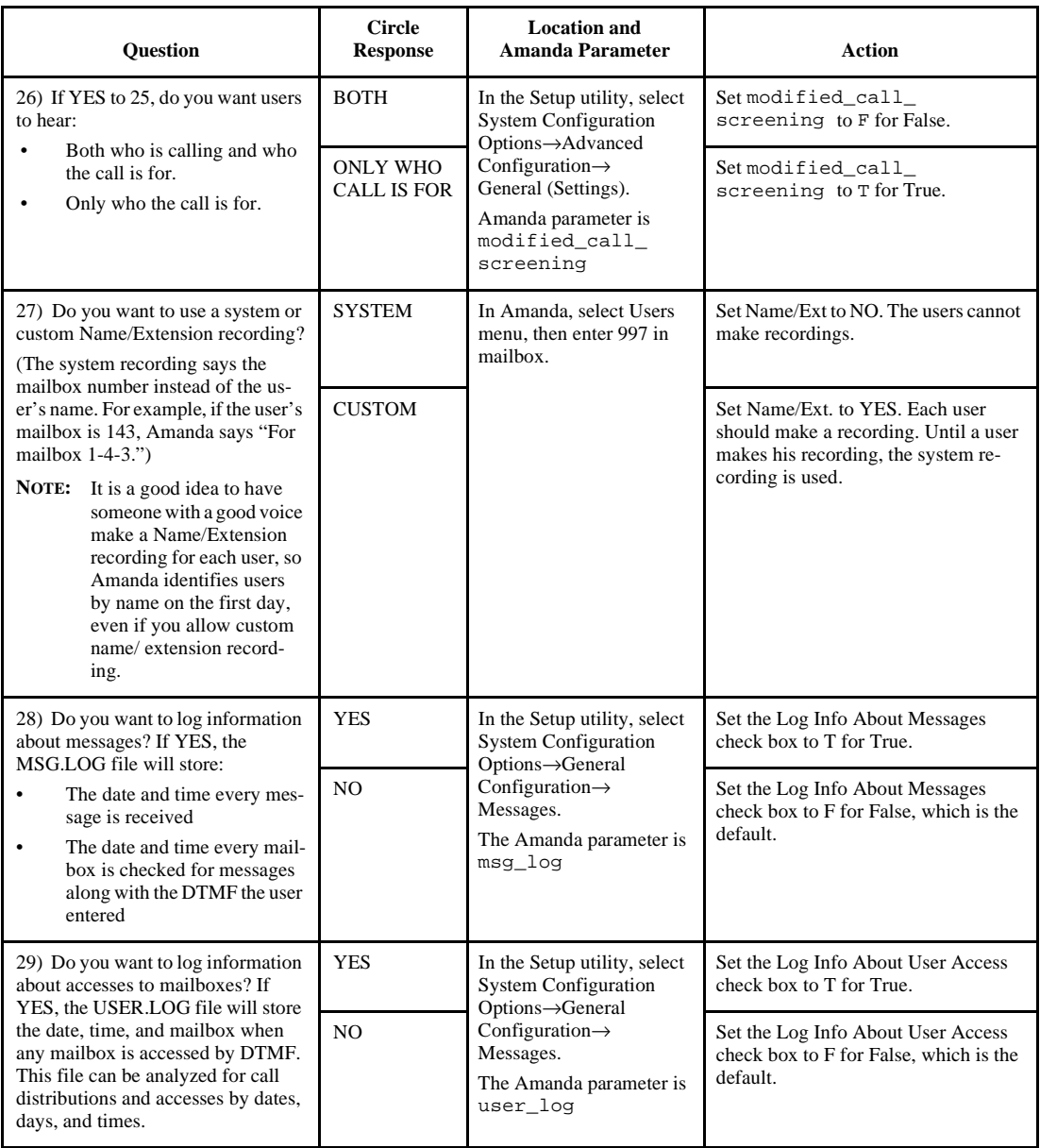

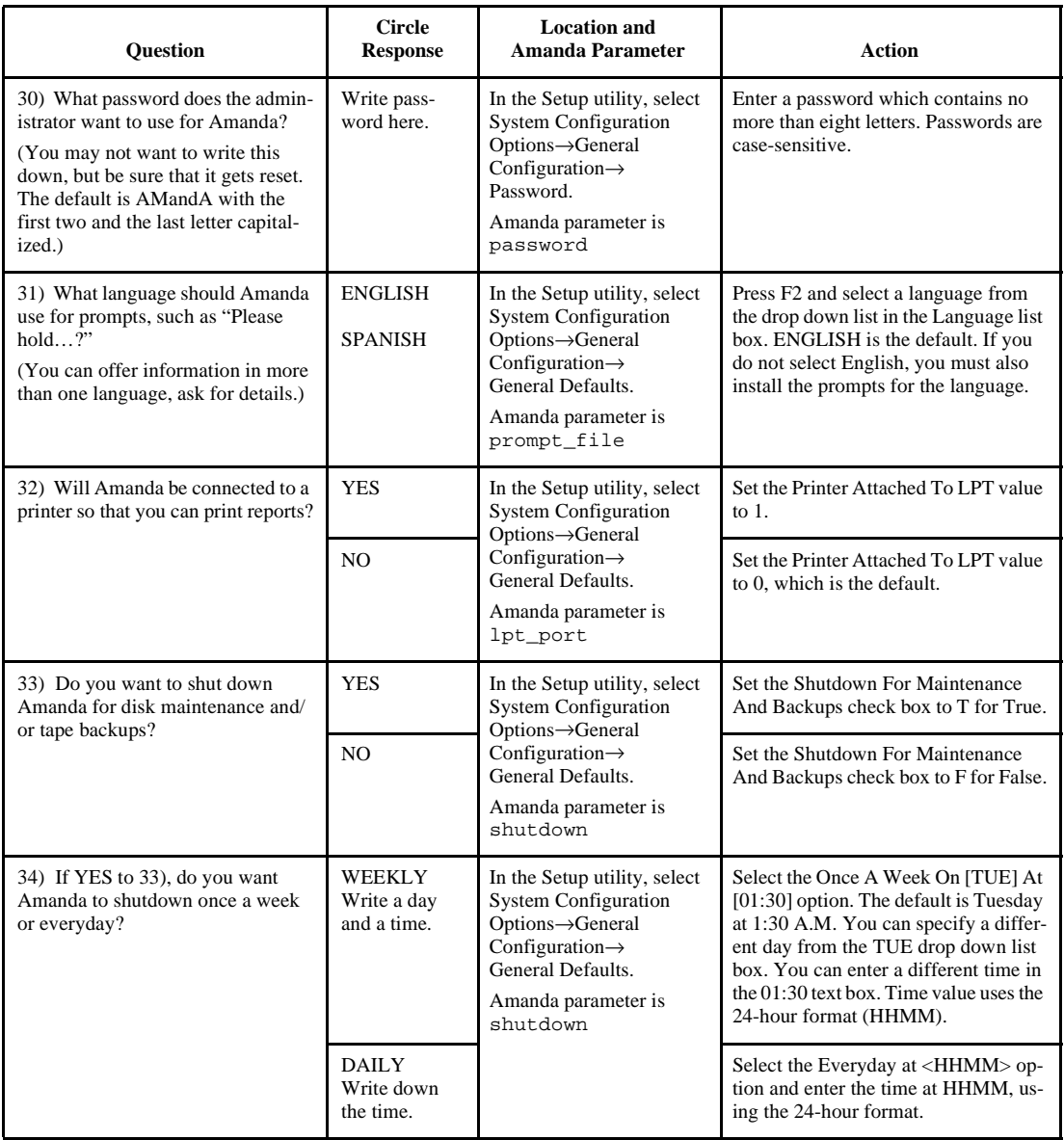

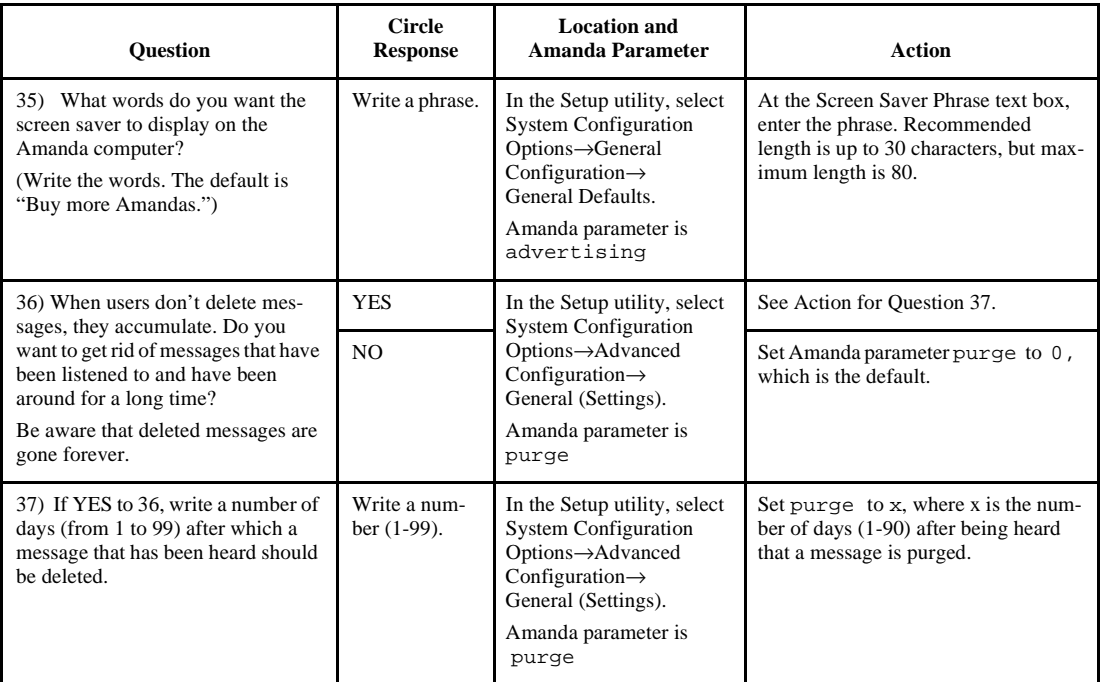
## **Standalone Questionnaire (Continued)**

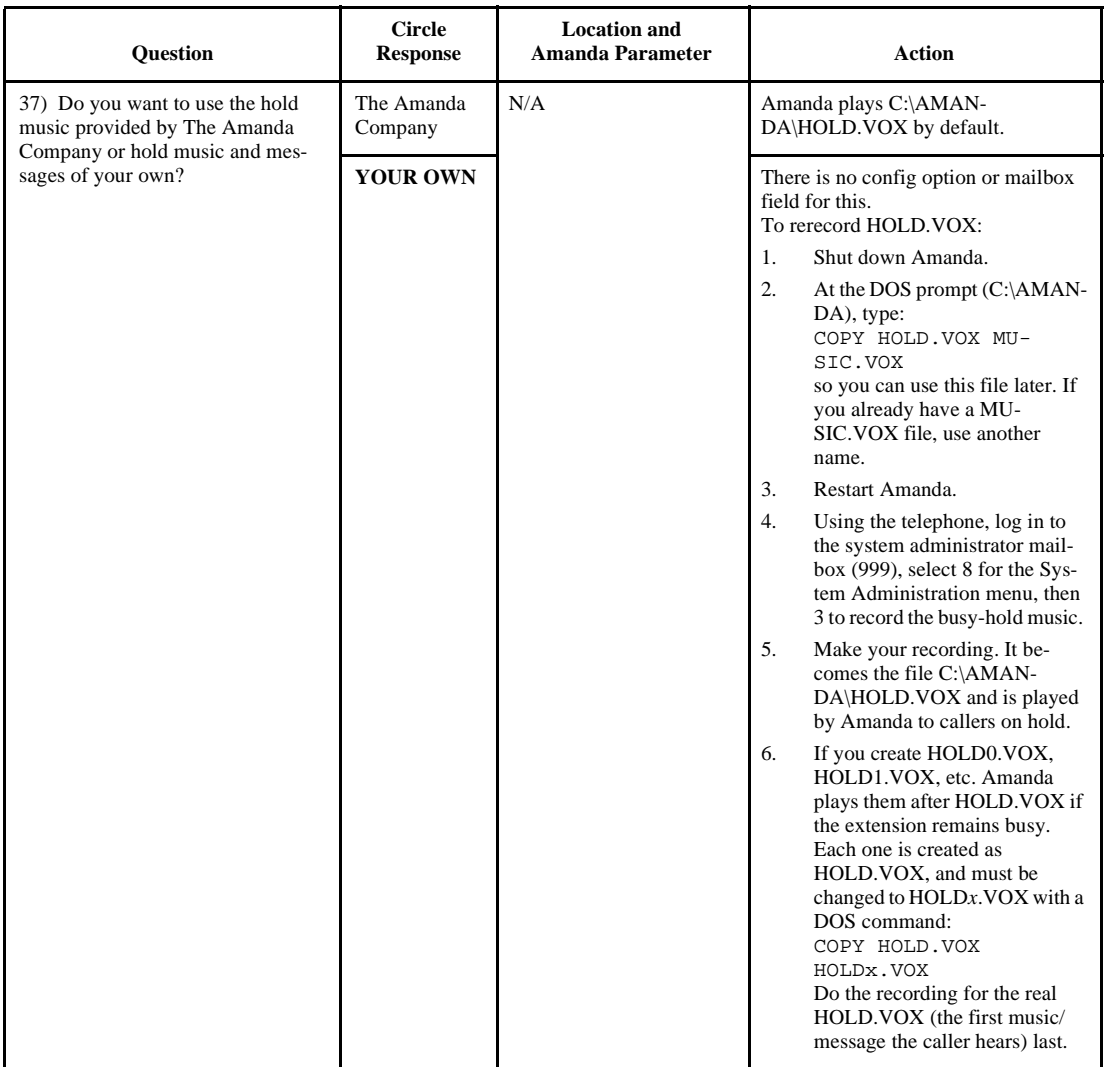

### **Voice Server Questionnaire**

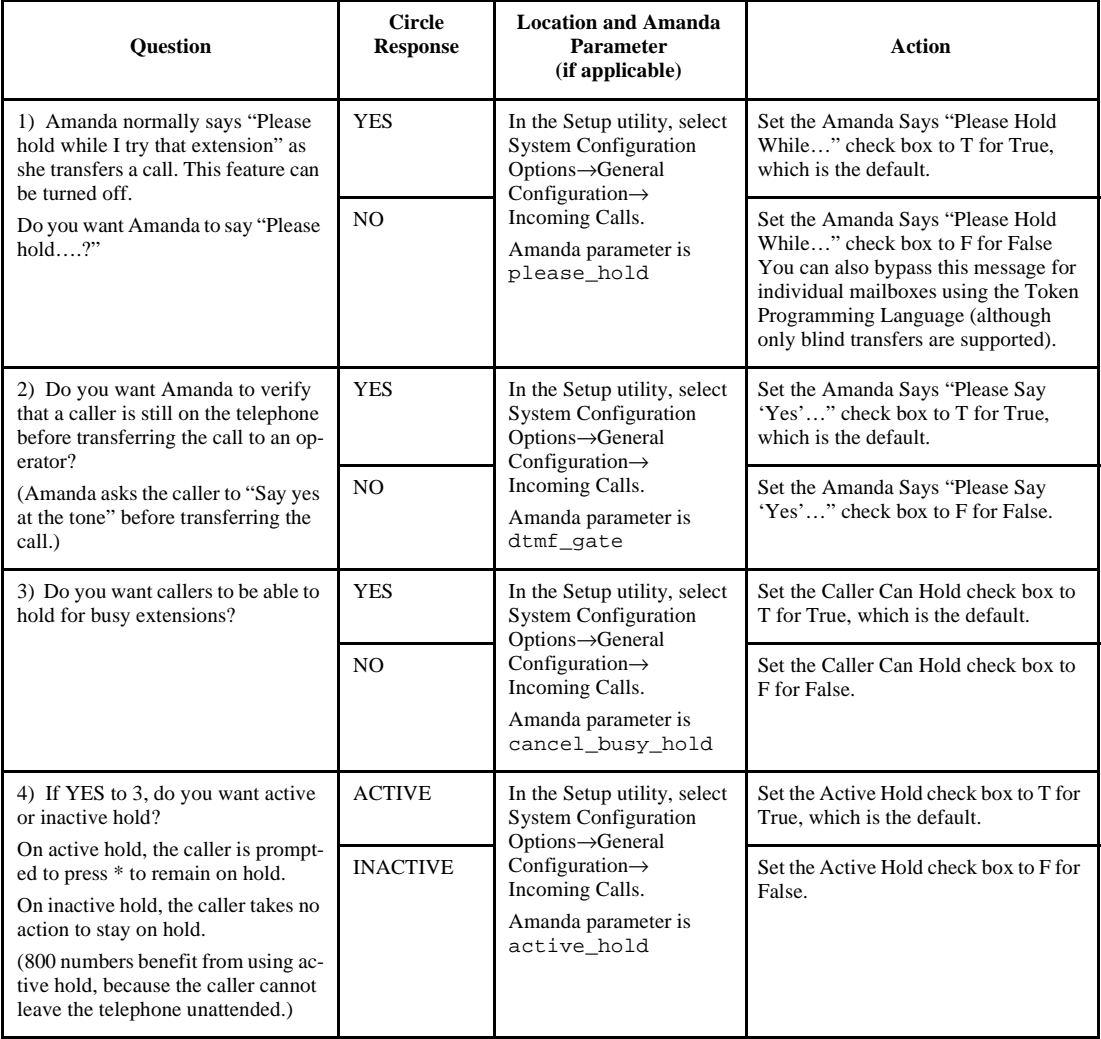

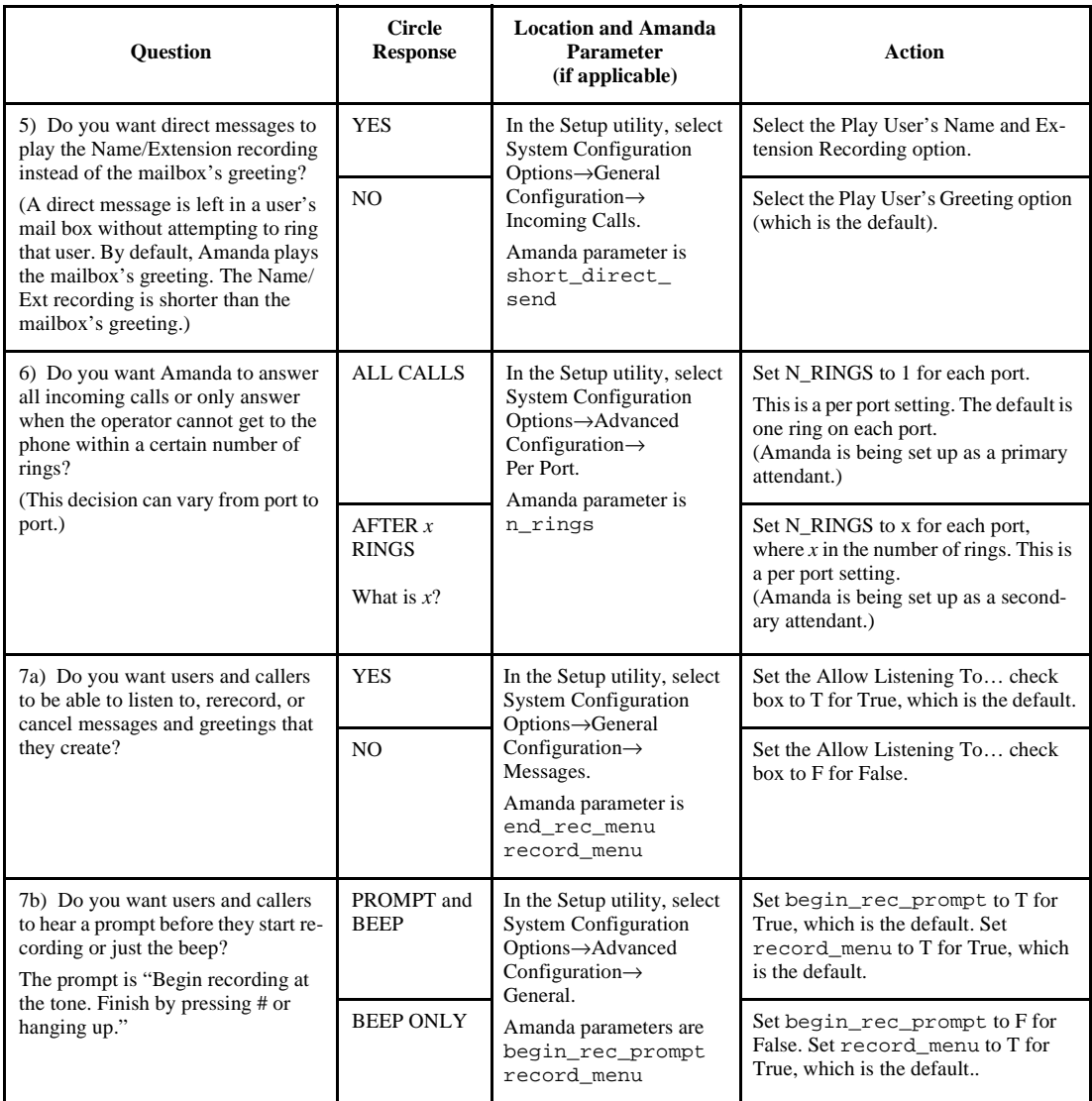

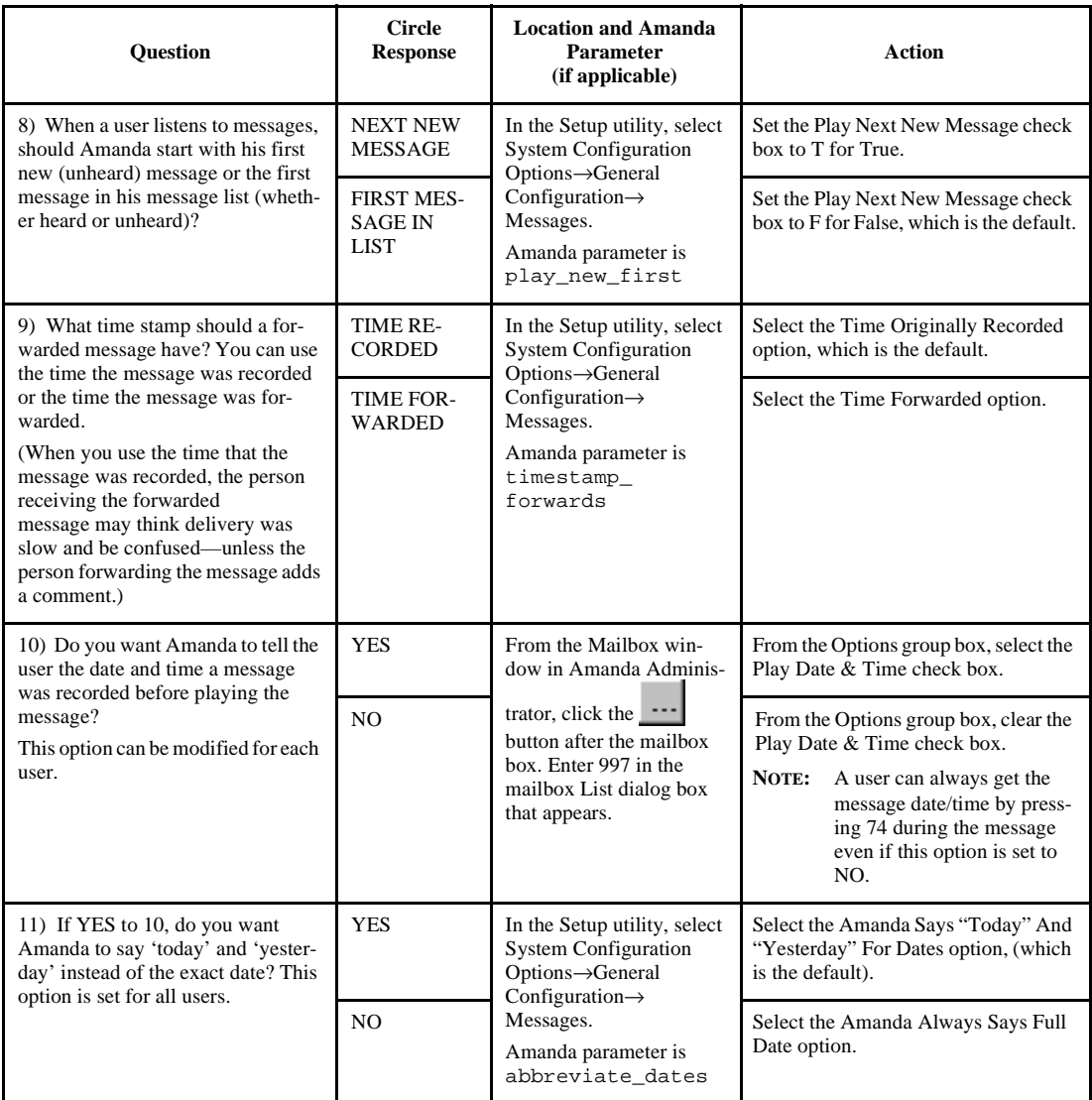

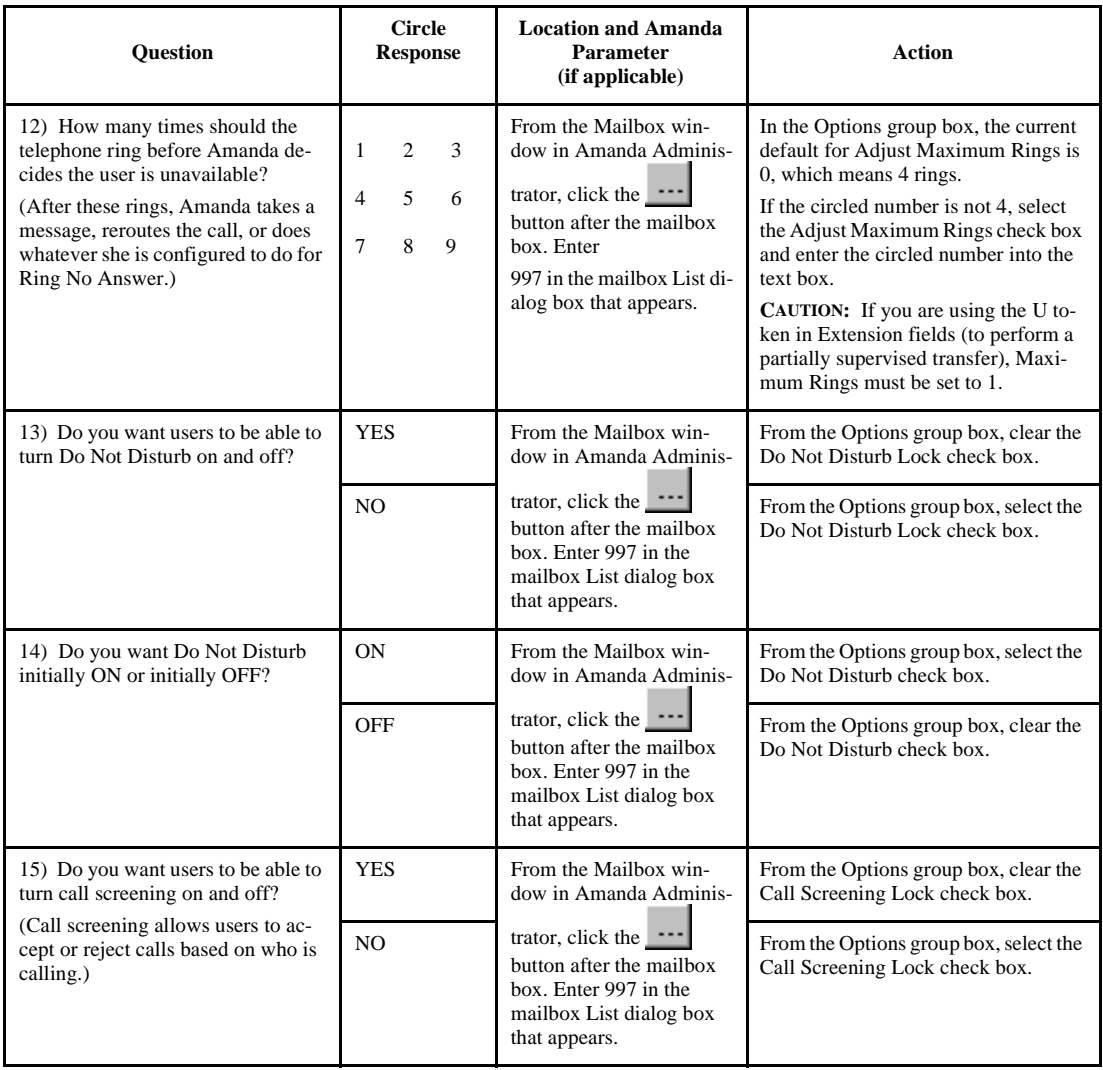

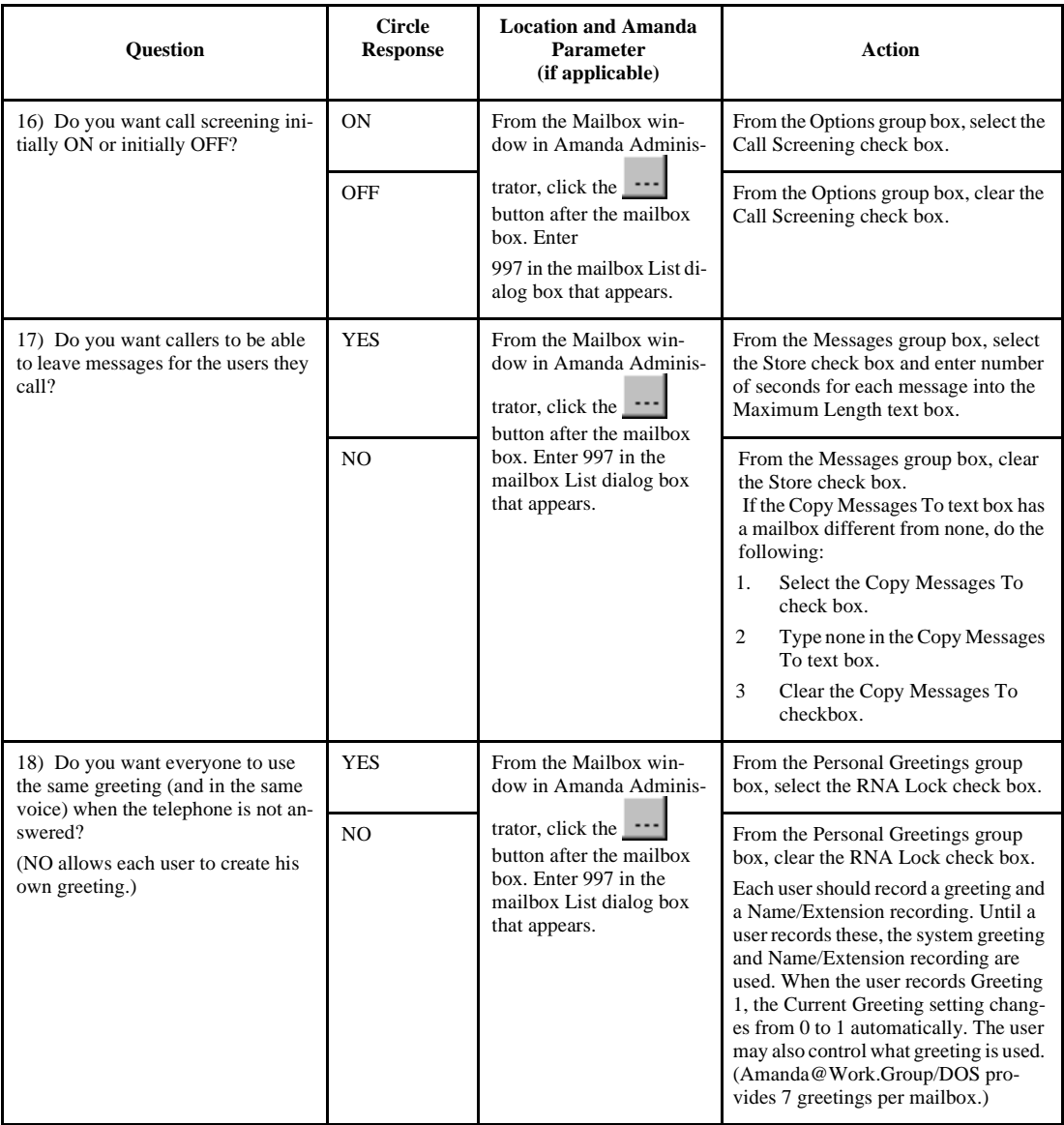

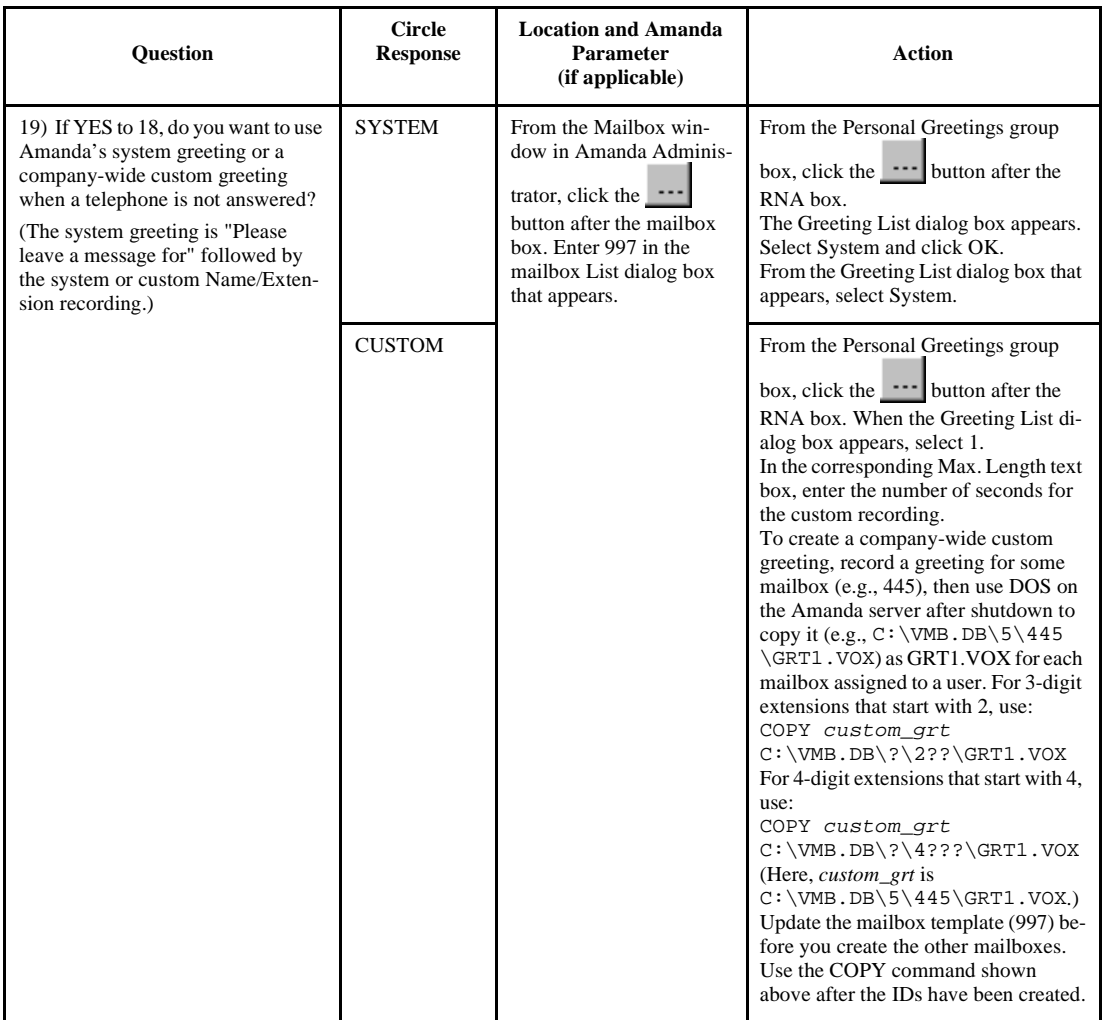

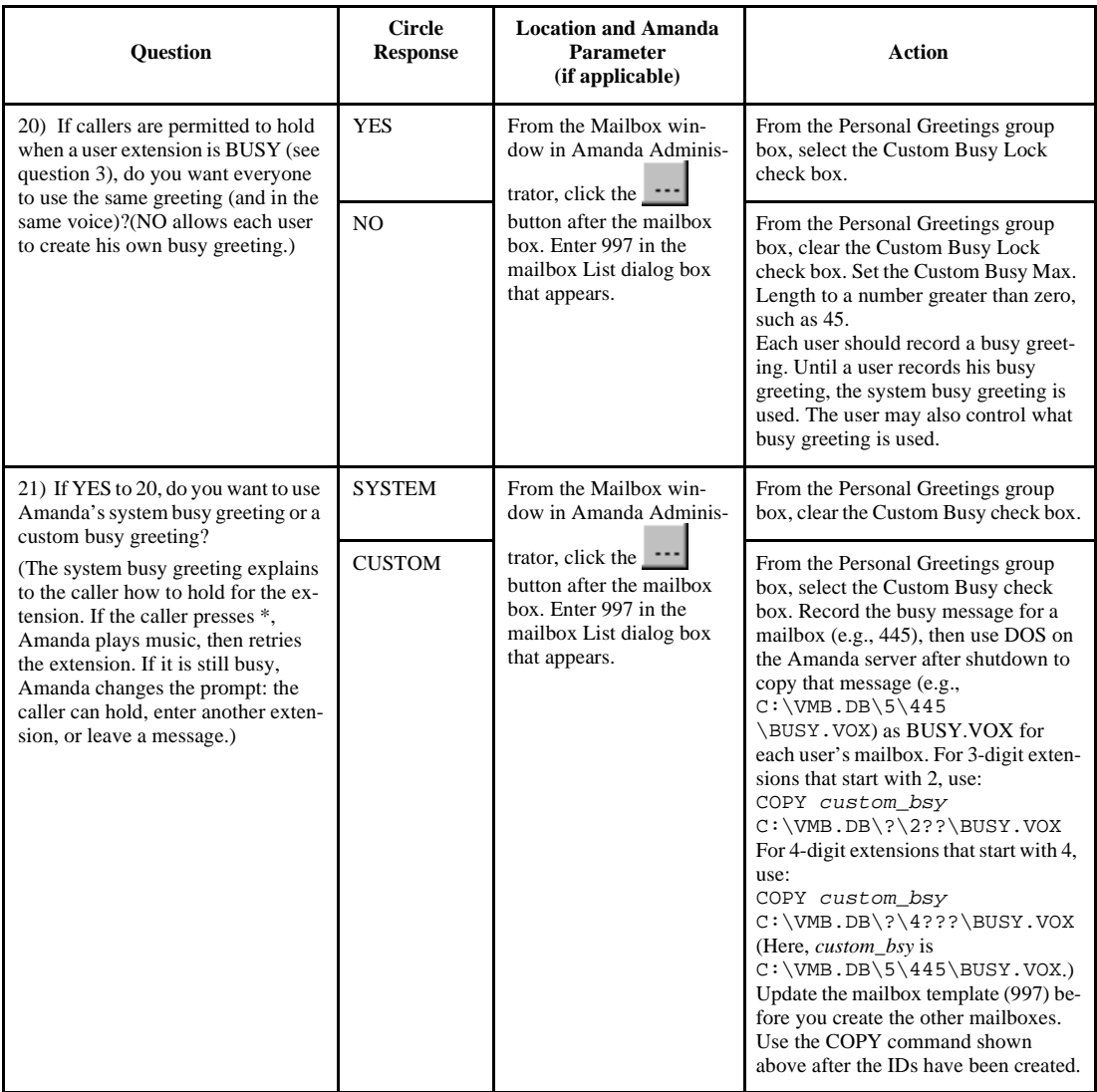

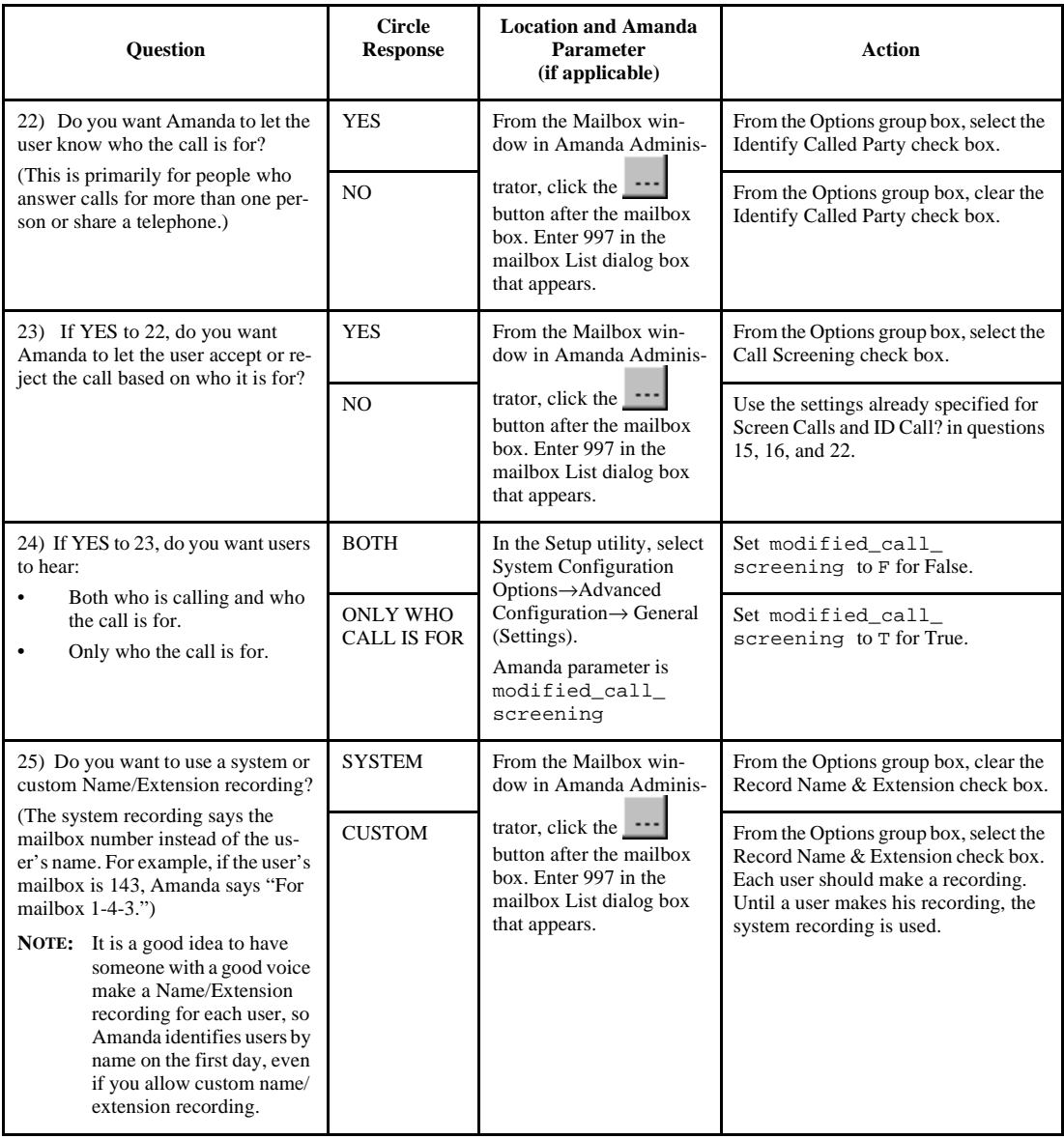

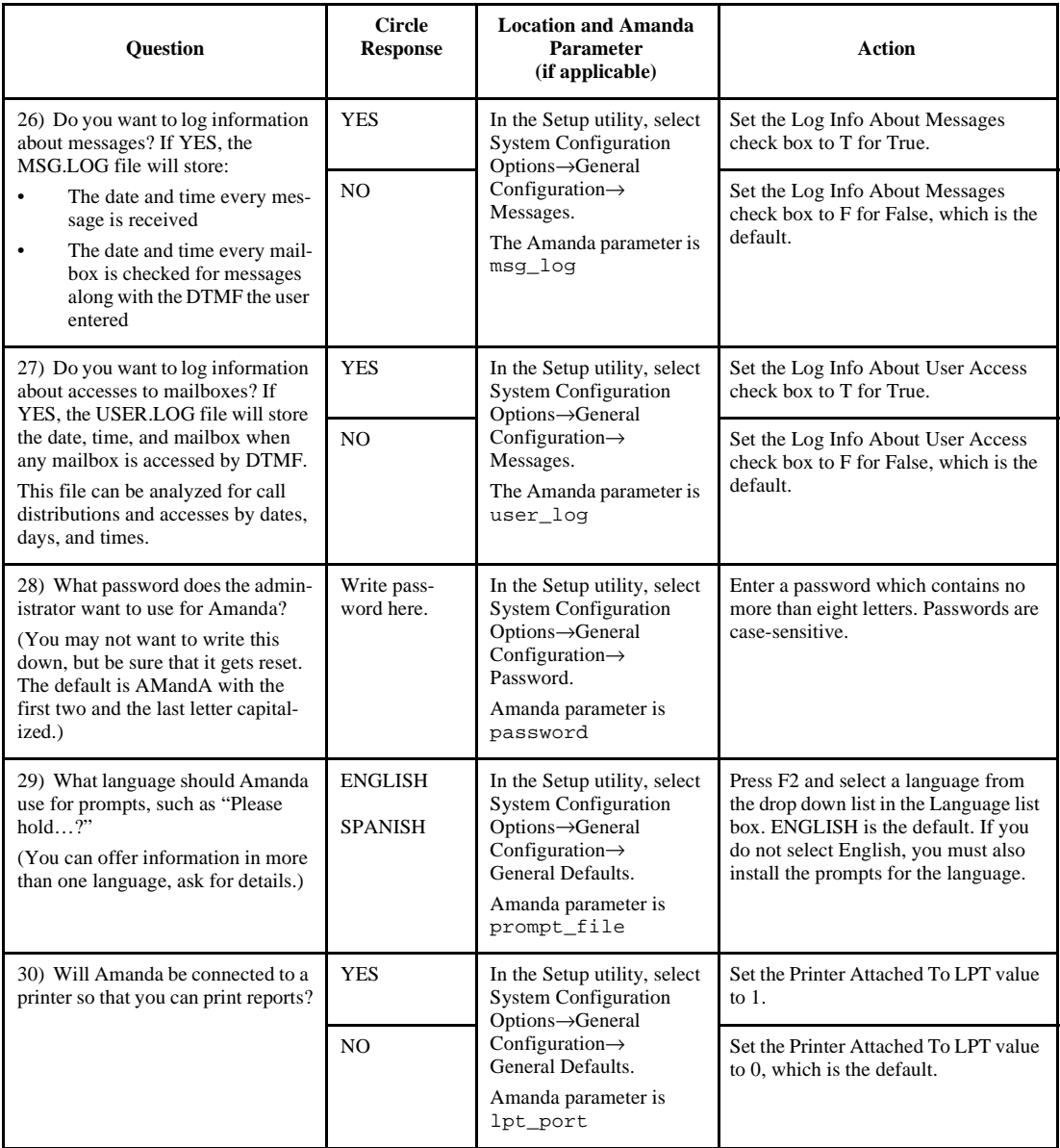

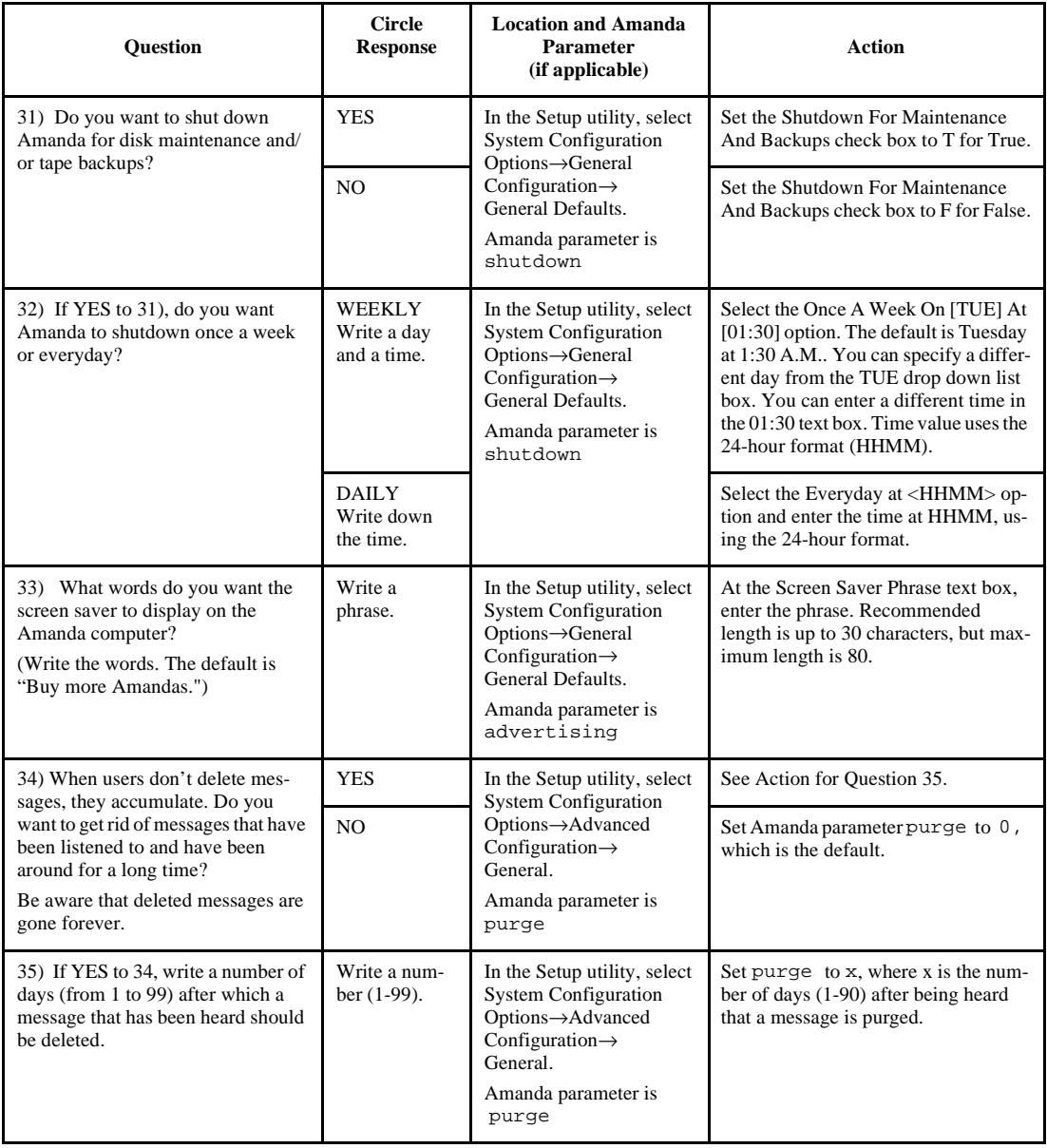

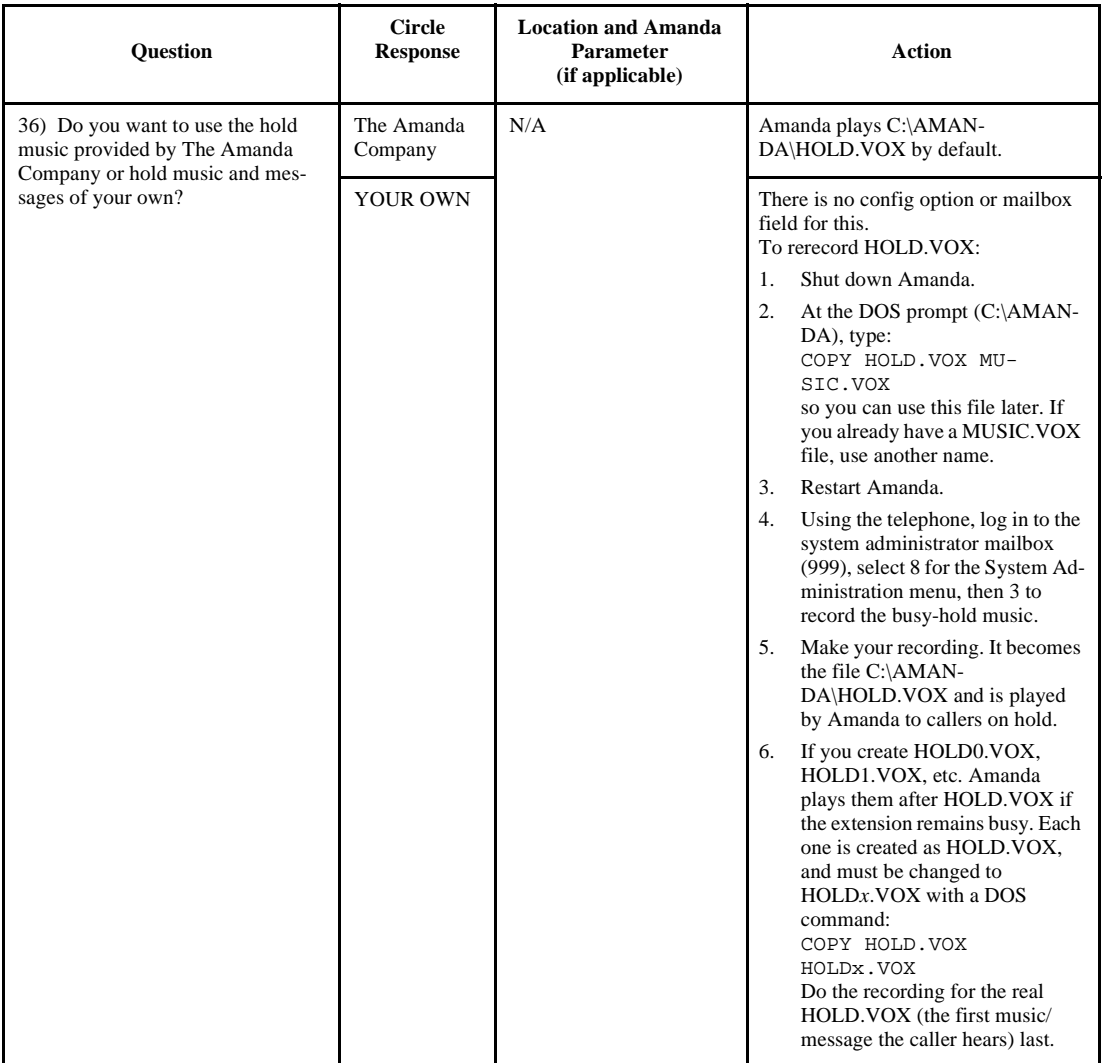

## <span id="page-120-0"></span>**Running Setup**

You must configure Amanda to work properly with your Norstar KSU and to let Amanda know your customer's voice mail and other preferences. The Amanda Company provides the Setup utility to make configuring Amanda easier.

You run Setup only to set tone patterns and Amanda's system configuration options.

#### **To run Setup:**

- 1. If Amanda is running, shut down the Amanda system.
	- a. Press Alt+S (if Amanda is running as a standalone) or s (if Amanda is running as a voice server).
	- b. Type in the password. (The default is AMandA with only the first two and the last letter capitalized.)
	- c. Press Enter.
	- d. Press Y (to confirm the shutdown).
	- e. Press Y again (to reconfirm).
- 2. Change to the AMANDA directory—unless you are there already. At the DOS prompt, type:

CD C:\AMANDA

Then press Enter.

3. Now that the DOS prompt reads C:\AMANDA, type:

SETUP

Then press Enter.

The Amanda Configuration Utility menu appears.

- 4. From this menu, you define the following for your telephone switching system and Amanda. Each is described in one of the next few chapters:
	- Telephone System Tone Patterns
	- **System Configuration Options**

The System Configuration Options are divided into two sections:

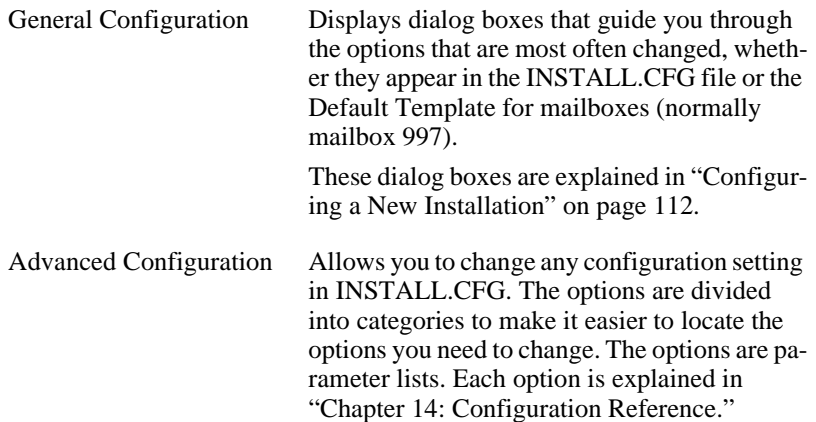

## **Configuring a New Installation**

Amanda has over 200 configuration options. They are what make Amanda so powerful and flexible. You will probably leave over 90% of those options set to their default settings. However, armed with the answers to the First Use Questionnaire, you should review the most commonly changed options (those in the General Configuration section of the Setup utility).

#### **To set a new Amanda system's general configuration options:**

- 1. Run Setup as explained in ["Running Setup" on page 111](#page-120-0). The Work.Group/DOS Configuration Utility screen appears.
- 2. To select System Configuration Options, press 2.

The System Configuration menu appears.

3. To select General Configuration, press Enter.

The General Configuration menu provides easy access to the configuration options you are most likely to change.

4. Press I for Incoming Calls.

The Incoming Calls screen appears.

Options with bracketed settings [T] or [F] are like Windows check boxes. Using T for True is like checking a check box. Using F for False is like clearing a check box. Pressing the space bar toggles between T and F. Sometimes one check box is dependent on your selection for an earlier check box. For example, in the Incoming Calls screen, if you do not allow the caller to hold, the setting for active hold is ignored.

Options with settings that are in parentheses (\*) or ( ) are like Windows option buttons. You make a selection from the group of options by typing an asterisk in front of any one of the options. (Typing a space removes an asterisk from one option; if there are only two options, the asterisk automatically moves to the other option.)

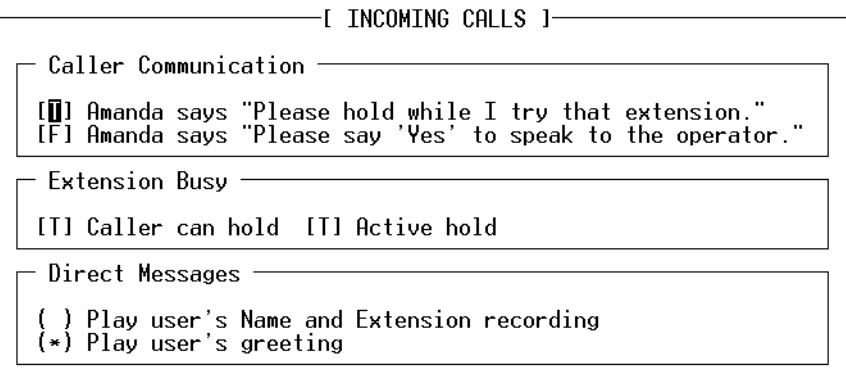

5. For each check box, select T for True or F for False.

Type an asterisk (\*) to select an option button.

(Press F1 for help with any setting you aren't sure about.)

6. Press F10 to save your settings and Esc to return to the General Configuration screen.

7. Press M for Messages.

The Managing Messages screen appears.

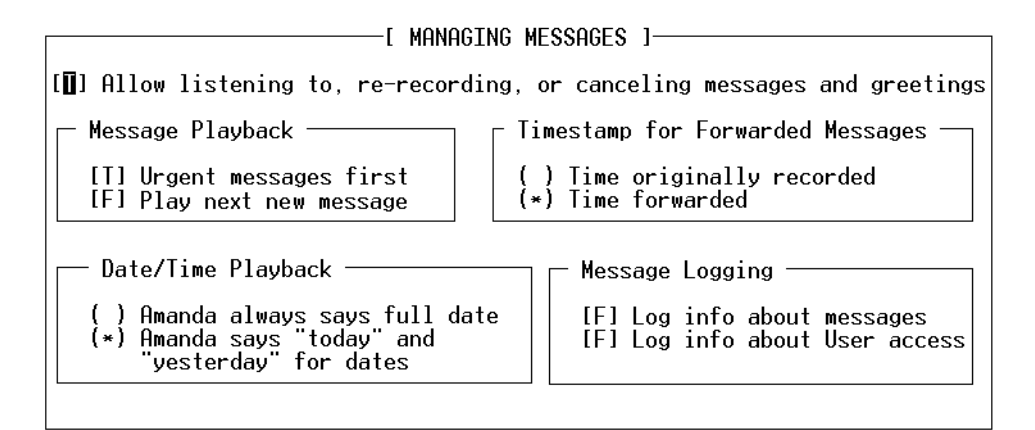

8. For each check box, select T for True or F for False.

Type an asterisk (\*) to select an option button.

(Press F1 for help with any setting you aren't sure about.)

- 9. Press F10 to save your settings and Esc to return to the General Configuration screen.
- 10. Press P for Password.

The Password screen appears. Current Password is display-only.

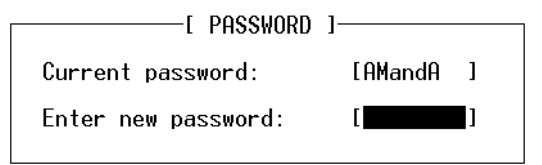

11. Type the new password for Amanda in the Enter New Password text box.

- 12. Press F10 to save your settings and Esc to return to the General Configuration screen.
- 13. Press G for General Defaults.

The General Defaults screen appears.

Language is an example of a list. Pressing F2 displays a list of choices from which you select the language to be used.

Sometimes options are dependent on your selection for other options. For example, in the General Defaults screen, only if you select the Restricted option button can you access the Port text box and type the number of the port to which notification is restricted. Likewise, only if you select the Shutdown For Maintenance And Backups check box is it important what days or time the shutdown occurs.

For Norstar KSUs, use the default Restricted notification. Set the port number to the highest number Amanda port connected to the KSU. For more information about restricted notification, see ["Using Notification"](#page-125-0)  [on page 116.](#page-125-0)

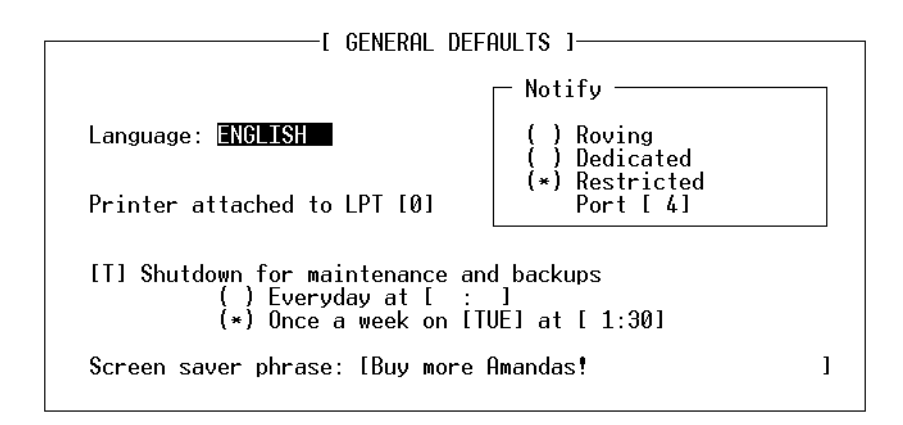

14. For check boxes, select T for True or F for False. Type an asterisk (\*) to select an option button. Select the day of the week from a list. Type numbers for the ports and times. Type a phrase for the screen saver. Press F1 for help with any setting you aren't sure about.

- <span id="page-125-0"></span>15. Press F10 to save your settings and Esc to return to the General Configuration screen.
- 16. If you have installed Amanda as a Voice Server, press Esc to return to the System Configuration menu.
- 17. Press A for Advanced Configuration.
- 18. Press N for Network.

The Network Configuration screen appears.

Press F1 for help with the settings. Type in the appropriate numbers and strings. If you type a space, the Setup utility interprets it as a zero.

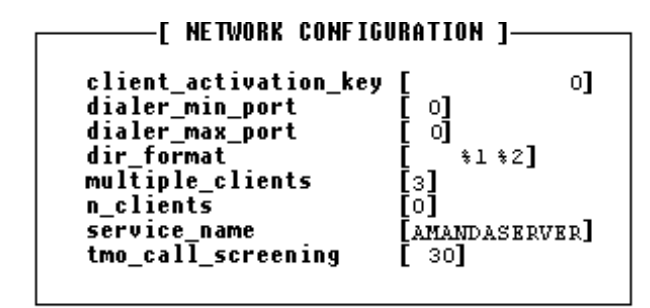

**NOTE:** To set the client\_activation\_key and n\_clients, see "Adding" [Client Connections" on page 153](#page-262-0). When n\_clients is 0, you have only one client. This allows you to run Amanda Administrator to control Amanda Voice Server. Both client\_activation\_key and the n\_clients are read-only. You cannot edit these two using the Setup utility.

## **Using Notification**

Amanda can notify users when they have messages waiting. She can call their extensions, an outside number, page them, or turn on message waiting indicators. For Norstar KSUs, you must select restricted notification.

**With restricted notification**, only one port is used for notification. However that port can still take incoming calls. The advantage is that all your ports can be used for receiving calls. However, glare might occur. (If a caller hears

DTMF and then a hangup instead of the company greeting, glare—a collision—has occurred.)

See *Administering Amanda@Work.Group/DOS* for more information on notification records.

If you are using JOVE to edit INSTALL.CFG, for restricted notification, set n\_ochan to 0 and notify\_restriction to a specific port number.

## **Using Default and Recommended Mailboxes**

The following is a complete list of the default (and recommended) mailboxes in case you need to change (or set) them. If two departments share an Amanda system, you might use these mailboxes for one department and create another set for the other department. (For more information about sharing an Amanda system, see ["Sharing Amanda" on page 121.](#page-130-0)) If you intend to use the defaults, don't overwrite these mailboxes when you create new mailboxes for employees.

### **Default and Recommended Mailboxes**

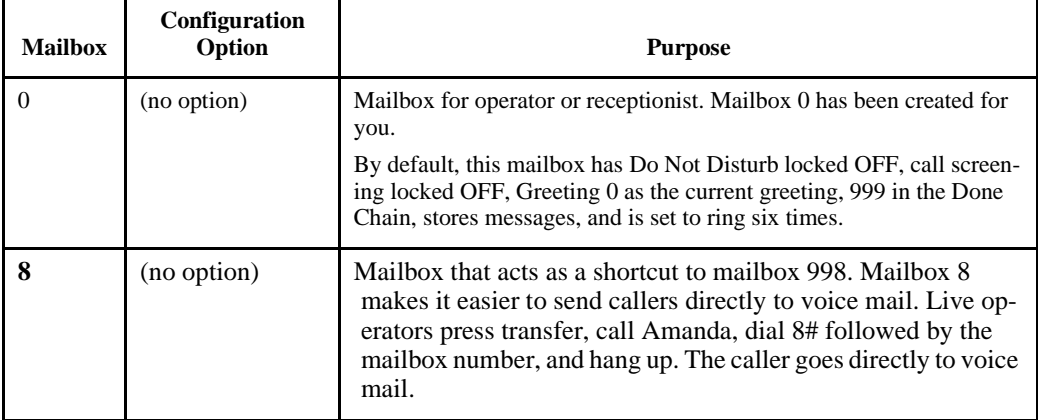

## **Default and Recommended Mailboxes (Continued)**

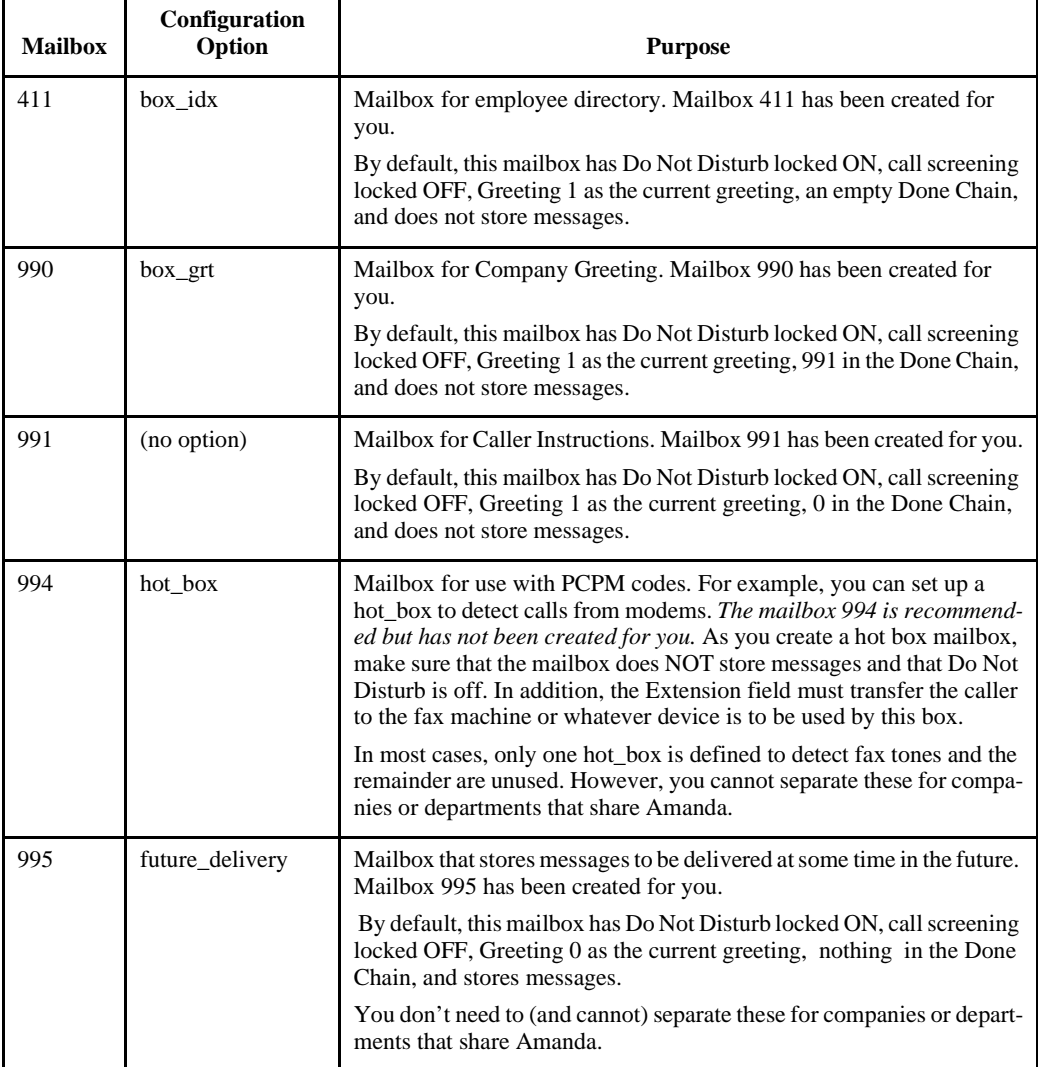

### **Default and Recommended Mailboxes (Continued)**

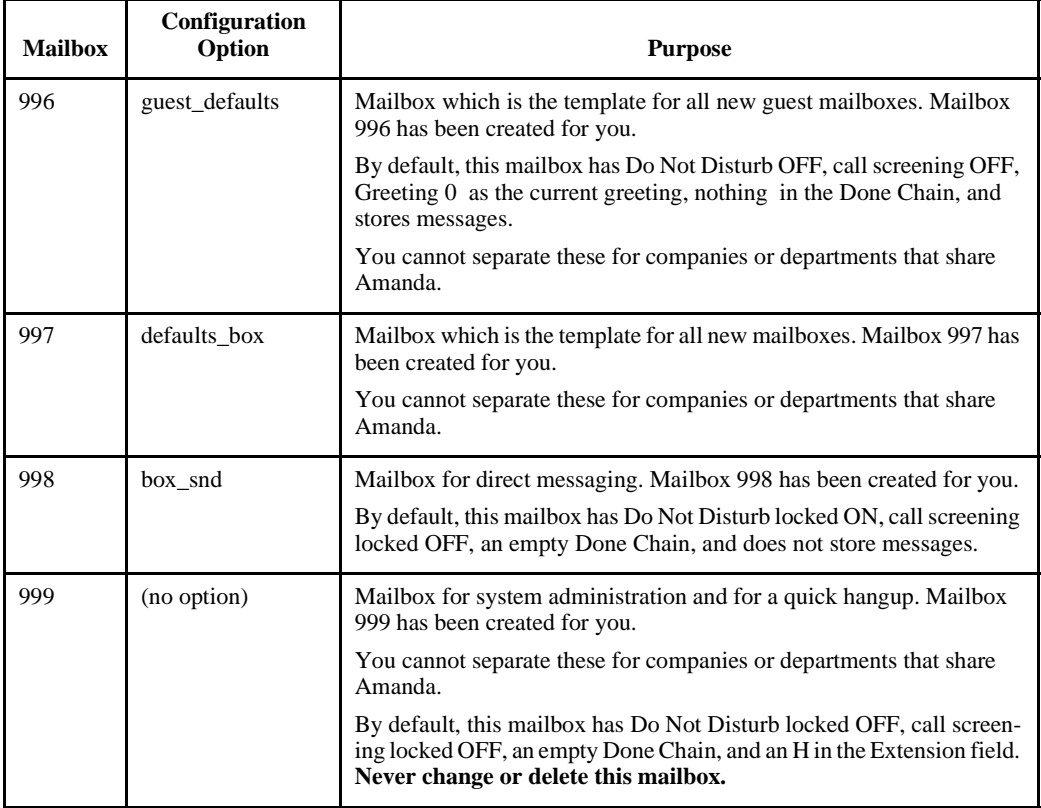

## **Creating Mailboxes**

The predefined notification records that turn the Message Waiting Indicators (MWIs) on and off are attached to the default mailbox Template, which is mailbox 997.

These notification records turn the Message Waiting Indicator (MWI) on and off whether the message was retrieved from:

- The user's station directly
- Another station set or an external telephone

• A Messenger client on the network

The records use the following tokens. For more information about these tokens, see *Administering Amanda@Work.Group/DOS*.

```
LIGHT ON @K^*(%U,1)LIGHT OFF @K^*(%U,0)
```
Therefore, The Amanda Company recommends that you create only personal mailboxes (those that call the extensions of users) from the default mailbox template (997). For other mailboxes (such as informational mailboxes or mailboxes that are part of token programs), copy a mailbox that has no notification records.

If you do use mailbox 997 for informational mailboxes and so on, then you must delete the notification records from the new mailboxes.

**NOTE:** For personal mailboxes, each user's mailbox number must be identical to his telephone extension number. The Amanda Company always recommends this practice, but it is mandatory with the Norstar KSU's digital integration.

### **Selecting a Transfer Method**

Both Amanda-controlled or Norstar-controlled transfer methods are available to you on a per-mailbox (per station) basis. Because of the advantages of digital integration and the amount of call information given to Amanda, supervised transfers are not necessary unless a user requires Amanda call screening.

#### **If you use Amanda-controlled call transfers:**

- Users can take advantage of Amanda call screening
- Norstar will provide silence, its hold conformation tone, or music on hold (MOH), depending on which option is programmed for the Norstar system
- The system uses port time less efficiently for call processing
- Less information is available to callers via Norstar call progress tones

<span id="page-130-0"></span>To implement this method, the Extension field in each mailbox should **not** end with the H token (for blind transfers).

#### **If you use Norstar-controlled call transfers:**

- User **cannot** use Amanda call screening
- Norstar will provide the ring-back tone to indicate call status to callers
- The system uses port time more efficiently for call processing

To implement this method, the Extension field in each mailbox should end with the H token (for blind transfers).

For more information about the Extension fields in mailboxes, see Administering Amanda@Work.Group/DOS.

## **Sharing Amanda**

Sometimes more than one company or department share an Amanda system. Specific ports are assigned to specific groups. For example, on a two-port system shared by two companies, one company receives calls on port 1 and another on port 2. This affects the configuration options that determine which mailbox is used for:

- The company or initial greeting that callers hear when they call one of the companies.
- The employee directory that contains the names of all the users as they appear in the Directory Name 1 and Directory Name 2 fields.
- The direct message ID that allows you to record a message for a mailbox without having to transfer to that extension. You hear either the mailbox's greeting or the name and extension recording (depending on the setting for the short\_direct\_send configuration option). For example, you can leave a message for someone that you know is out of the office or not to be disturbed.

When multiple companies share an Amanda system, they divide the ports between them by doing either of the following:

• (Recommended) Identifying the incoming CO lines with a name that matches an Amanda mailbox.

This tenant services feature is based on dynamic port allocation, which means that *any* Amanda port can receive the calls for *any* company sharing the Amanda system.

• Dedicating each port to a specific company greeting using the box\_grt configuration option.

### **Identifying Incoming CO Lines by Name**

Amanda relies on the Norstar KSU to have a specific naming convention for its CO lines. (This naming convention in not just for tenant services. Amanda differentiates CO lines, Amanda ports, and stations by their names.)

#### **To program the trunk call / CO line ID on the Norstar KSU:**

• On the Norstar KSU, name each line that needs to have a unique company greeting in the following manner so Amanda will recognize it. For example, if you have four CO lines, they might be named:

LINE701 for CO line 1 LINE702 for CO line 2 LINE703 for CO line 3 LINE704 for CO line 4

Please see ["Using the Programming Tables" on page 30](#page-39-0)for more details about Norstar KSU settings. Always name your lines LINEttt, and if you name your Amanda ports, always create a mailbox for each with that name in its Set Name field.

#### **To program Amanda@Work.Group/DOS:**

- 1. Create mailboxes with the same number you used for the CO Line ID, for example, mailbox 701, 702, 703, etc.
- 2. For each of these mailboxes:
	- Under Options, Do Not Disturb must be locked OFF
	- Under Messages, Store needs to be OFF
- 3. Create a token string in the Extension field that will play the greeting for the company that uses that CO Line.

For example, if Company A uses LINE701 and LINE702 and its company greeting is Greeting 1 for mailbox 990 (the default Company Greeting mailbox), then both mailbox 701 and mailbox 702 should have the following in their Extension fields:

@G(990)

This token string tells Amanda to play Greeting 1 from mailbox 990 when a call comes in on LINE701 or LINE702.

Similarly, if Company B uses LINE703 and LINE704 and its company greeting is Greeting 1 for mailbox 890, then both mailbox 703 and mailbox 704 should have the following in their Extension fields:

@G(890)

**TIP:** If later Company A decides it needs only one line and Company B is happy to pay for three lines, you can switch LINE702 to Company B by changing the Extension field in mailbox 702 to: @G(890)

The next two figures show mailbox 701 as an example in Amanda Administrator and Amanda standalone.

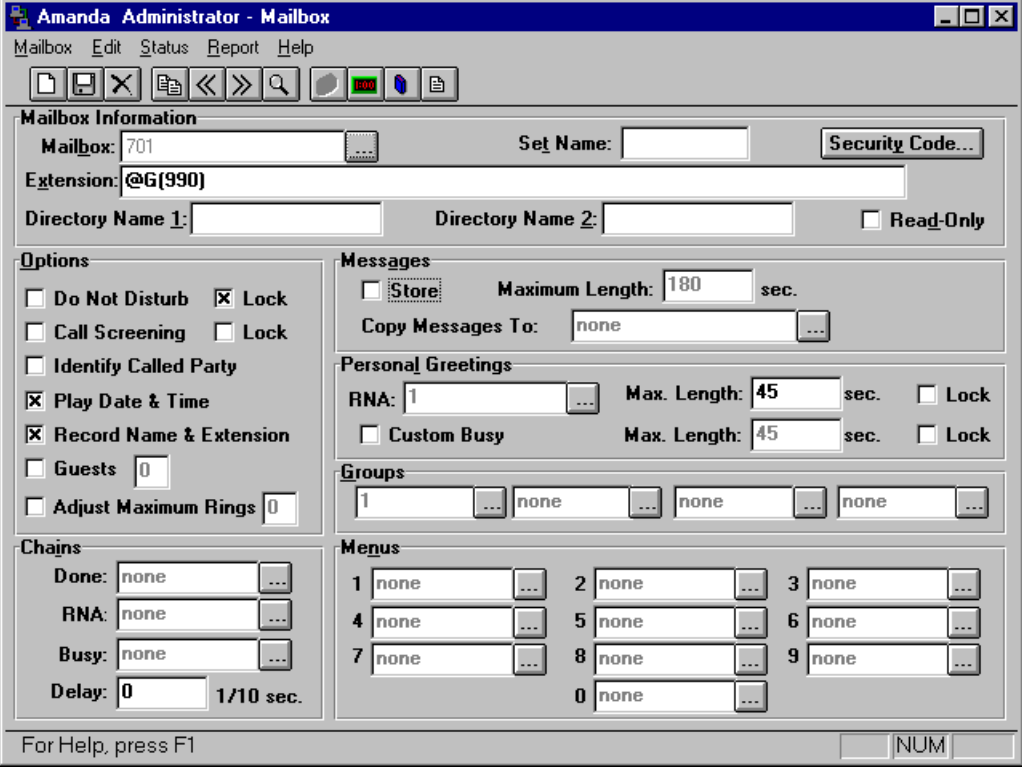

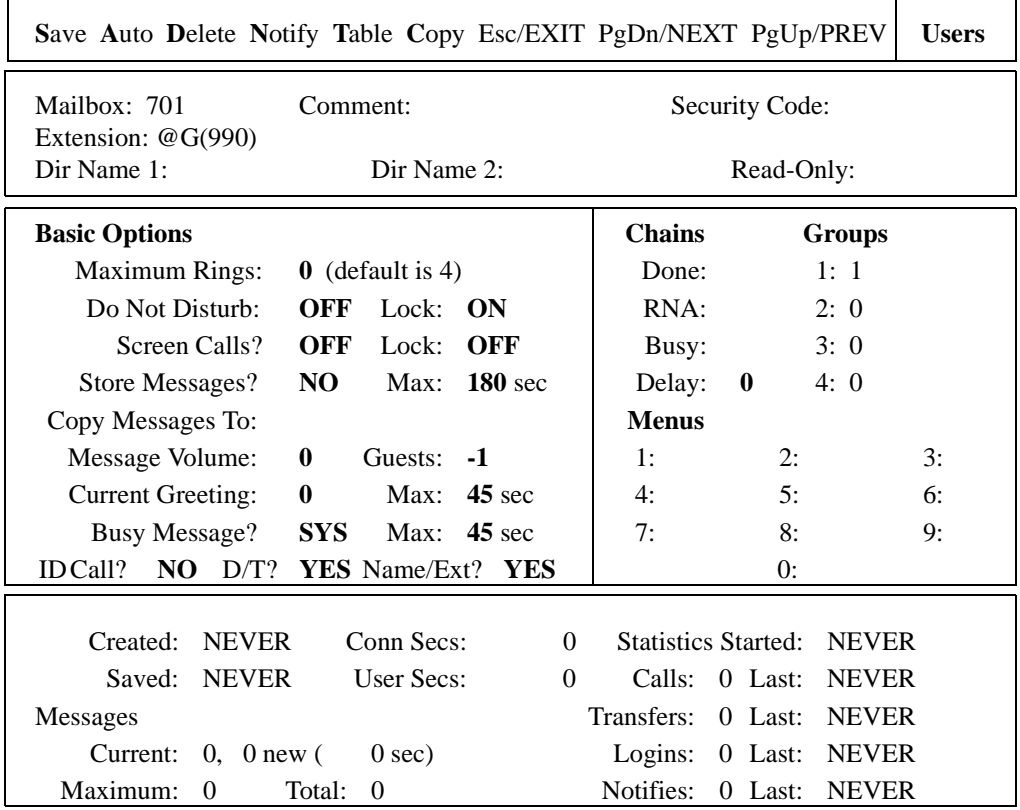

### **The Users Screen**

- 4. The Company Greeting mailboxes (990 and 890 in this example) have the following settings:
	- Under Options, Do Not Disturb must be locked ON
	- Under Messages, Store needs to be OFF
	- The Done Chain should contain the number of the Caller Instructions mailbox (whose greeting is "Press 1 for technical support; press 2 for ....")

For example, if Company A uses the default Company Greeting mailbox (990) and the default Caller Instructions mailbox (991), mailbox 990 should look like the mailbox in Figure 2, below.

5. Record Greeting 1 for each company using your telephone or Amanda Messenger.

The next two figures show mail box 990 as an example.

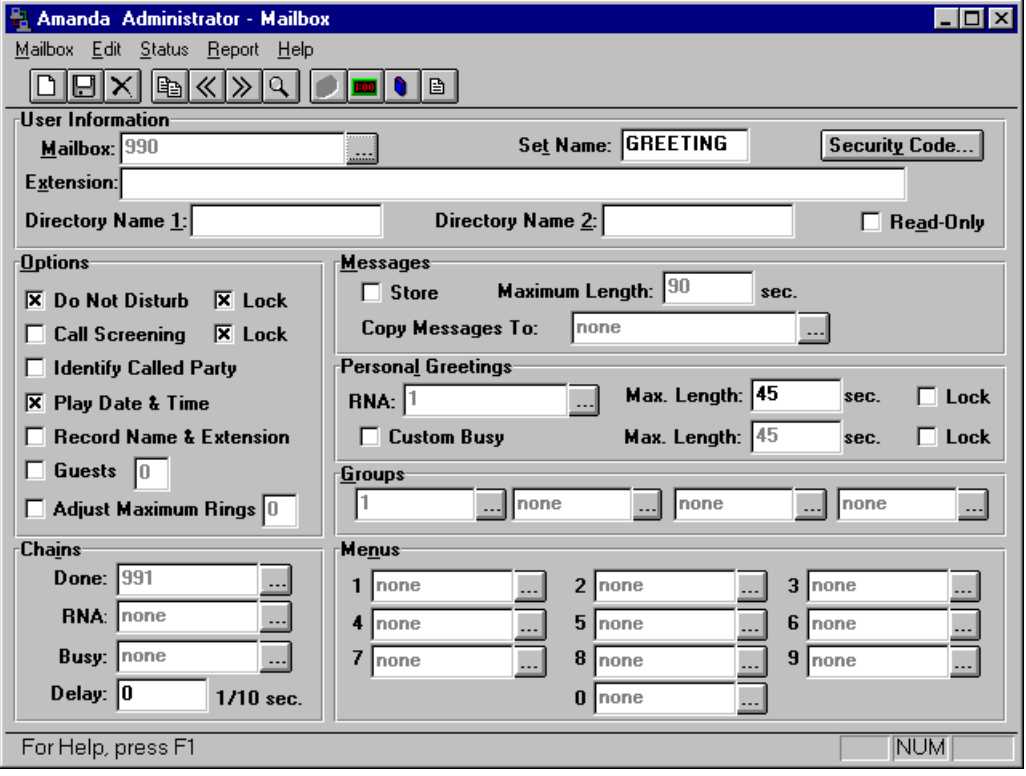

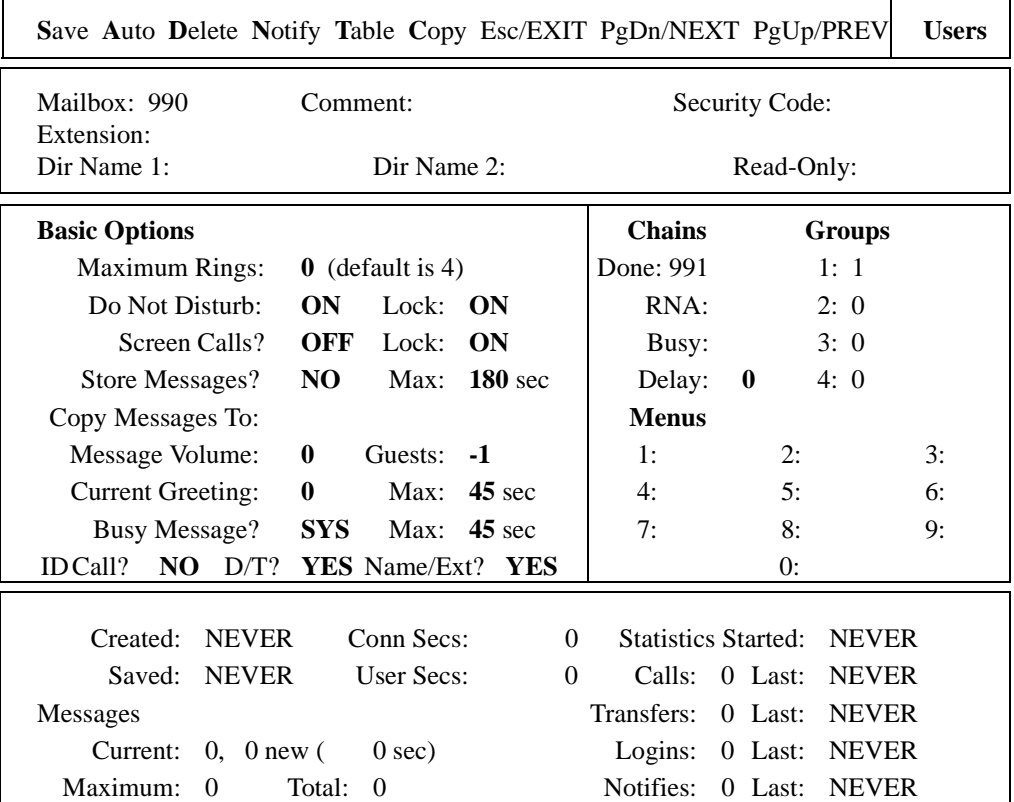

### **The Users Screen**

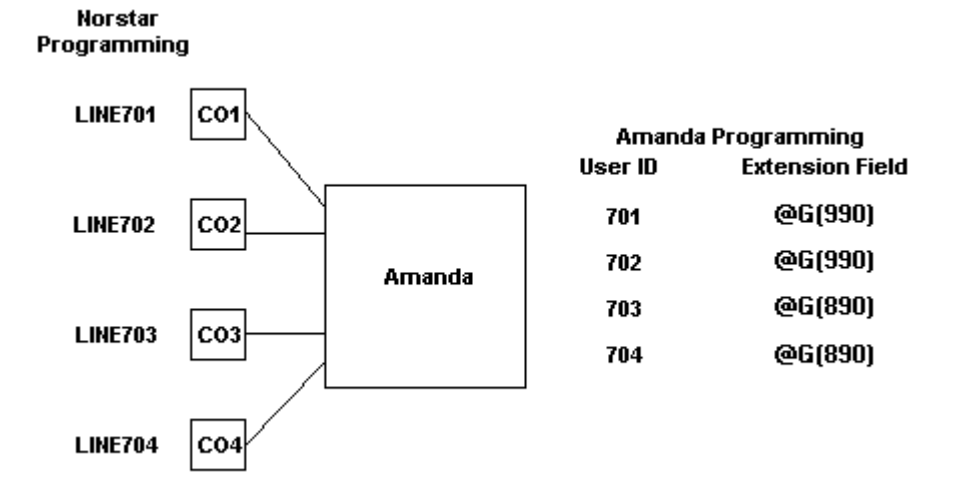

The diagram below shows the flow of the calls and the programming steps:

### **Using the box\_grt Configuration Option**

If for some reason you cannot name your lines as explained above, you might prefer to dedicating each port to a specific company greeting using the box\_grt configuration option.

#### **To use the box\_grt:**

• In the Per Port section of Advanced Configuration, change the mailbox for the company greeting on a per port basis.

Suppose the first company uses ports 1 and 2, and the second company uses ports 3 and 4. Then box\_grt for ports 1 and 2 might be set to mailbox 990, while box\_grt for ports 3 and 4 might be set to mailbox 880.

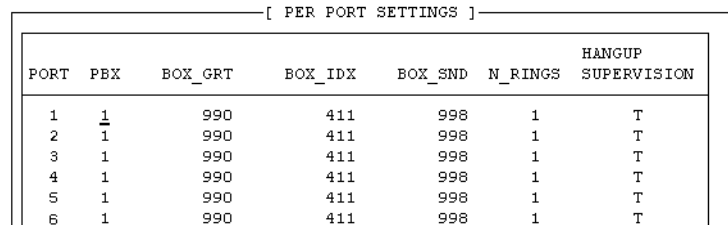

### **Using Multiple Employee Directories**

#### **To have different employee directories:**

In the Per Port section of Advanced Configuration, change the mailbox for the employee directory on a per port basis.

For example, for a four-port Amanda system shared by two companies, box\_idx for ports 1 and 2 might be set to mailbox 411, while box\_idx for ports 3 and 4 might be set to mailbox 311.

### **Using Multiple Direct Messaging Mailboxes**

#### **To use different mailboxes for direct messaging:**

• In the Per Port section of Advanced Configuration, change the mailbox for the direct messaging on a per port basis.

For example, for a four-port Amanda system shared by two companies, box\_snd for ports 1 and 2 might be set to mailbox 998, while box\_snd for ports 3 and 4 might be set to mailbox 888.

### **Using the Correct 1001.PBX File**

For information about the 1001.PBX file to be used with tenant services, see ["Selecting a PBX File" on page 81](#page-90-0).

# **Chapter 9: Faxing**

## **Using This Chapter**

If you plan to develop fax applications using Amanda, two call fax-ondemand applications can be created with Amanda fax ports connected directly to Central Office telephone lines. One call fax-back and fax mail applications, on the other hand, will require that the fax ports be connected through the Norstar using Analog Terminal Adapter (ATA) equipment.

This chapter:

- Explains how to set up a fax modem for use with Amanda. This applies to any voice board supported by Amanda and applies to both Amanda Standalone and Amanda Voice Server.
- Explains how to detect a fax machine automatically.
- Provides an overview of Amanda Fax, a fax driver for sending faxes from any Windows application that can print. Amanda Fax is a client of Amanda Voice Server. It cannot be used with Amanda Standalone.

## **Using a Fax Modem**

You can use a fax modem on any Amanda@Work.Group/DOS system. However, you must install an Analog Terminal Adapter (ATA). An ATA connects a digital Meridian Norstar telephone port to a data communication device, such as a modem or facsimile machine. The ATA provides an on or off premise service. Contact your Norstar representative about pricing and installation information.

The fax modem used in Amanda may be internal or external as long as it meets all of the following requirements:

- Class 2 or Class 2.0 compliant. (Be aware that Class 2 is different from Class 2.0.)
- Internal fax modems must have a UART 16550 serial interface, and external fax modems must be connected to UART 16550 serial ports.

The MSD.EXE program in DOS can verify whether or not your PC has these high speed serial ports. So can IS16550. (The syntax is IS16550 /x where x is the number of the COM port.)

**NOTE:** If you have a Class 2 modem, the default configuration settings for fax options should work well with your modem. If you have a Class 2.0 modem, change the setting for fax send reverse to F for False.

You must configure the fax modem for one of the following:

COM1 with IRQ4 and no other devices on COM1 or using IRQ4

COM2 with IRQ3 and no other devices on COM2 or using IRQ3

COM3 with IRQ11 and no other devices on COM3 or using IRQ11

We recommend using COM1 and/or COM2 for fax modems. This port must be dedicated to the fax modem.

**NOTE:** If you have a turnkey Amanda system, it comes with an internal modem which uses COM4 and IRQ5. This is used only by the host software on the Amanda computer that allows you to control Amanda from a remote site using the remote program. None of Amanda's configuration options have anything to do with this modem, but the fax modem cannot be set to COM4 or IRQ5. Even if your system is not a turnkey system, we recommend that you install an internal data modem using the same COM port and IRQ so you can contact Amanda remotely. If you ever need customer support from The Amanda Company, this modem will make it possible to solve your problem much more quickly. See ["Chapter 10: Accessing Amanda Remotely"](#page-152-0) for more information about host and remote software.

#### **To configure a fax modem for Amanda:**

- 1. Run the Setup utility.
- 2. From the Work.Group/DOS Configuration Utility menu, select System Configuration Options or press 2.
- 3. From the System Configuration menu, press A for Advanced Configuration.
- 4. From the Advanced Configuration menu, press S for Serial.

The Serial Port Definition dialog box appears. (If you type a space, the Setup utility interprets it as a zero.)

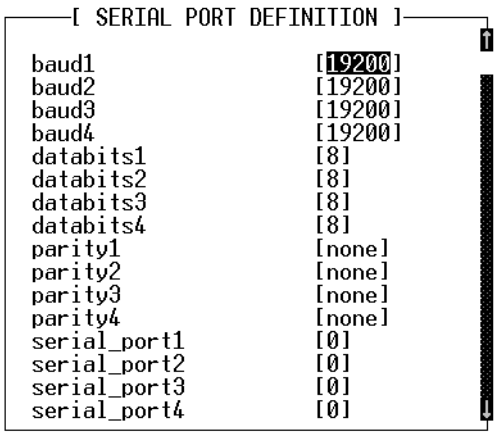

5. Change:

serial\_port**n** 0

To:

serial\_port**n y**

The option maps Amanda's logical port to a physical port on the PC.

The *n* is the number of the logical serial port and the *y* is the physical serial port (for example, COM1). It is best to make *n* and *y* the same number. For example, map logical port 2 to COM2.

6. Modify the baud**n***,* databits**n***,* stopbits**n***,* and parity**n** to match the correct values for the serial integration link you are receiving.

The *n* is the number you used for *n* in step 5.

7. Press F10 to save your changes.

The Save All Data? dialog box appears.

- 8. Press Y for Yes.
- 9. From the Advanced Configuration menu, press F for Fax.

The Fax Configuration screen appears. (If you type a space, the Setup utility interprets it as a zero.)

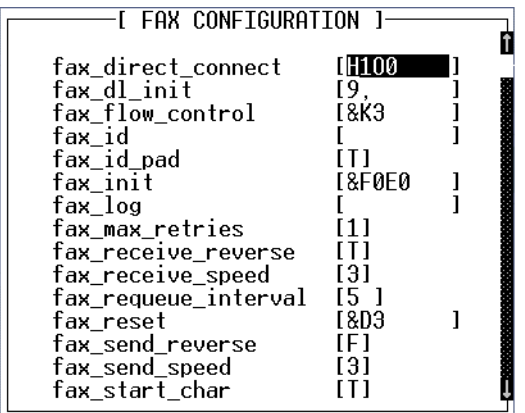
10. (Skip this step if you dial 9 to access an outside line.) In the Fax section on Advanced Configuration, change:

fax\_dl\_init 9,

To:

fax\_dl\_init **n**

replace *n* with the outside access code for the telephone switching system. (Adding a comma causes a 2-second pause.)

11. (Skip this step if you have a Zoom modem.) Change:

fax\_flow\_control &K3

For Aceex modems, use:

fax\_flow\_control \Q3 X3 &K3

For Practical Peripherals modems, use:

fax\_flow\_control X3 &K3

This option has the Class 2 command for the type of flow control used by your fax modem.

12. Change:

fax\_id

To:

fax\_id fax

where  $fax$  is a number or a name used to identify your fax modem (for example, 'FAXA')

13. Many older Class 2 fax modems need a string of leading digits '1111' for their fax\_id. By default, Amanda adds these digits.

However, if they appear on the receiving fax machine, change:

fax\_id\_pad T

To:

fax\_id\_pad F

14. Change:

fax**n**

To:

fax**n** ext

where **n** is the number for the logical serial port and *ext* is the extension number where the fax modem is connected on the telephone switching system (this must be a single line extension).

15. This defines the maximum number of digits for a local extension. This is used when the "72" Fax retrieve command is selected so that *fax\_dl\_init* (usually '9,') will be applied only for outside calls.

Change:

max\_local\_extension 6

To:

max\_local\_extension **n**

where *n* is the maximum number of digits in a telephone extension on your telephone switching system.

**NOTE:** You don't need to change the default values for the other serial port and fax configuration options. To use the fax modem effectively, you must also use tokens to program the Extension fields for one or more mailbox. For more information, see the sections on one and two-call faxbacks in "Chapter 11: Programming Examples," in *Administering Amanda@Work.Group/DOS*.

### **Suggested Settings**

The following modems have been used with Amanda with the following settings. This is not a comprehensive list, and many other modems work with Amanda. The following settings are not even guaranteed to work with your modem (even if your modem is one of those listed) because modem manufactures produce a variety of models and change their firmware from time to time. However, you may want to try them.

#### **Zoom Modems**

fax flow control &K3 fax dl init

#### **Aceex Modems**

fax\_flow\_control \Q3 &K3

**Practical Peripherals Modems**

fax flow control X3 &K3

#### **SmartOne 1442 Faxmodems**

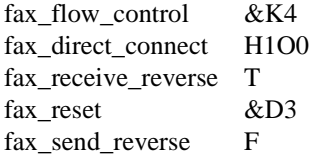

#### **Boca modem M144EW**

fax flow control &K3

## **Detecting a Fax Machine Automatically**

Amanda can detect and accept incoming faxes automatically.

#### **To automatically detect and accept an incoming fax:**

The fax connect tone must be in the PCPM tone table.

The fax tone information is stored in C:\AMANDA\PBX.DB\ 1001.GTD.

The tone must be one of the first four tones or frequencies defined, and it must be marked as a terminating tone. The PCPM code associated with the tone must be in the range 12-21.

- A mailbox (usually 994) must be set up to process faxes. To learn how to create and program that mailbox, see *Administering Amanda@Work.Group/DOS*.
- That mailbox must be specified in the hot\_box configuration option.

### **Modifying the PCPM Tone Table**

The file 1001.GTD is predefined to use PCPM Tone 13 for fax purposes. SmartCall, one of the utilities available from the Diag utility creates and/or changes settings in .GTD files. You should not need to modify the tone table for the voice board. However, the following procedured is provided—just in case.

#### **To modify the tone table for the voice board:**

1. Run DIAG.

For more information, see ["Using Tone Files" on page 67.](#page-76-0)

2. To detect a FAX tone, use the following:

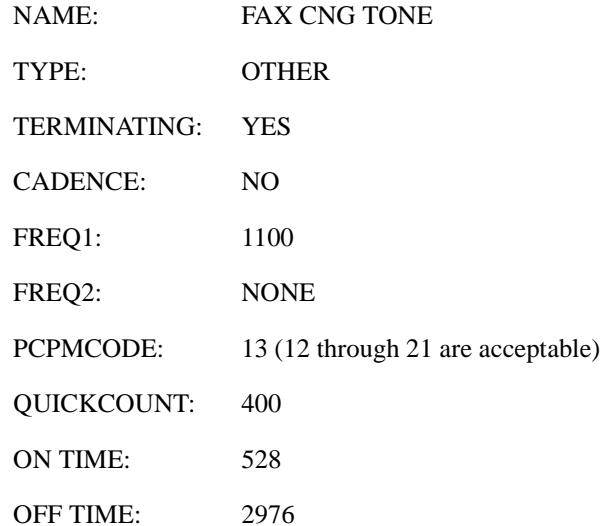

All other values can remain at their defaults.

**NOTE:** Remember to insert the FREQ1 value of 1100 into the filter table in one of the first four positions. Only frequencies in the first four positions are used for terminating tones.

### **Creating the Hot Box Mailbox**

The Amanda Company recommends using mailbox 994 as the first hot\_box, but you can use any valid mailbox. Use the Users screen of Amanda Standalone or the Mailbox window of Amanda Administrator to create the mailbox that will process the PCPM tone. See *Administering Amanda@Work.Group/DOS* for information about creating mailboxes.

#### **Scenario #1: Blind transfer to fax machine**

After calling Amanda, the caller presses the Start button on his fax machine during the Company greeting (or some other greeting). Amanda recognizes the tone and processes mailbox 994. mailbox 994 performs a blind transfer to the fax machine. The Extension field for mailbox 994 must contain the extension connected to the fax machine followed by an H (hangup).

Example Extension field: 1000H where extension 1000 is connected to the fax machine

### **Scenario #2: Fax message left for user (who can view the fax using Amanda Messenger)**

The caller dials a user and presses the Start button on his fax machine during the user's greeting. Amanda recognizes the tone and processes mailbox 994. mailbox 994 tells Amanda to create a fax message for the user who was called. The Extension field for mailbox 994 contains tokens similar to the following:

Example Extension field:

@J(%P,'','%X%F-H')

which translates as the following:

- @ Indicates to Amanda that she is to perform token programming
- J() token Command that allows a fax to be received as a file or as a message for a mailbox
- %P Indicates that the owner of the most recently processed mailbox is to receive the fax message
- '' Makes Amanda wait until a call rings into a fax port
- %X System variable that contains the codes needed to transfer dial tone on the current port
- %F The extension of the fax port being used
- -H A hangup (after pausing a half second to complete a blind transfer)

### **Setting the Hot Box Options**

You must let Amanda know the mailbox that will process the PCPM tone by setting the hot\_box configuration option.

#### **To designate a mailbox to accept incoming faxes:**

1. Run the Setup utility. At the DOS prompt, from the directory C:\AMANDA, type:

SETUP

Then press Enter.

2. From the main menu, press 2.

The System Configuration Options menu appears.

3. From the System Configuration menu, type:

A

(for Advanced Configuration).

4. From the Advanced Configuration menu, type:

H

(for Hot Boxes).

- 5. Select the number that corresponds to the PCPM code. In this case, you use 13.
- 6. Type the mailbox number next to the code. Your typing replaces previous setting (by default -1 for no mailbox).
- 7. Press F10 to save.

## **Sending Faxes**

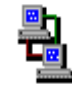

If you are using Amanda as a voice server, you can install Amanda's fax driver—Amanda Fax. You can use Amanda Fax from any Windows application that has a Print command. You can send documents, spreadsheets, pictures, or anything else that the application can print. You can:

- Fax an item to another location via Amanda Voice Server's fax modem.
- Create a fax message to be mailed to users on your Amanda system.
- Save the item as a file that can be:
	- Sent later as a fax via Amanda Voice Server's fax modem.

For example, if you copy this file to Amanda Server using Amanda Monitor, you can fax it to callers.

- Imported as a fax message.

To fax documents via Amanda Voice Server or create fax messages to be sent via Amanda Messenger, you need a fax modem attached to and properly configured for use with your Amanda Voice Server.

In all cases, you need Amanda Fax installed on each workstation from which faxes will originate.

For details about installing and using Amanda Fax, see *Amanda@Work.Group/DOS Workstation Features*. For details about faxbacks, see the "Programming Examples" chapter in *Administering Amanda@Work.Group/DOS*.

# **Chapter 10: Accessing Amanda Remotely**

## **Accessing Amanda from Another Computer**

You can control and configure Amanda@Work.Group/DOS remotely from another computer using the Host and Remote programs. Host runs on Amanda (server or standalone) and Remote runs on the computer that is accessing Amanda remotely. You also need either a null modem cable to connect the computers or a modem on each computer.

These programs allow the remote computer's monitor and keyboard to take over for Amanda's monitor and keyboard. For example, you can run Setup and other programs on Amanda's computer while sitting at the remote computer. You should see whatever is (or would be) visible on Amanda's monitor, and you can use Amanda as though you were operating her keyboard.

There are two versions of the Host program: HOST.COM 2.0 and HOST.COM 3.0. The Host programs are both DOS programs. Your new Amanda@Work.Group/DOS system comes with HOST.COM 3.0.

There are also two versions of the Remote program: REMOTE.COM, a DOS program which is in the C:\AMANDA directory on your Amanda system, and WINREM.EXE, a 32-bit application sold separately by The Amanda Company.

REMOTE.COM is a DOS program. It can be run from Windows when Windows is in DOS mode. (REMOTE.COM does not run in a DOS box.) WINREM.EXE runs in either Windows 95 or Windows NT. It has many more features than REMOTE.COM. For example, it allows you to copy files from the host computer to the remote computer and vice versa. It also lets you store the modem telephone numbers that you use with it.

WinRem is **not** shipped with Amanda@Work.Group/DOS, but works with Amanda@Work.Group/DOS. Contact your sales representative for more information.

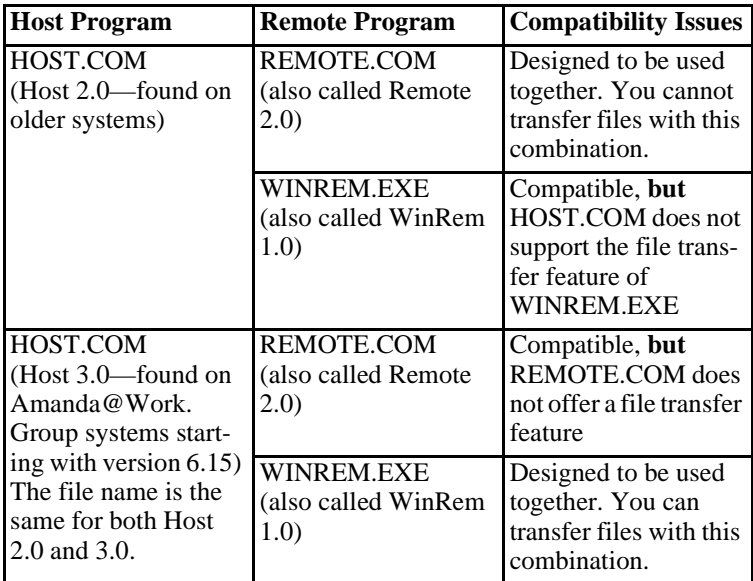

**NOTE:** DOS programs that use graphics and pop-up decision windows may not be controllable or appear correctly on the screen while you are using either Remote program. Examples are Edit, MSD, Scandisk, and Defrag (when run in interactive, rather than batch, mode). Never use Edit remotely. When you press Alt+X to close the file, you become disconnected. Use JOVE instead.

## **Setting Up Amanda's Computer as a Host**

It is a good idea to run the Host program automatically whenever Amanda's computer starts. The AUTOEXEC.BAT file already contains lines that you can use for this purpose.

However, you must remove the REM at the beginning of two lines in the AUTOEXEC.BAT: the line that contains the HOST command and the line above it that starts REM ECHO…. You might also have to change the number of the COM port to be used by the null modem cable or by the modem in Amanda's computer. If the line is missing, add it as the first line of the AUTOEXEC.BAT file.

Then reboot the computer to load the Host program.

#### **The line for the null modem cable is:**

REM LH HOST /2 /f /n >>%LOGN%

This lines for the modem and null modem cabled can be explained as follows:

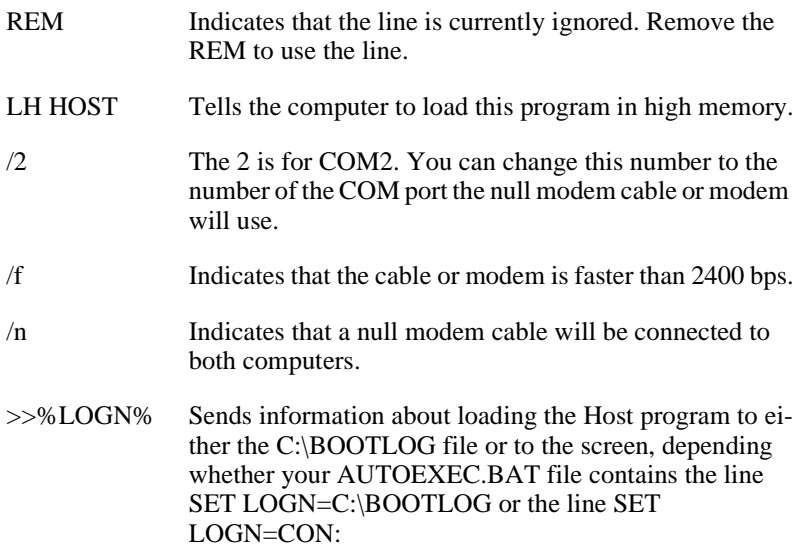

**The line for the modem is:**

REM LH HOST /4 >>%LOGN%

Use the list above (for the null modem) to understand each part of this line.

Change the /4 to the number of the COM port used by the modem on Amanda's computer, and add a /f if your modem can handle data speeds of higher than 2400 bps.

## **Setting Up the Remote Computer**

The remote computer must have a copy of the Remote program. Then you can run the Remote program from that computer (for example, a notebook).You can copy REMOTE.COM from C:\AMANDA to a floppy disk using the following command at the DOS prompt:

copy c:\amanda\remote.com a:\remote.com

(Your floppy disk drive may be b: rather than a:.) Then you can insert the floppy disk into the remote computer and copy the file to that computer.

If Amanda is running as a standalone, you can copy the file using the Alt+F (Filecopy) command from the Main screen. Simply answer the Copy From: and Copy To: prompts.

## **Connecting by Null Modem Cable**

#### **To connect over a null modem cable:**

- 1. Attach one end of the null modem cable to the correct serial port (for example, COM2) on Amanda's computer and to a serial port on the remote computer.
- 2. Turn on both computers.
- 3. From the remote computer, use the following command to start the Remote program.

remote /**x** /n /f

where **x** is 1 or 2, depending on what COM port the cable is connected to on the remote computer. For COM1, you can use /1 or nothing at all because COM1 is the default.

You execute the command from the directory in which the Remote program is stored or you add the path name to the command. For example, if the program is stored on your hard drive in the UTIL directory on your C: drive, C:\UTIL\REMOTE would replace REMOTE in the command. If the computer runs a version of Windows, run the command while the computer is in DOS mode. (Remote may not run in a DOS box.)

4. Press Enter.

The following appears on the screen:

Remote Version 2.0

You can run Setup and other programs on Amanda's computer while sitting at the remote computer. (If the screen is blank because of Amanda's screen saver, press the spacebar to exit the screen saver.)

5. To end the Remote session, press Alt+X.

The program asks you to confirm your decision to exit by typing Y.

The remote computer disconnects from Amanda.

## **Connecting by Modem**

To connect via data modem, both Amanda's computer and the computer that will be accessing Amanda remotely must be running and have a modem that is connected to both a serial port and a telephone line. The data modem must be connected to either a dedicated telephone number (this works best) or its own telephone system station.

The Host program can use COM1 through COM4. The Amanda Company recommends that Amanda's computer use one of the following for the data modem:

COM1 with IRQ4 and not other devices on COM1 or using IRQ4

COM2 with IRQ3 and not other devices on COM2 or using IRQ3

COM3 with IRQ11 and not other devices on COM3 or using IRQ11

COM4 with IRQ5 and not other devices on COM4 or using IRQ5

The Remote program works only with COM1 or COM2, with industry standard IRQ and I/O port addressing. That is:

COM1 with IRQ4 and not other devices on COM1 or using IRQ4

COM2 with IRQ3 and not other devices on COM2 or using IRQ3

### **To control Amanda via modem:**

1. Use the following command to start the Remote program:

remote /**x**

where **x** is 1 or 2, depending on what COM port the cable is connected to on the remote computer. (For COM1, you can use /1 or nothing at all because COM1 is the default.)

You execute the command from the directory in which the Remote program is stored or you add the path name to the command. For example, if the program is stored on your hard drive in the UTIL directory on your C: drive, C:\UTIL\REMOTE would replace REMOTE in the command. If the computer runs a version of Windows, run the command while the computer is in DOS mode. (Remote may not run in a DOS box.)

2. Press Enter.

The following appears on the screen:

Remote Version 2.0 Enter phone number:

3. Type the telephone number for Amanda, then press Enter.

For example, if both modems are on the station side of the telephone switching system, you might use 9,17147530414,,,,,102 where the commas are two-second pauses and the 102 is for mailbox 102. In this example, the Extension field for mailbox 102 would have to be 102H to achieve a blind transfer to extension 102.

Enter password: appears on the screen.

4. Type JENNIFER in uppercase letters, then press Enter.

You can run Setup and other programs on Amanda's computer while sitting at the remote computer. (If the screen is blank because of Amanda's screen saver, press the spacebar to exit the screen saver.)

5. When you have finished, type  $Alt+X$  to end the connection.

The program asks you to confirm your decision to exit by typing Y.

The remote computer disconnects from Amanda.

# **Chapter 11: Programming Amanda**

## **Using Tokens**

The Token Programming Language allows you to write programs for Amanda. These programs consist of tokens entered in Extension fields (defined per mailbox using Amanda Administrator's Mailbox window or Amanda Standalone's Users screen) and/or in Method fields (defined per mailbox using Amanda Administrator's Notify window or Amanda Standalone's Notify Screen). This section describes the language and introduces you to common programming terms. Understanding these terms can help you understand any programming language.

A token is a sequence of one or more characters that represents an action that Amanda can perform. The tokens that you use most often are simple and perform routine actions such as dialing an extension. However, a program can be much more complicated than that.

With the Token Programming Language, you can use tokens to do either of the following:

• Enhance Amanda's normal processing of the Extension and Method fields. Normally, she uses Programmed Call Progress Monitoring (PCPM).

In this case, you add the tokens where appropriate within the field.

For example, 147H is a sequence of four tokens that tells Amanda to dial the DTMF digits 147 (for extension 147) and then hang up. Notice that the tokens are not separated by spaces (or any other characters). You write tokens one right after the other.

• Stop Amanda's normal processing of the fields and tell her what to do.

In this case, the first character in the field is @. Then you add the tokens that tell Amanda what to do.

For example,

@R(G1,%S1)

assigns the DTMF digits entered by the caller to a variable named %S1. This starts with an @ to indicate that you are NOT processing this Extension field normally.

**Normal processing for the Extension field:** Amanda plays "Please hold while I try that extension," puts the caller on transfer hold, then evaluates the tokens in the field. Unless told to do otherwise, she listens for call progress tones and an answer.

The @ stops Amanda from performing the dial code that puts a caller on transfer hold (also known as the dl\_dtwait dial code). As explained *in Installing Amanda@Work.Group/DOS*, you use the Setup utility (selection 1) to set or view the dial codes. The codes are stored in C:\AMANDA\PBX.DB\1001.PBX, which you can view or edit using the JOVE utility.

**Normal processing of the Notify Method field:** Amanda tries to access a port for an outbound notification call. The @ stops Amanda from going offhook.

When most people think of a program, they think of a series of lines, each of which contains a single action or command. The Token Programming Language is similar, but each line become the contents of a different field, using the Extension field of a mailbox.

If the program contains only a few lines, sometimes you can use just one Extension or Method field for the entire program. However, when you need more fields, you use the Extension fields from additional mailboxes. Even if a Method field must be extended, you extend it to the Extension field in another mailbox.

You use additional fields for any of the following reasons:

- The logic of the program branches or repeats. You use a G() command or I() command to create the branch or loop. See ["Flow of](#page-173-0)  [Control: Branching and Looping" on page 162](#page-173-0) for more details.
- The length of the string of tokens exceeds 65 characters, so you are forced to continue in another field. You use a G() command to extend the token string to a new Extension field.

### **Mailbox Settings**

If you are using a mailbox's Extension field for token programming, you must use all of the following settings:

- Do Not Disturb must be off. Amanda ignores the Extension field altogether if Do Not Disturb is on.
- Call screening must be off.

### **Success and Failure**

Amanda evaluates tokens from left to right. If Amanda performs a token successfully, she goes on to the next token.

When all the tokens have been performed successfully in an Extension field, Amanda goes to the RNA Chain field. If the RNA field is blank, she goes to the Done Chain field for the company greeting mailbox (usually mailbox 990).

When all the tokens have been performed successfully in the Notify Method field, Amanda goes to the next Notify Method field (if there is one). If there are no more Notify Method fields, Amanda goes to the Done Chain field for the current mailbox.

If the token is unrecognized (because of a syntax error or a typographical error) or fails, Amanda immediately goes to the Done Chain field without processing the rest of the tokens in the field. If the last successful token gives Amanda an invalid mailbox, she processes the Done Chain field for the mailbox associated with the current port because she cannot locate a Done Chain field for the invalid mailbox. (The mailbox associated with the port is usually 990, the Company Greeting mailbox.)

For a literal or system variable, there is no such thing as failure. The token always succeeds. Some tokens define almost any behavior as successful. For example, you can have Amanda spell an empty string. Amanda doesn't say anything, but no failure occurs either.

### **Tracing Token Execution**

Amanda's trace files can let you know where and how a token program is failing. This is an invaluable debugging tool.

Amanda creates trace files as she runs, because the following trace command should be in the AUTOEXEC.BAT file.

```
amanda /t5 /s1300
```
Like the default trace command, this command creates

C:\AMANDA\TRACE.OUT file and limits its size to the last 1.3MB of data. (A file this size will fit on a 3 1/2-inch floppy disk.) What is different about this command is that it writes to the trace file every 10 lines. In this way, if Amanda crashes while running your token program, no more than ten lines of trace information can be lost. You can use /t with a number less than 10 if you need to, but it will slow down the system.

You can also display trace information on-screen.

#### **To display trace information for a standalone system:**

- 1. Press Ctrl+Home.
- 2. Press Alt+T.

Pressing any key stops the display. On-screen traces are stored by default in C:\AMANDA\SCREEN.OUT. To change the name of this file, use the Setup utility to change the setting for the configuration option screen\_save.

#### **To display trace information on Amanda Voice Server:**

Press T.

Press O to stop the display. On-screen traces for Amanda Voice Server are not stored in a file. You can create trace files using Amanda Monitor. For details, see *Administering Amanda@Work.Group/DOS*. You can use Amanda Monitor to display on-screen traces as well.

## **Kinds of Tokens**

Tokens fall into the following categories:

- **Literals**
- **Variables**
- Commands

### **Literals**

A literal is an exact value such as the whole numbers 4 or 1144. Notice that you do not use commas within numbers. You use 1144—not 1,144.

The DTMF digits and most single-character tokens are literals. For example, the comma (,) that causes a pause is a literal.

Another type of literal is the string. In the Token Programming Language (as in most programming languages), a string is a sequences of characters. For example, JAMES DOLE is a 10-character string that starts with the letter J and ends with the letter E. To clearly show where a string begins and ends, programming languages require delimiters (characters that enclose the string, but are not part of it. In the Token Programming Language, you use single or double quotation marks as string delimiters. So JAMES DOLE becomes 'JAMES DOLE' or "JAMES DOLE".

"9," is a string that Amanda might dial for an outside line. It consists of the DTMF digit 9 followed by the comma for a pause.

A string that has no characters is called the empty string. It often occurs in programming and is written as '' or "".

If you use one kind of quotation mark within a string, you should use the other kind as the string's delimiters: "Amanda's" or 'Do not use " (the double quotation character)'.

### **Variables**

Each variable is the name of a storage location within the computer that can store a string or a whole number. After you store something in a variable, you can use that variable's name instead of typing the string or the number. This is useful because:

- Amanda's variables have simple names (no more than four characters) and save you typing time. (You are less likely to make a mistake typing a short variable name than a long string.)
- You can change the contents of the storage location and still use the same variable.
- Amanda can perform the same set of tokens over and over again with different values because the tokens use the variables rather than the values. For example, if you change the telephone number stored as a variable, Amanda dials the new number without you having to change any tokens.

The Token Programming Language has system, port, and global variables. Each of them starts with a percent sign (%).

System variables are controlled by Amanda. For example, %D contains the amount of available disk space, and %C contains the number of the port currently in use.

Port variables are controlled by you. Their names range from %S0 to %S19. Port variables provide 20 locations in which to store information on a perport basis. The %S0 accessed by Amanda while using one port is not the same location as the %S0 accessed by Amanda while using another port.

Global variables are also controlled by you. Their names range from %G0 to %G9. These 10 locations are used by all the ports. The %G2 accessed by Amanda while using one port is exactly the same location as the %G2 accessed by Amanda while using another port.

### **Assignment**

You control port and global variables. For example, you can assign numbers or strings to them and later change those numbers or strings. For example, you might assign the value of 65 to %G4 and the value "Amanda" to %S9. Assigning a value to a variable copies that value to the variable's storage location.

Initially, each port and global variable has the empty string as its value. Assignment is done in the Token Programming Language using the assignment command, which starts with the equal sign  $(=)$ . When the variable contains a number, you can add to that number or subtract from it using the command that starts with a plus sign  $(+)$ .

For example,  $=(\%S1,24)$  puts the number 24 in the variable named  $\%S1$ .  $+(%S1,15)$  adds 15 to the 24 in %S1 and then stores the sum 39 in %S1. +(%S1,-10) subtracts 10 from the 39 in %S1 and then stores the difference 29 in %S1.

### **Commands**

Commands are more complex than literals and variables. Commands perform actions. For example, a command may tell Amanda to play a particular message or go to another mailbox.

Each command has a name followed by a series of parts called parameters. Some parameters contain information that Amanda needs to perform the command. Others contain information that Amanda obtains for you as she performs the command. Each parameter is a literal, variable, or another command.

The parameters are delimited (surrounded) by parentheses and separated by commas. For example, P(M8) tells Amanda to play message number 8. The command name is P, and its only parameter is M8, which is surrounded by parentheses.

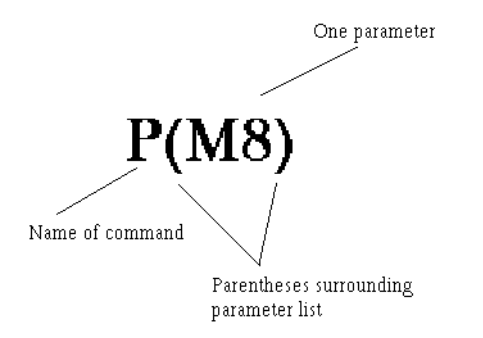

The command P(0745,T) tells Amanda to say the number 0745 as a time. It also has the command name P, but it has two parameters: the number 0745 and the literal T.

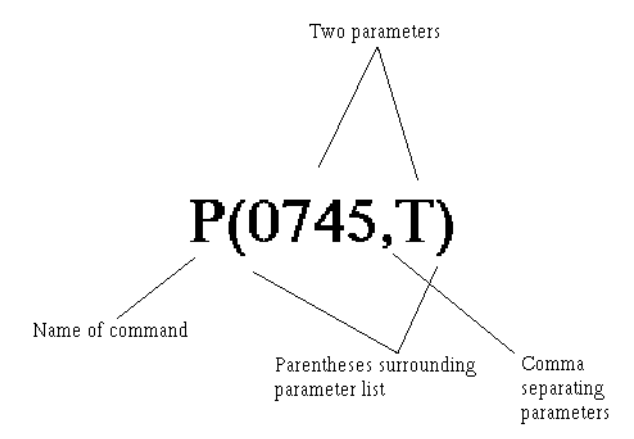

When a command is referred to by name in this guide, the parentheses appear after the command's name. For example, the command named P is referred to as the P() command, which is read as "the P command."

### **Parameters**

Parameters can be required or optional. The syntax places brackets […] around optional parameters.

Parameters can also be for input or for output. Input parameters provide the information that Amanda needs in order to perform the action that you requested. For example, Amanda might need the name of the file in which to store a fax or the telephone number for a pager. You supply the input parameters and make sure that the information in them is correct. Input parameters can be literals, variables, or other commands.

Output parameters are parameters that store information you asked Amanda for. Output parameters are always variables because Amanda must store the information you requested in a storage location. Usually one command asks for the information, Amanda stores the information in a variable, and another command uses that variable. For example, you might use the  $V()$ command to retrieve a telephone number from a file. If the output parameter for the telephone number is %S5, Amanda stores the telephone number in the variable %S5. Then you use %S5 in a T() command to send a fax using that telephone number.

The syntax in the guide does not indicate which parameters are input and which are output. This is clear from the descriptions of the command and parameters.

When a string is used as a parameter, you don't always need the quotation marks, because the commas and parentheses serve as delimiters. You must use the quotation marks when a variable is part (but not all) of the string. For example, if %S0 is MARY and %S5 is HU, the string "MARY HU" can be used as a parameter with or without quotation marks, but the strings "%S0 HU", "%S0 %S5", and "%S0 %S5" must have quotation marks. Most programming languages do not allow you to put variables within strings. The Token Programming Language allows this, but it only checks for variables within a string if you delimit that string with quotation marks. You cannot use a number from 0 to 9 after %S1 in a string because Amanda assumes that you meant the variable %S10 or %S11, etc.

Most system variables do not have parameters. However, a couple of system variables have parameters that affect the contents of that system variable. For example, to use %I, the system variable that retrieves data from specific fields of specific messages, you use parameters to indicate which field, message number, and mailbox you want the data from.

## **Syntax**

The exact sequence of characters for each token is defined by its syntax, so you have to learn to read syntax. The following table shows the conventions used in this guide. They are similar to the syntax conventions used for other programming languages.

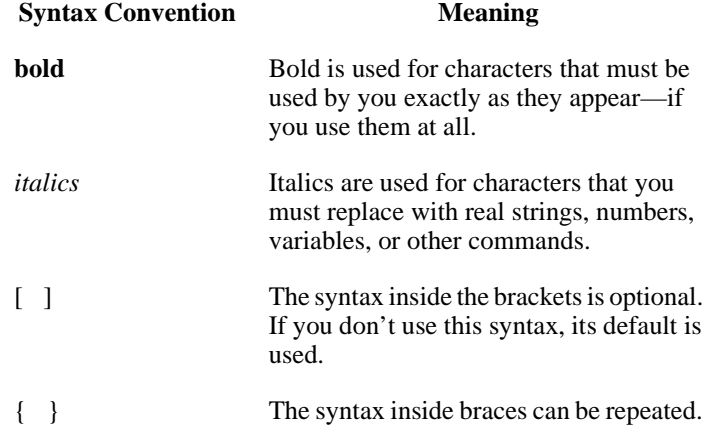

For example, the following is the syntax for %I:

Syntax:

**%I(**field**,**msg\_no[**,**mailbox]**)**

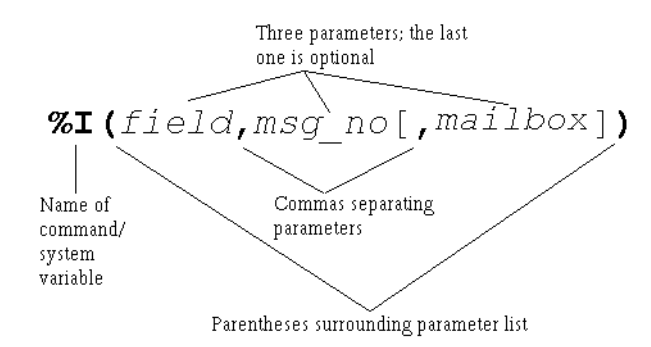

%I() has three parameters: field, msg\_no and mailbox.

Because the %I and parentheses are bold, you know that you have to include them in the command. The commas are bold, but the one in front of mailbox is inside brackets […], which surround optional parts of the syntax. If you use the bracketed part of the syntax, you must use the comma.

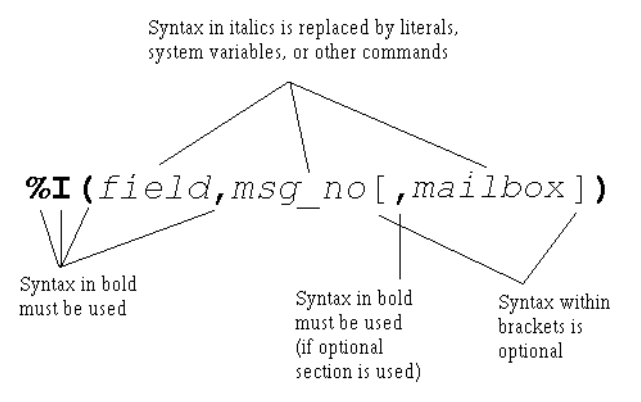

Because *field* is italicized, you know that it is a place holder for information that you must provide. *Field* can be any one of the following fields associated with messages:

- D for the Date field
- T for the Time field
- F for the From field

Because *msg\_no* is also italicized, you know that it is a place holder for information that you must provide. For example, to find out the date for message number 8, you replace *msg\_no* with the number 8. Because *mailbox* is inside brackets, you replace it only if you use that part of the syntax. For example, you may want to delete a message belonging to mailbox 151.

Whenever a parameter is optional, such as *mailbox*, it has a default. A default is the value that is used for the parameter whenever the parameter is missing. The default for mailbox is the current mailbox.

Using the syntax, you can create any number of %I() commands. For example, %I(D,8) provides the date for message 8 for the current mailbox, and %I(T,6,151) provides the time for message 6 for mailbox 151.

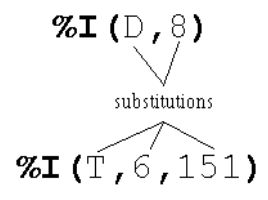

Both the Extension and Notify Method fields can contain up to 65 characters. If you need more than 65 characters for your program, you use:

- A command that reads additional tokens from a file
- The G() command to tell Amanda to go to the Extension field for another mailbox and process the tokens she finds there

## **Files and Directories**

This section points out what you need to know about files and file names when using the Token Programming Language. It assumes that you already know the following and other facts about files and directories:

- DOS files are stored in directories.
- The complete name for a file starts with the root directory (usually C:), lists the subdirectories leading to the file, and ends with the name of the file, each of which is separated by a backslash (\).

When you use a DOS file name as a parameter, you must replace each backslash  $(\rangle)$  found in the name with either two backslashes  $(\rangle)$  or one forward slash (/). For example, C:\AMANDA\FOOBAR.TXT must become either C:\\AMANDA\\FOOBAR.TXT or C:/AMANDA/FOOBAR.TXT.

You can use variable names as parts of the file name. For example, if %S1 is C:, and %S2 is Amanda, you can use "%S1\\%S2\\FOOBAR.TXT".

Amanda can read text files (also called ASCII files) as well as files in dBase format. The former have file names that usually end with .TXT, and the latter have file names that end with .DBF. Amanda can read from, write to, and search files that contain database records. A record is a way to group pieces of information. For example, your name and address is a record in a database for any company that sends you supplies. The individual parts of your name and address are fields of that record. In a database, another name for a record is a row, and another name for a field is a column.

Sample Address Record:

First Name: MARY Last Name: HU

Street Address: 28291 HOOVER ST.

City: WINTER FALLS State: MI

Zip: 48444

Text files that contain database records should have commas separating each field of each record and a carriage return/linefeed separating one record from another. (A carriage return/linefeed is the pair of ASCII characters placed in a file when you press Enter on your keyboard.)

Sample Address Record as a line in a text file:

MARY,HU,28291 HOOVER ST.,WINTER FALLS,MI,48444

When Amanda reads records from a text file, you tell her the number of the fields you want to read or change the data in. The fields are numbered starting with 1. In our example, First Name is 1, and Last Name is 2.

dBase files are created using dBase, a database software product. For dBase files, you tell Amanda the name of the field instead of its number. When Amanda reads data from a dBase file, she deletes any spaces at the end of the data as she stores the data into a variable. For example, if the field contains "MARY ", Amanda reads only "MARY".

## <span id="page-173-0"></span>**Flow of Control: Branching and Looping**

When programming Amanda, you often type the tokens for a program in more than one field. This is not because you have exceeded the 65-character limit for the Extension or Notify Method field, but because you want to control the flow of token processing. For example, the only way to have Amanda perform different actions based on the value of a variable, is to put the tokens for one set of actions in another Extension field.

The commands that control the flow of tokens are:

• The I() command which compares two values. (Notice that this is not the same as the %I() command/system variable discussed earlier in this chapter.) This command is similar to the If command or If statement in other programming languages. It is used to branch in either of two directions, depending on whether the comparison is true or false. If the comparison is true, Amanda goes to another mailbox's Extension field and processes the tokens there. If the comparison is false (for example, %S1 is not equal to the empty string), Amanda continues processing tokens where she is.

For example,  $I(\%S1, =, ', 101)$  can be read as "If the variable %S1 equals the empty string, go to mailbox 101. If not, go to the next token in this mailbox." I(% $G0$ ,>,5,2000) can be read as "If the variable % $G0$  is greater than 5, go to mailbox 2000. If not, go to the next token in this mailbox."

• The G() command which tells Amanda to go to another mailbox's Extension field right now. (Notice that this is not the same as the %G0 through %G9 global variables.) There is no comparison made—just an immediate branch to a new mailbox.

For example, G(2000) can be read as "Go immediately to mailbox 2000."

A loop is the name given to a set of tokens that are repeated. For example, if the last token in the Extension field for mailbox 151 is G(151), Amanda returns to the beginning of the Extension field for mailbox 151. This forms a loop. It forms an infinite loop unless Amanda can branch to another mailbox's Extension field before performing the G() command. Sometimes you want an infinite loop, but usually an I() command appears within the loop (somewhere between the beginning of the loop and the G() command) and allows Amanda a way out of the loop.

For example, if you want Amanda to process the tokens for 151 exactly three times, you use a variable as a counter. You add 1 to the variable every time through the loop and branch when the I() command determines that the variable is equal to 3.

If you want Amanda to process the tokens for 151 until a certain value is entered by the caller, you store the caller's input in a variable and use the I() command to branch when the variable finally contains the value you are waiting for.

The examples in this section shows a loop in which Amanda repeats the tokens in one Extension field over and over—until stopped. You can make more complicated loops. For example, you can use the G() command to go from mailbox 151 to mailbox 152 to mailbox 153, before returning to mailbox 151. This is still a loop because eventually Amanda returns to mailbox 151. It is just a longer, more complicated loop than the earlier examples.

## **T1 Lines**

If you are using a T1 line, the only tokens you can use are:

- Any DTMF digit (0–9, A, B, C, D, # , \*)
- Any system, port, or global variable (any token that starts with %)
- E
- F
- P
- W

## **Examples**

This section provides practical examples using some of the available tokens.

## **Customizing the Employee Directory**

The default operation of the employee directory minimizes the work you have to do as a system administrator. All you have to do is put values in the Dir Name 1 and Dir Name 2 fields for each employee's mailbox. A little extra work on your part can make it easier for the caller to use the employee directory.

### **Application**

This example explains how to streamline the functionality of the employee directory (by default, mailbox 411) so that the caller does not have to dial the extension.

### **The default use of the employee directory:**

- 1. A caller enters 411 for the employee directory.
- 2. The caller enters three digits representing the first three letters in either the first or last name of the person he wants to call.
- 3. Amanda reads the extension for each person whose name matches the digits.
- 4. The caller dials the correct extension.

#### **The customized use of the employee directory:**

- 1. A caller enters 411 for the employee directory.
- 2. The caller enters three digits representing the first three letters in either the first or last name of the person he wants to call.

3. If more than one employee matches the digits, Amanda asks the caller to choose.

For example, Amanda might say "For Steve Smith, press 1; for Stella Clark, press 2."

4. Amanda dials the extension.

### **Translating to Amanda's Tokens**

This example shows the use of the G() command, which stops Amanda from processing the current mailbox and goes directly to the specified mailbox. It also illustrates the M() command that causes Amanda to play a greeting and wait for a single-digit number from the menu as a response.

#### **To customize the employee directory:**

1. Make a list of everyone's first and last names (as they will appear in the Dir Name 1 and Dir Name 2 fields in their mailboxes).

Example:

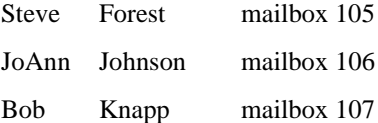

2. Determine what three digits would match each name:

Example:

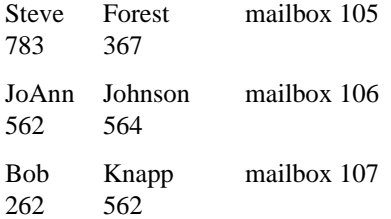

3. Create mailboxes for each of the sets of three-digits.

Example:

Create mailboxes 783, 367, 562, 564, and 262.

4. For each of these mailboxes, make sure that:

Do Not Disturb is locked OFF. (Do Not Disturb: OFF Lock: ON)

Call screening is locked OFF. (Screen Calls? OFF Lock: ON)

5. Fill in the Extension fields for mailboxes that only match one of the employees with **@G(**employee\_mailbox**)**

Example:

Because 783 and 367 match Steve Forest, the Extension fields for mailbox 783 and mailbox 367 should be:

**@G(**105**)**

Because 564 matches JoAnn Johnson, the Extension field for mailbox 564 should be:

**@G(**106**)**

Because 262 matches Bob Knapp, the Extension field for mailbox 262 should be:

**@G(**107**)** or **@P(G1)P(N,**107**)G(**107**)**

- 6. For mailboxes that match more than one of the employees:
	- a. Record G1 (Greeting 1) as "For *first matching name*, press 1; for *second matching name*, press 2; …" substituting the real names of employees for the italicized words.
	- b. In the Menus fields, put the mailbox for the first matching name in 1; the mailbox for the second in 2, and so forth.
	- c. In the Extension field, puts:

**@M(**G1**,**1**,**30**)**

This command causes Amanda to play Greeting 1 and waits for the caller to enter a digit indicating a choice from the menu. If the caller does not enter a digit within 30 seconds, Greeting 1 repeats.

Example:

Because 562 matches both JoAnn Johnson and Bob Knapp, the Menus for mailbox 562 would be:

- 1 106
- 2 107

The greeting would be:

"For JoAnn Johnson, press 1; for Bob Knapp, press 2."

**TIPS:** To make this better yet, use:

**@P(G1)P(N,**employee\_mailbox**)G(**employee\_m ailbox**)** instead of: **@G(**employee\_mailbox**)**

Record a Greeting 1 for each of the new mailboxes that says "You are being transferred to" after which Amanda plays the Name and Extension recording for the employee's mailbox. For mailbox 564 in the example, this would look like:

#### **@P(G1)P(N,**106**)G(**106**)**

The P() command plays greetings and so forth. In this case, the first P() command plays Greeting 1; the second plays the Name and Extension recording.

If the matching digits conflict with existing mailboxes (for example, 564 matches JoAnn Johnson, but it is already the mailbox for another employee), use 99564 or some other variation that does not conflict with employee mailboxes.

When more than one employee matches the digits that the caller enters, you can add 9 to the menu (with mailbox 411) and append the greeting to end with: "…press 9 to return to the employee directory." Then, if the caller doesn't want any of the people mentioned in the greeting, he can try another name.

## **Token Reference**

This section contains two tables, each of which lists all of the tokens in the Token Programming Language:

- A **quick token reference** table, which lists each token by its function or purpose. The functions are in alphabetical order so that you can easily find all the tokens that perform similar functions. For example, the J() and T() commands both deal with faxes so they are grouped under Fax. This table provides only the syntax for each token. For a full description of the token, you must look in the alphabetical reference.
- An **alphabetical token reference** table, which lists the tokens in alphabetical order based on the first letter in the token's name. For example, %I and I are found under I. Tokens whose names do not contain a letter are listed in ASCII order before the letters. This table provides complete descriptions and examples of each token.

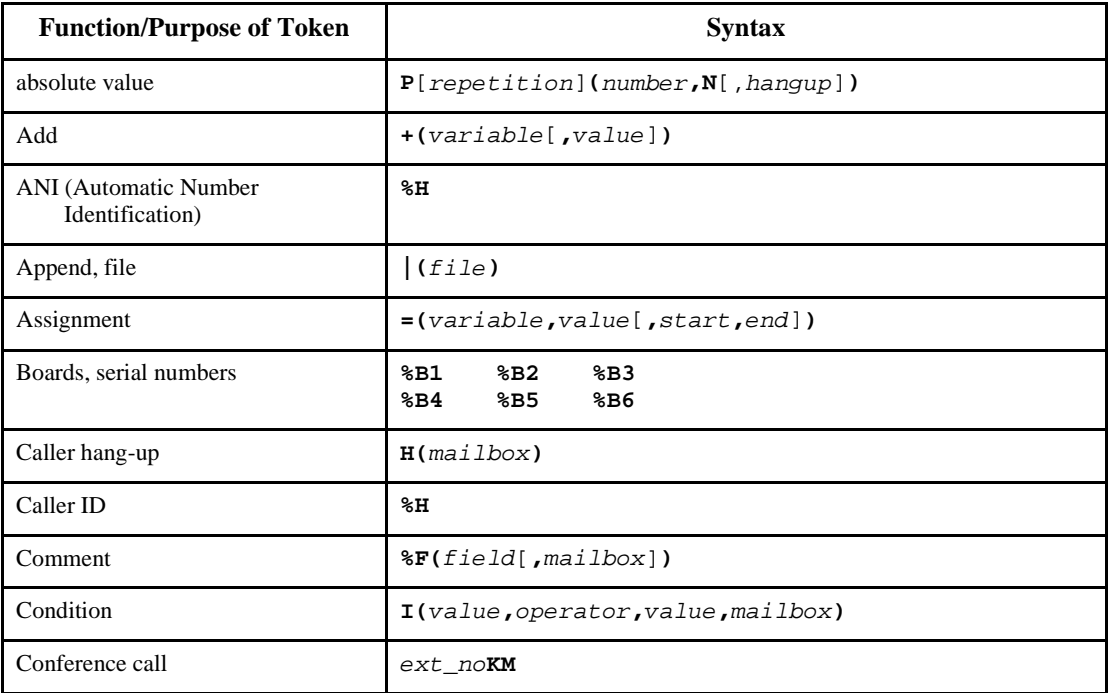

### **Quick Token Reference**
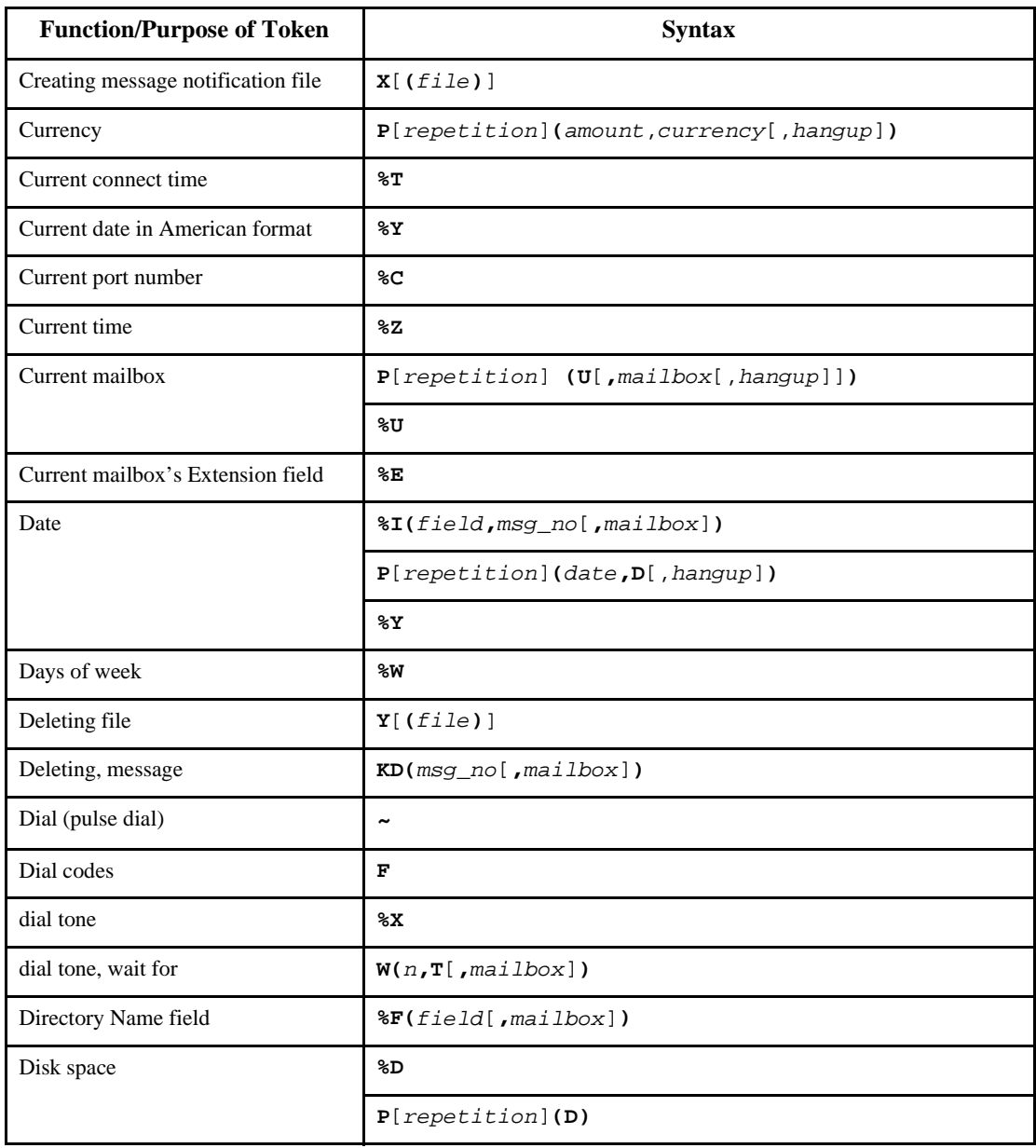

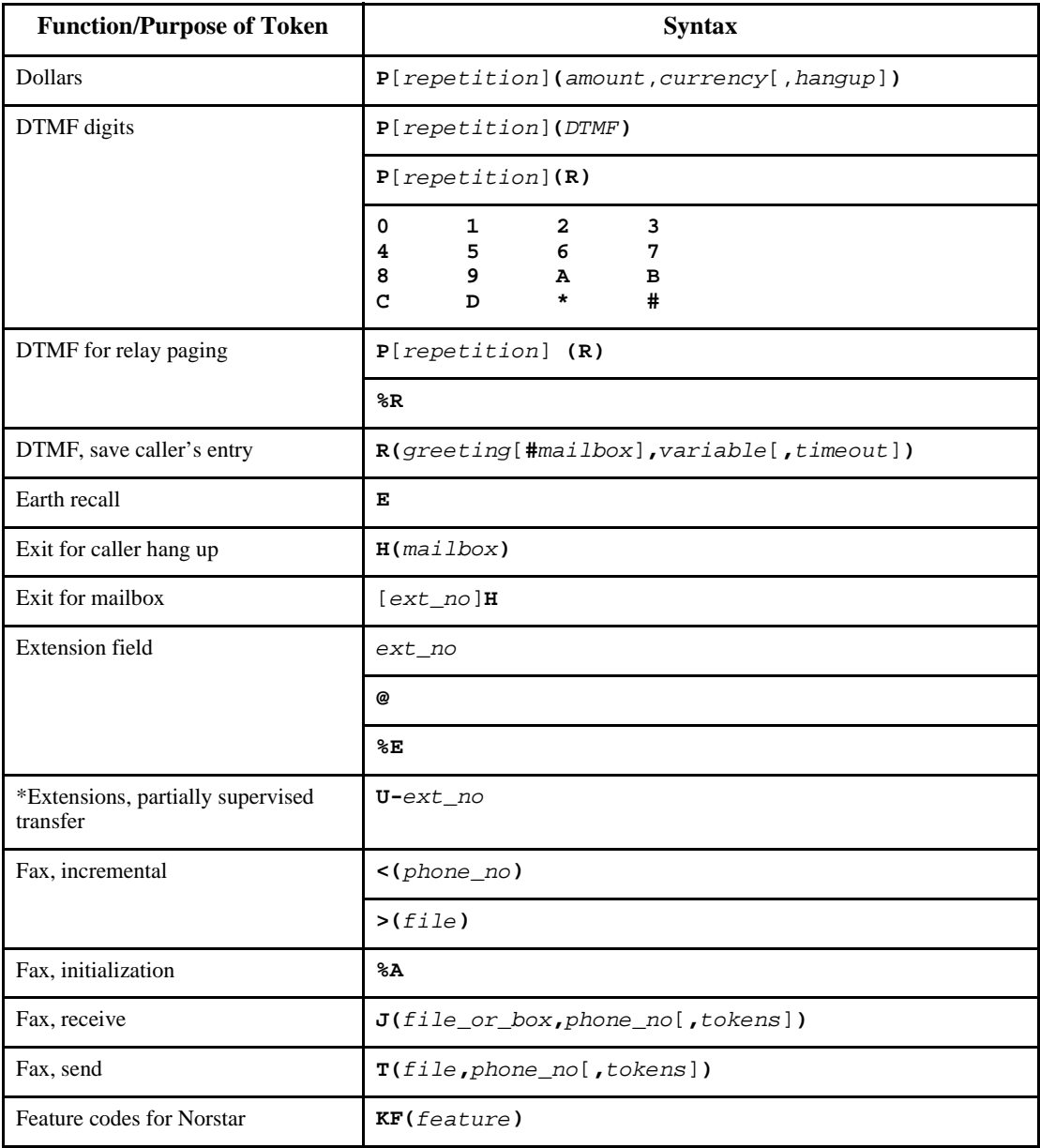

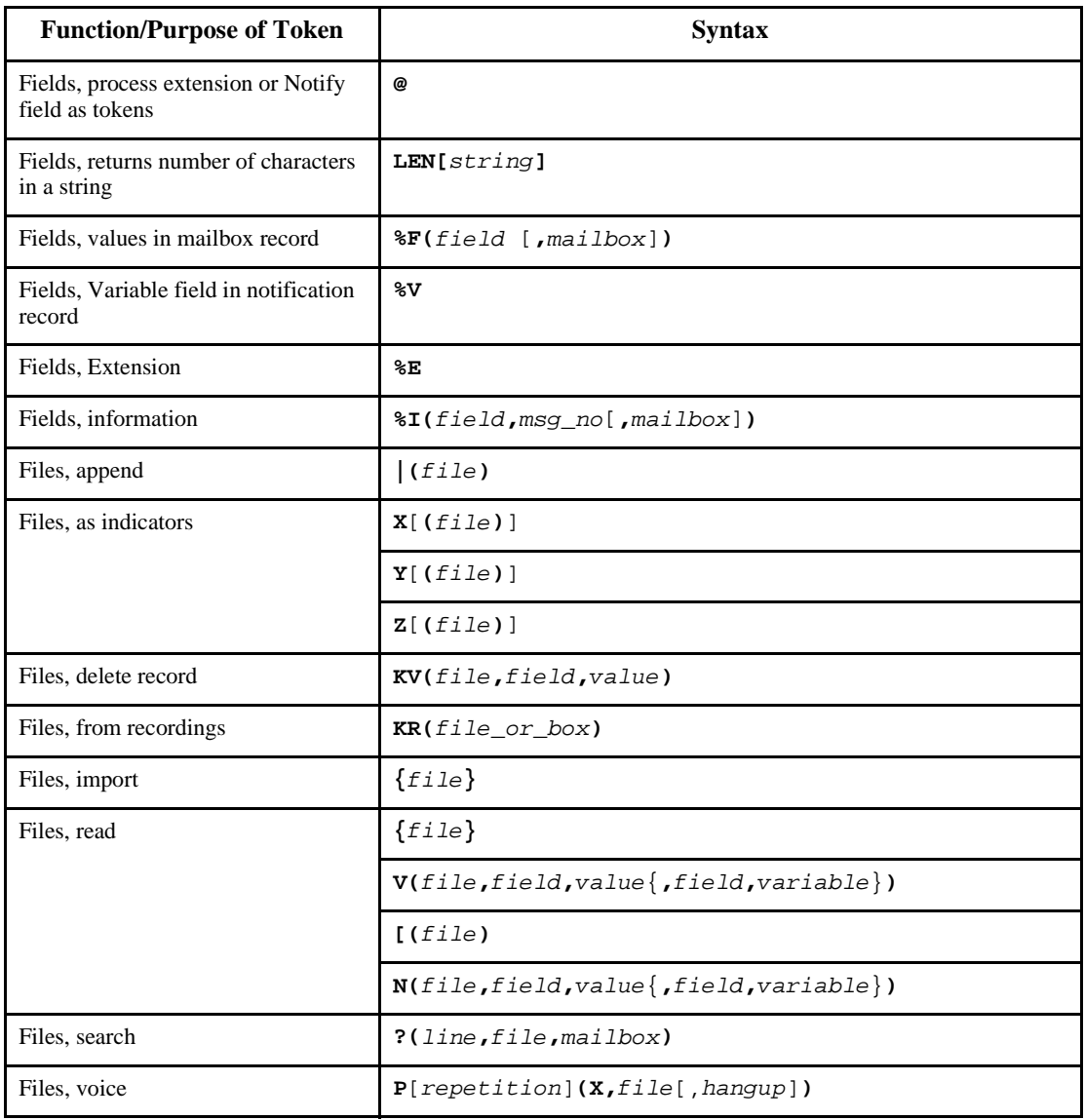

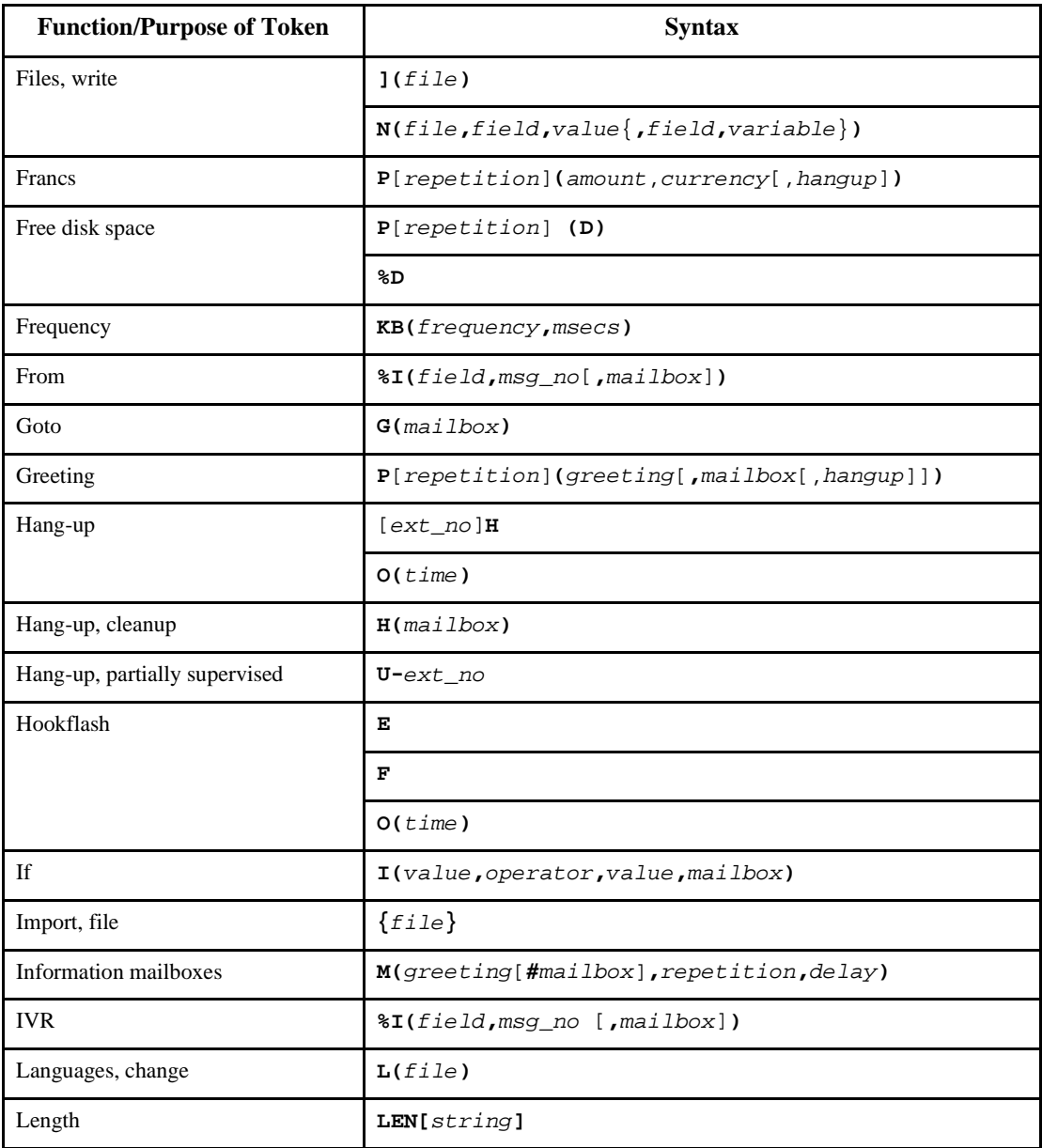

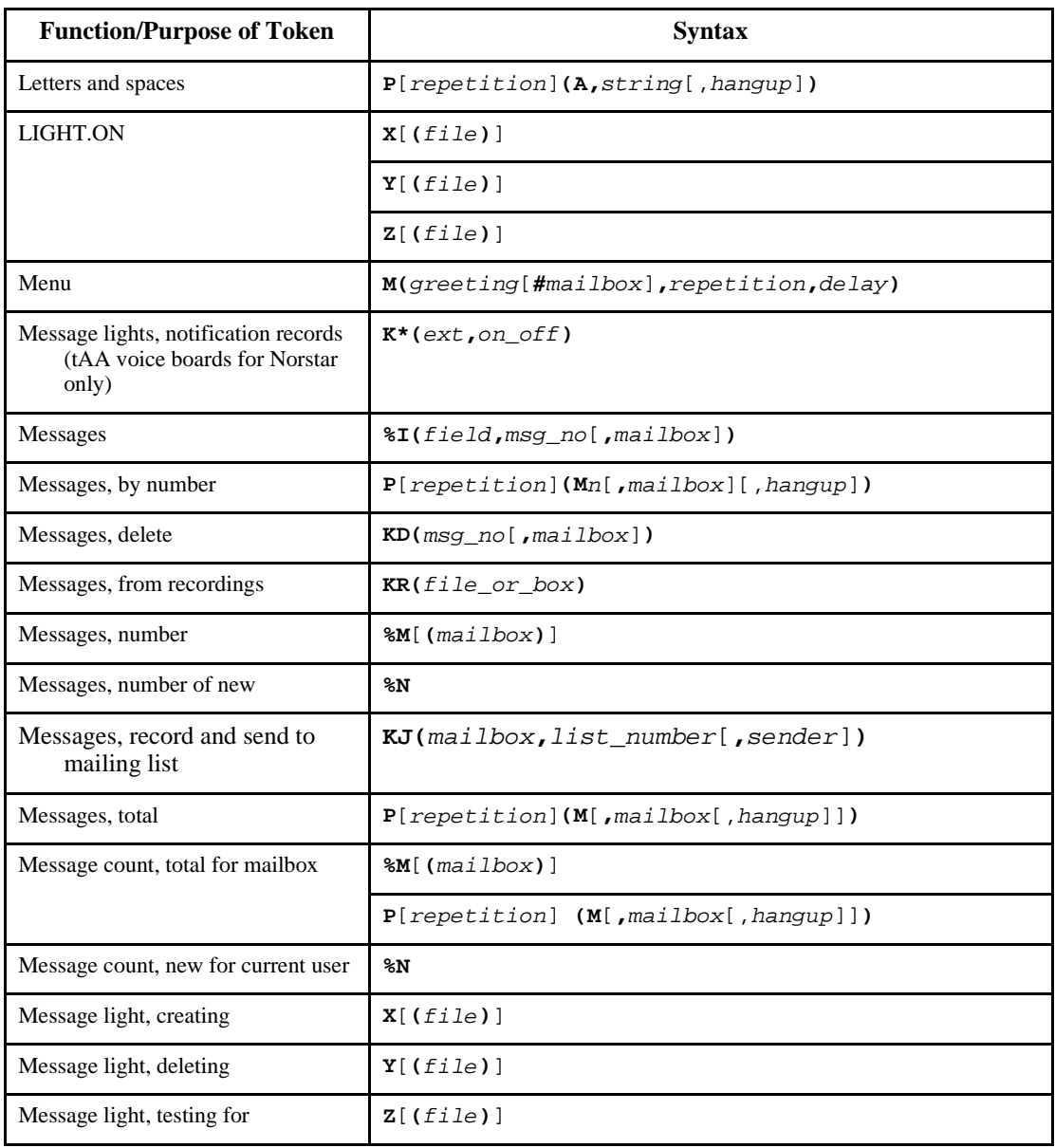

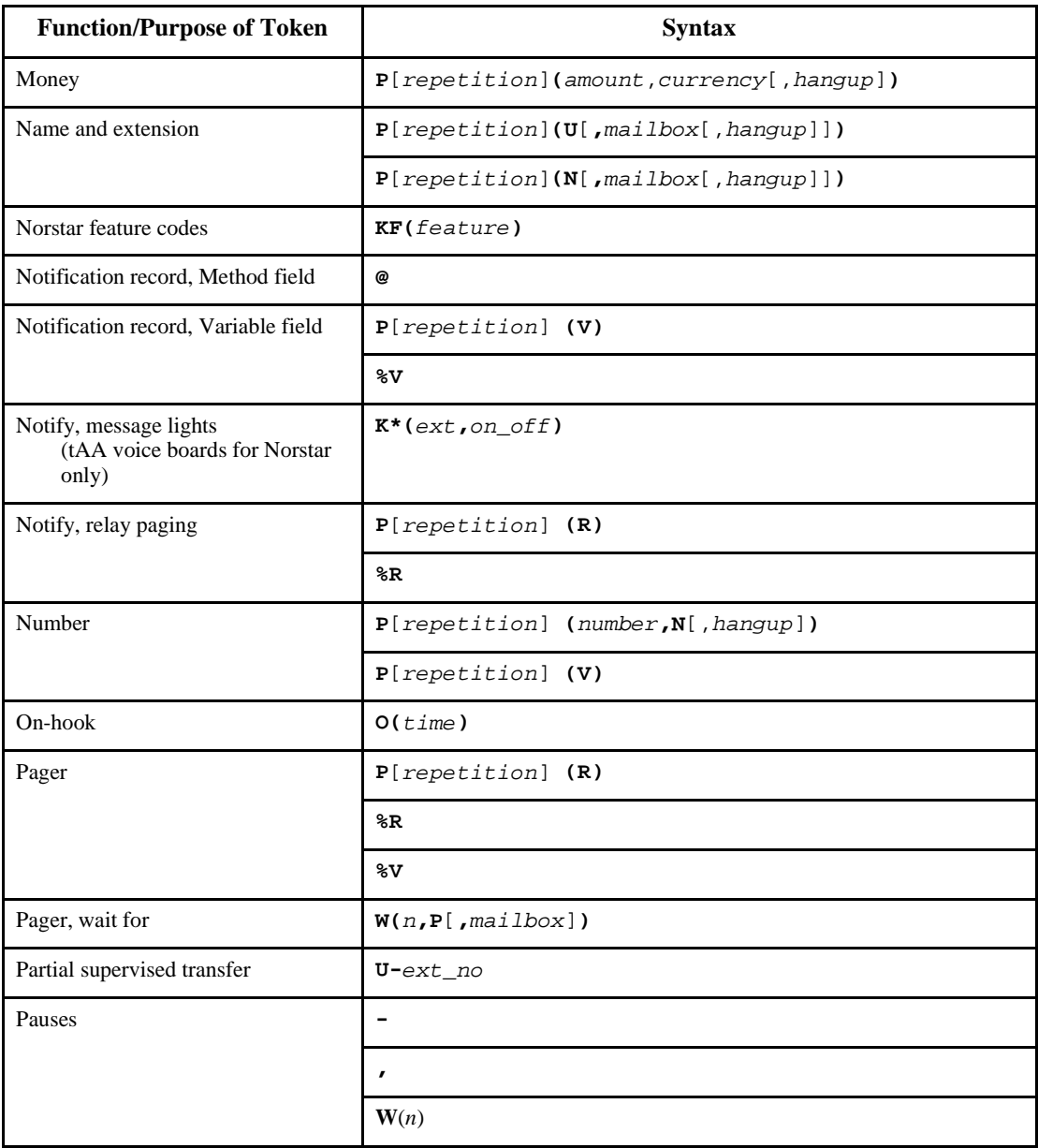

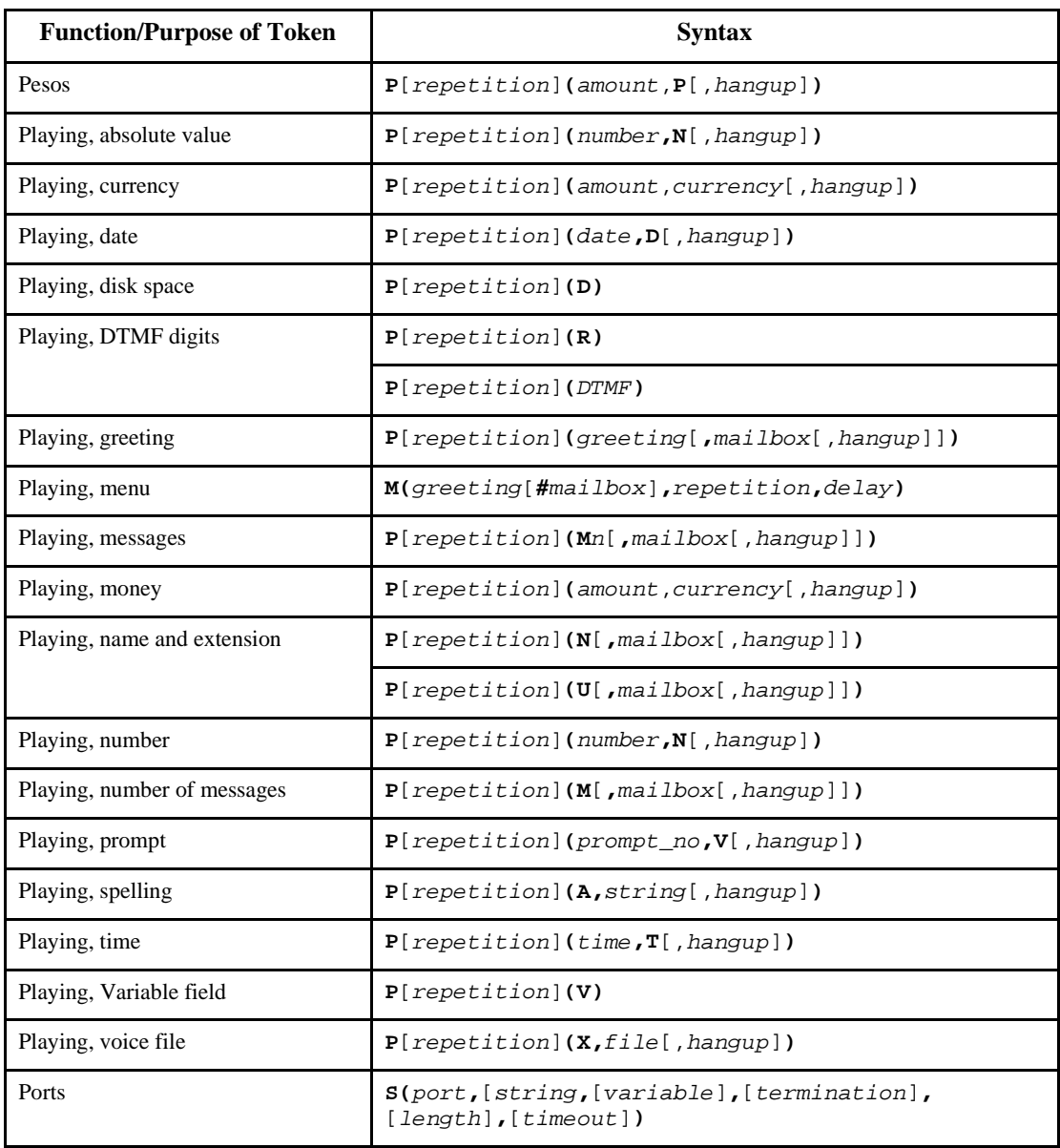

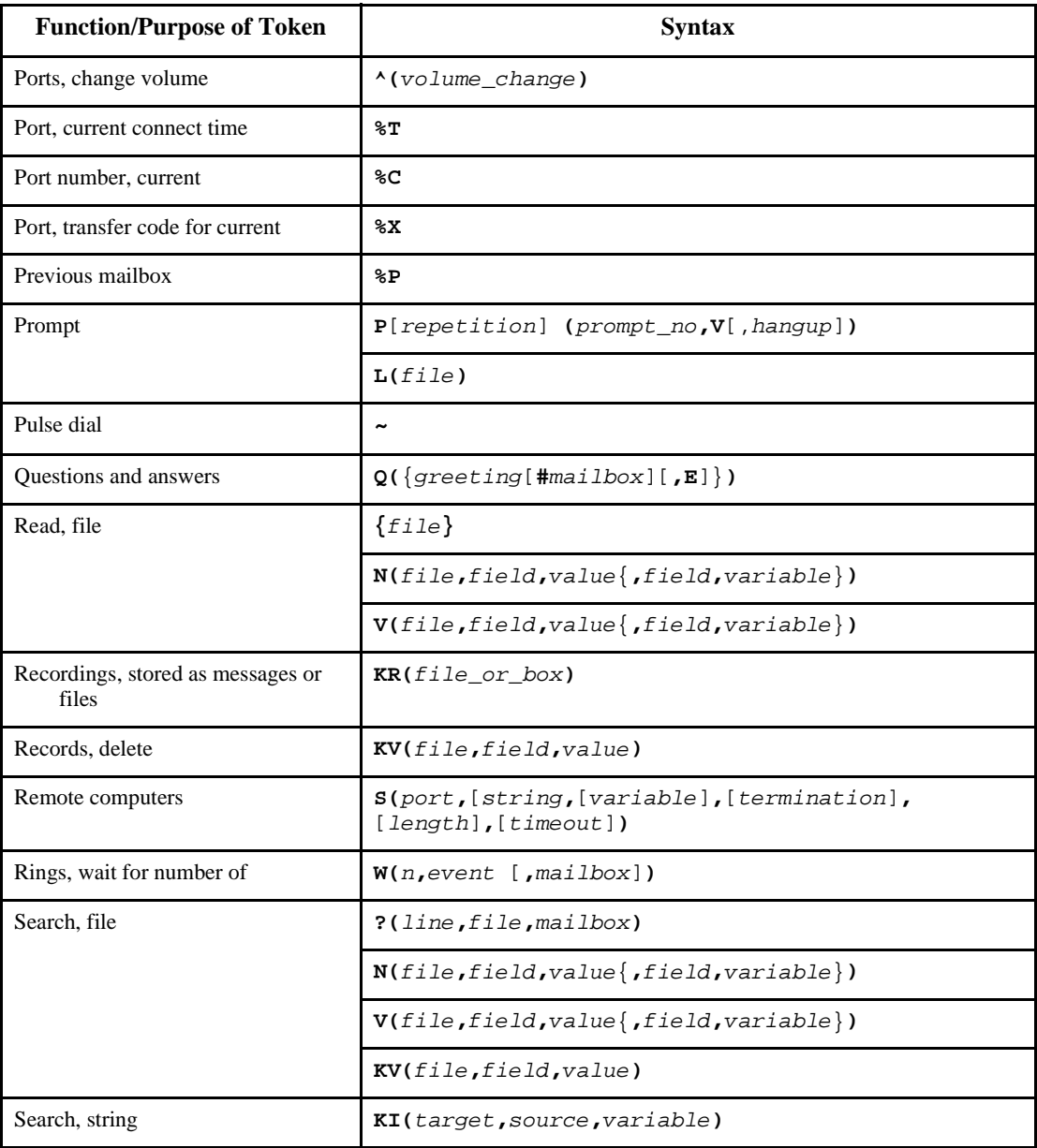

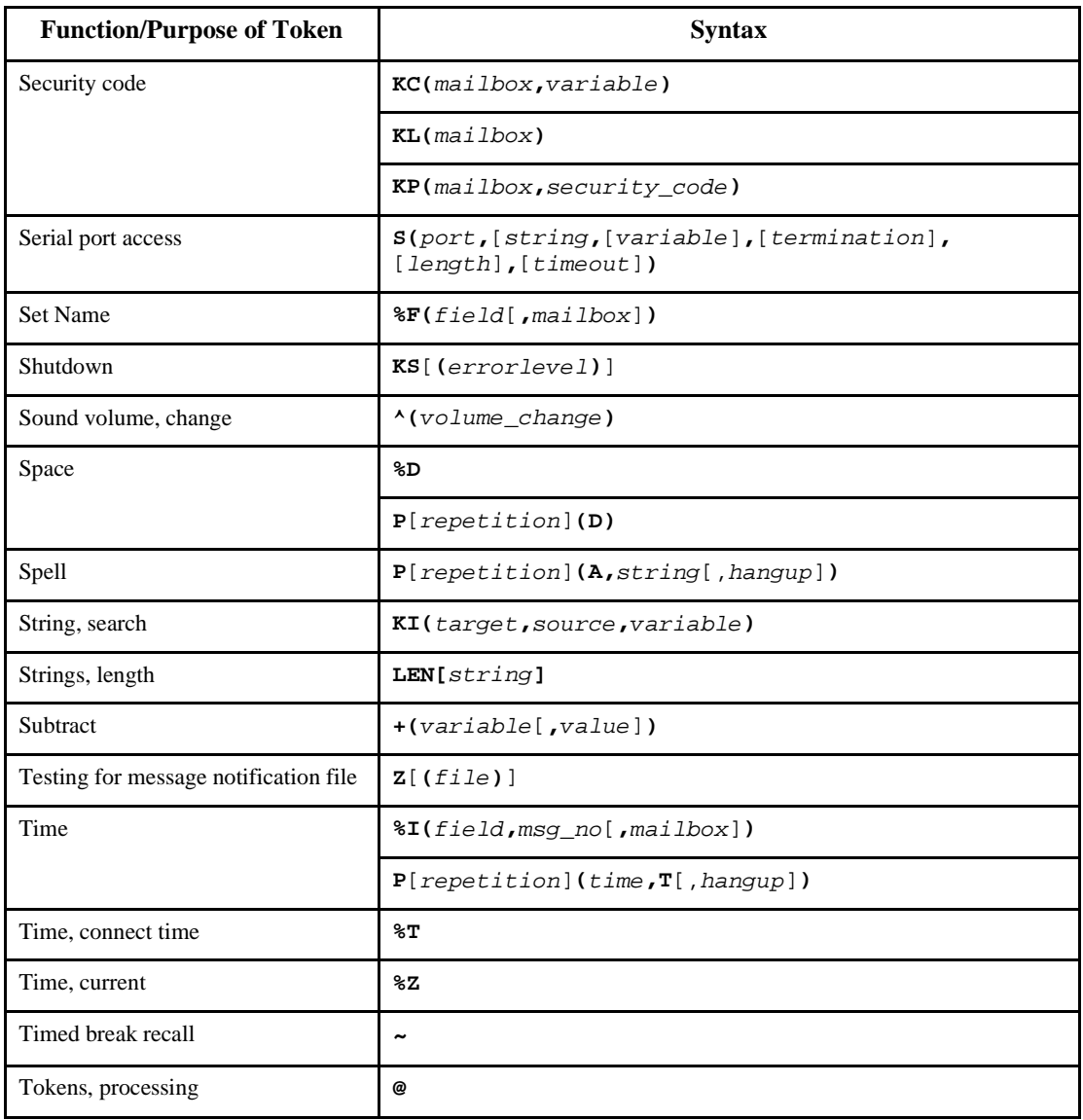

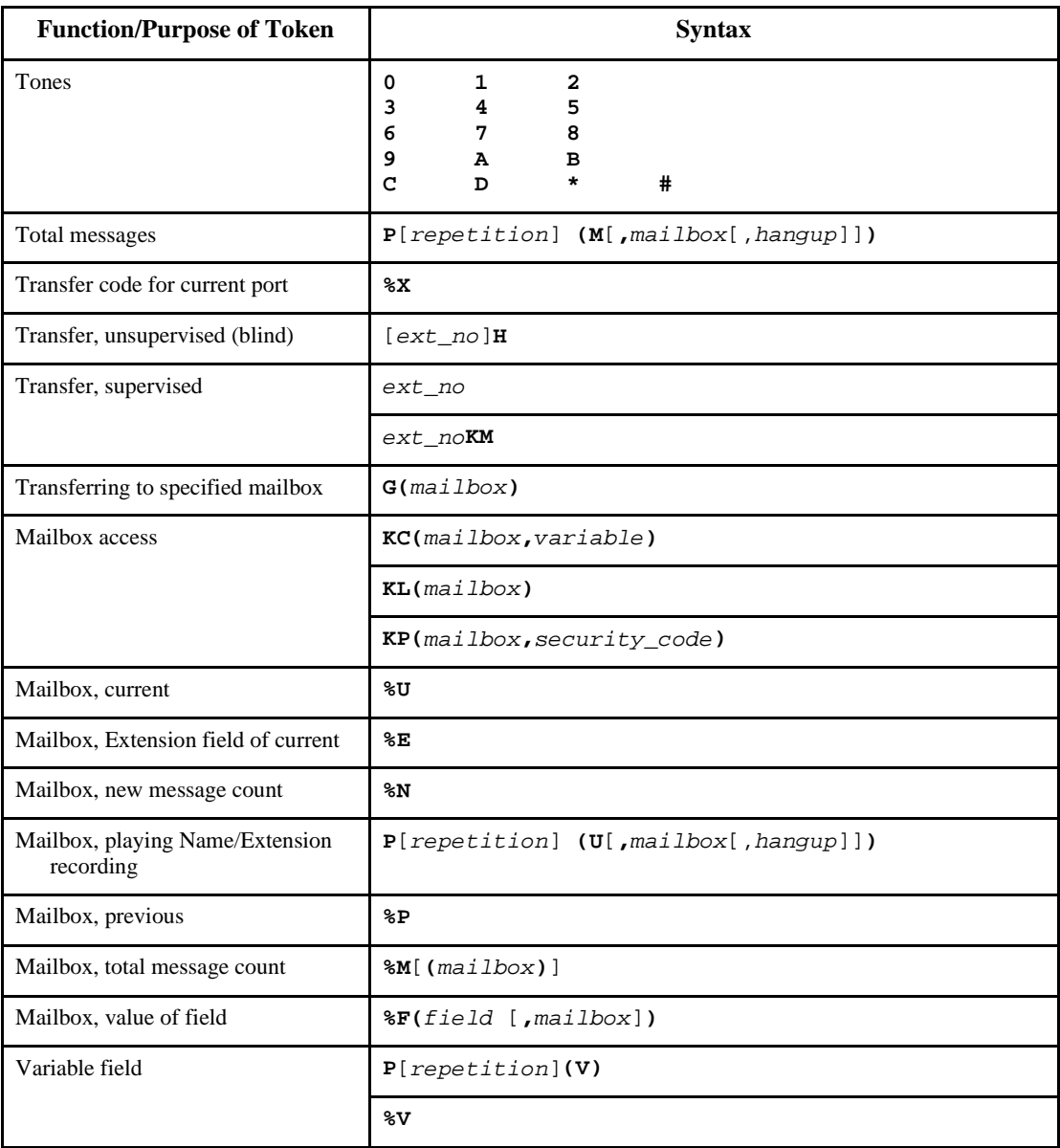

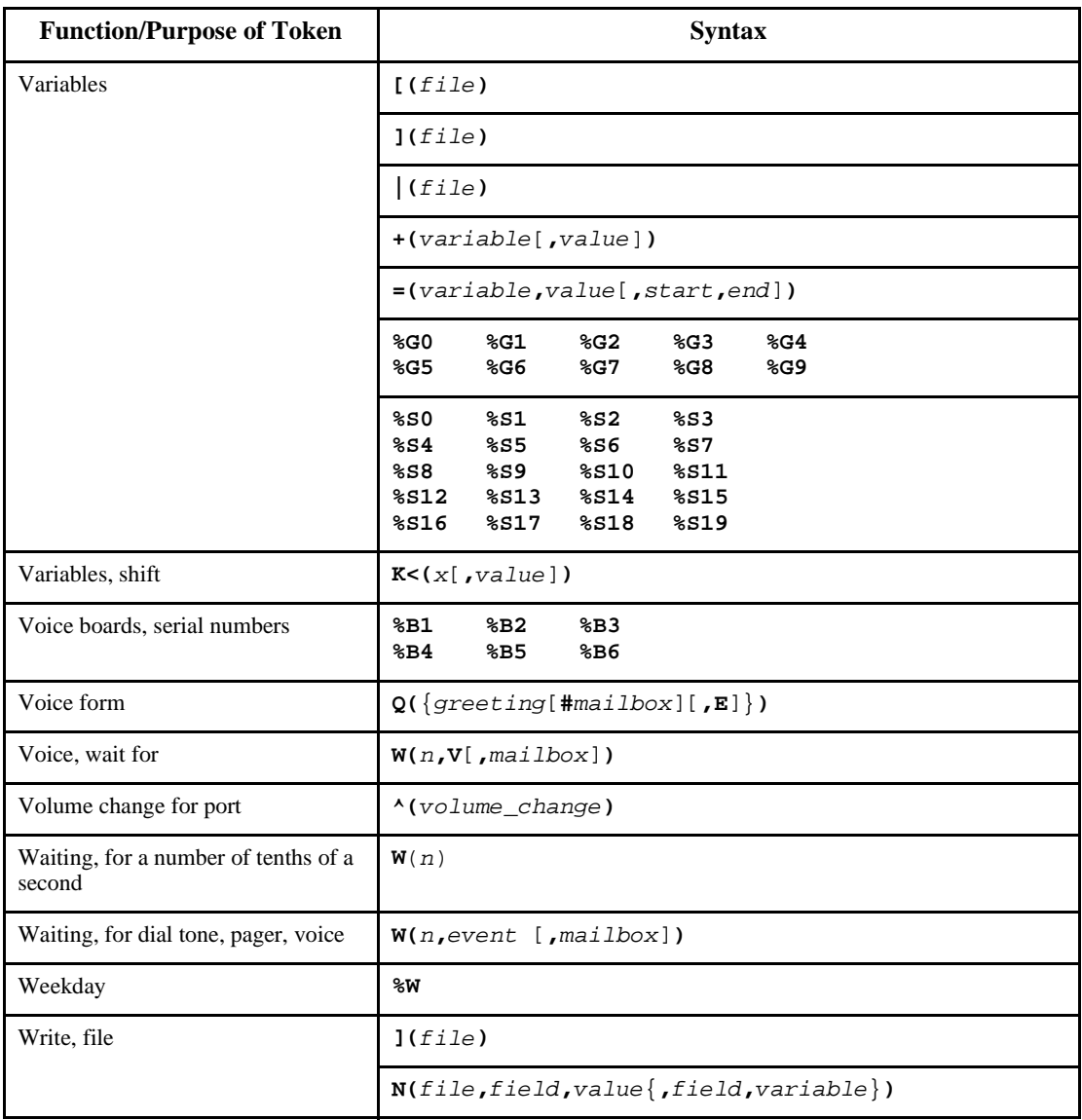

### **Alphabetical Token Reference**

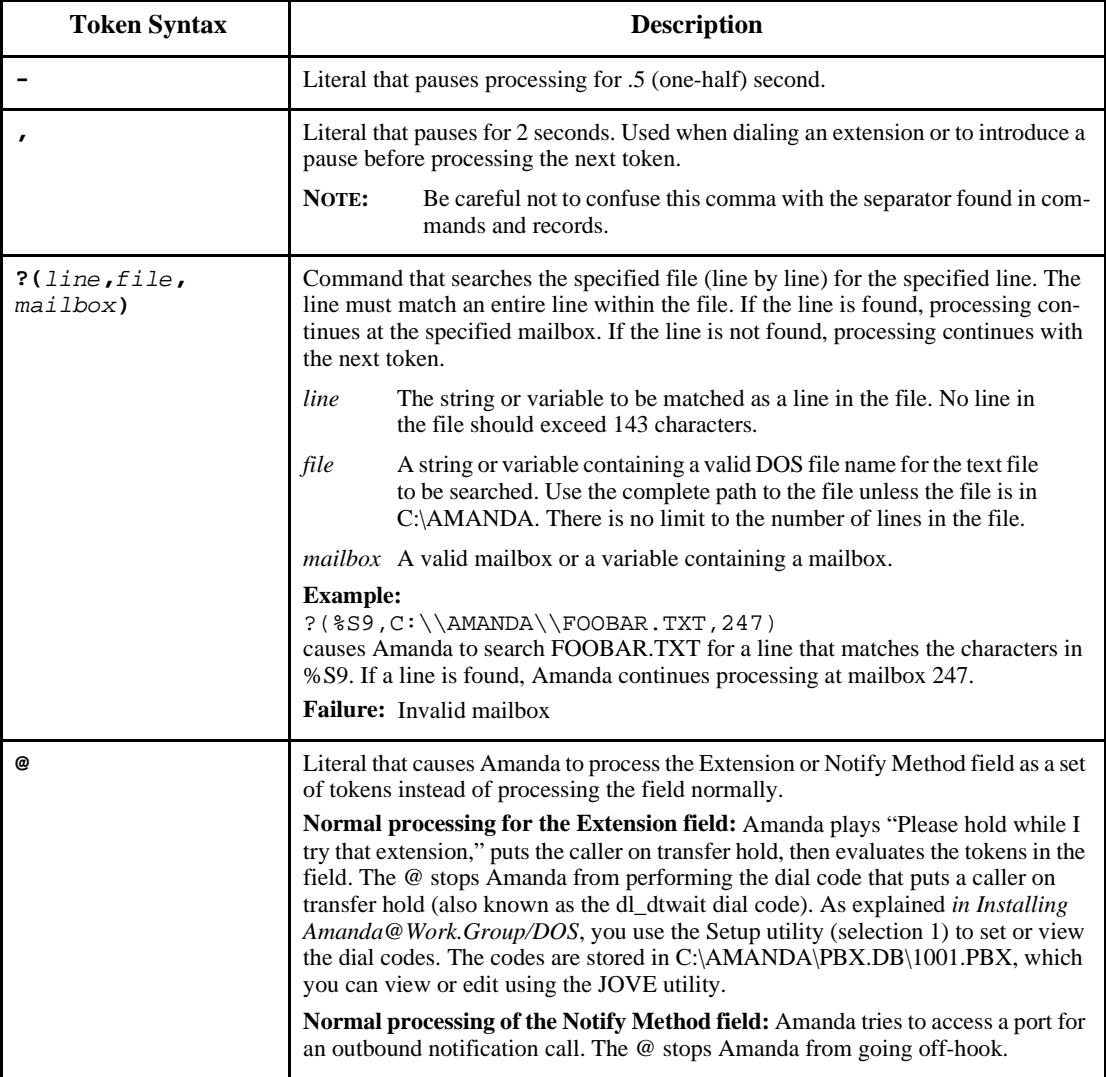

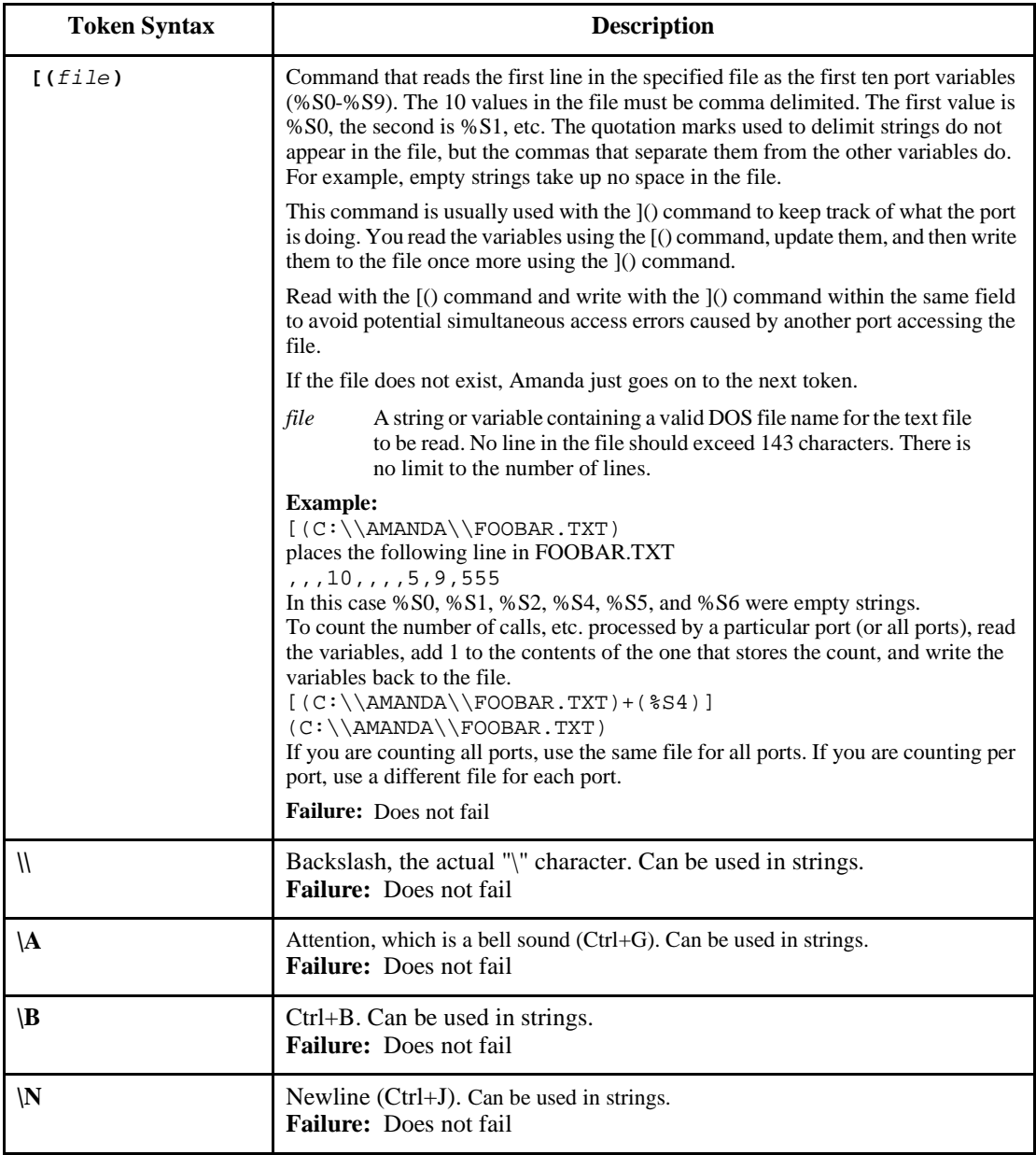

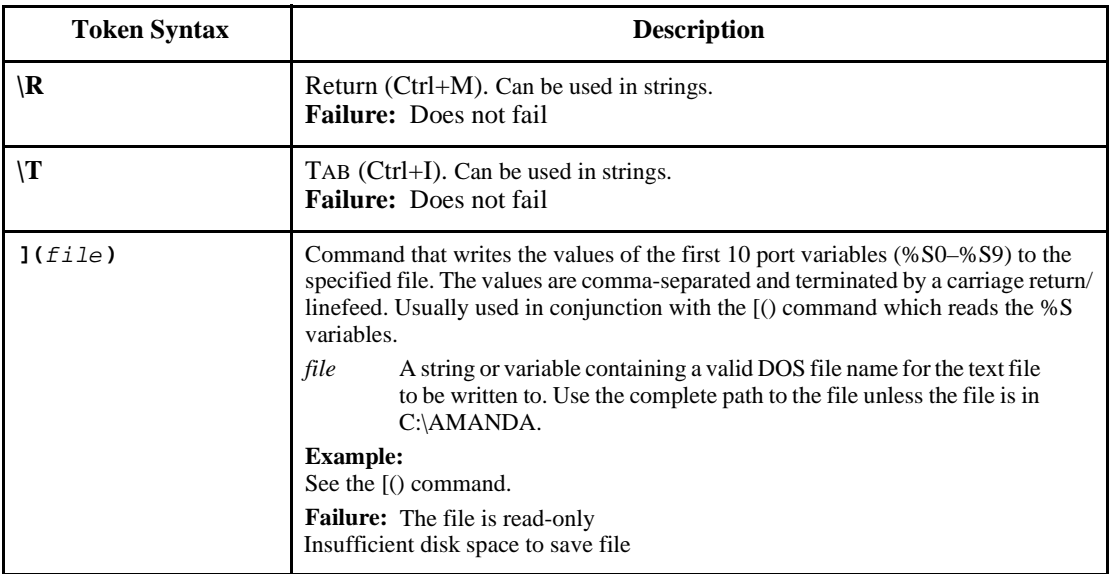

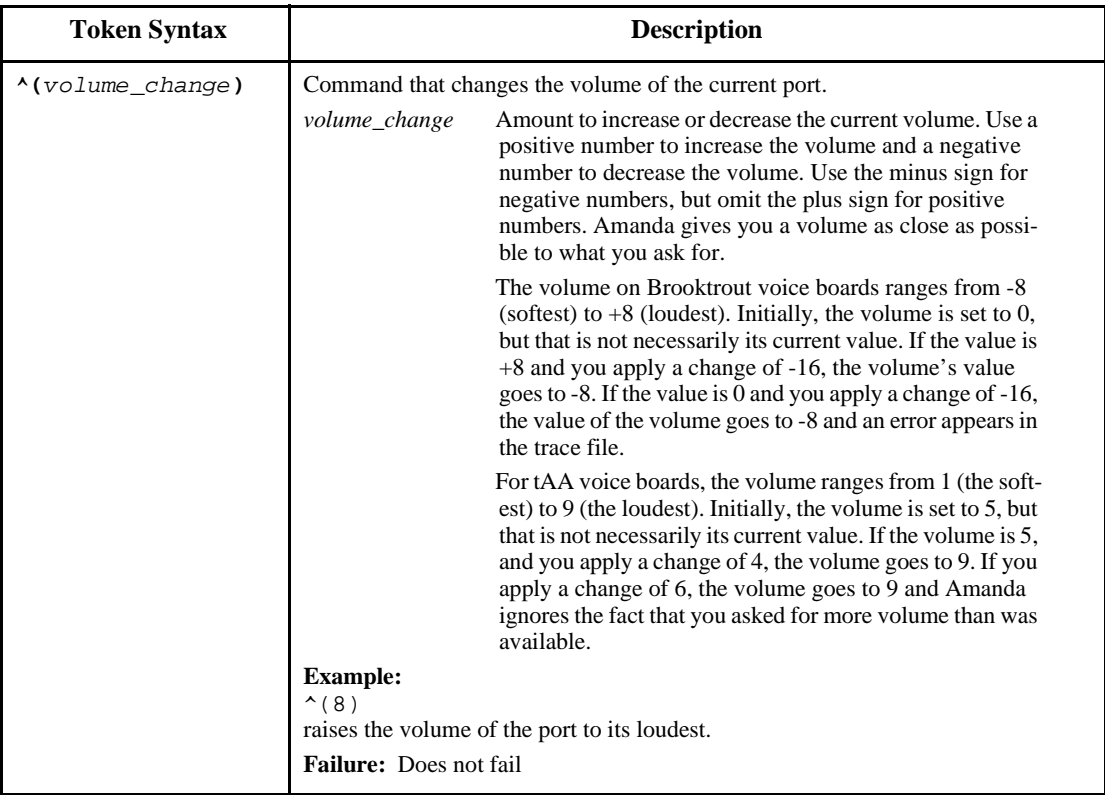

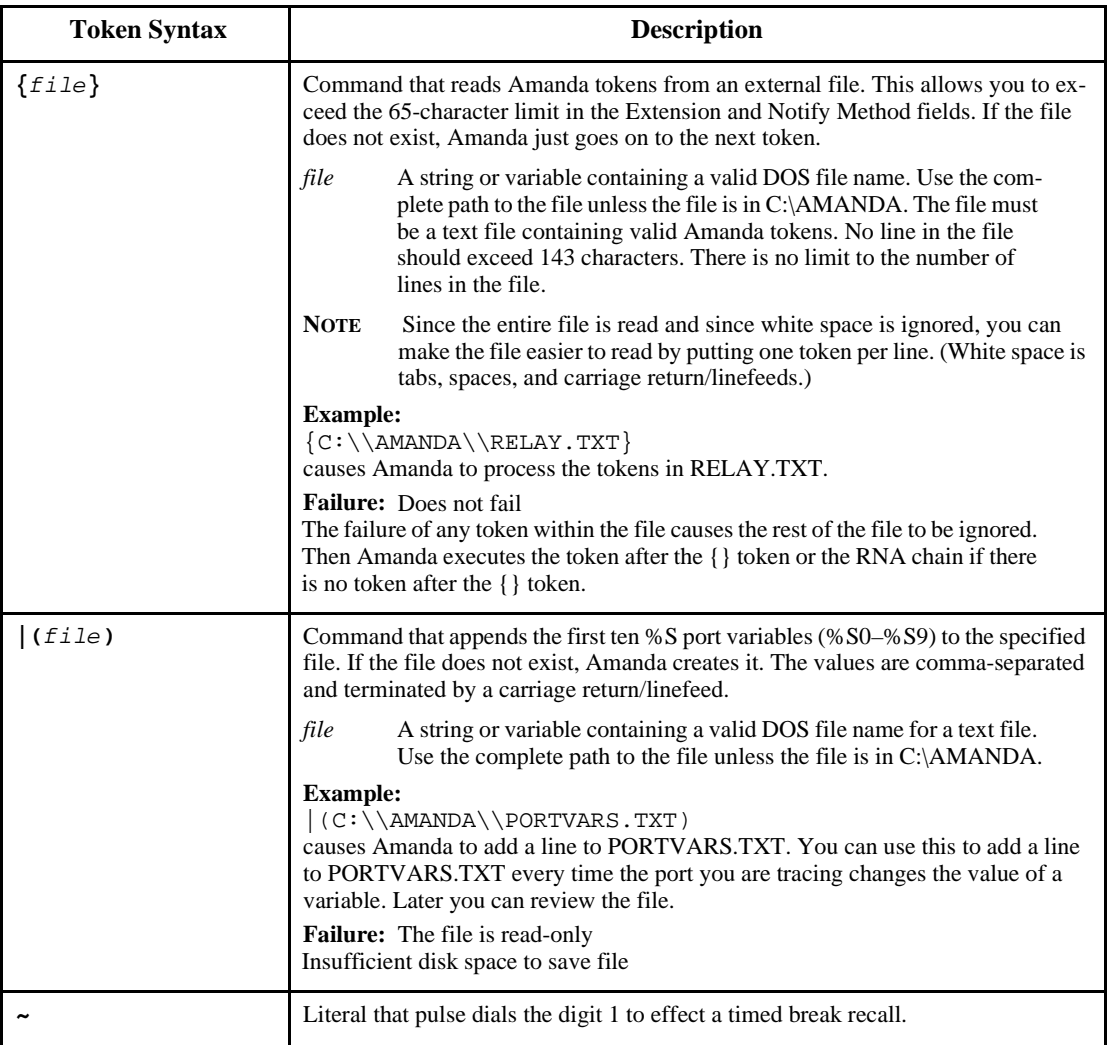

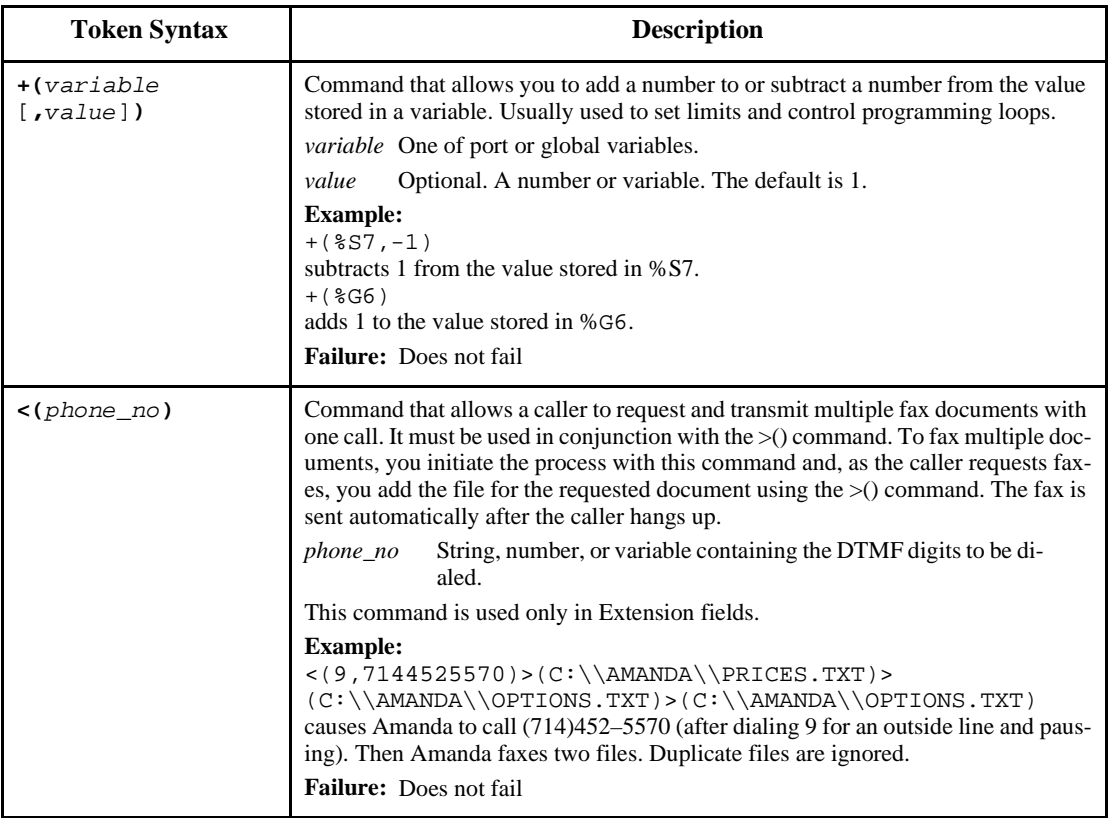

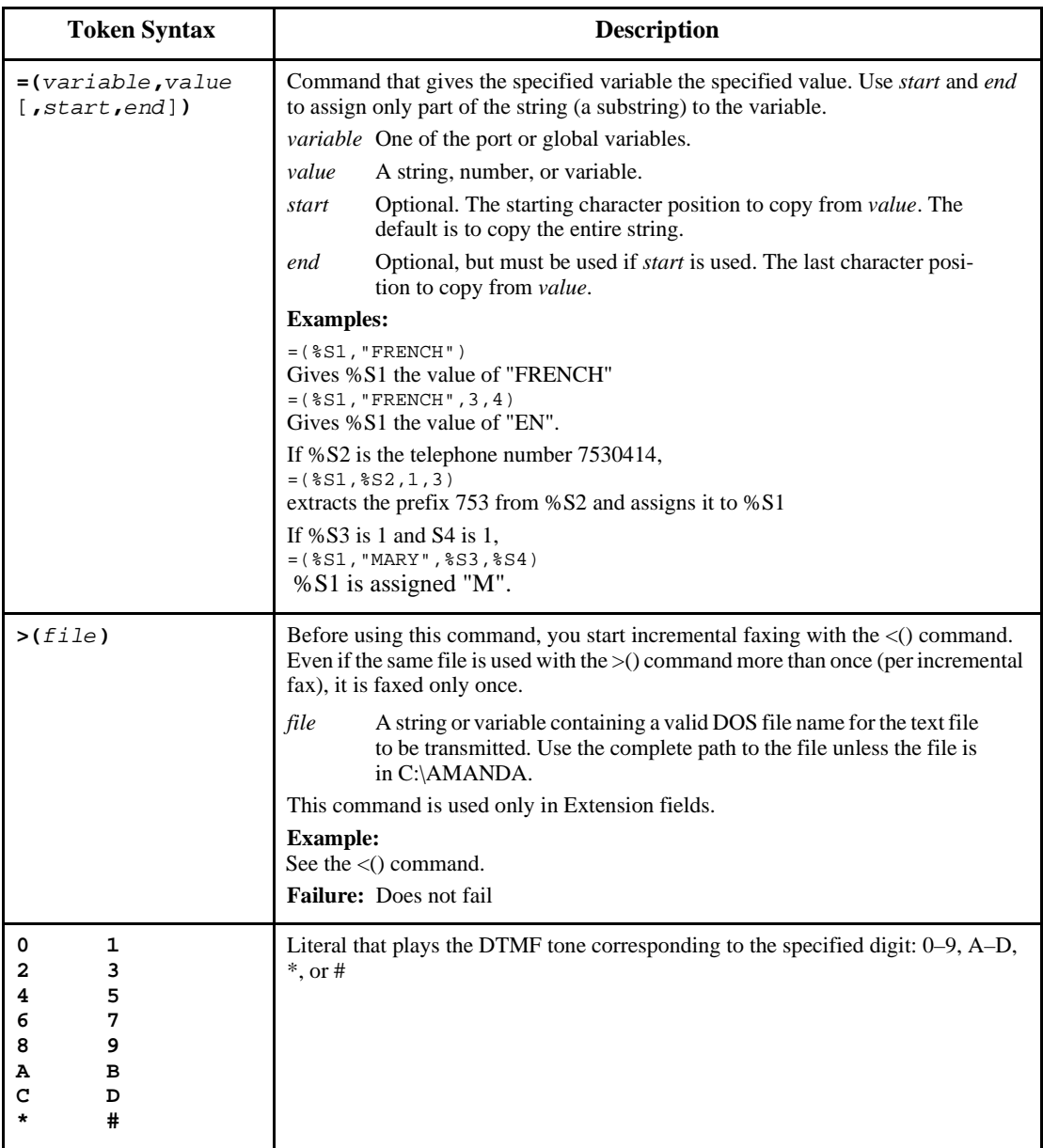

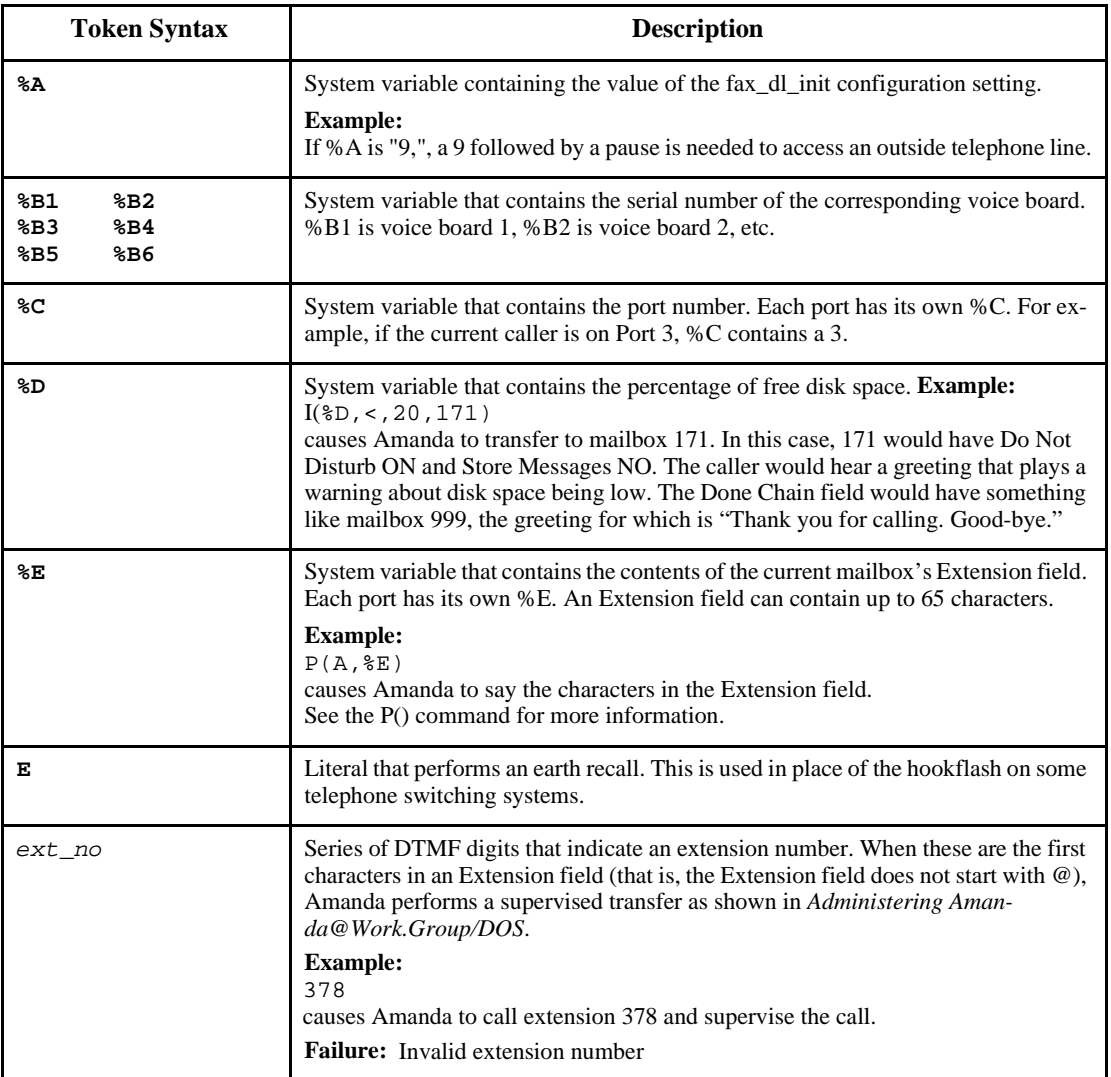

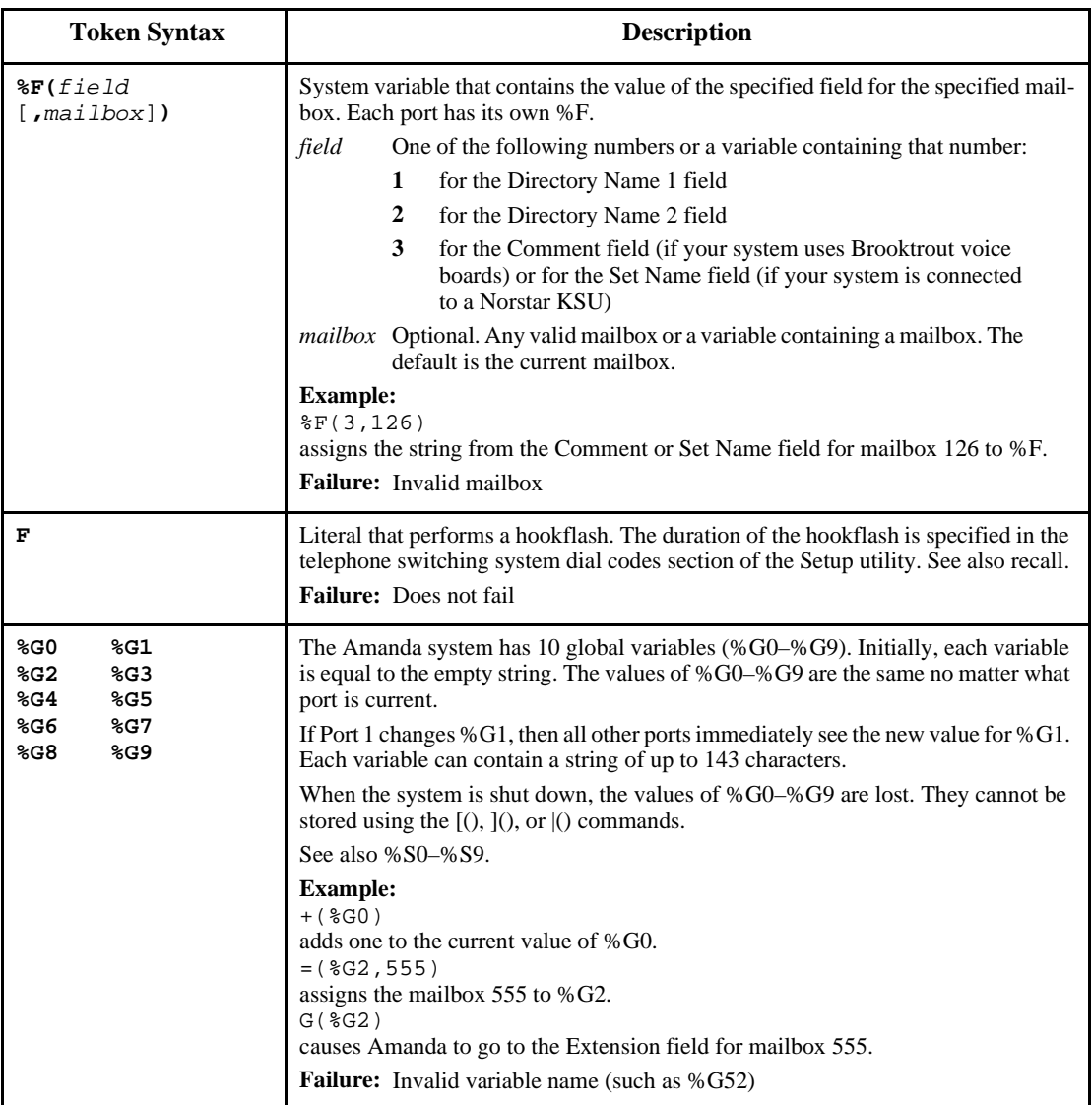

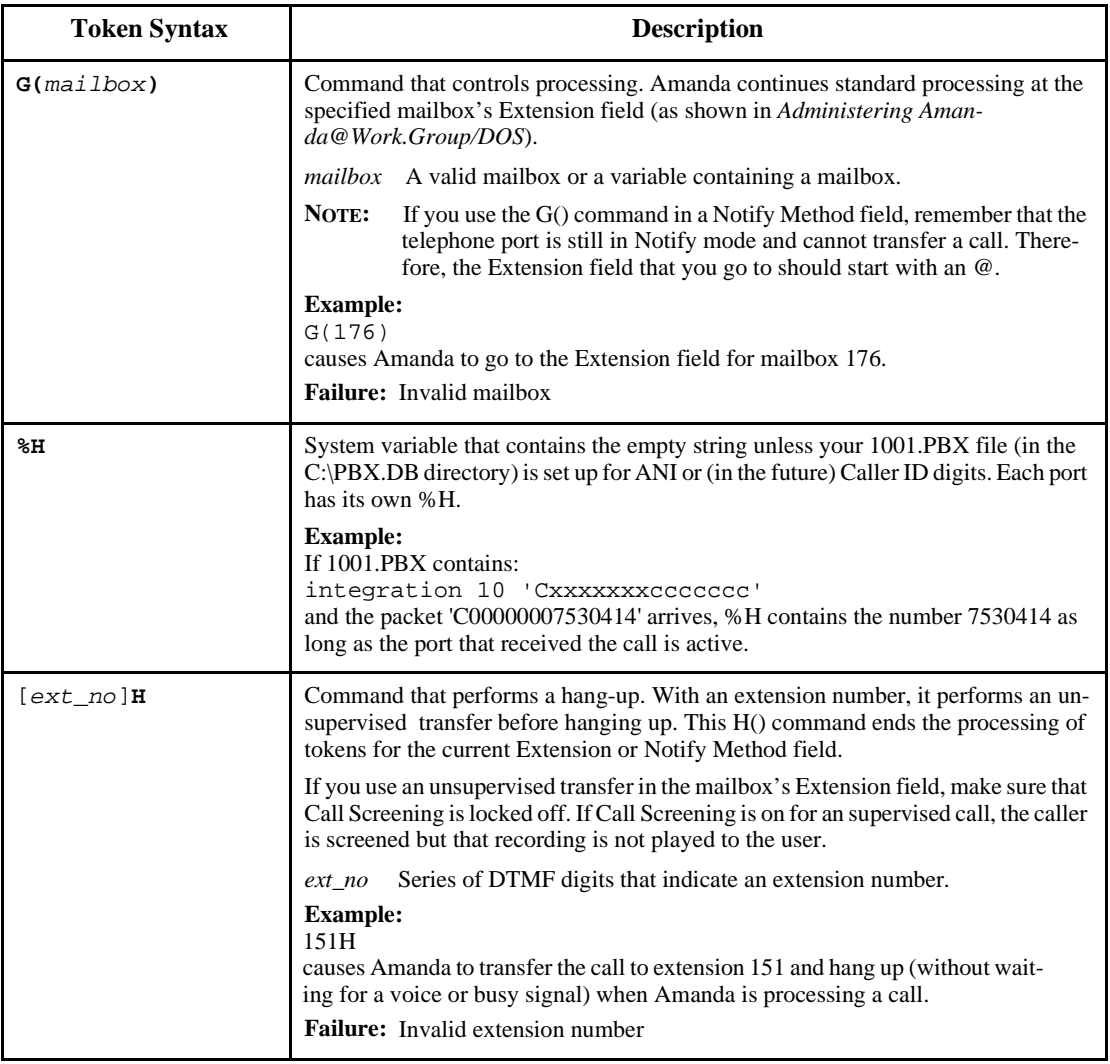

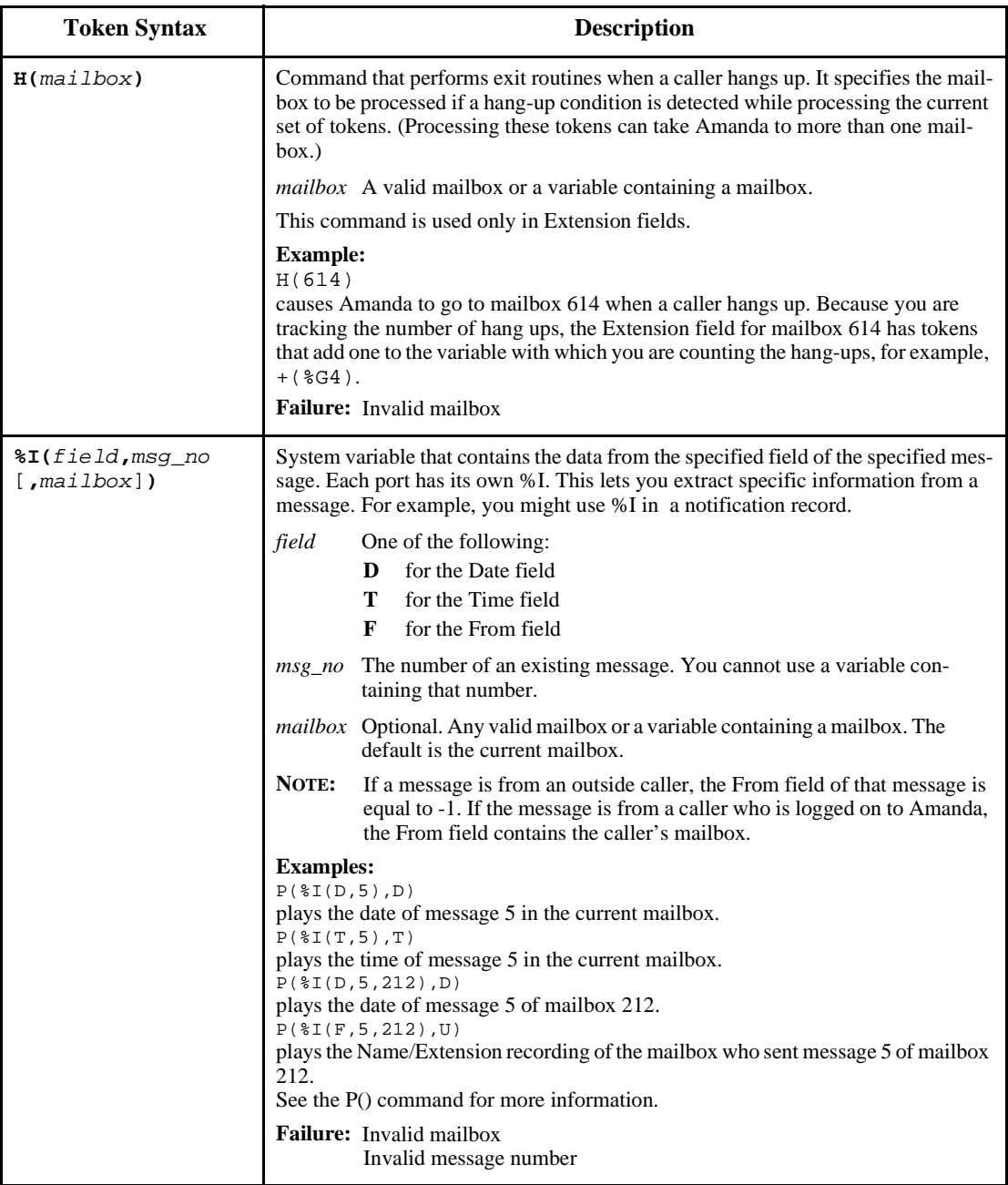

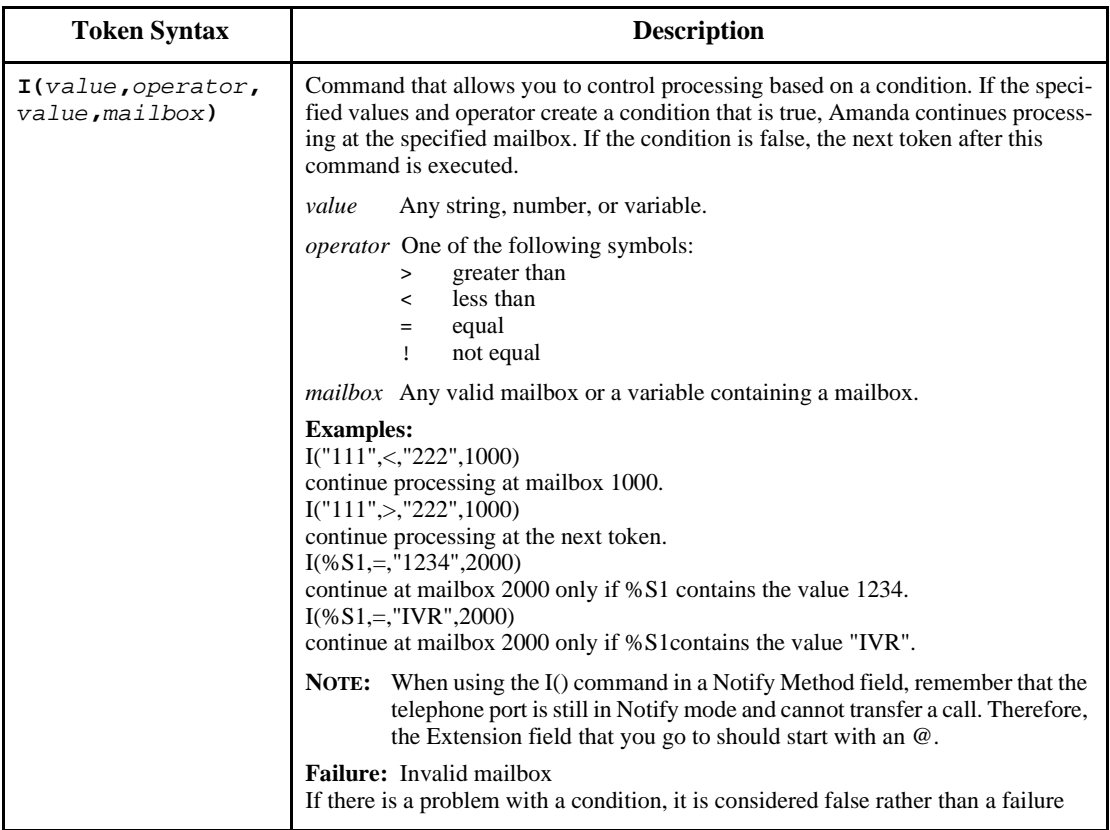

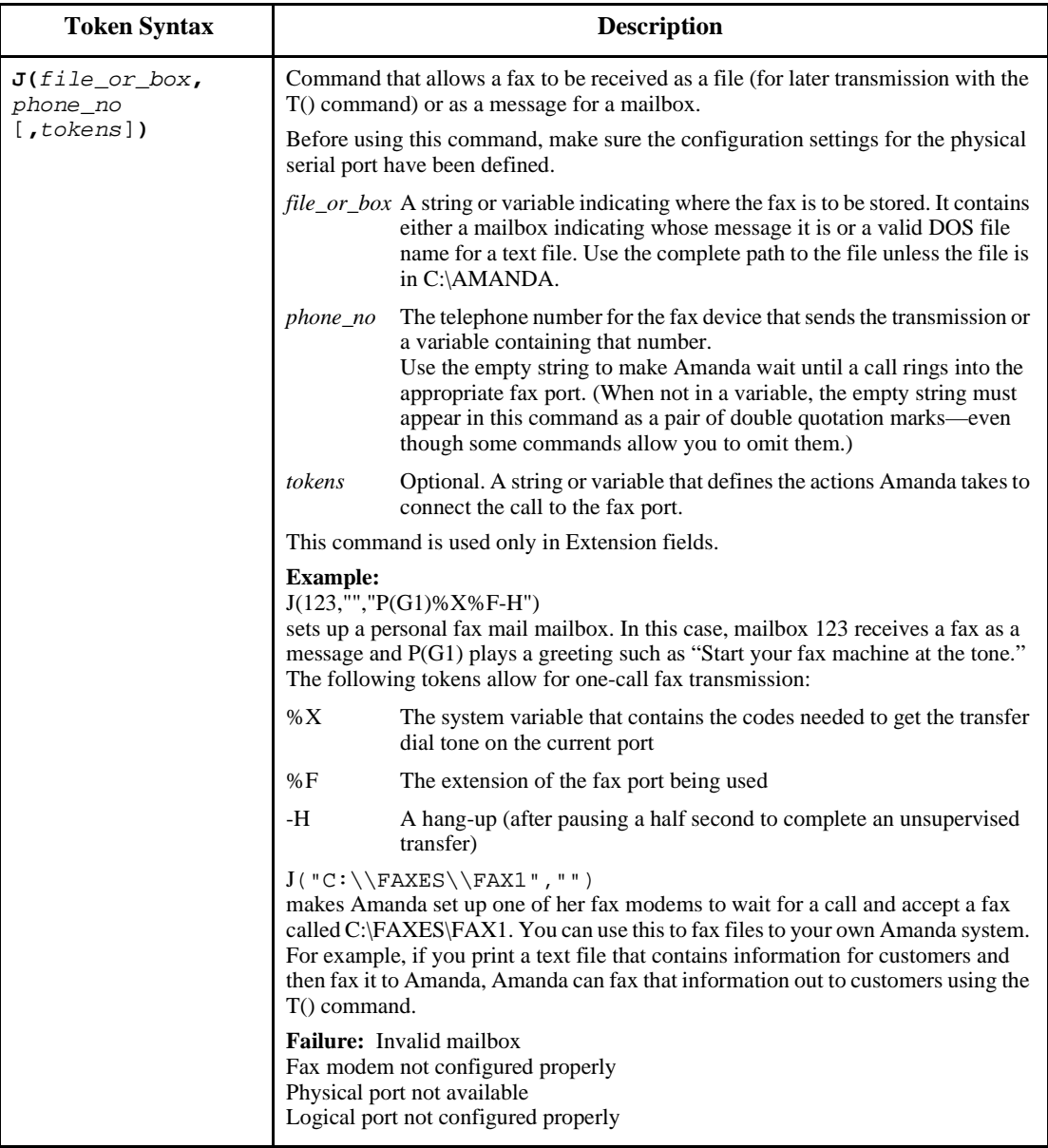

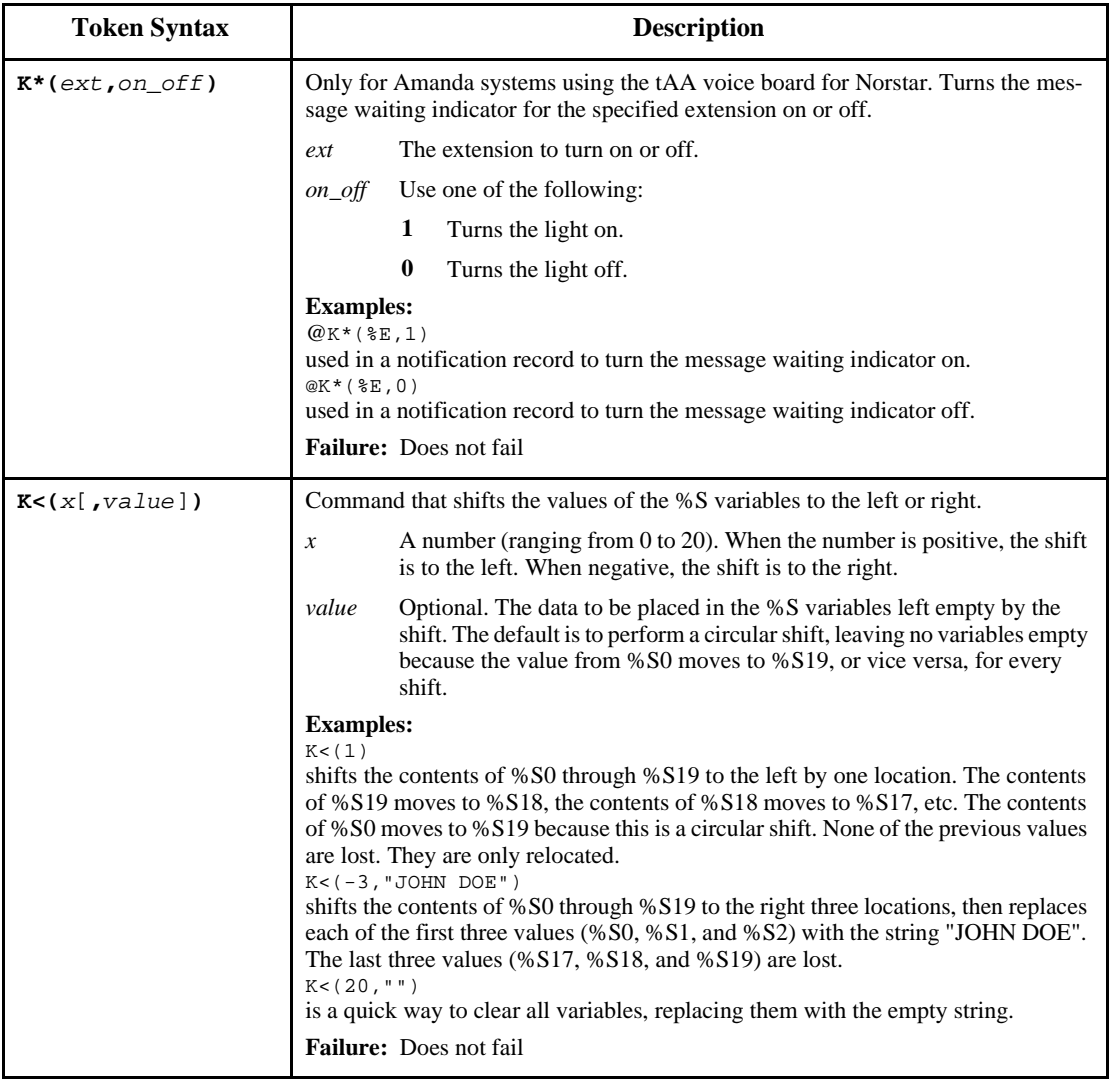

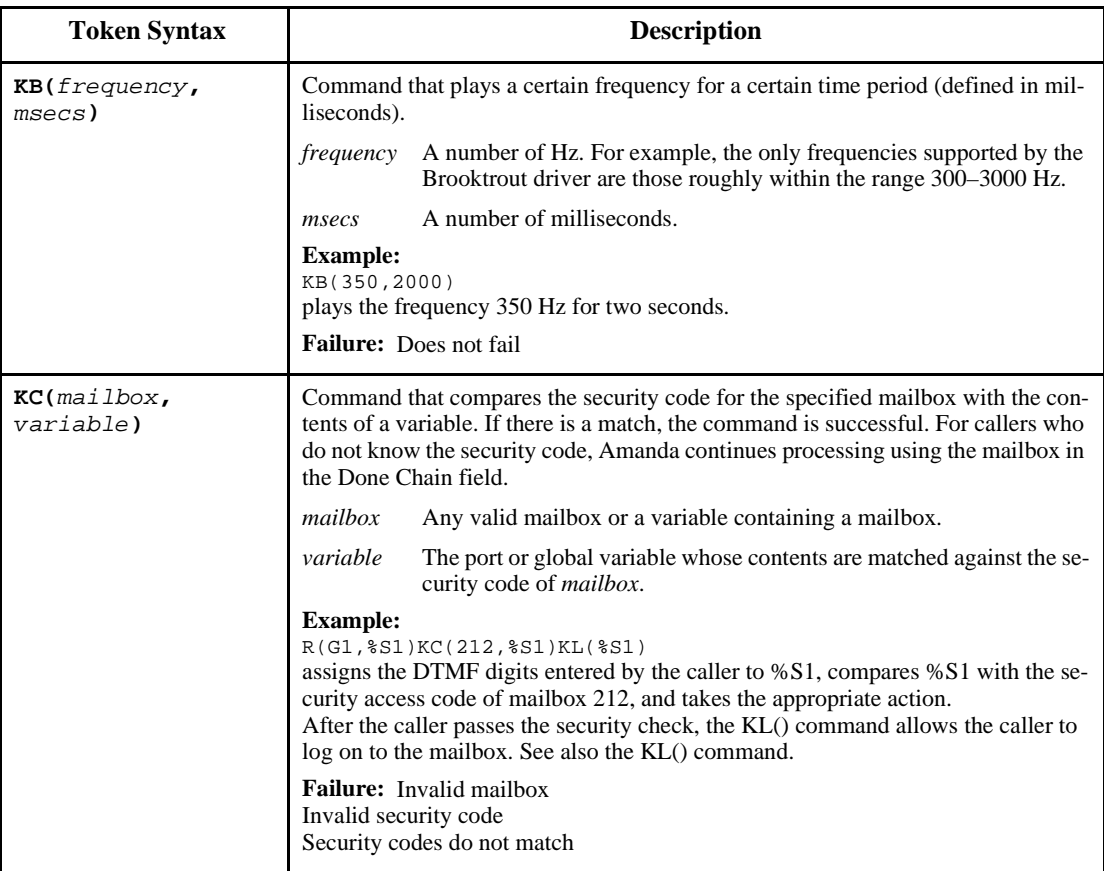

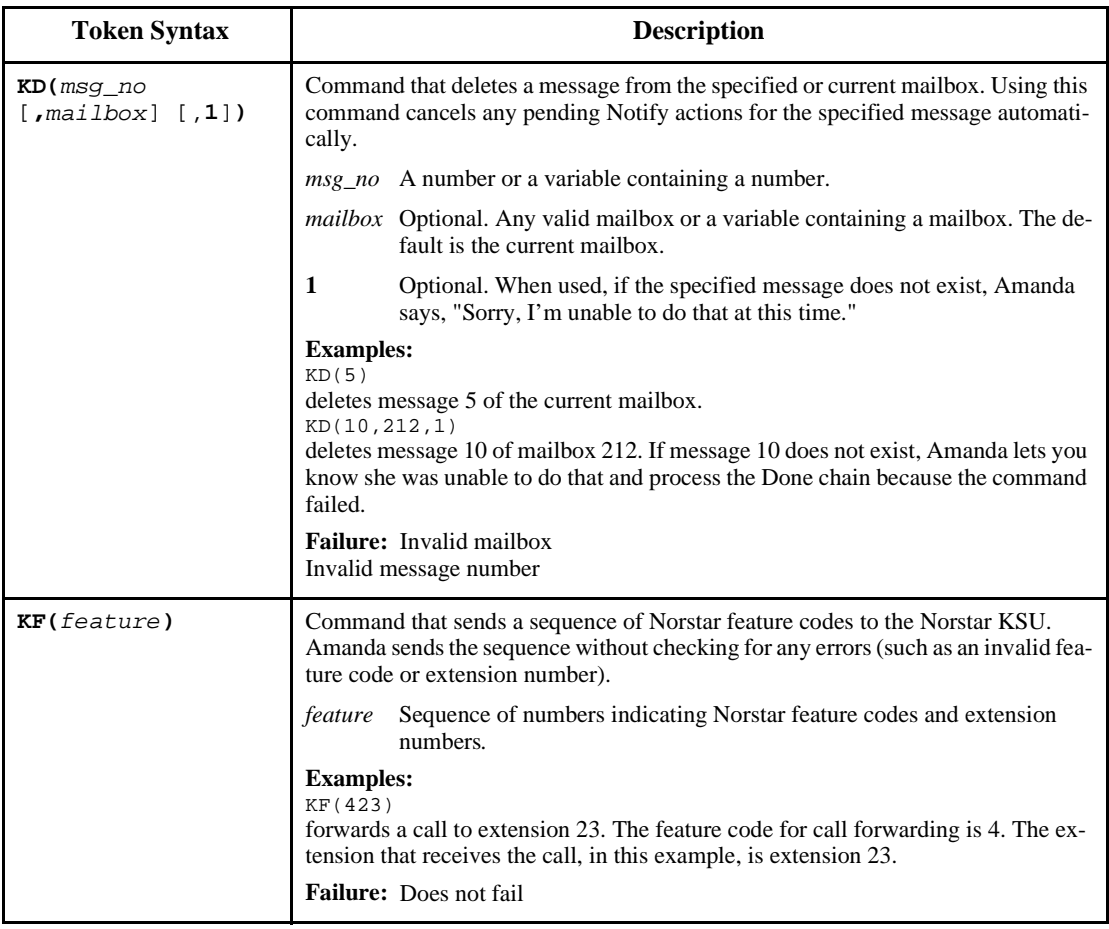

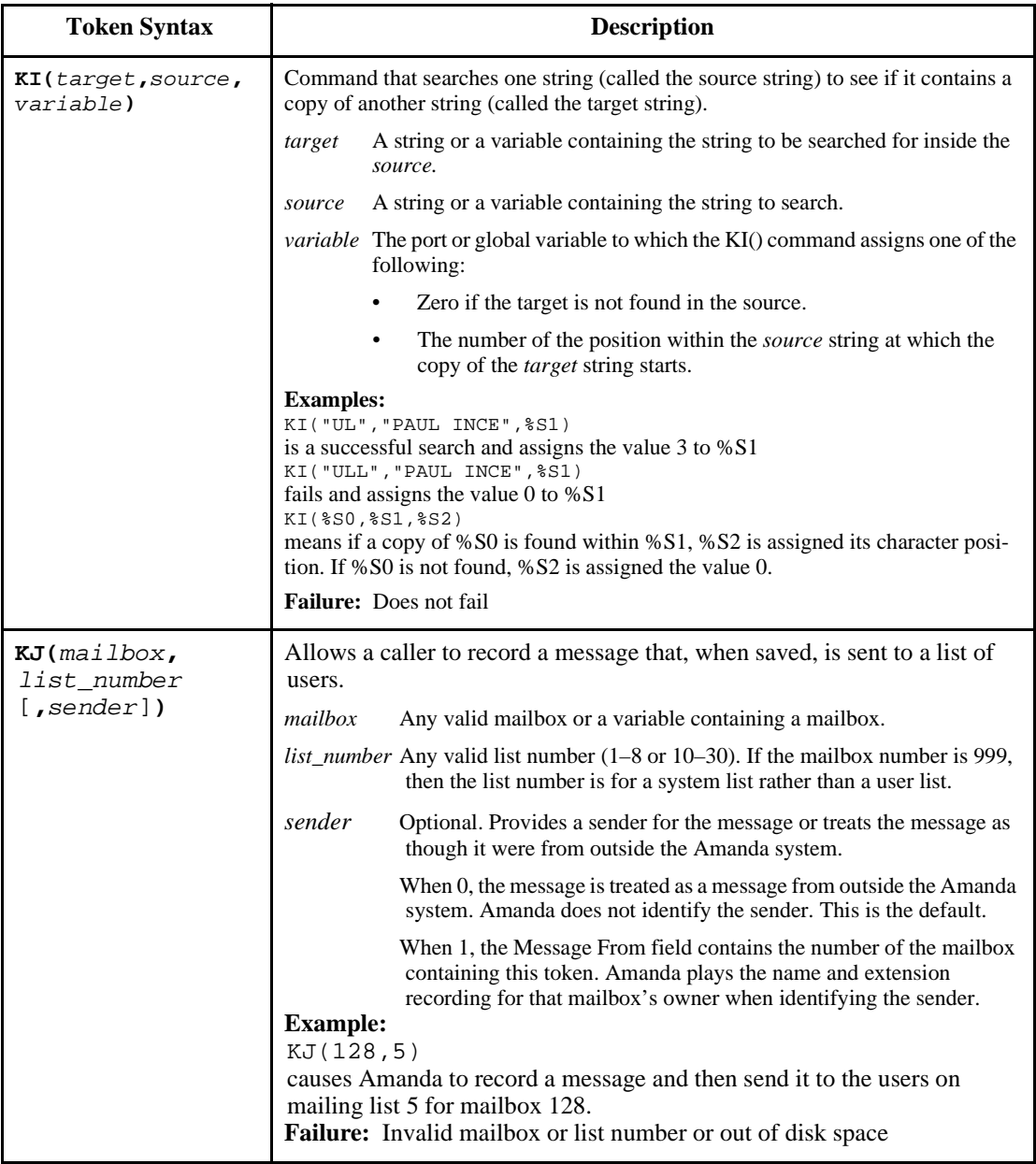

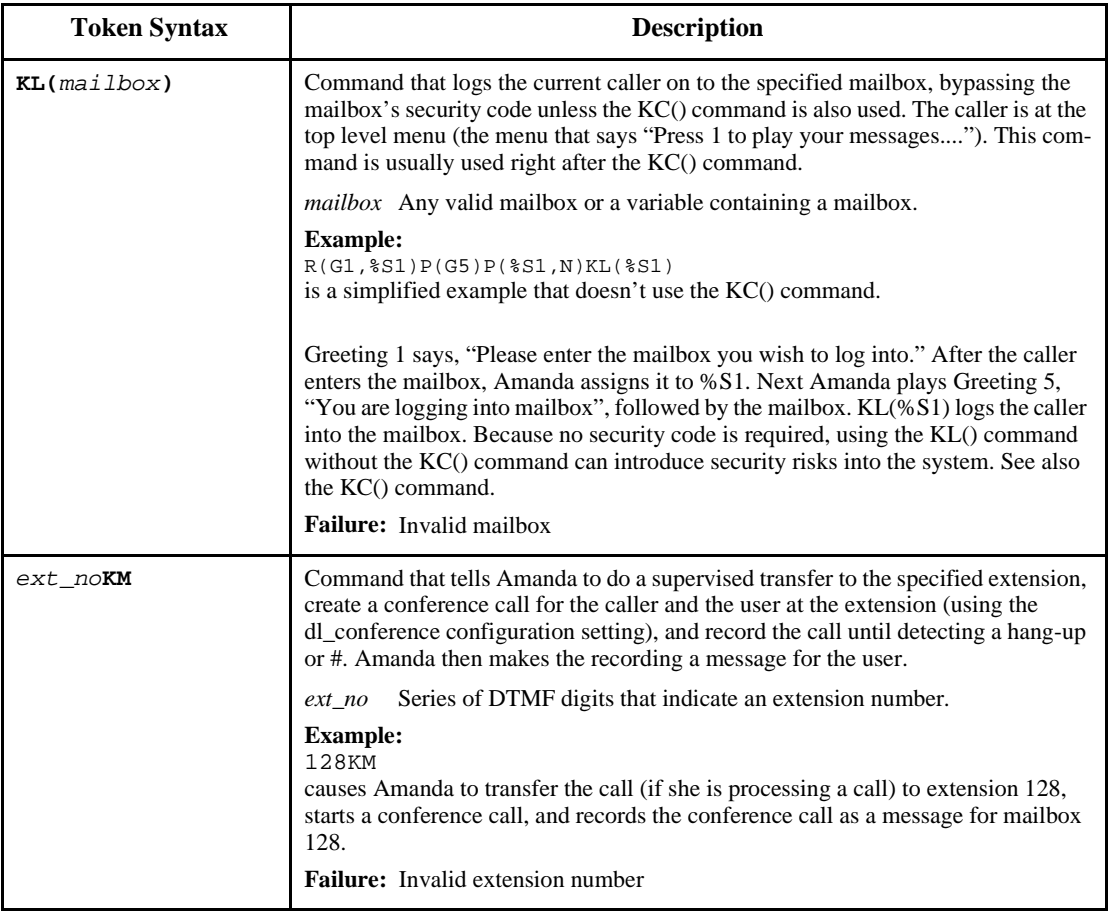

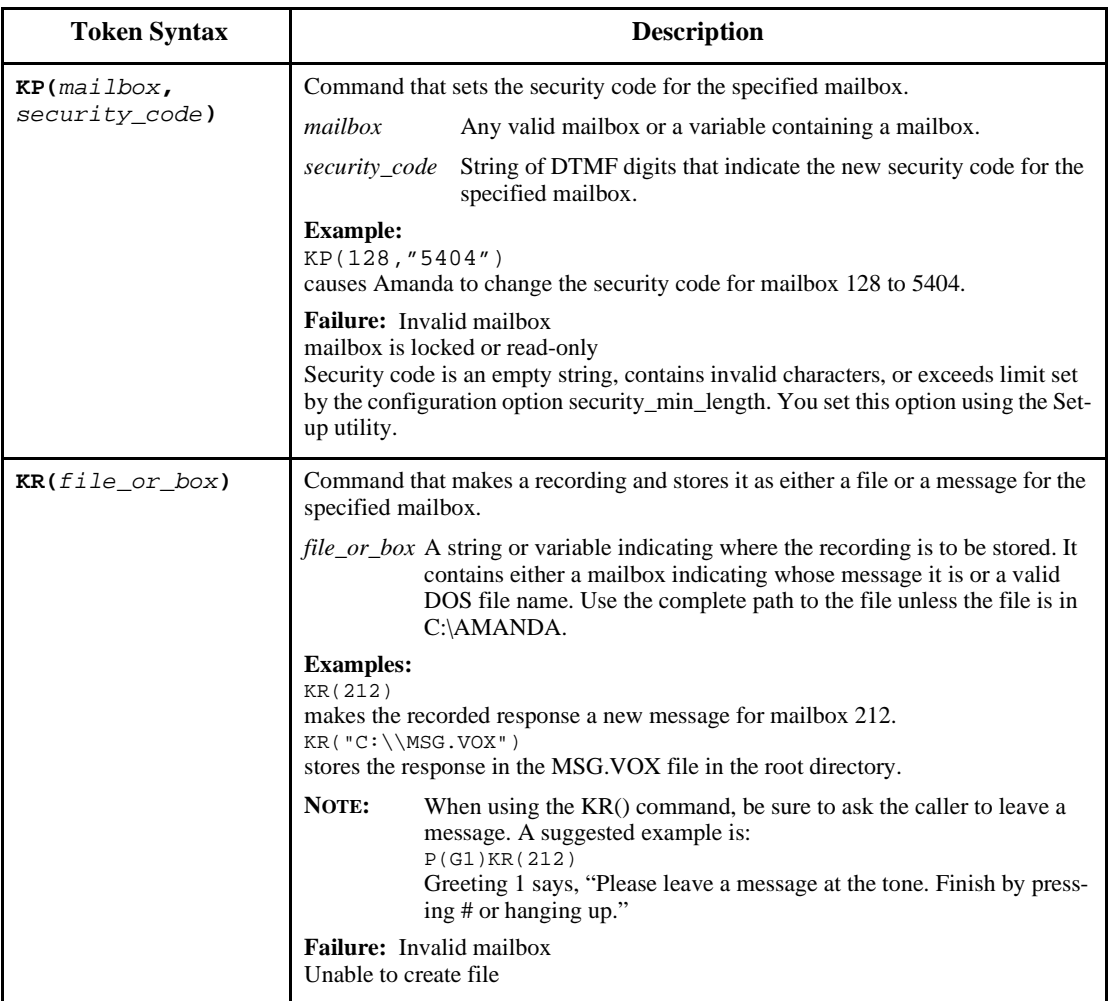

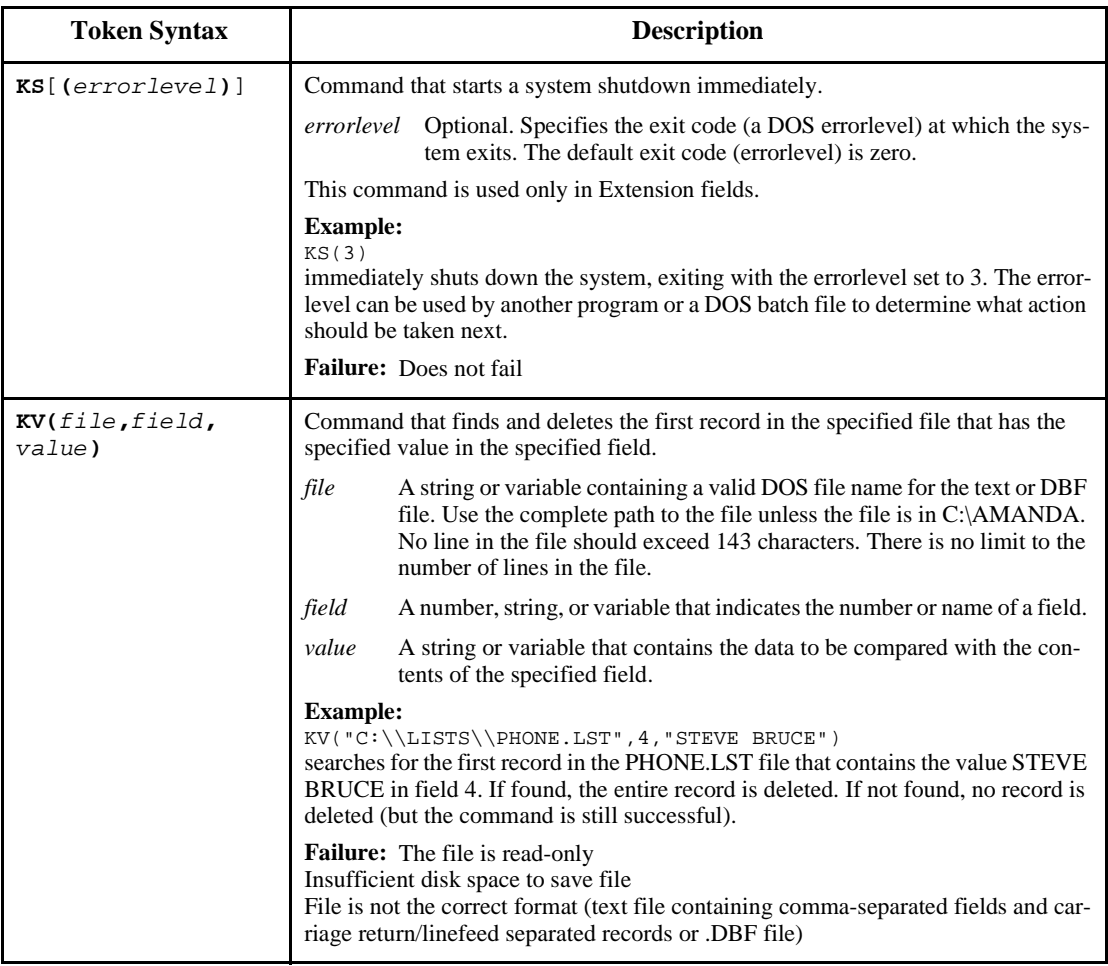

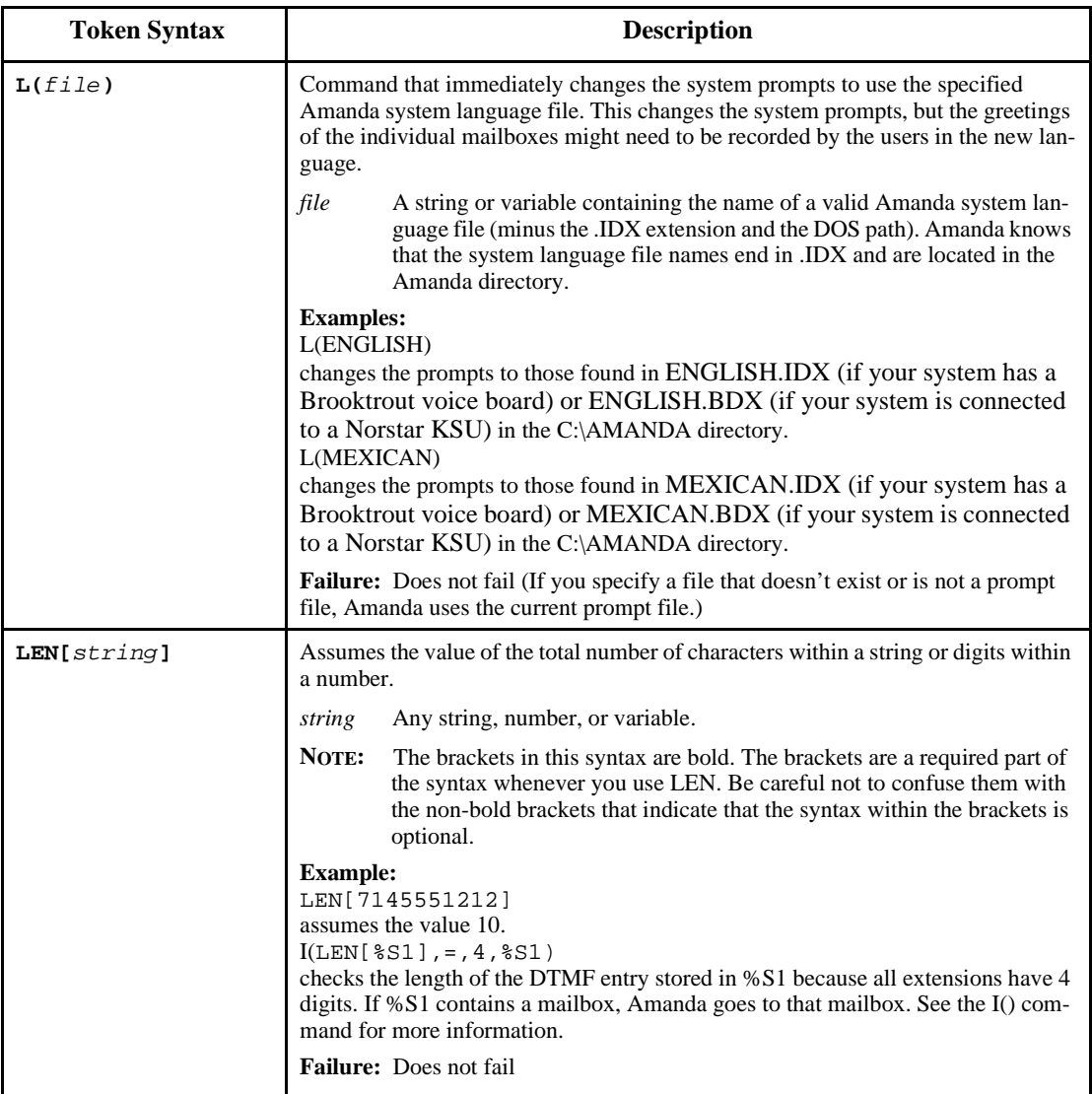

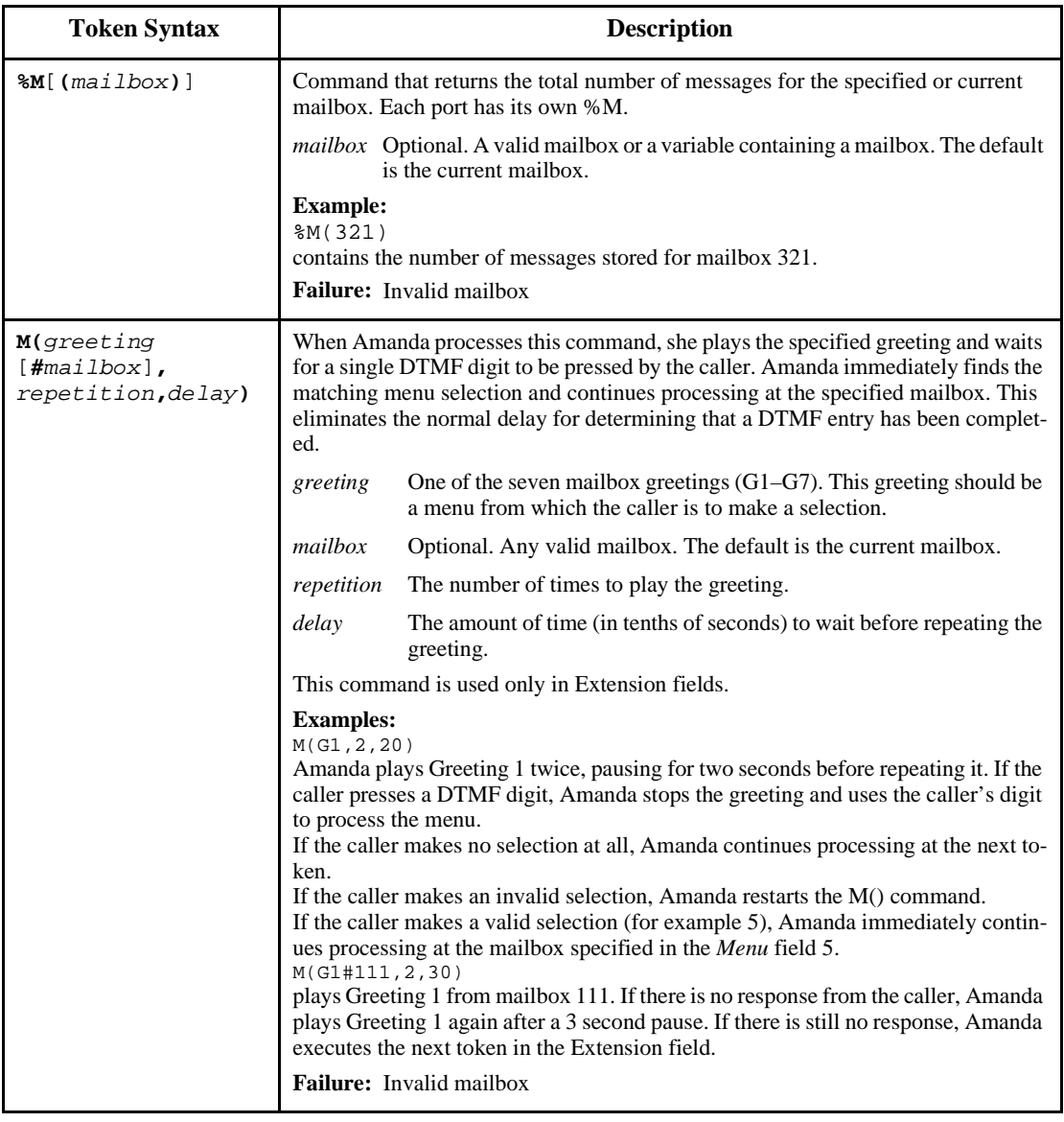

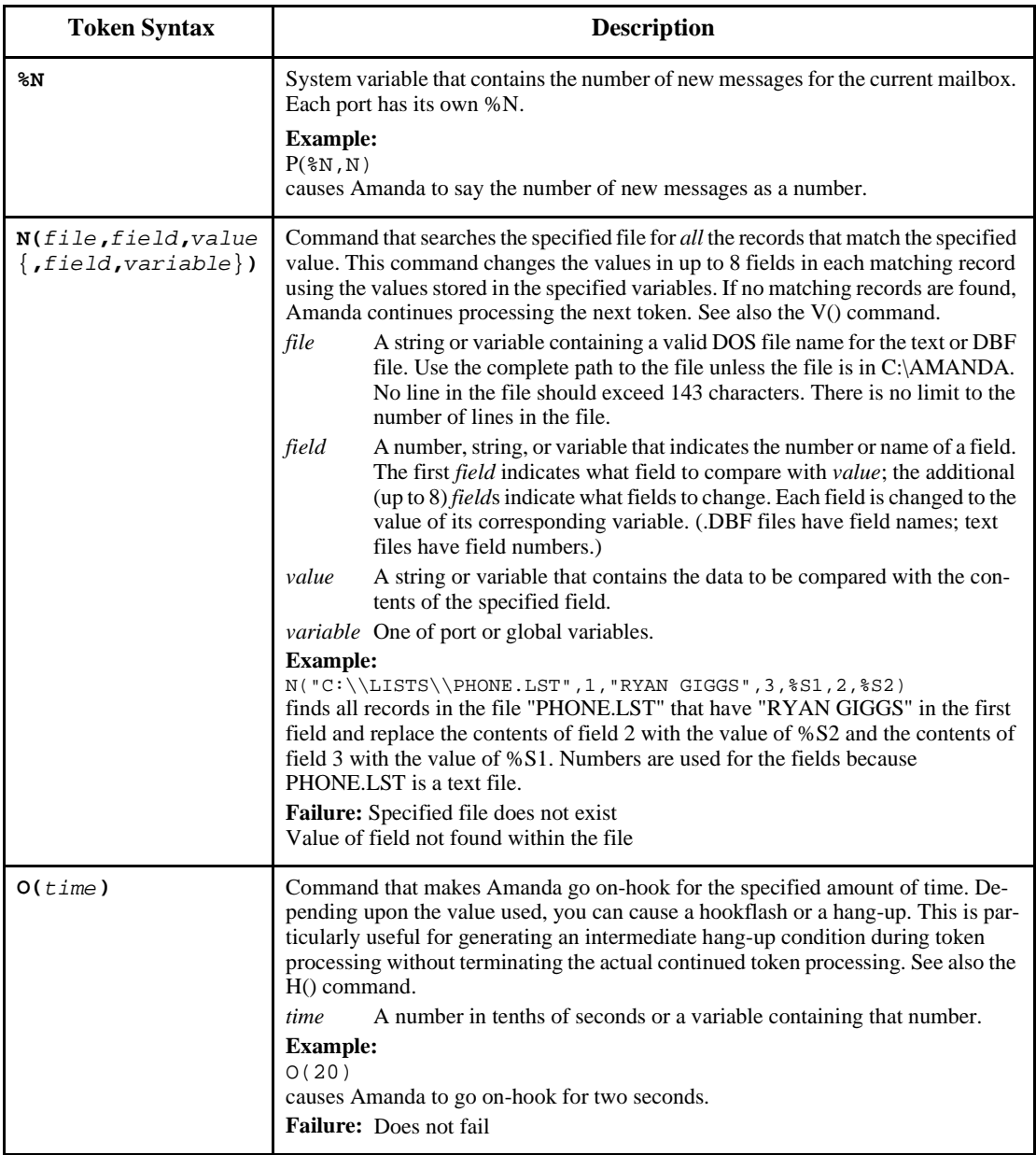

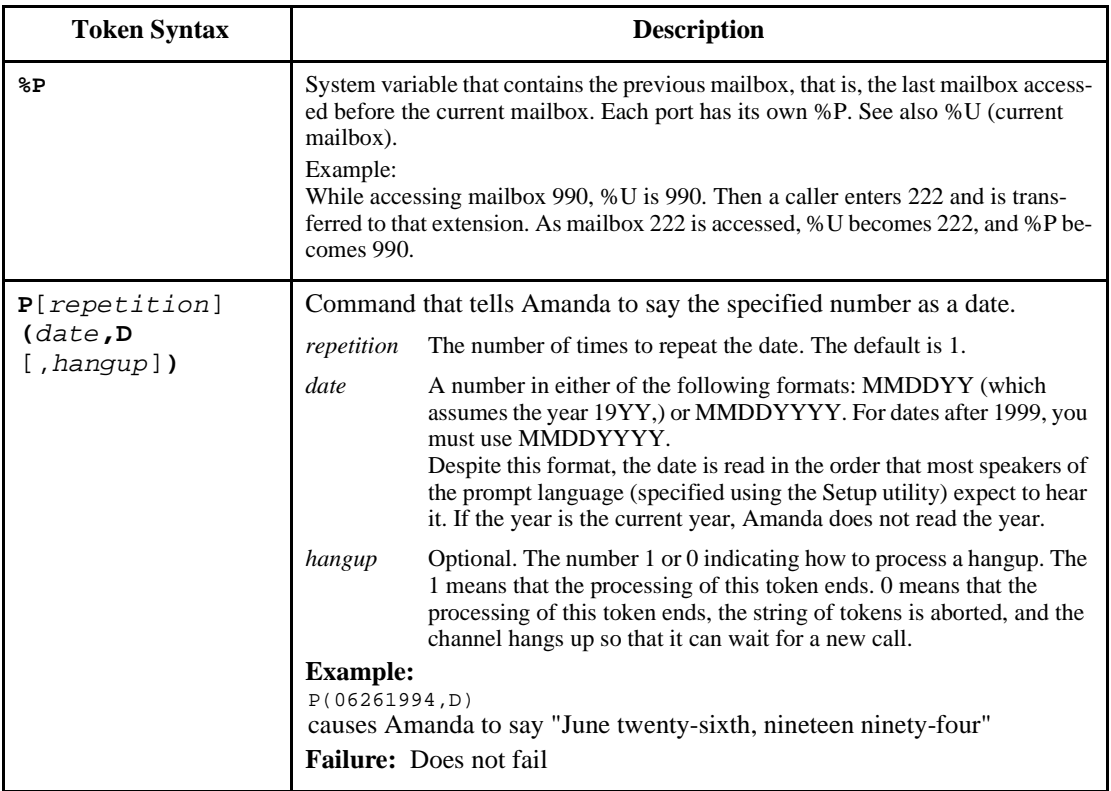

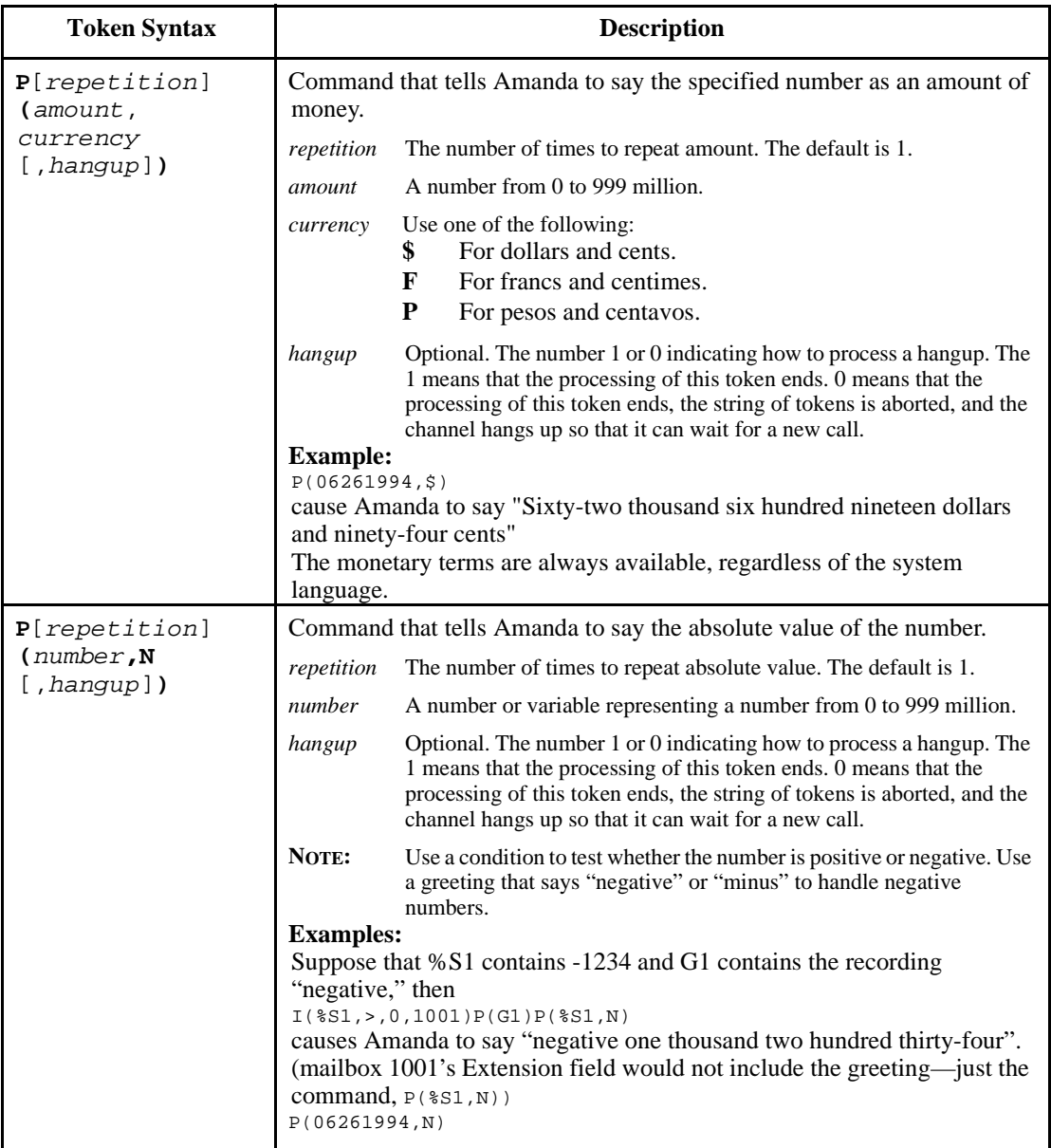
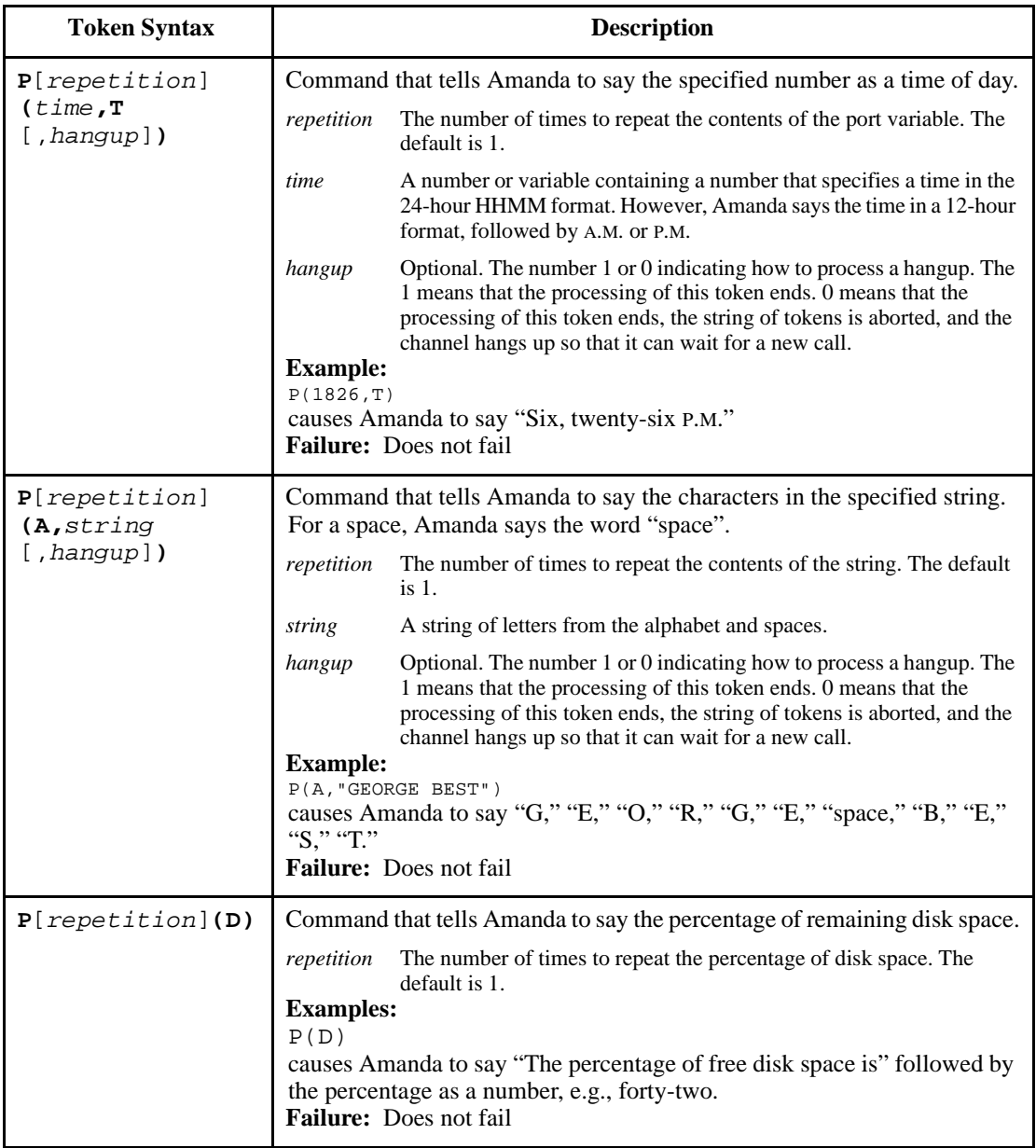

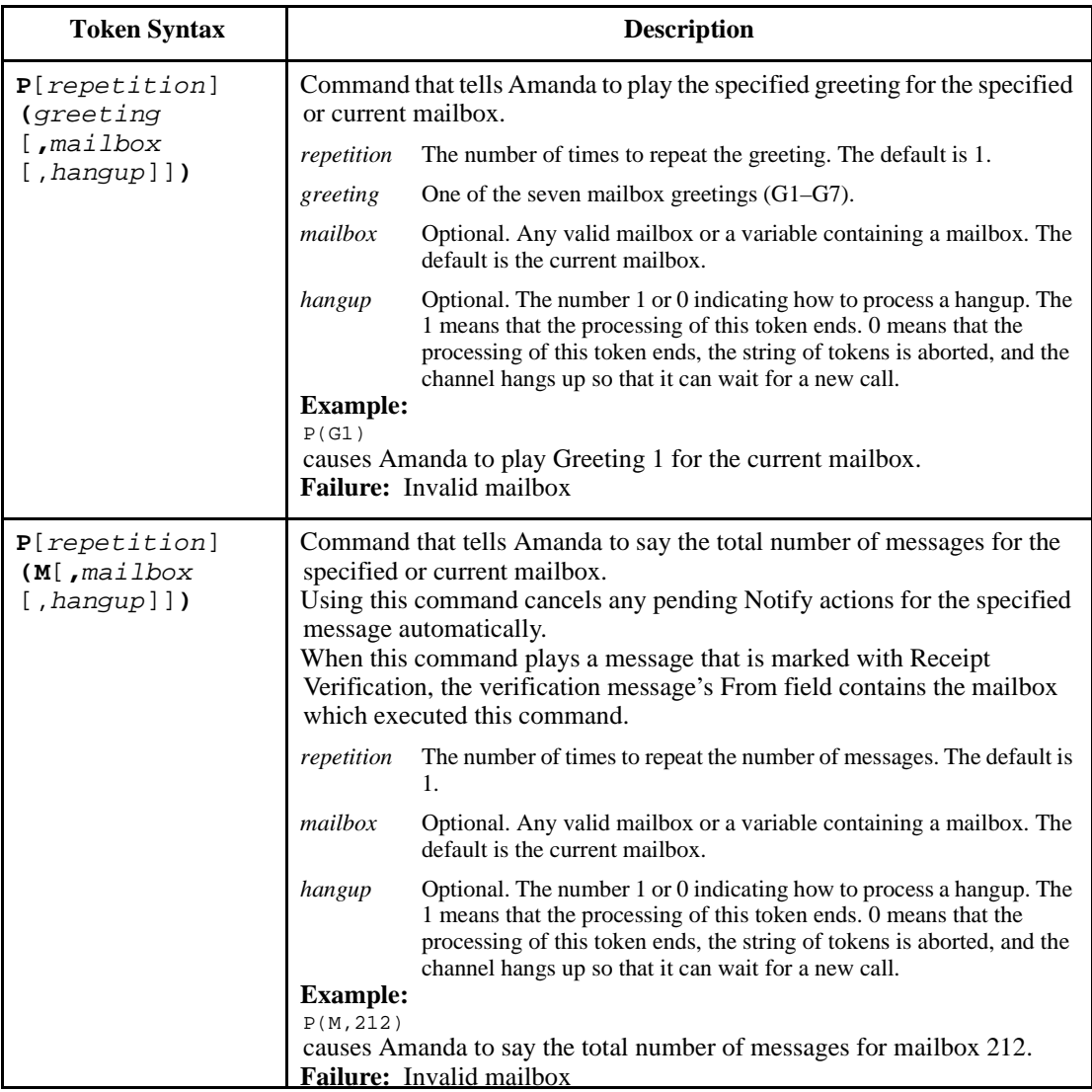

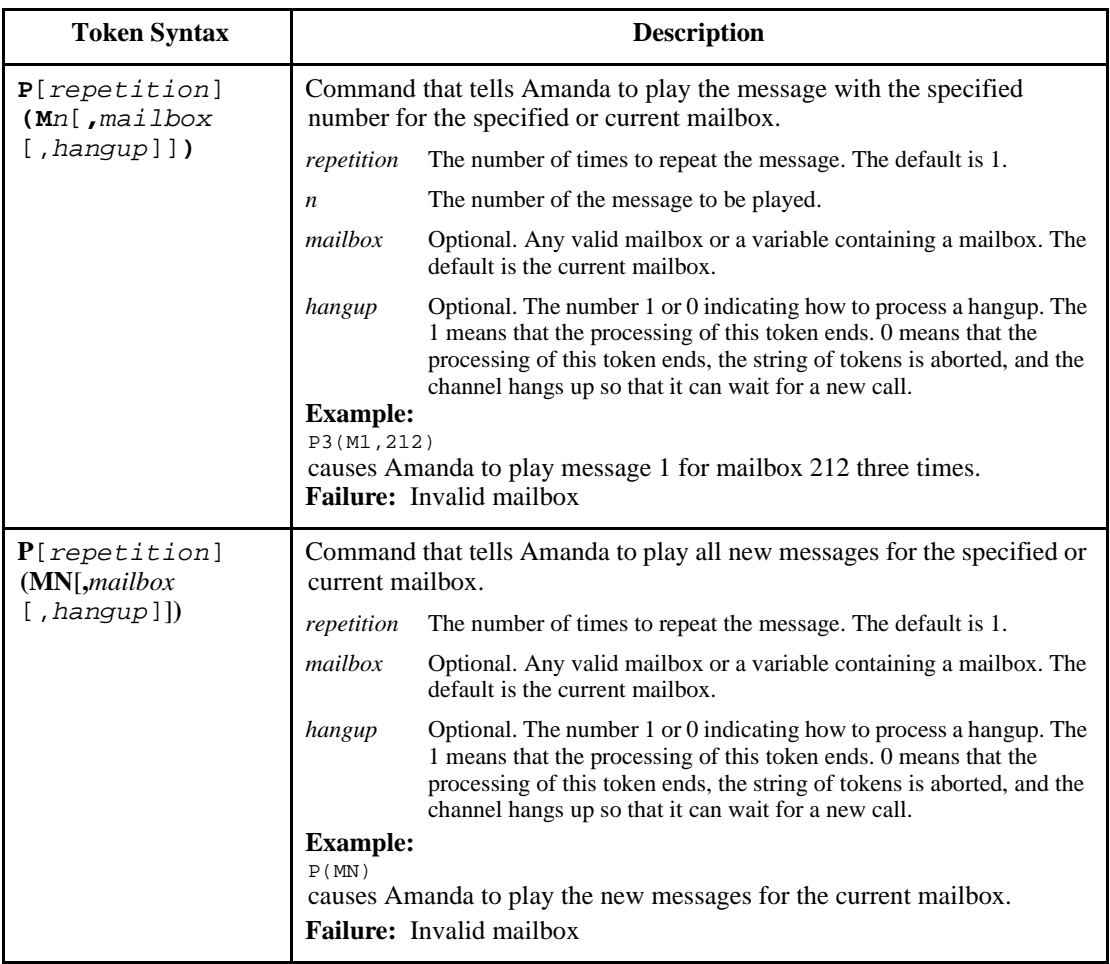

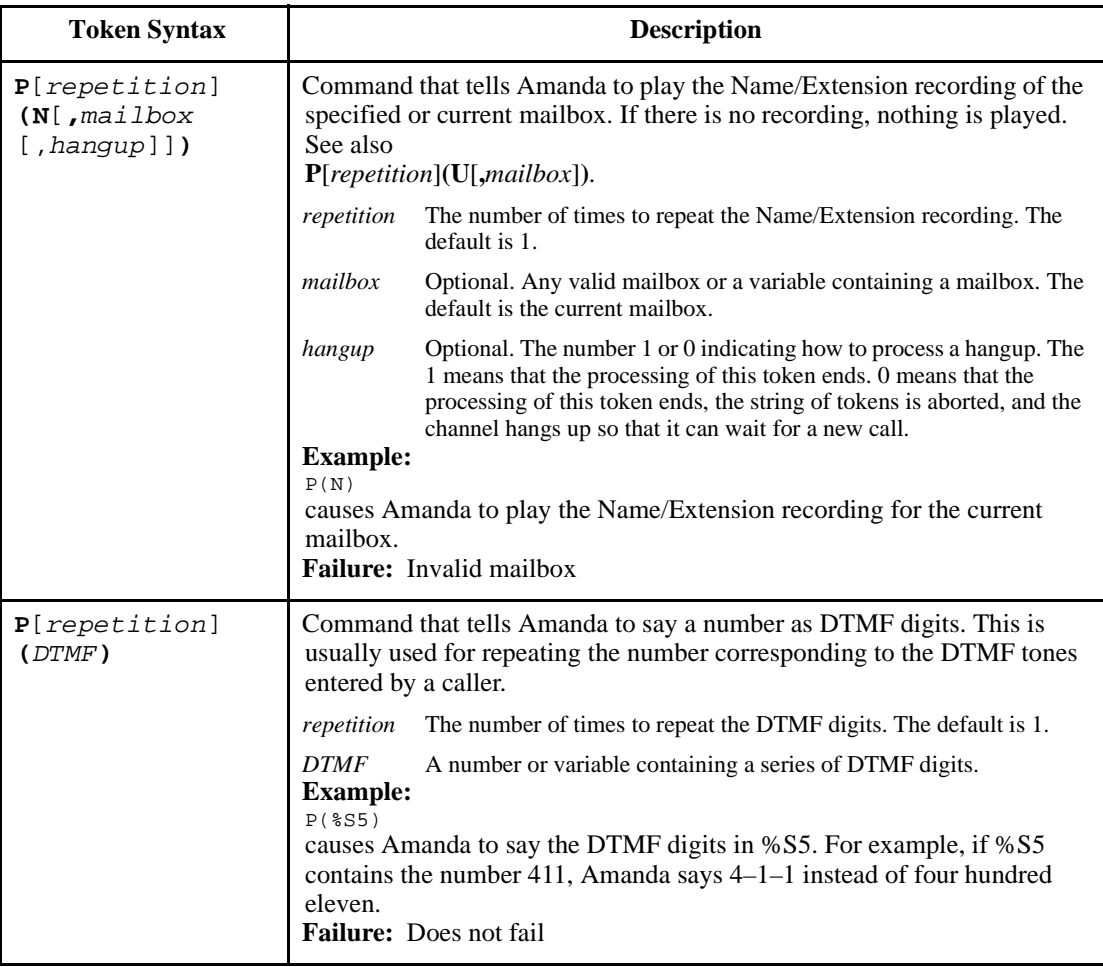

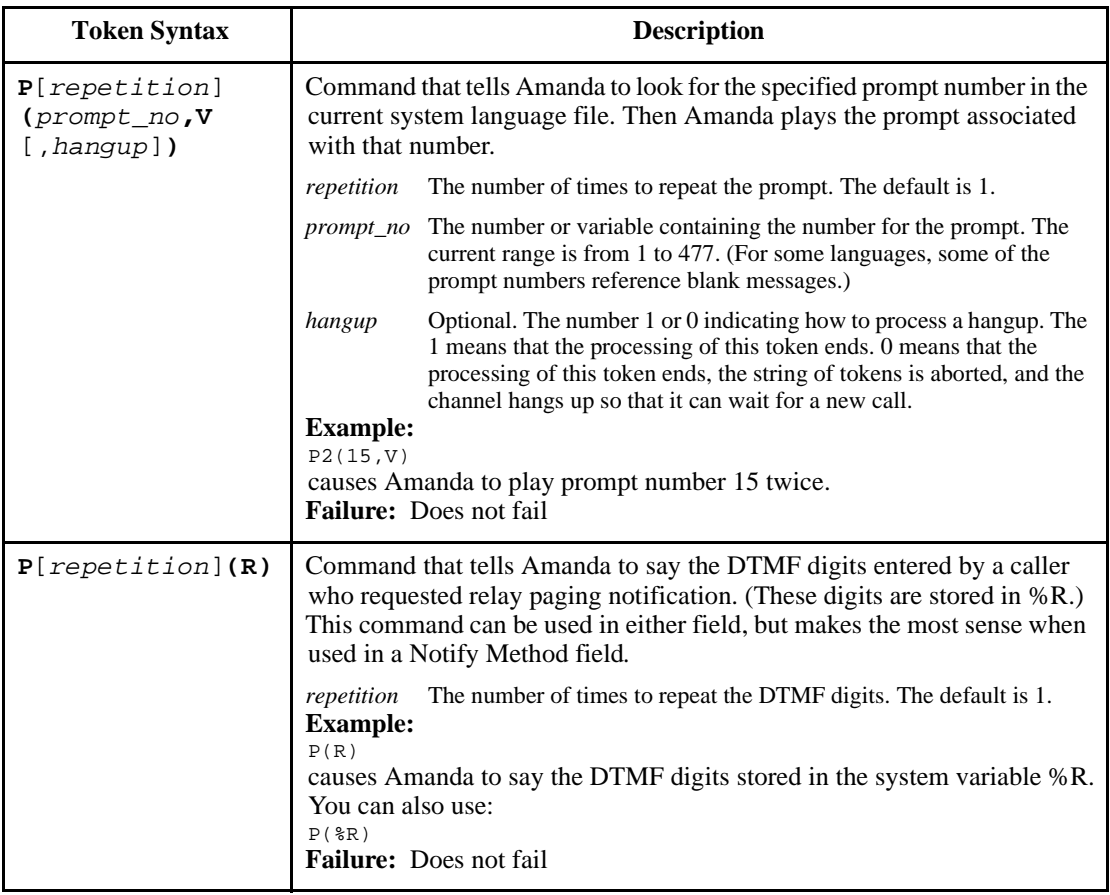

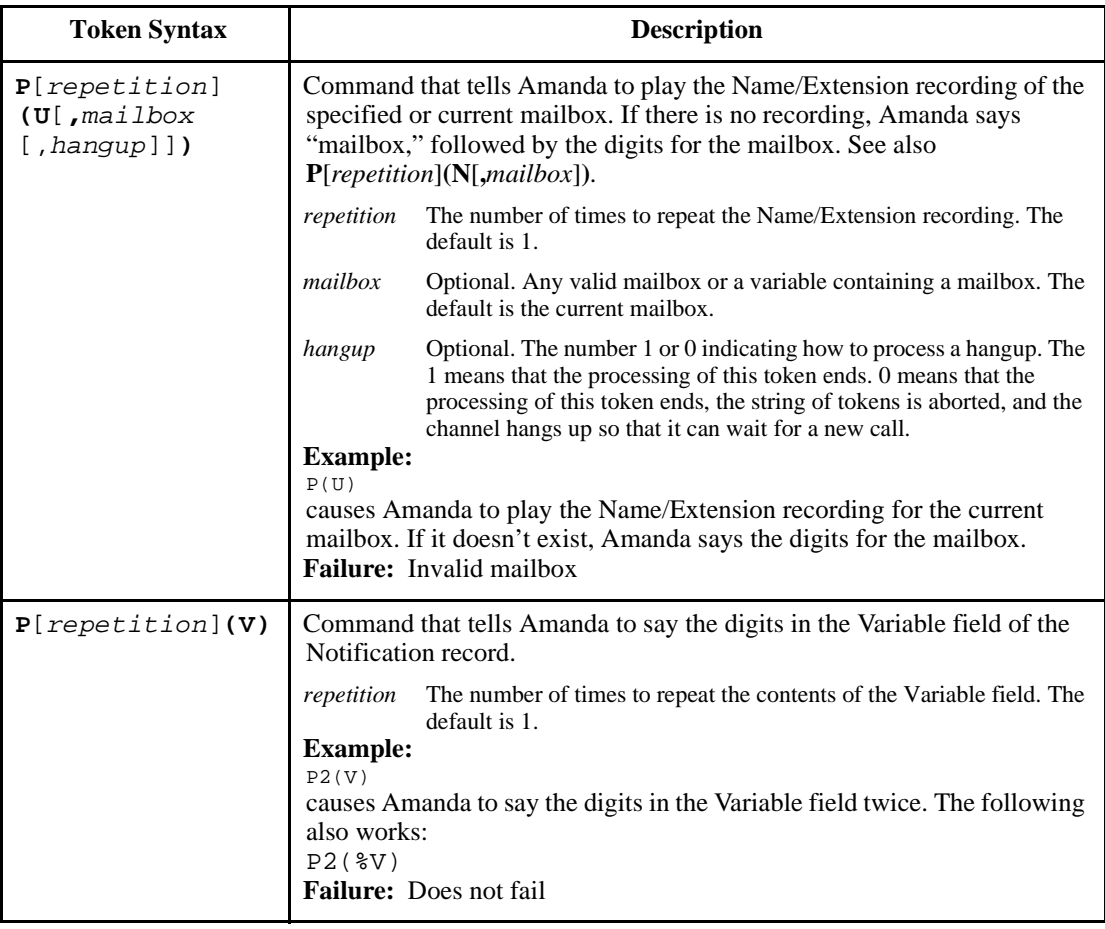

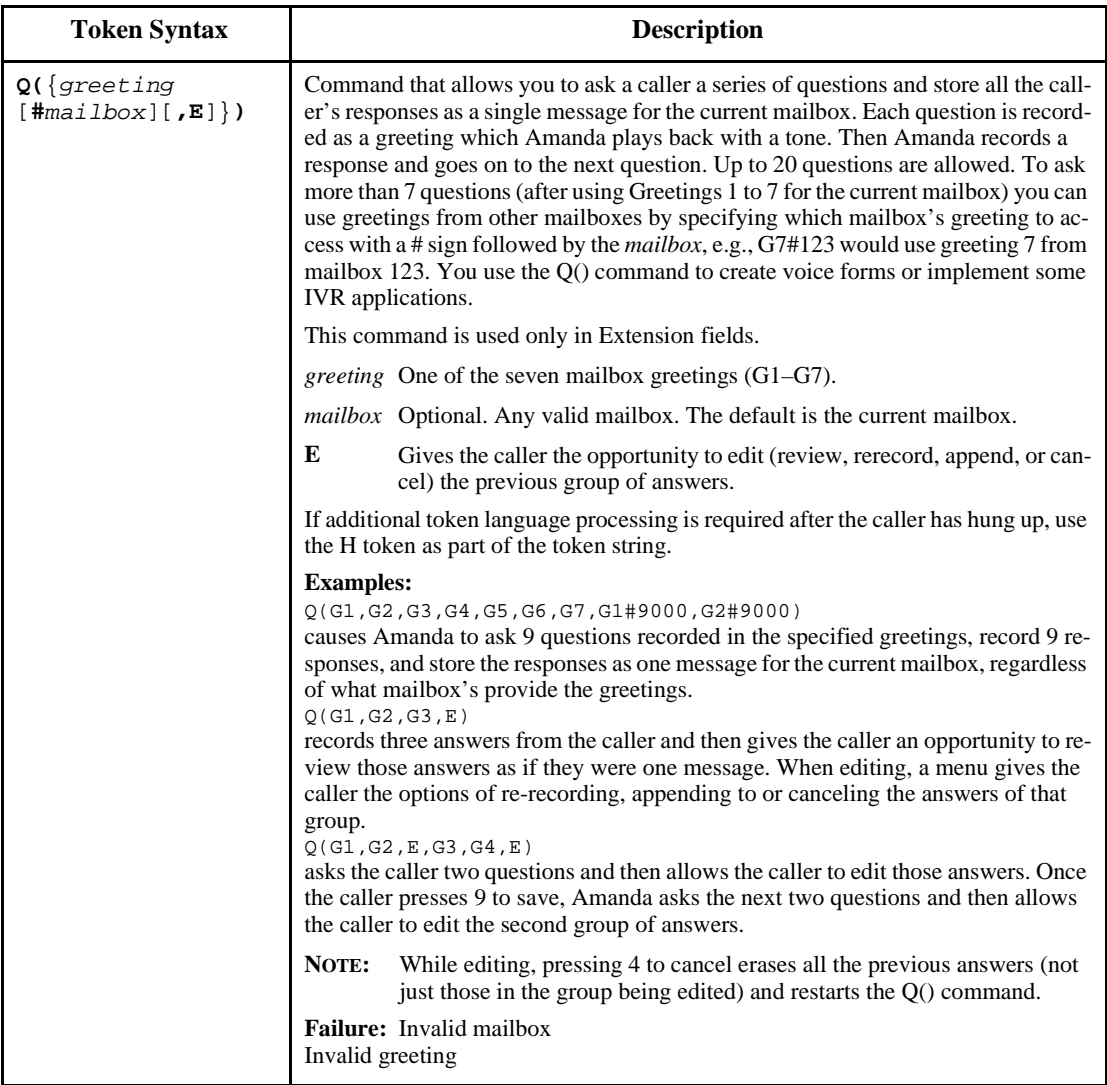

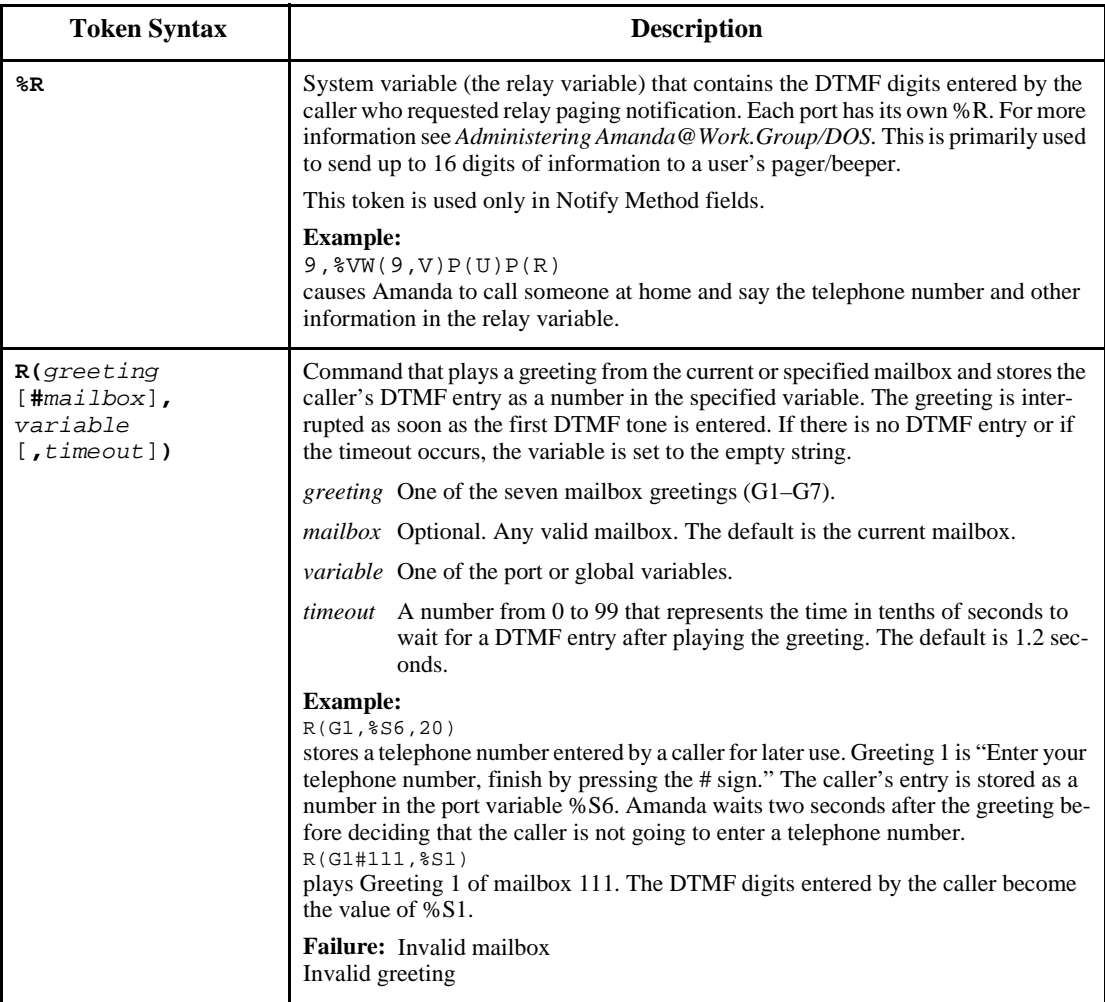

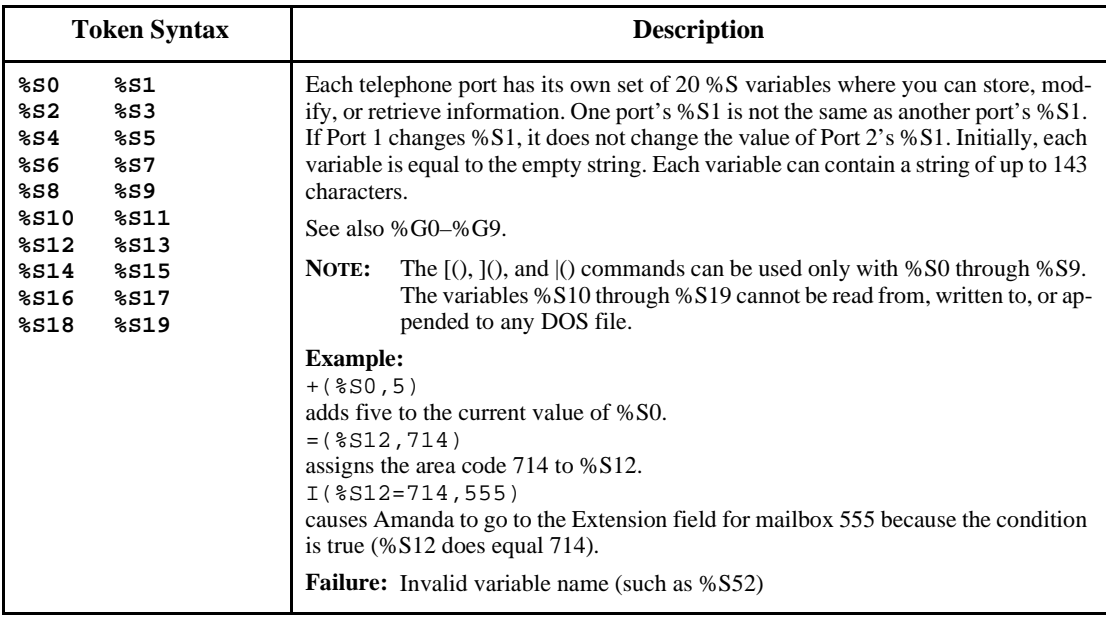

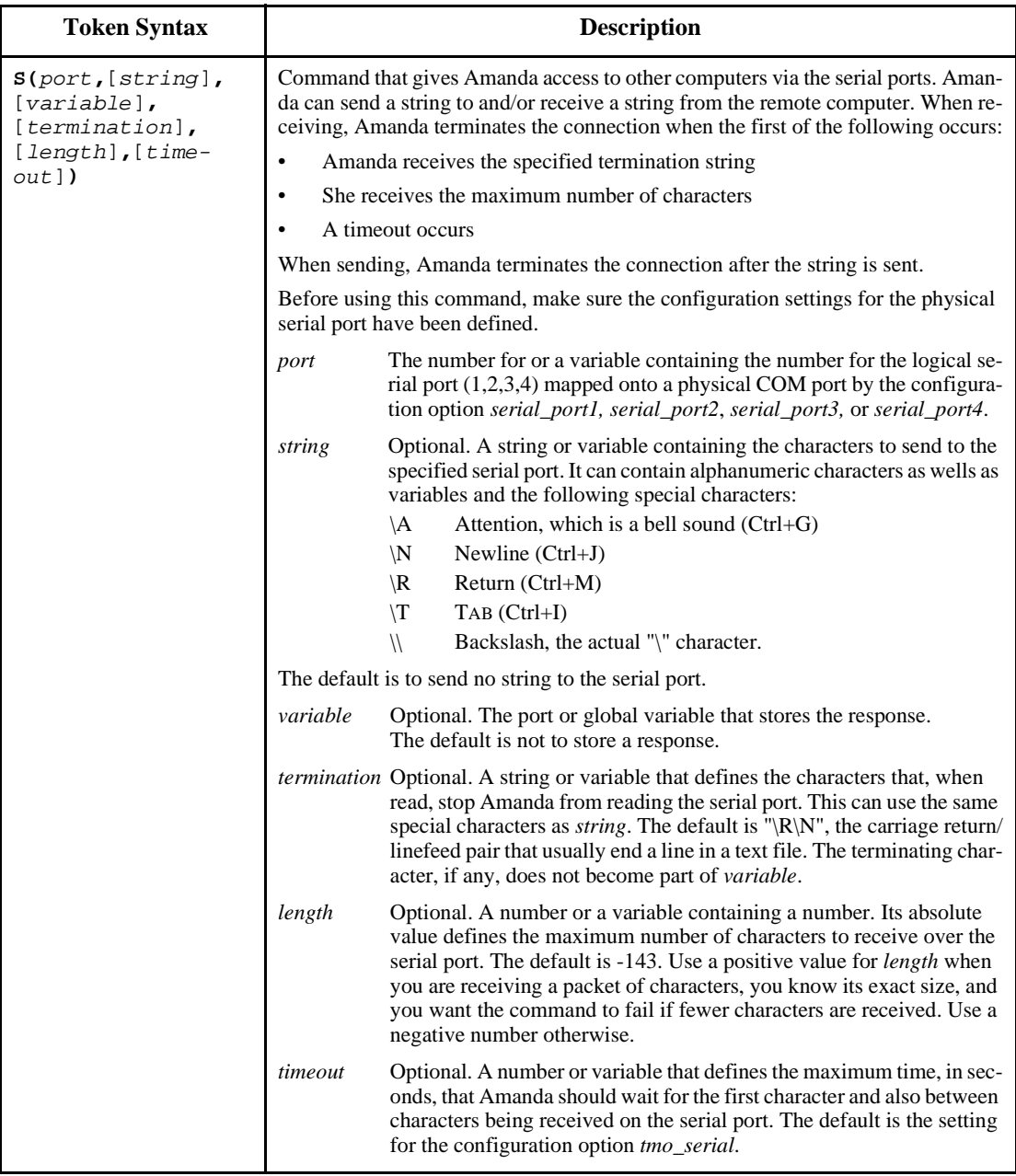

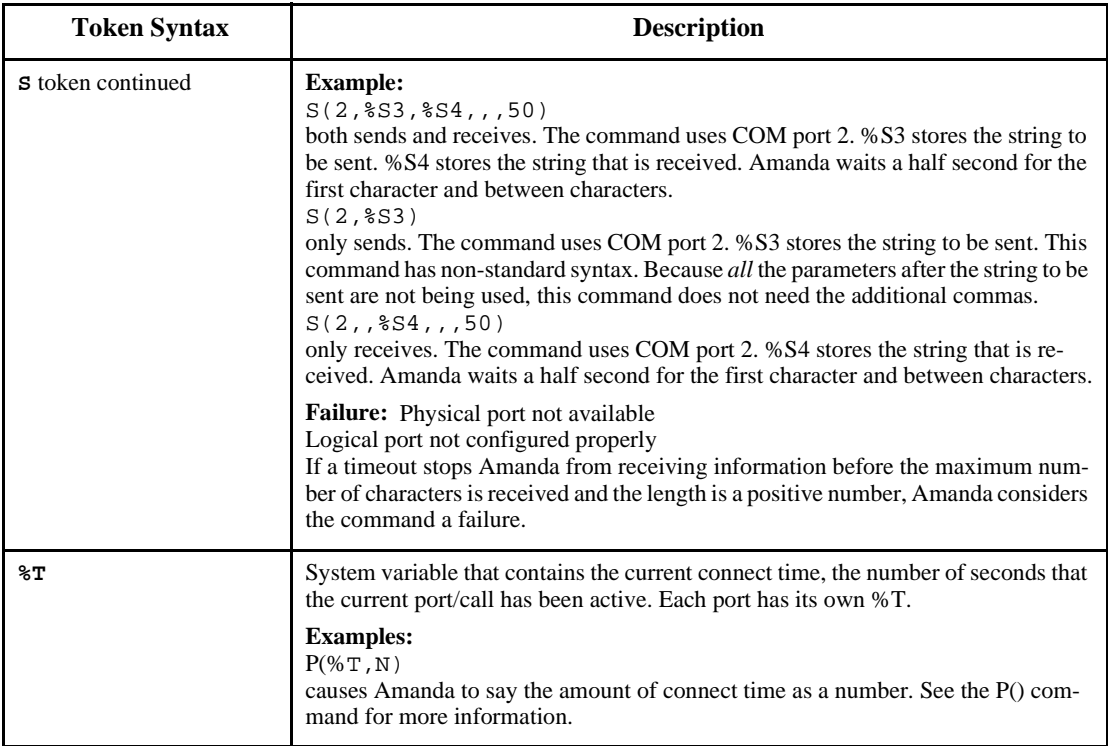

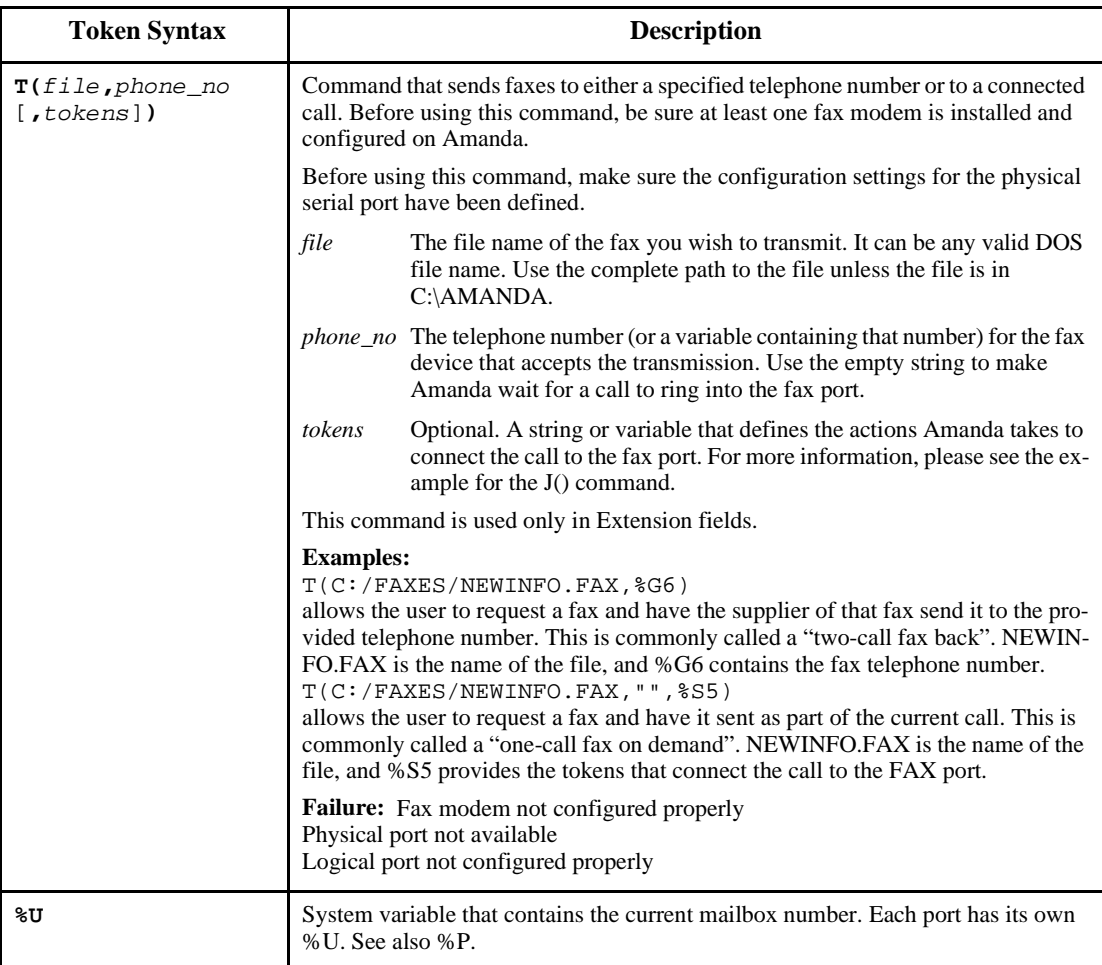

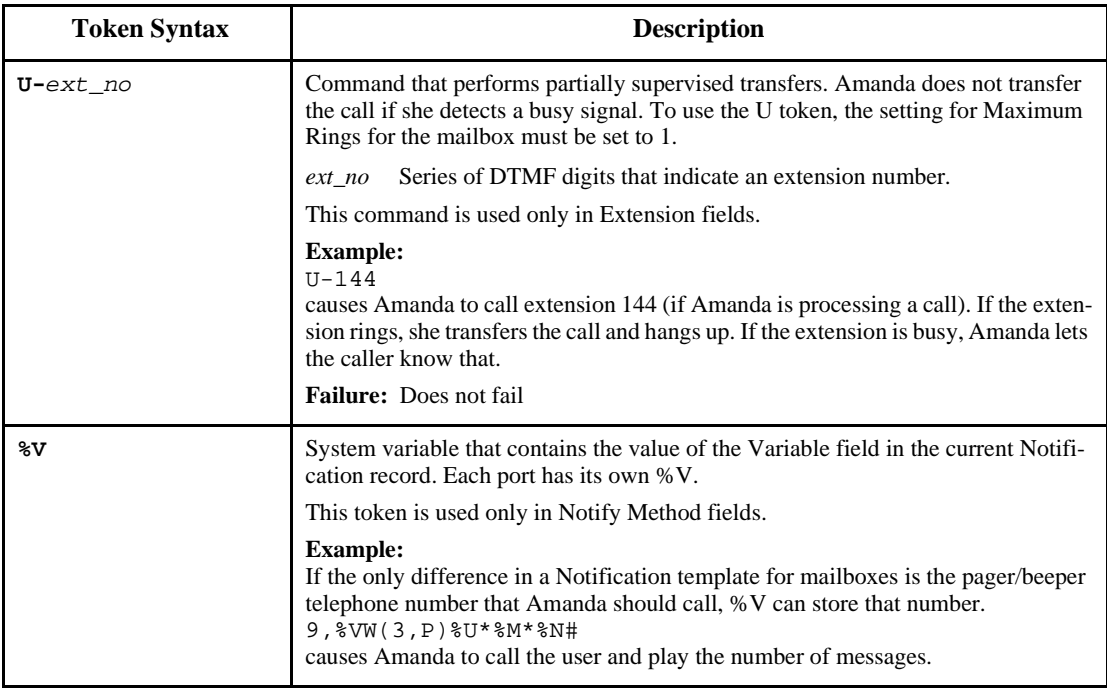

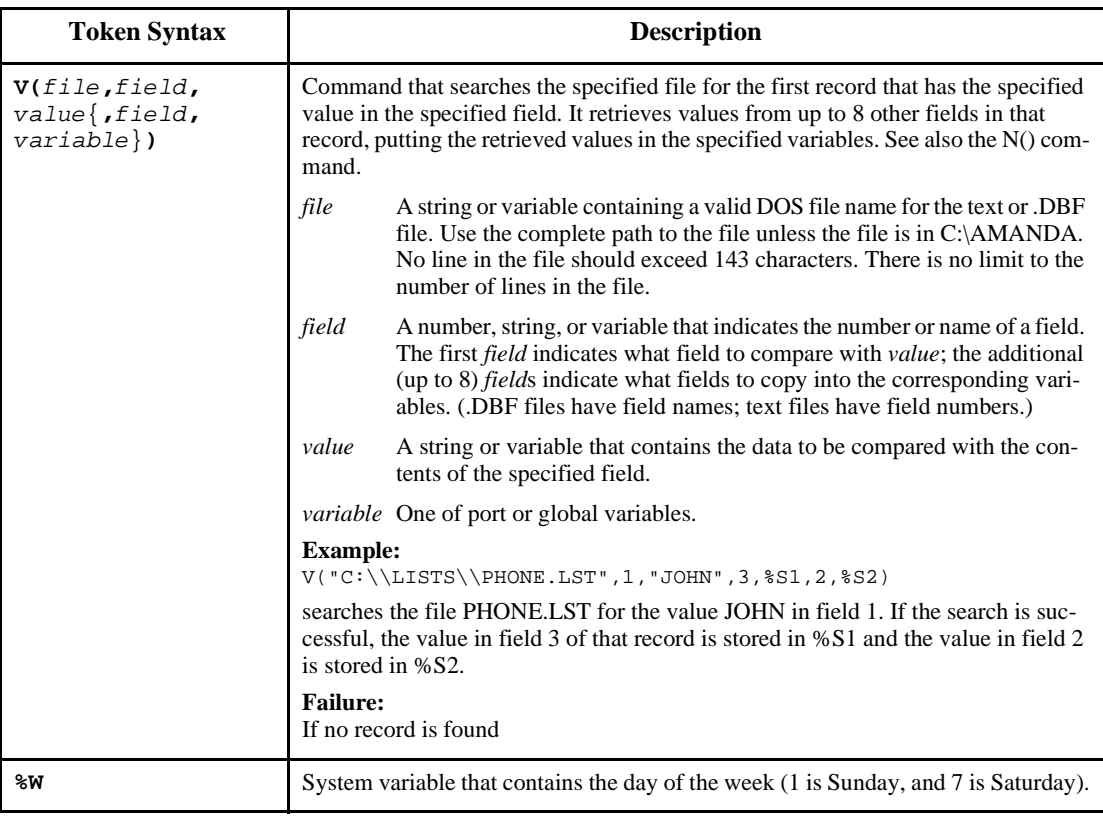

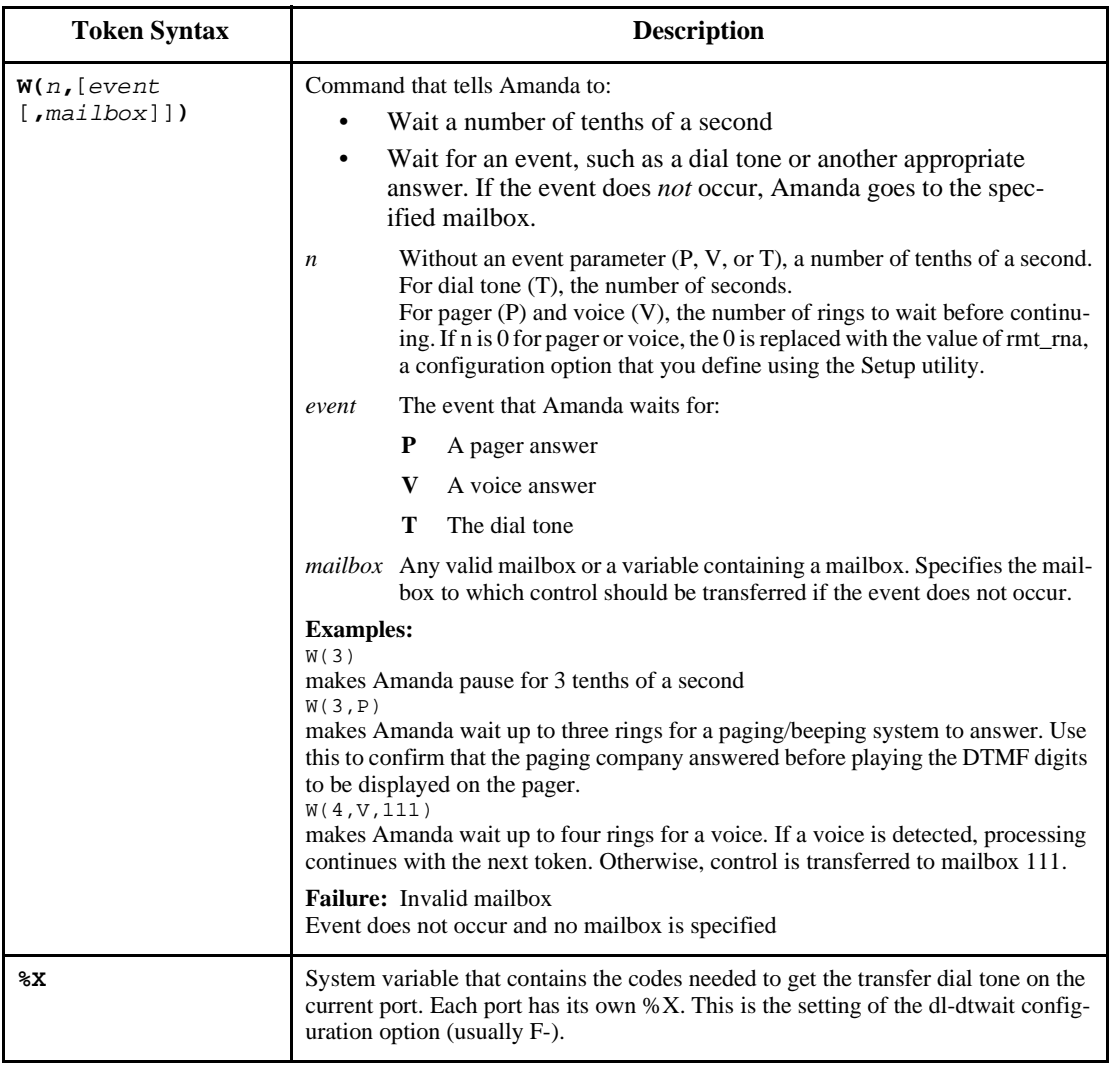

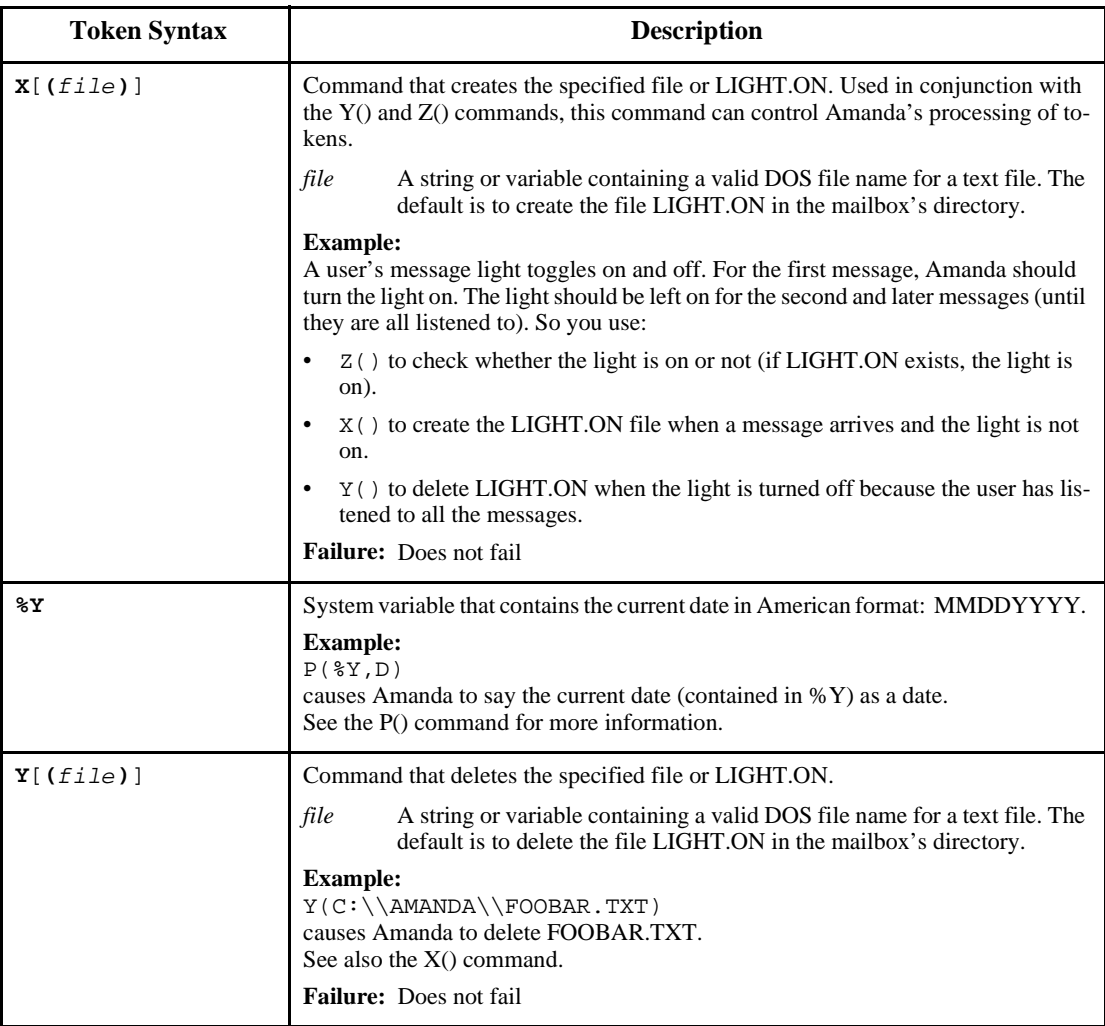

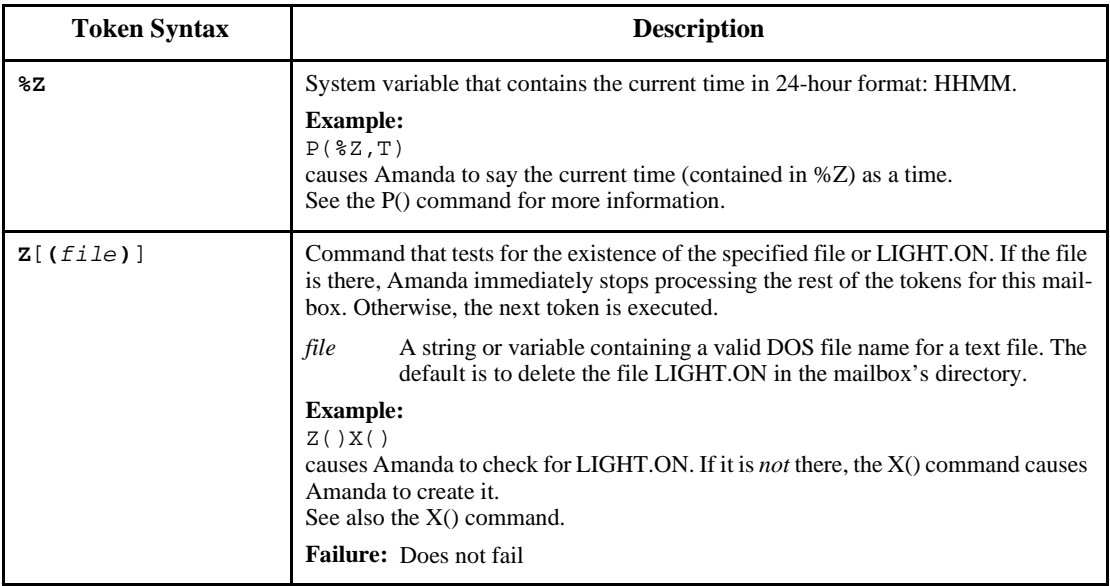

# **Troubleshooting**

Check for the following mistakes:

- 1. Did you start the string of tokens without @ when you wanted Amanda to perform a hookflash or PCPM?
- 2. Did you start the string of tokens with @ when Amanda should NOT perform a hookflash or PCPM?
- 3. If the tokens are in an Extension field, did you forget that both Do Not Disturb and Call Screening must be OFF?
- 4. Did you check the trace file for information about what went wrong?

**TIP:** Remember that when a string of tokens in an Extension field fails, Amanda goes to the mailbox specified in the Done Chain for that mailbox. If you are testing a program and are not sure which strings of tokens fails, use different mailboxes in the Done Chain fields to help you. For example, if you do not know which of two strings fails, you might put mailbox 4000 in one Done Chain and mailbox 4001 in the other. If you use @P(G1, your\_personal\_mailbox) in the Extension field for 4000 and use @P(G2, your\_personal\_mailbox) in the Extension field for 4001, then you know which string fails based on which of your personal greetings Amanda plays.

# **Chapter 12: Programming Examples**

# **System Paging of a User for Special Callers**

This example illustrates inter-mixing tokens with Amanda's standard call processing.

#### **Application**

This application creates a special mailbox (for example, 611) for family, friends, or special customers. When callers access this mailbox, Amanda pages you over the telephone paging system in your office. After letting you know that you have an important call, Amanda transfers that call to your extension through a "backdoor" even if your regular extension mailbox (for example, 111) might have its Do Not Disturb setting ON. The steps required to implement this feature might be summarized as follows:

- 1. Put the caller on hold.
- 2. Access the telephone switching system paging feature.
- 3. Say something such as "There is an important call for David."
- 4. Transfer the call to a "backdoor" mailbox that rings the extension.

#### **Translating to Amanda's Tokens**

This could be translated into Amanda tokens as follows:

- 1. Dial the code for putting the caller on Transfer Hold (which is normal processing if the first character is *not* an @ sign).
- 2. Dial the telephone switching system paging access code, for example, 33\* (if that is your system's code for a system page.)
- 3. Play a greeting that you have already recorded such as "There is an important call for David" using the P() token.
- 4. Dial the code for retrieving the caller from Transfer Hold and then transfer the caller to a "backdoor" mailbox that rings the extension. For example, to retrieve the caller you use  $\%X$  and to access the "backdoor" mailbox use the G() token.

#### **Result**

The final result might be:

33\*P(G1)%XG(6111)

where G1 for the current mailbox has the "important call for David" recording and mailbox 6111 transfers the call to the extension 111 by having 111 in its *Extension* field with *Do Not Disturb* set to OFF and its *Lock* ON.

# **Switching and Maintaining Languages**

This example illustrates how you can completely over-ride Amanda's standard processing.

Amanda has the ability to support multiple languages simultaneously on any port. The only requirements are that you install an alternative language prompt file and you configure the mailboxes to allow a caller to change to the alternate language. Additionally, you can control which mailboxes a caller has access to when they select a specific language.

#### **Application**

Let's start by allowing a caller to select outgoing greetings in a different language. When a call is answered by Amanda, processing begins at the Company Greeting mailbox (which is 990 by default.) After the greeting is played, processing (by default) continues at mailbox 991 which plays the caller Instructions. During either the Greeting (990) or the Instructions (991) you can give the caller the option to press a digit to hear the Instructions in a different language. When the caller enters the language digit, Amanda should then be configured to access another mailbox that contains the proper Instructions using the Token Programming Language.

The following diagram helps illustrate this:

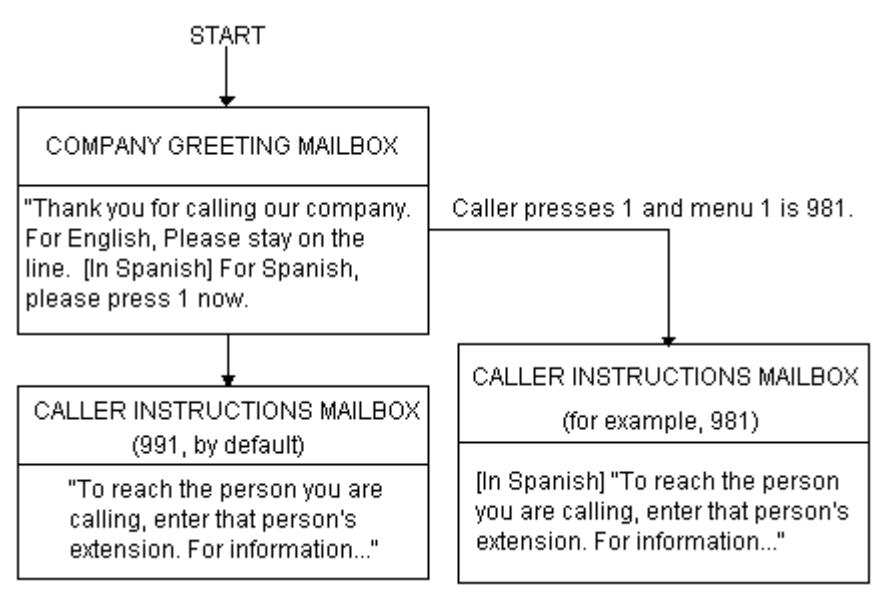

This now gives your callers the option to hear their instructions in the language of their choice (realize that you can have additional language selections as additional menu choices). However, after the caller selects Spanish by pressing 1, when they access a mailbox, Amanda still says in English, "Please hold while I try that extension." We have changed which language instructions a caller hears, but we still have not changed which

language system prompts the caller hears. To change the system prompts to another language we must use tokens (and of course have installed the appropriate language prompts).

#### **Using Amanda's Tokens**

The token to change system prompts is L(). To change to the Mexican Spanish system prompts, use L(MEXICAN) provided that the Mexican Spanish system prompts file resides in the Amanda directory and is named MEXICAN.IDX (if your system has a Brooktrout voice board) or MEXICAN.BDX (if your system is connected to a Norstar KSU). (Argentinian Spanish is ARGENTIN.IDX or ARGENTIN.BDX.)

To accomplish this, we could use another mailbox that changes the system prompts to Mexican and then continues processing wit the Spanish Caller Instructions as follows:

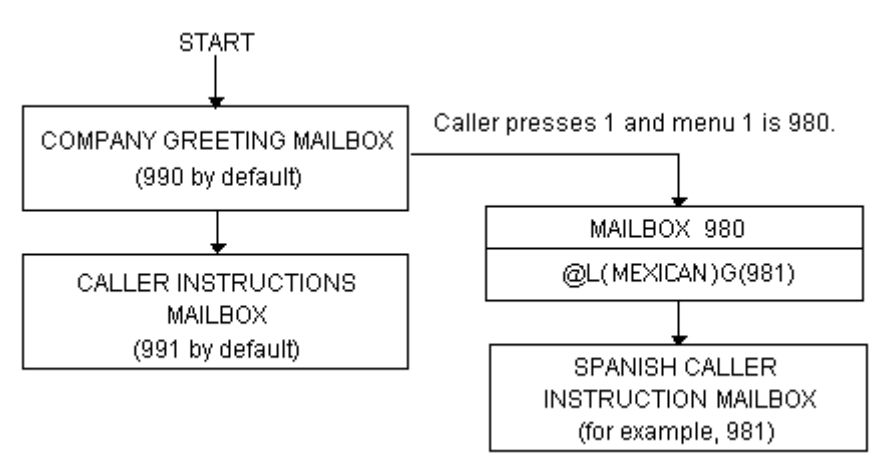

mailbox 980's *Extension* field contains the tokens @L(MEXICAN)G(981) which causes Amanda to:

- 1. Not put the caller on transfer hold
- 2. Change the system prompts to the file "MEXICAN"
- 3. Continue processing at mailbox 981.

**NOTE:** There are several ways this same activity could have been accomplished. For example, instead of using the G(981) token, mailbox's RNA Chain could have had 981 in it. (We use the RNA Chain, since Amanda returns Ring No Answer after successfully performing the tokens in the Extension field).

#### **Another Consideration**

This works for most situations. However, there is one final consideration. What happens if the caller enters an invalid extension or choice? By definition, an invalid mailbox has no Done Chain. As a result, Amanda defaults to using the Done Chain of the Company Greeting mailbox on that port.

The following diagram illustrates this:

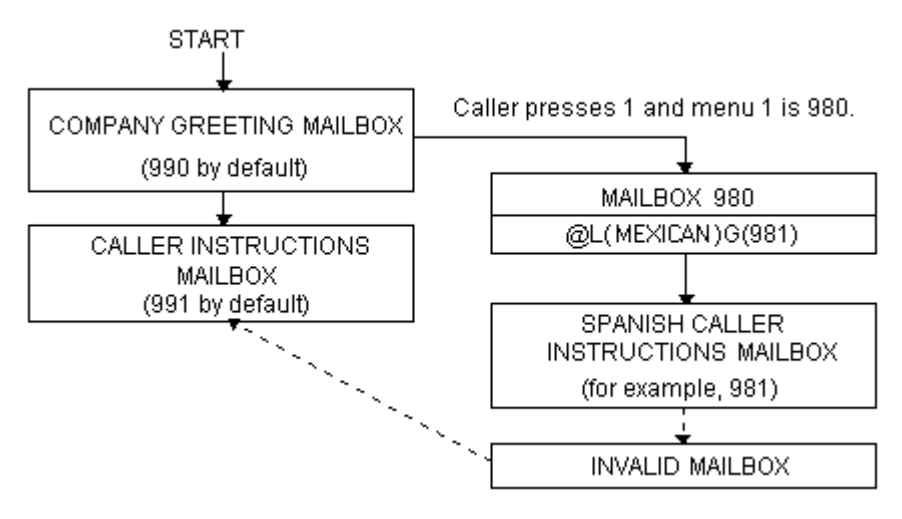

The result is that a caller, who has selected Spanish and entered an invalid mailbox, eventually ends up at the English Instruction mailbox!

To have callers always access the proper language Instruction mailbox, you can add a control structure to Amanda. In this example, we might perform the following:

- 1. If an alternate language is selected, remember which language was selected.
- 2. Before playing the default Instruction mailbox, determine which language Instruction mailbox should play and continue processing at that mailbox.

#### **Using Amanda's Tokens**

This could be accomplished with tokens as follows:

- 1. To remember that a specific language was selected, we could use a storage (variable) token such as %S1 to have a value that represents the language. To assign  $\%S1$  a value, we use the  $=($ ) token. For example,  $=($  \\$\$1, "MEXICAN") stores the value "MEXICAN" into  $\%S1$ .
- 2. To determine which language Instruction mailbox to access, we could use the I() token, often called the If token, which allows Amanda to continue processing at the correct mailbox. For example,  $I$  ( $\text{\textdegree}$ s1, =, "MEXI-CAN",981) checks the value of %S1 for "MEXICAN" and if it matched, then continues processing at mailbox 981 (the Spanish Caller Instructions mailbox in this example). Finally, to make sure that this occurs before playing the default Instruction mailbox (in this example mailbox 991) we need to insert this control mailbox between the Company Greeting mailbox (990) and the Instruction mailbox (991) as shown in the next diagram.

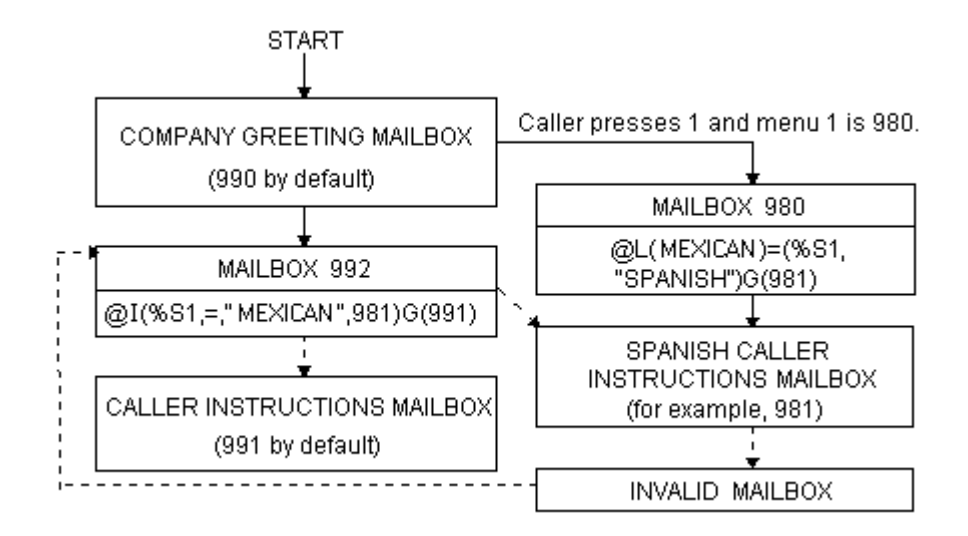

This configuration now changes Amanda's standard processing and keeps the caller connected to the correct language Instruction mailbox. It works because whenever a new call is answered, Amanda initializes the %S tokens to "" (the empty string). Therefore, if the caller never presses 1 for Spanish, then %S1 is never set to the value "MEXICAN" and control is always passed on to mailbox 991 from mailbox 992.

# **Order Shipment Information**

This example illustrates how you can interact with data files to retrieve useful information that is given to callers by request.

#### **Application**

The application is as follows:

- 1. Ask the caller to enter an order number (let's assume that it is five digits).
- 2. Determine whether or not the corresponding order has shipped.
- 3. If the order has not shipped, inform the caller. Otherwise, tell the caller the date the order was shipped.

In order for Amanda to determine an order's shipped status and its ship date, she needs to retrieve information from some source. One possible way she can obtain the data is by using the serial, S(), token to request it from another computer. An alternative solution is to access the information by looking in a file on Amanda's hard disk (or alternatively, a network server). For this example, we use the second implementation and assume that the following files exist on Amanda's hard disk in the root directory:

SHIPPED - An ASCII text file with order numbers that have been shipped (one per line), for example:

SHIPDATE - An ASCII text file where each line contains an order number and its ship date separated by a comma (one per line), for example:

11111,06301994 22222,07011994 33333,07061994 12345,07121994

#### **Translating to Amanda's Tokens:**

- 1. To ask the caller for an order number, use  $R(G1, *s1, 20)$  where Greeting 1 has the recording "Please enter the five-digit order number now." After the caller enters the order number, Amanda can perform some additional checking. For example, to determine if a five-digit order number was entered, use  $I(LEM[8S1], I, 5, mailbox)$ . If the number of digits stored in %S1 is not equal to 5, Amanda continues processing with mailbox *mailbox.*
- 2. To determine whether or not the order shipped, you examine the file SHIPPED to find out if it contains the caller's order number. Use  $?$  ( $\$$ S1, C:\\SHIPPED, mailbox)to find out whether or not a string (%S1), which contains the order number, is in a file SHIPPED. If it is, Amanda continues processing with mailbox *mailbox.*
- 3. If the order number is not in the file SHIPPED, Amanda continues processing at the token after the ?() token. Therefore, to tell the caller that an order has not shipped, you use  $P(G1)$  where Greeting 1 plays, "Sorry, but your order has not yet shipped, please call back tomorrow." To tell the caller the order's ship date, first determine that date using  $V(C:\\S HIPDATE, 1, *s1, 2, *s2)$ , which scans the first column of the file SHIPDATE for the value in %S1. After finding the first match, Amanda stores the value in the second column as %S2. Then you use P(G1)P(%S2,D) to tell the caller the date. Here Greeting 1 plays, "Your order was shipped on."

#### **Summary**

To summarize the above, the mailbox settings and tokens are as follows:

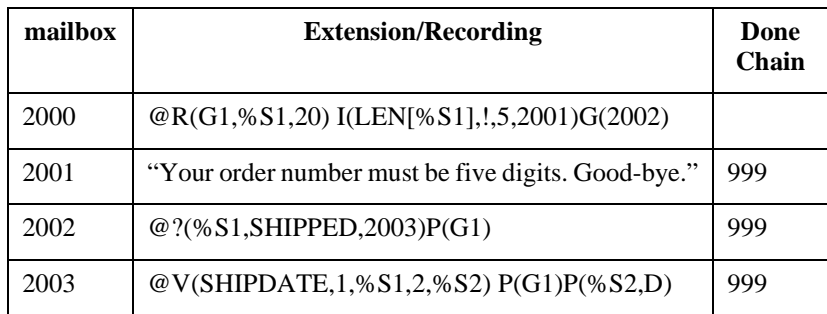

## **One-call and Two-call Faxbacks**

You can use fax files and the token programming language to perform onecall and two-call faxbacks. Most of this functionality is preconfigured for you inside Amanda using specific mailboxes.

A one-call faxback is a call from a fax machine so that a document can be faxed to the caller at that fax machine. Unless you have a toll-free telephone line, the faxing is at the caller's expense.

A two-call faxback requires two calls. Someone calls from his telephone, indicates what documents to fax, and leaves his fax number. Amanda calls the fax machine and sends the documents. This second call is at your expense, so you may want to do two-call faxbacks only in your area code or under other special circumstances.

You must have already installed and configured an appropriate fax modem for Amanda before the following examples can work.

#### **Sending Faxes to Amanda**

Before you can send faxes from Amanda, the data to be faxed must be stored on the hard drive. Because Amanda uses a proprietary fax format, you must fax the data to her. You can set up a mailbox to do both of the following:

- Receive the data that you fax to Amanda
- Store the faxes with numbered names in the C:\FAX directory, from which they can be used in one-call and two-call faxbacks

You can also create the documents to be faxed using Amanda Fax. Copy those documents to Amanda using Amanda Monitor or the FileCopy command on Amanda Standalone's Main screen. For more information about Amanda Fax, see *Using Amanda@Work.Group/DOS Workstation Features*.

If you decide to use a fax machine and a mailbox, the mailbox that performs these tasks must have:

Extension Field: @R(G1,%S1,30)J("C:/FAX/ %S1","","%X%FH")G(999) DND: OFF Screen Calls: OFF Store Messages: YES Greeting 1: Please enter the number of the fax that you are sending new.

%S1 must not be used in any other application.

%X must be defined in 1001.PBX.

%F must be the extension that is physically connected to the fax modem and must be set in the install.cfg file, the file controlled by the Setup utility.

Do not enter more than eight digits in response to this greeting (because of DOS naming conventions). The number you enter becomes the name of the file. For example, if you type in 32, the fax is stored as  $C:\Gamma\$ 

**NOTE:** You must have created the C:\FAX directory previously. Amanda does not create this directory for you.

#### **One-call Faxback**

To set up a one-call faxback, you need to use one mailbox for each document. If you have no more than ten documents, you need only one mailbox for the greeting that supplies the menu of available documents.

The following example assumes that you have three documents and uses only four mailboxes. The documents are named TECH1, TECH2, and TECH3 to represent technical reports #1 through #3. They are stored in C:\FAX. It uses mailboxes 92000 to 92003, but you can use any mailboxes. **Mailbox 92000** contains the menu. It should have the following settings and greetings:

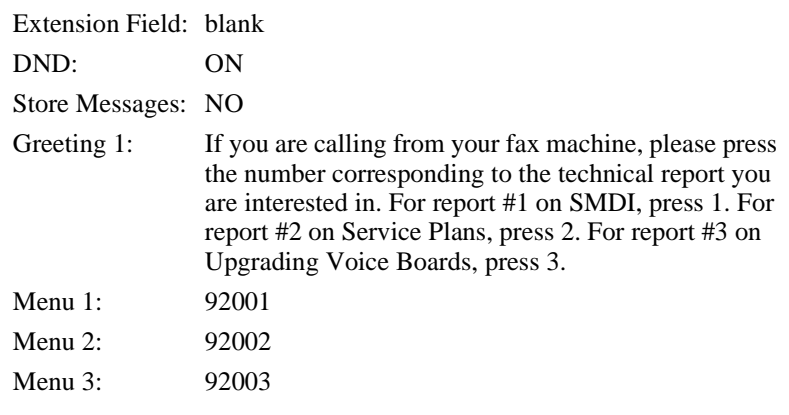

**Mailbox 92001**'s Extension field contains the tokens that send technical report #1.

Extension Field: @T('C:/FAX/TECH1','','P(G1)%X%FH')

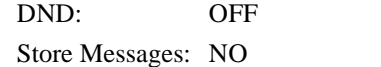

Greeting 1: Please press the start button on your fax machine at the tone.

**Mailbox 92002**'s Extension field contains the tokens that send technical report #2.

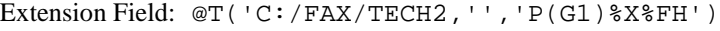

DND: OFF

Store Messages: NO

Greeting 1: Please press the start button on your fax machine at the tone.

**Mailbox 92003**'s Extension field contains the tokens that send technical report #3.

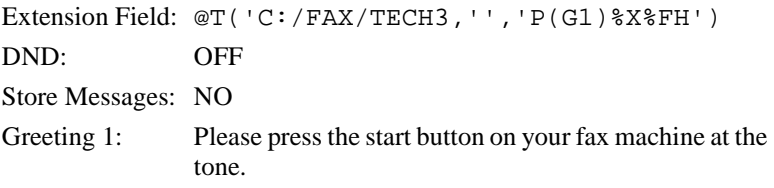

**NOTE:** All the quotation marks in these token examples are single quotation marks (although double quotation marks can be used). Forward slashes are used (although double backward slashes  $\setminus \setminus$  can also be used with this token).

#### **Two-call Faxback**

This example allows the caller to select one or more fax documents, and leave his fax number. The steps are as follows:

- 1. Request the fax area code (this is to determine whether or not to set up for long distance dialing).
- 2. Confirm the area code. If it is not confirmed, go back to step 1.
- 3. Request the fax telephone number.
- 4. Confirm the telephone number. If it is not confirmed, go back to step 3.
- 5. Give the caller the fax document selections and allow him to make more than one selection. In this example, the documents are named TECH1, TECH2, and TECH3 to represent technical reports #1 through #3. The files are stored in C:\FAX.

**Mailbox 1000**'s Extension field is programmed to ask the caller for his area code and store the DTMF tones entered by the caller as the variable %S1. Next it says the numbers that were entered by the caller so the caller can confirm, reenter, or exit the faxback routine.

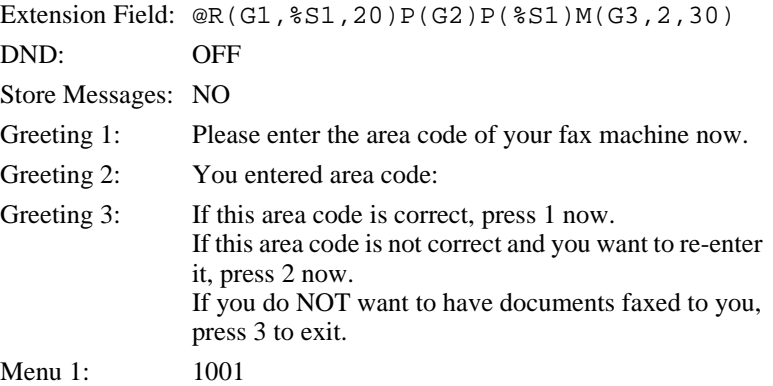

Menu 2: 1000 Menu 3: 991

**Mailbox 1001**'s Extension field contains the tokens that determine whether or not the entered area code is local (assuming that the local area code is 714). If the area code is not local, it stores the long distance dialing digit '1' in the variable %S0.

Extension Field: @I(%S1,=,'714',1002)=(%S0,'1')G(1003) DND: OFF Store Messages: NO

If the area code is local, **mailbox 1002**'s Extension field sets both the long distance dialing string and the area code string to '' (the empty string).

```
Extension Field: @=(%S0,'')=(%S1,'')G(1003)
DND: OFF
Store Messages: NO
```
**Mailbox 1003**'s Extension field contains the tokens that request the fax telephone number and stores it in the variable %S2.

Extension Field: @R(G1,%S2,40)P(G2)P(%S2)M(G3,2,30) DND: OFF Store Messages: NO Greeting 1: Please enter the telephone number for your fax machine now. Greeting 2: You entered the fax telephone number: Greeting 3: If this fax telephone number is correct, press 1 now. If this number is not correct and you want to re-enter it, press 2 now. If you do NOT want to have documents faxed to you, press 3 to exit. Menu 1: 1004 Menu 2: 1003 Menu 3: 991

**Mailbox 1004** contains a menu that lists the available documents. It should have the following settings and greetings:

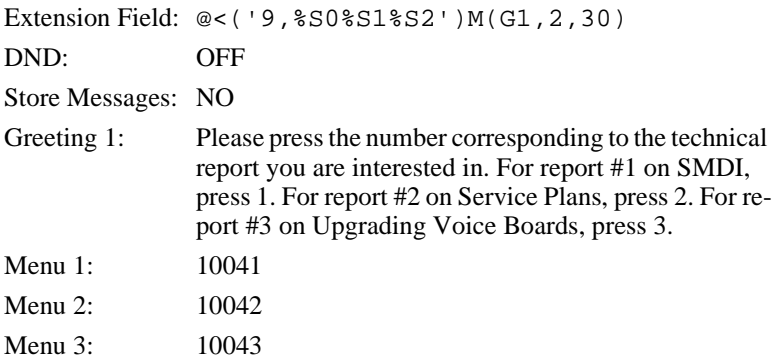

**Mailbox 10041**'s Extension field contains the tokens that send technical report #1.

Extension Field: @P(G1)>('C:/FAX/TECH1')G(1005) DND: OFF Store Messages: NO Greeting 1: The technical report on SMDI will be faxed to you.

**Mailbox 10042**'s Extension field contains the tokens that send technical report #2.

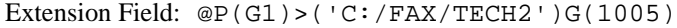

DND: OFF

Store Messages: NO

Greeting 1: The technical report on service plans will be faxed to you.

**Mailbox 10043**'s Extension field contains the tokens that send technical report #3.

Extension Field: @P(G1)>('C:/FAX/TECH3')G(1005)

DND: OFF

Store Messages: NO

Greeting 1: The technical report on upgrading voice boards will be faxed to you.

**Mailbox 1005** allows the caller to select another document to be faxed or to end the call (Menu 2 goes to 999). You might prefer to have Menu 2 return to the caller instructions mailbox 991.

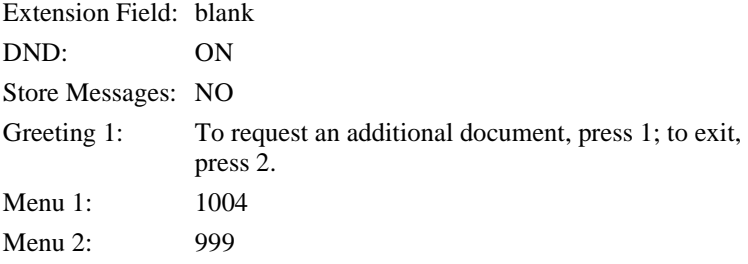

**NOTE:** All the quotation marks in these token examples are single quotation marks (although double quotation marks can be used). Forward slashes are used (although double backward slashes \\ can also be used with this token).

## **IVR and Voice Form Applications**

This section provides guidelines for writing effective IVR (Interactive Voice Response) and voice form applications. It also provides examples of how to use Amanda's menus, greetings, and messages as well as the  $Q($ ),  $M($ ),  $R($ ), and P() commands from Amanda's Token Programming Language.

Before you start, determine whether your application will be used by infrequent users, expert users, or both.

You might need to design a training mode (which explains the choices perhaps using a different voice for the explanations) and an expert mode (which offers minimal explanation).

Consider using short-cut options that allow expert users to access information more quickly.

Also think about the average user's vocabulary and familiarity with similar systems as well as the type of telephone he will use and the location from which he will probably call. For example, don't use technical terms with non-technical users. If you expect users to call from pay telephones, the noise around them might make voice response a poor choice.

#### **Making the User Comfortable**

To make users feel that they are in control of the application rather than at the mercy of it, the greetings should perform the following tasks in order:

- 1. Identify the company or service so that the user can determine whether he has placed his call correctly.
- 2. Identify the application as non-human so that the user does not expect human interaction.

For example, avoid personal pronouns in phrases. Use "Please enter the number" rather than "tell me the number."

3. If necessary, separate callers using touch-tone telephones from those using dial-pulse telephones.

Use something similar to "If you are calling from a touch-tone phone, please press 1 now. Otherwise, please remain on the line. An attendant will help you."

- 4. Early on the first menu, offer the user access to a human attendant.
- 5. Offer access to a human attendant and call termination on each menu level.
- 6. Customize the greetings for the user.

For example, if the user has only three of the five services you offer, never offer him the option of adding the services that he already has or the option of canceling the services that he does not have.

#### **Using Greetings**

The greetings used in your application will fall into the following categories:

- Menus that list options from which the users make selections
- Requests for responses
- Informational—providing answers to users' requests or other user feedback

#### **Using Menus**

As you create your menus, do the following:

- Find logical topics for menus
- Offer topics in order: most likely to be selected to least likely. Make an exception to this rule when the topic itself contains a number.

For example, use "To order the Series 3, press 3" rather than "To order the Series 3, press 1"—even when your most popular sales item is Series 3.

• Limit the number of options on each menu. If a menu contains more than eight options (including reaching an attendant, returning to previous menu, and exiting), break this menu into submenus.

Word your menus carefully using the following suggestions:

State the result before the action.

For example, use "For Accounts Payable, press 1" rather than "Press 1 for Accounts Payable."

• Be consistent from option to option and menu to menu.

For example, use "Please make your selection now" on each menu level to indicate that all the menu options have been offered.

- Use "Press" for a single-digit response or "Enter" for multi-digit response.
- Say the number on a key rather than a letter on that key—even if the letter is more significant.

For example, say "Press 3" rather than "Press F."

#### **Making Requests**

Requests to users fall into the following categories:

- Request for single-digit response (such as 1 for Yes or 2 for No)
- Request for multi-digit response such as a telephone or credit card number
- Group of questions that comprise a voice form

For example, you might ask the user a series of questions, the answers to which are essentially the fields on a paper form. These voice responses are saved as messages.
For single-digit responses, you can use a greeting as a menu.

For multi-digit responses, you can use the R() command to convert the DTMF tones to an ASCII number.

For voice forms, you can use the Q() command to save the responses for up to 20 questions as a message.

Word your requests carefully using the following suggestions:

Use consistent wording.

For example, use "Please" to indicate that a request is coming.

• Make it clear what type of input is expected from the user (keypad input or voice response).

For example, use "At the tone, please say your last name" or "On your touch-tone phone, please enter the letters of your last name."

Use "Press" for single choice, "Enter" for data, and "Say" for voice response.

For voice response, end the request with "now" or start it with "At the tone, please say…"—whichever is appropriate.

### **Providing Information and Feedback**

Be sure to provide some type of feedback for every user action and allow users to reverse unintended operations. For example, you can:

Repeat the data provided by the user.

For example, you can use the P() command to play the telephone number stored by the R() command or use the Q() command to give the caller the opportunity to edit (review, rerecord, append, or cancel) answers to questions on a voice form.

- Request confirmation.
- Play a greeting that indicates that the application has moved on to the next step.
- Repeat the current greeting when there is no response. If there is still no response, provide a message explaining what is happening and either connect the call to an attendant or disconnect it.
- Play an error message, status message, or tone.

Status messages, such has "We are still processing your order" should play after the first two seconds and then every seven to ten seconds.

For an error message, provide a retry greeting (and perhaps suggest a remedy) before repeating the current greeting. Be sure to notify the user when returning to the main menu or transferring the user to an attendant after an error.

Word your informational greetings carefully using the following suggestions:

• Don't say Standard Time unless you do not shift to Daylight Savings Time.

For example, on the west coast, say "Pacific Time."

- Be brief. When that is impossible, allow the user to listen to the greeting again.
- When providing a telephone number, always repeat it.
- Eliminate unnecessary words.

For example, use "Please press 1 'Yes' or 2 for 'No'" rather than "Please press the key with the 1 on it for 'Yes' or the key with the 2 on it for 'No'."

• When pairing opposite phrases, use words that sound differently.

For example, avoid pairing Turn On and Turn Off because they sound so much alike.

• Don't use open-ended or ambiguous questions.

For example, use "Do you have your account number?" rather than "Have your account number ready."

• Be polite, non-judgmental, and avoid humor.

For example, use "That password is invalid" rather than "You entered the password incorrectly."

## **Using the Telephone Keypad**

If the users enter their choices via the telephone keypad, follow these guidelines:

• Assign keys consistently. This is especially true for Delete and other destructive options.

For example, don't use 3 for Delete on one menu and Save on another.

- Offer alternates to \* and # keys because those keys might be disabled.
- Use keys 1 and 2 for the most frequently selected options. Users expect to use the 1 and 2 keys most often.
- Avoid using keys 1, 2, 5, and 8 as destructive options.

You might want to avoid 5 and 8 entirely as they are the most errorprone key choices. (These two keys are the only ones with a key in each direction.)

- Use the rows and columns of the keypad effectively.
- Use the left column for actions that precede or are lower than others.
- Use the right column for actions that follow or are higher than others.

For example use a number in the left column to lower a volume and the corresponding number in the right column to incrmase a volume.

• Consider using a key in the top row as a response to a greeting that says "Go to the top" and a key in the bottom row in response to "Go to the bottom."

### **Choosing Tokens**

A number of commands from the Token Programming Language make IVR easier and voice forms possible.

To present a menu for your caller, you can use:

- The menu fields associated with the mailbox. The mailbox allows the caller to enter either a one-digit response to the menu or another mailbox. Amanda waits long enough to be sure that the caller has finished. (For this method, turn Do Not Disturb ON.)
- The M() command. In this case, Amanda waits for only one digit. It is faster that using menu fields, but it does not allow the caller to enter a mailbox with more than one digit. (For this method, turn Do Not Disturb OFF.)

To convert the DTMF (or touch) tones entered by the caller into a number, use:

The R() command, which stores a number in a variable.

To play a greeting or play back the number stored by the R() command, use:

• The P() command. This command has many variations. See the ["To](#page-179-0)[ken Reference" on page 168](#page-179-0) for details.

To play up to 20 questions (from greetings) and store the answers as a single message, use:

• The Q() command, which also allows the caller to edit the responses.

### **Using Tokens**

This example describes parts of an application that records consumer reactions to sample products. For example, hair stylists may be mailed information about a line of new hair care products.

If interested, a stylist can call an 800 number to request a sample of one of them. The sample is mailed along with product literature and a test ID that uniquely identifies the stylist with the product.

After using the product, the stylist calls again to answer a series of questions. For services rendered, the stylist is mailed a small fee or a free case of the product.

Later, the survey company analyzes the data and reports back to the manufacturer. The application has two parts:

- Gathering information about a potential tester, such as name, address, telephone number, and the product to be sent
- Quizzing the testers about the product

The tester information part (explained in ["Gathering Testing Information" on](#page-257-0)  [page 244](#page-257-0)) uses:

- Menus using the  $M()$  command and  $0$  to reach a live attendant at any time.
- The P() command to play a general greeting.
- The R() command to request a telephone number, convert the DTMF tones entered by the stylist, and store the telephone number in a variable.
- The  $($ ) command (that's the pipe command or vertical bar command) to add data about the stylist to a database file.
- A series of greetings that ask for the parts of an address. The Q() command plays the greetings and allows the stylist to edit the responses before they are saved as a message.

The quiz part (not explained) uses:

- Menus using the  $M()$  command, using 0 to reach a live attendant at any time.
- The R() command to request the test ID, convert the DTMF tones entered by the stylist, and store the ID in a variable.
- The N() command to look up the test ID in a database file. The database determines what set of questions to ask the stylist. It also contains a field indicating how many calls have come in using this test ID. Only one call should come in for each ID. If a stylist never calls in, an employee can call that person. If a stylist calls more than once (hoping for extra free cases of the product or whatever), an employee talks to the stylist personally, assuming some error has occurred.
- The Q() command to play a series of questions (greetings), allows the stylist to edit the responses, and stores the set of responses as a message.

### <span id="page-257-0"></span>**Gathering Testing Information**

**Mailbox 880** handles all calls coming in on the 800 number and immediately passes the call to the caller instructions mailbox 881 (via the Done Chain).

#### **Mailbox 881** has:

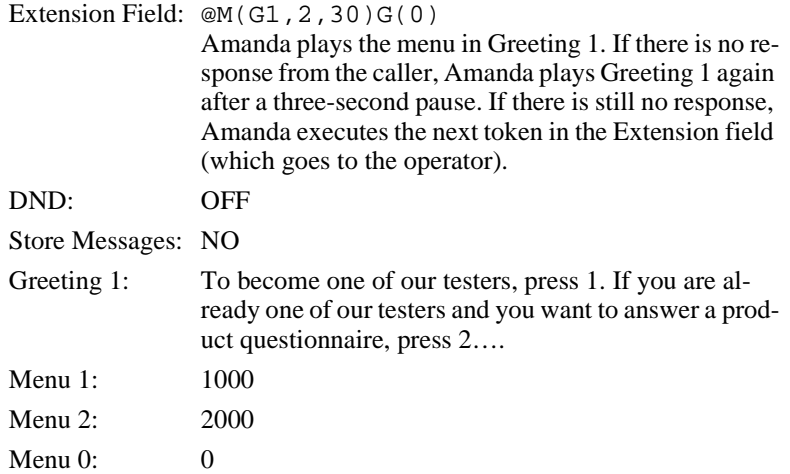

#### **Mailbox 1000** has:

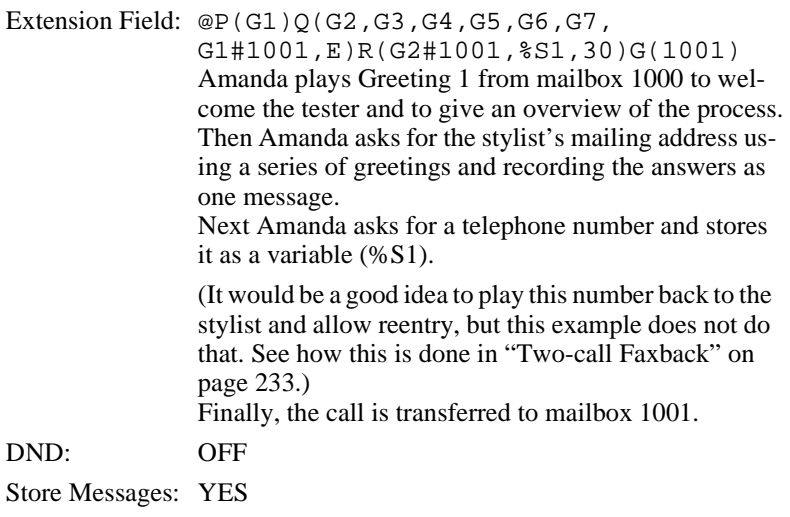

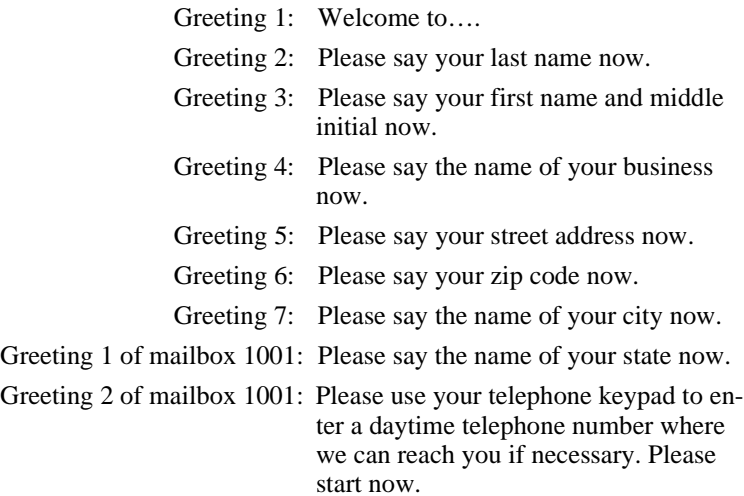

### **Mailbox 1001** has:

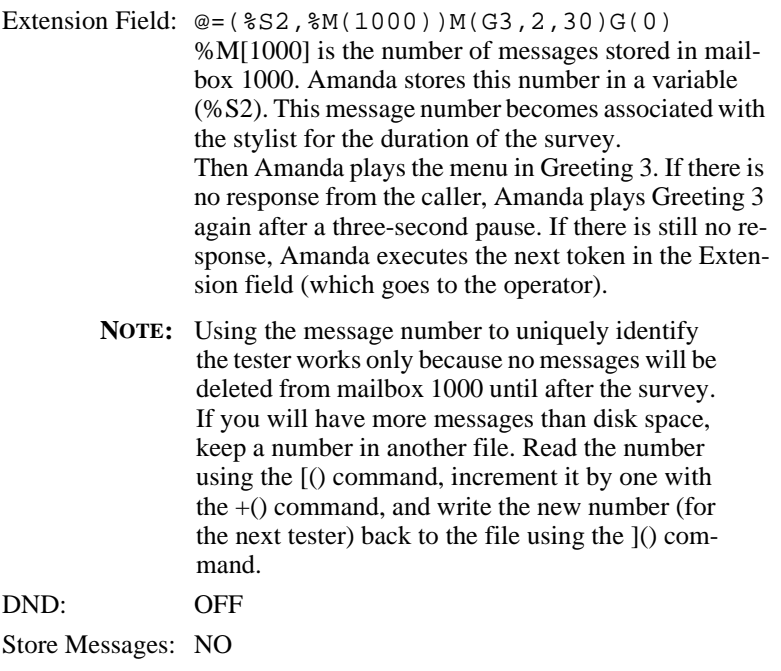

Greeting 3: Please select one of the following products....

Menu 1: 1002

Menu 2: 1003

… other menu options …

Menu 0: 0

### **Mailboxes 1002**, **1003**, … have:

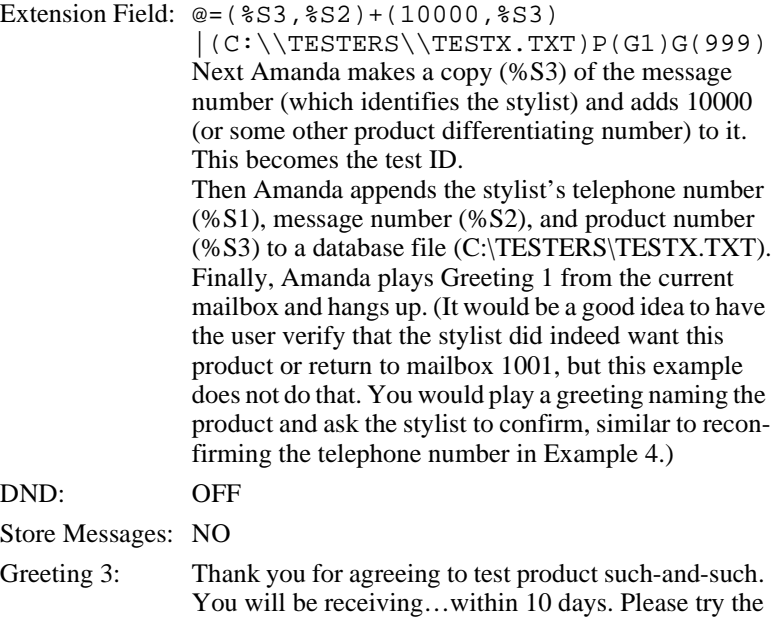

questions about it….

product and call this system again to answer a few

# **Chapter 13: Installing the Clients**

## **Installing from Various Platforms**

Now that the Amanda Voice Server is up and running properly, you may enable each workstation to access Amanda@Work.Group/DOS by installing the Amanda Clients.

You can install the Amanda Clients by going from desk to desk with the installation disks, or you can copy the software onto a network file server and then install it on each workstation from the file server.

**NOTE:** The Amanda Company recommends that you install *only* the User client programs onto the network file server. As an extra level of security, the Administration client programs should be installed only from the installation disk to authorized system administration personnel.

There are two client installation disks. One contains the installation files for the user clients: Amanda Messenger, Amanda Dialer, and Amanda Fax. For more information about these clients, see *Amanda@Work.Group/DOS Workstation Features*.

The other installation disk contains the installation files for the administrator clients: Amanda Administrator and Amanda Monitor. For more information about these clients, see *Administering Amanda@Work.Group/DOS*.

## **Installing from a File Server**

### **To copy the users' client files to the file server:**

- 1. Insert the Amanda@Work.Group/DOS Users disk into the floppy drive.
- 2. Create a directory to store these files on the network using drive File Manager or Windows Explorer.
- 3. Copy the contents of the floppy drive to that directory.

You may need to contact your network system administrator for assistance.

### **To install the users' client files from the file server:**

- 1. If any previously installed Amanda Clients are running, close them.
- 2. Access the network drive.
- 3. Open the directory where the clients are stored.
- 4. Double-click SETUP.EXE.
- 5. Follow the directions on the screen.

## **Installing from a Floppy Drive on Windows 3.11**

### **To install either user or administrator clients:**

- 1. If any previously installed Amanda Clients are running, close them.
- 2. Insert the appropriate Amanda@Work.Group/DOS installation disk into the floppy drive.
- 3. From the Program Manager, select **File** and then **Run**.
- 4. At the Command Line, type A:SETUP then click OK.

5. Follow the directions given by the setup program to finish the installation process.

Unless modified by the installer, the directory C:\AMACLNTS stores the clients.

After the installation, an Amanda icon appears in Program Manager.

The Amanda group displays all the clients installed on this workstation.

## **Installing from a Floppy Drive on Windows 95**

#### **To install either user or administrator clients:**

- 1. If any previously installed Amanda Clients are running, close them.
- 2. Insert the appropriate Amanda@Work.Group/DOS installation disk into the floppy drive.
- 3. Select the **Start** button and then select **Run**.
- 4. At the Command Line, type A:SETUP then click OK.
- 5. Follow the directions given by the setup program to finish the installation process.

Unless modified by the installer, the directory C:\AMACLNTS contains the clients.

The Amanda group of clients appears in the Programs section of the Start menu. The Amanda group contains all the clients installed on this workstation.

## **Adding Client Connections**

Now that users have the Amanda@Work.Group/DOS clients, you must add the appropriate number of Client Connections to the Amanda Voice Server. Only one client connection comes with Amanda Voice Server. If you add no client connections, only one client can access the voice server at a time.

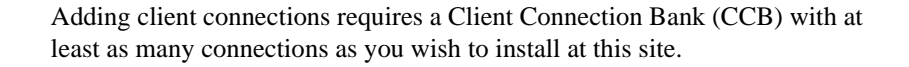

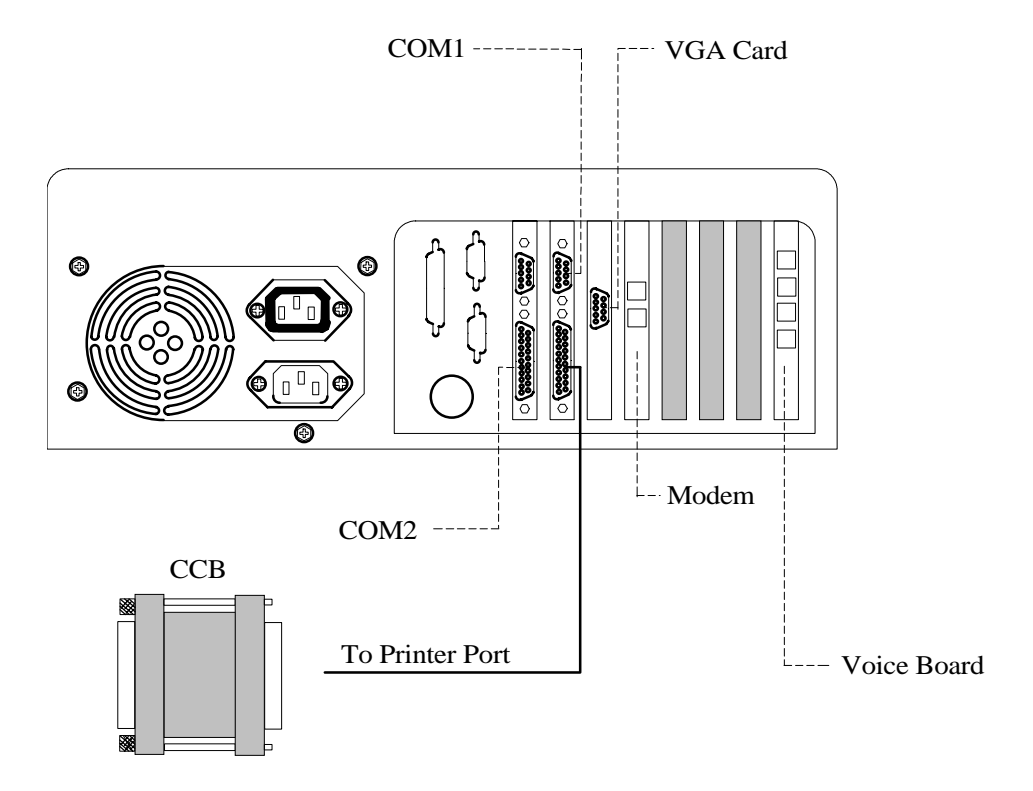

#### **To add client connections:**

- 1. If Amanda is running, shut down the Amanda system and turn the computer off.
	- a. Press Alt+S (if Amanda is running as a standalone) or s (if Amanda is running as a voice server).
	- b. Type in the password. (The default is AMandA with only the first two and the last letter capitalized.)
	- c. Press Enter.
	- d. Press Y (to confirm the shutdown).
- e. Press Y again (to reconfirm).
- f. When you reach the DOS prompt C:\AMANDA>, turn the computer off.
- 2. Next, attach the CCB to the parallel port on the back of Amanda Voice Server.

The CCB contains a number of Client Connections, some (or all) of which can be transferred to this Voice Server.

3. Turn Amanda Voice Server on.

During the start up process, the system asks:

Do you want to run Amanda@Work.Group/DOS? Press Y or N

4. Press Y for Yes.

Amanda detects the CCB and asks for the number of connections to be added to this Voice Server.

- 5. Enter the requested number and follow the prompts to turn off the computer and remove the CCB.
- 6. After removing the CCB, turn Amanda Voice Server back on.
- 7. During the start up process, the system asks:

Do you want to run Amanda@Work.Group/DOS? Press Y or N

- 8. Press Y for Yes.
- 9. This brings Amanda Voice Server and the appropriate number of client connections online.

## **Reviewing Client Connections**

Each time a user logs onto Amanda Messenger or Amanda Dialer, or the system administrator logs onto Amanda Administrator or Monitor, he acquires a client connection. When he logs off, the client connection is returned to the pool and is available for the next person who logs on. As more users are added to Amanda, some users may not be able to log on because all client connections are in use.

### **To display the maximum number of clients Amanda is configured for:**

- 1. Run Amanda Monitor.
- 2. On the File menu, click Copy….

The Copy dialog box appears.

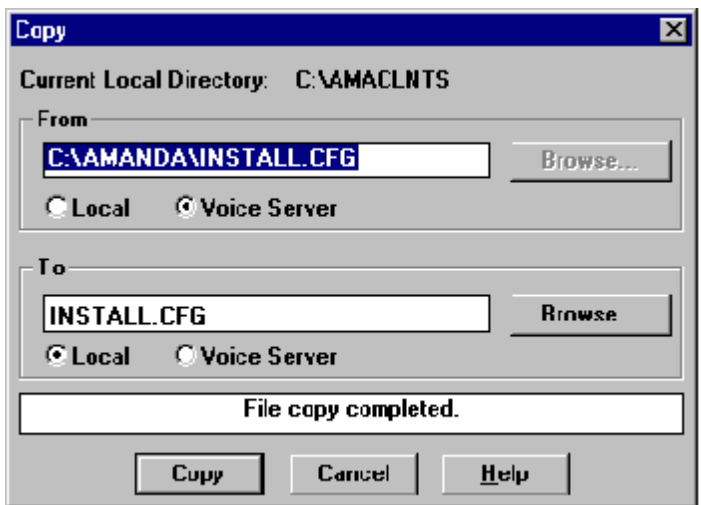

- 3. Type C:\AMANDA\INSTALL.CFG.
- 4. Select the Voice Server option button to indicate the location of the file.
- 5. Indicate the name and location of the file to be created.

If the file is on your workstation (or network), you can click Browse… to locate the file.

- 6. Select the Local option button to indicate the location of the new file.
- 7. Click Copy.

If the file already exists, the Confirm File Replace dialog box appears.

- 8. Do one of the following:
	- To replace the existing file, click Yes.
	- To preserve the existing file, click No and type a unique name for your file in the Copy dialog box.
- 9. When "File copy completed" appears at the bottom of the Copy dialog box, click Cancel.
- 10. View the file using a text editor.

The value for n\_clients is the maximum number of clients the Amanda server currently accepts. Do not edit this value and recopy install.cfg to the voice server. Changing this value will corrupt the file.

# **Chapter 14: Configuration Reference**

## **General Options**

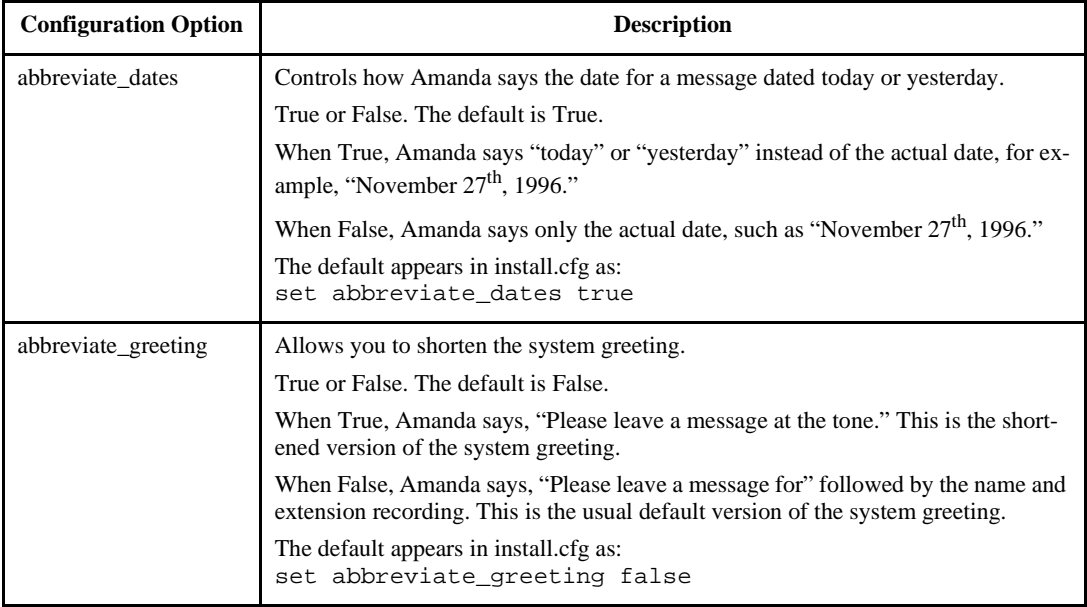

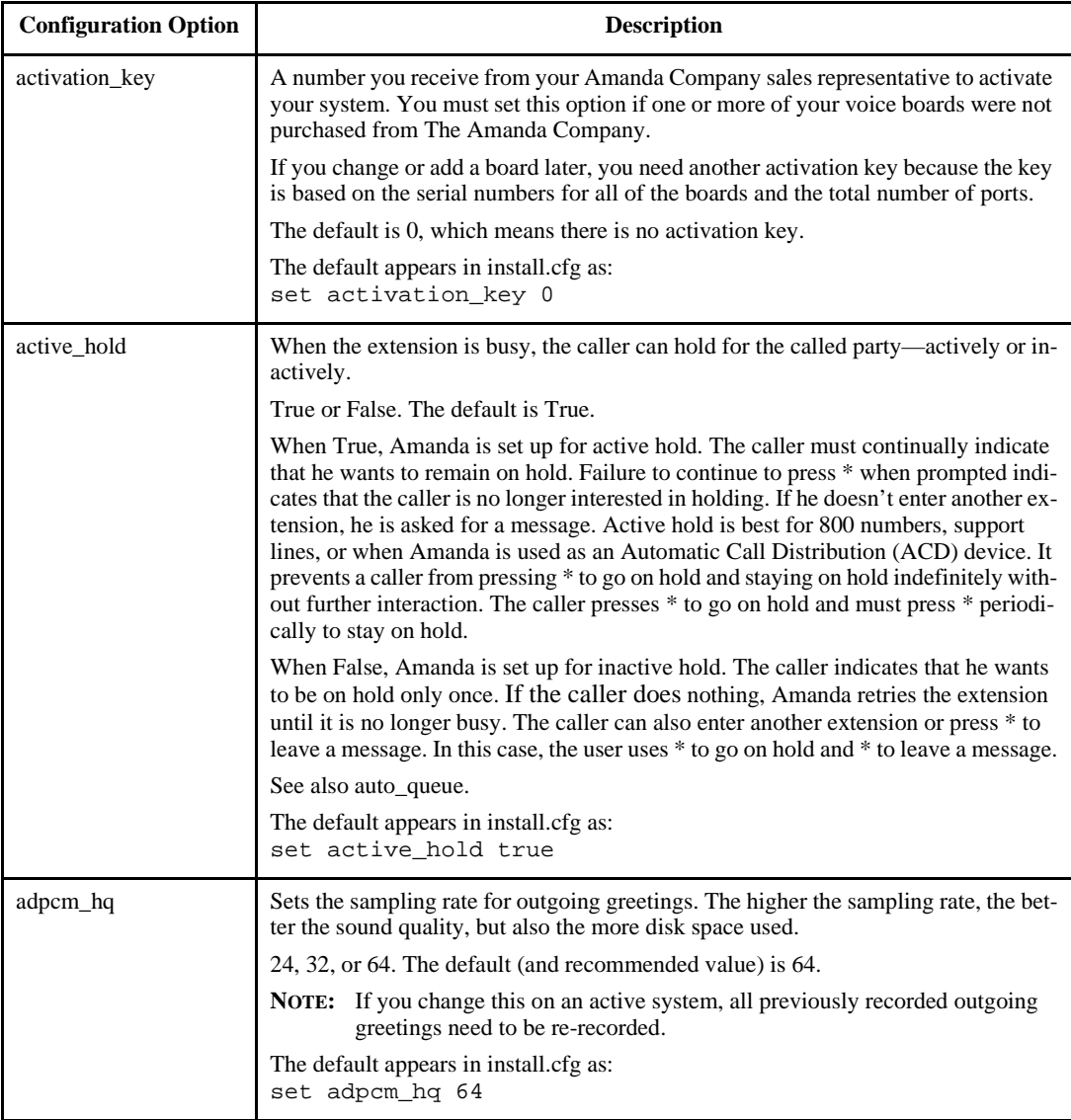

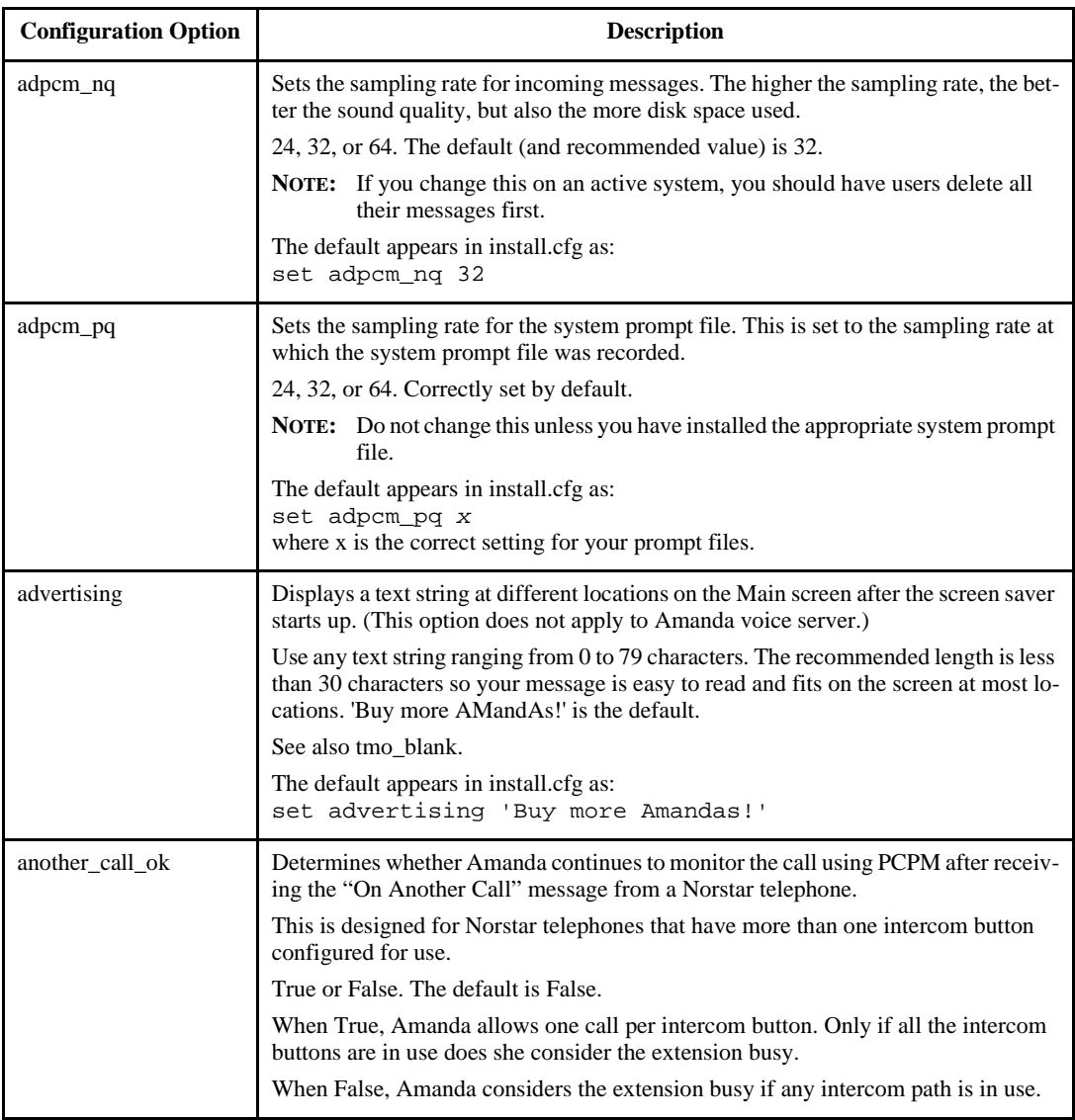

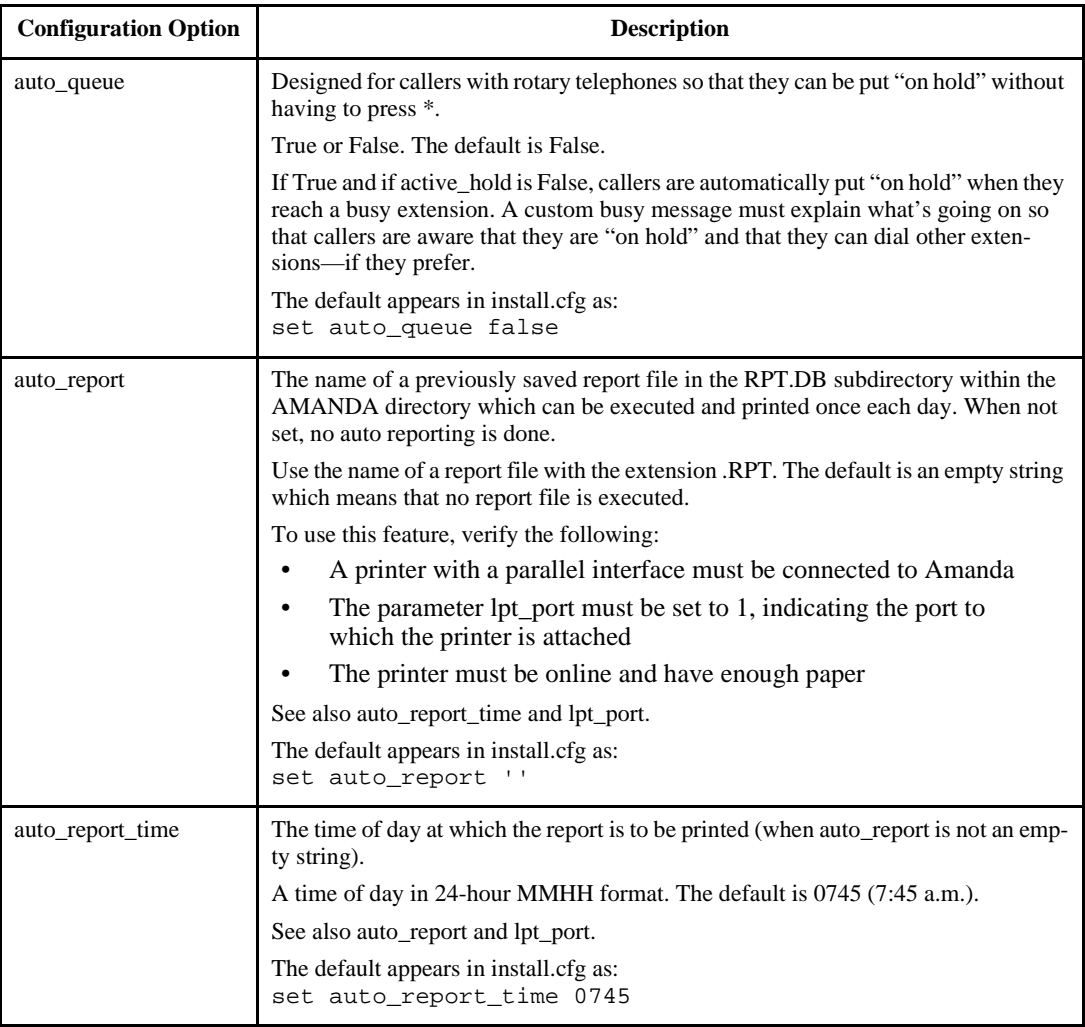

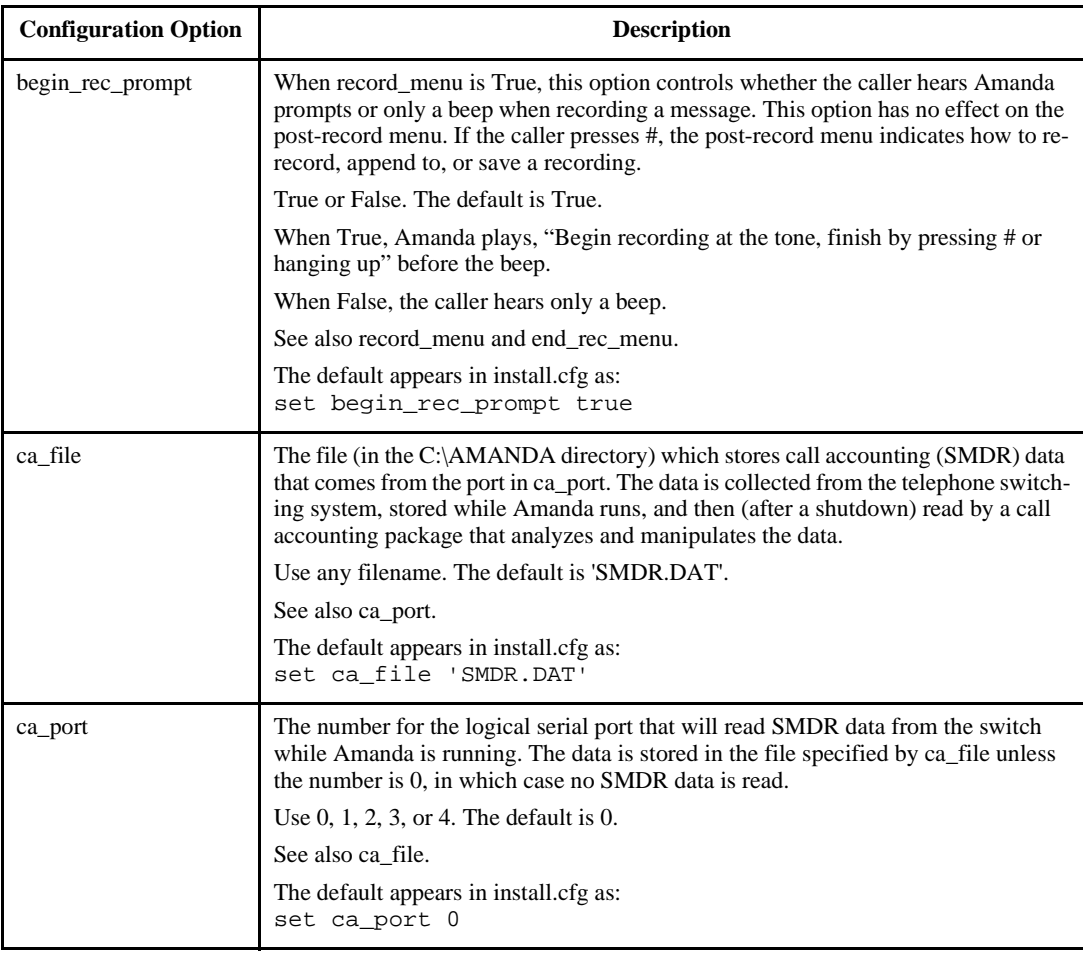

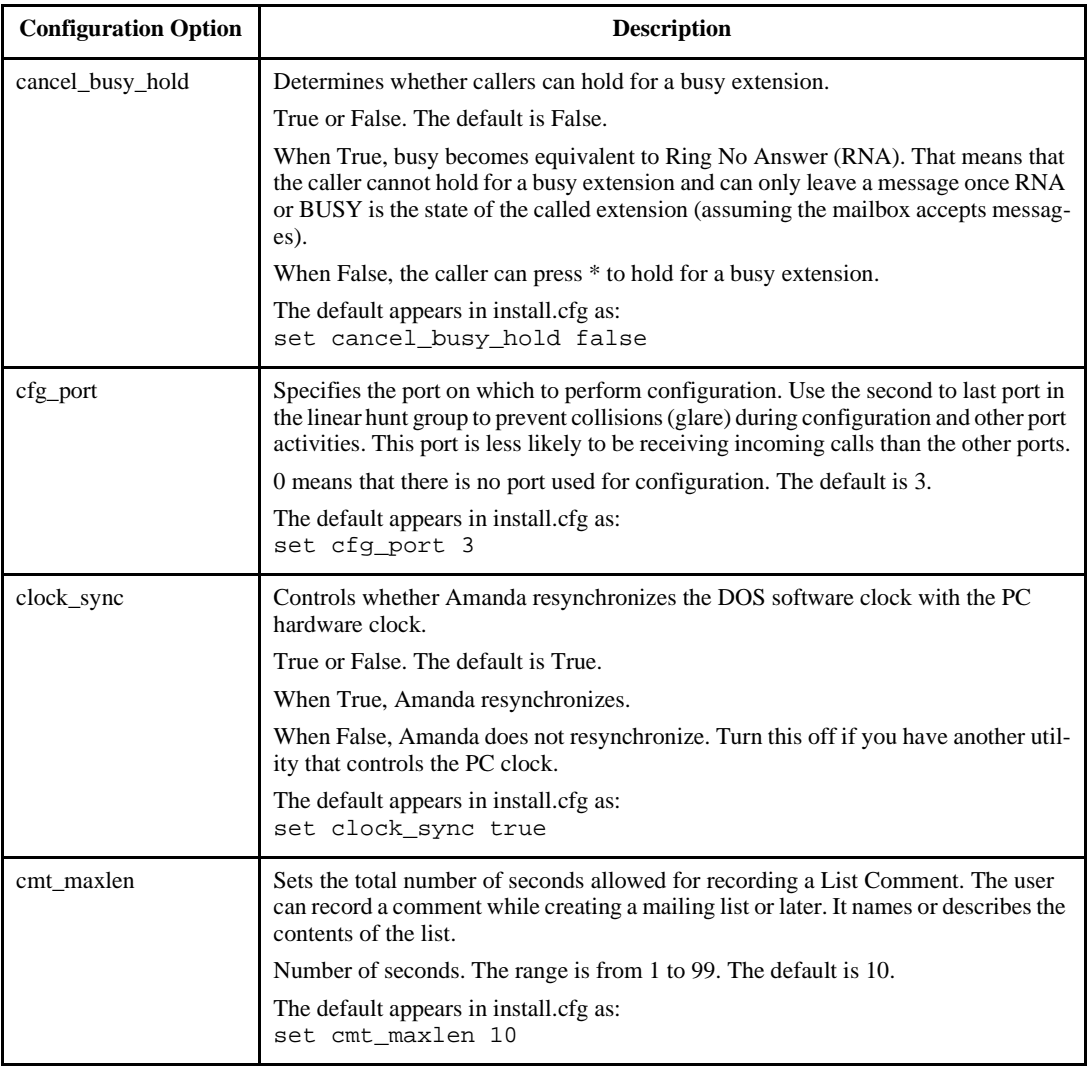

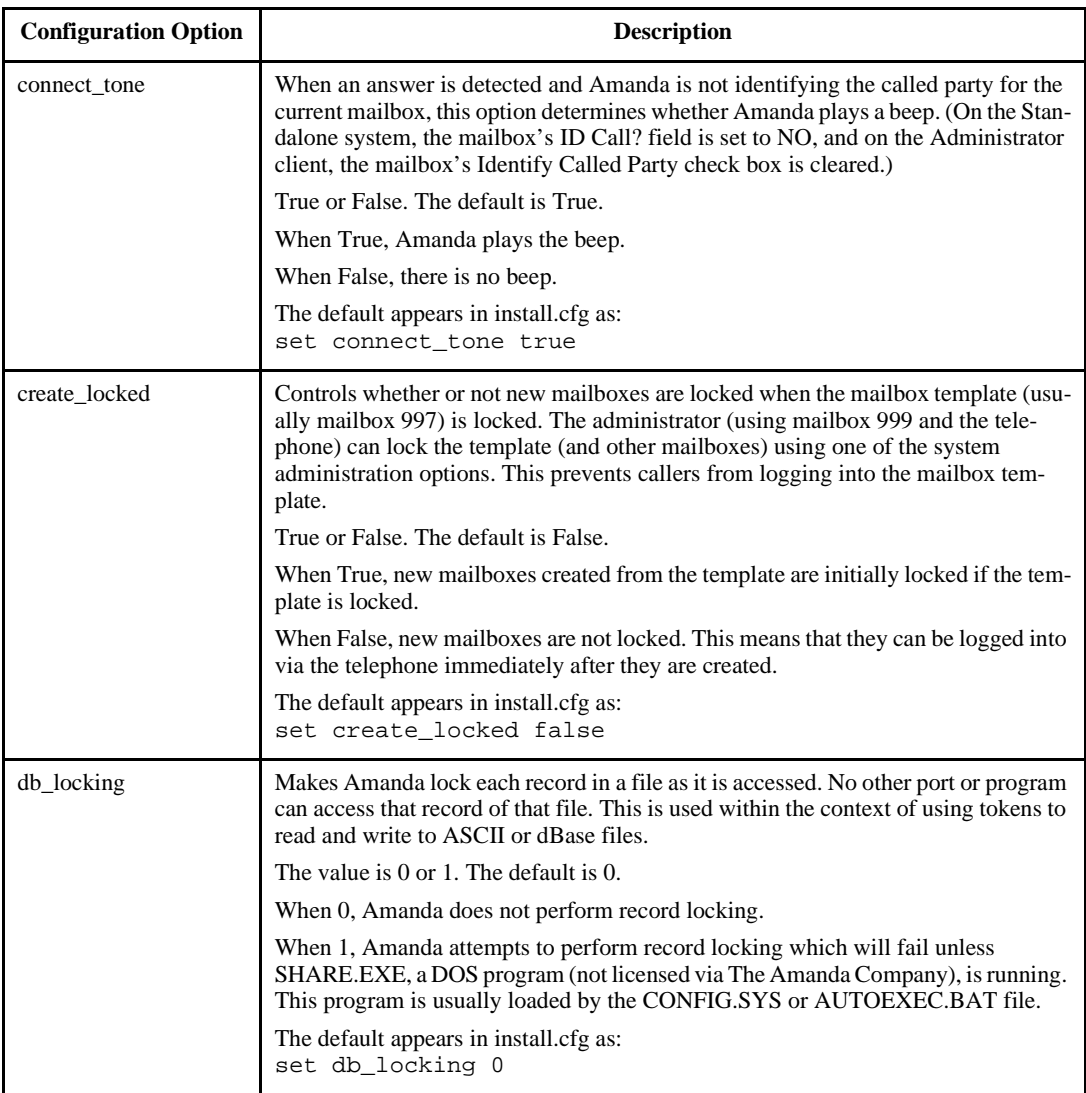

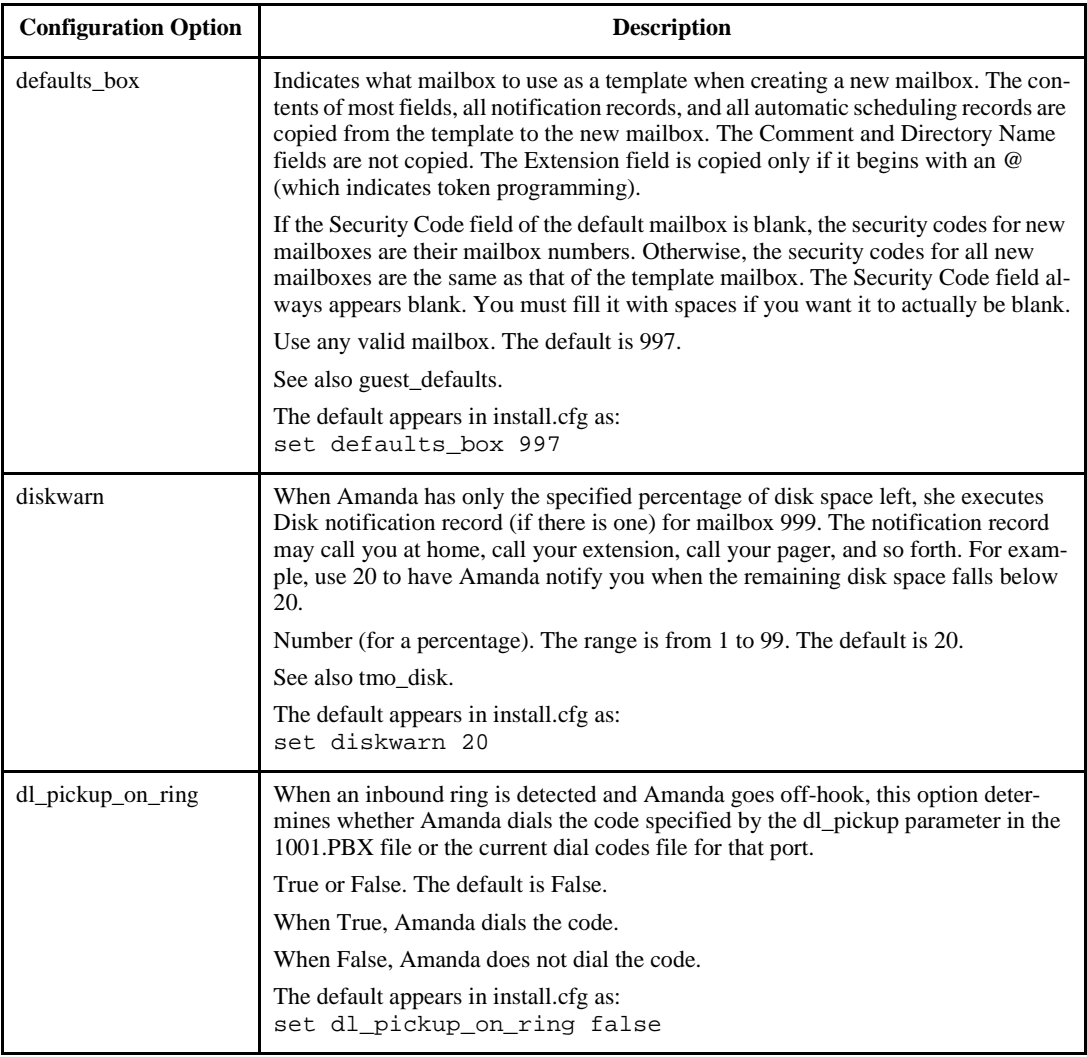

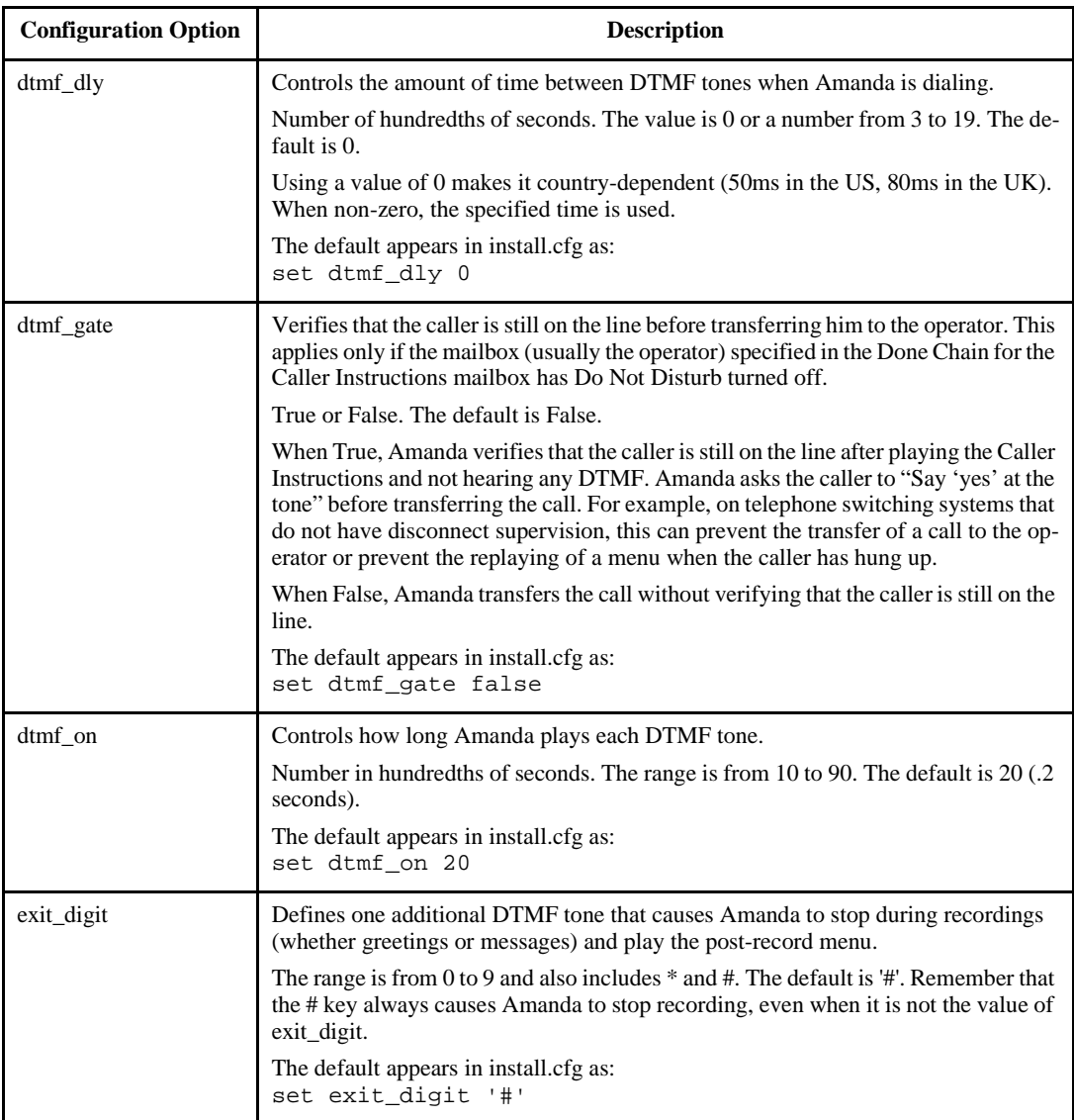

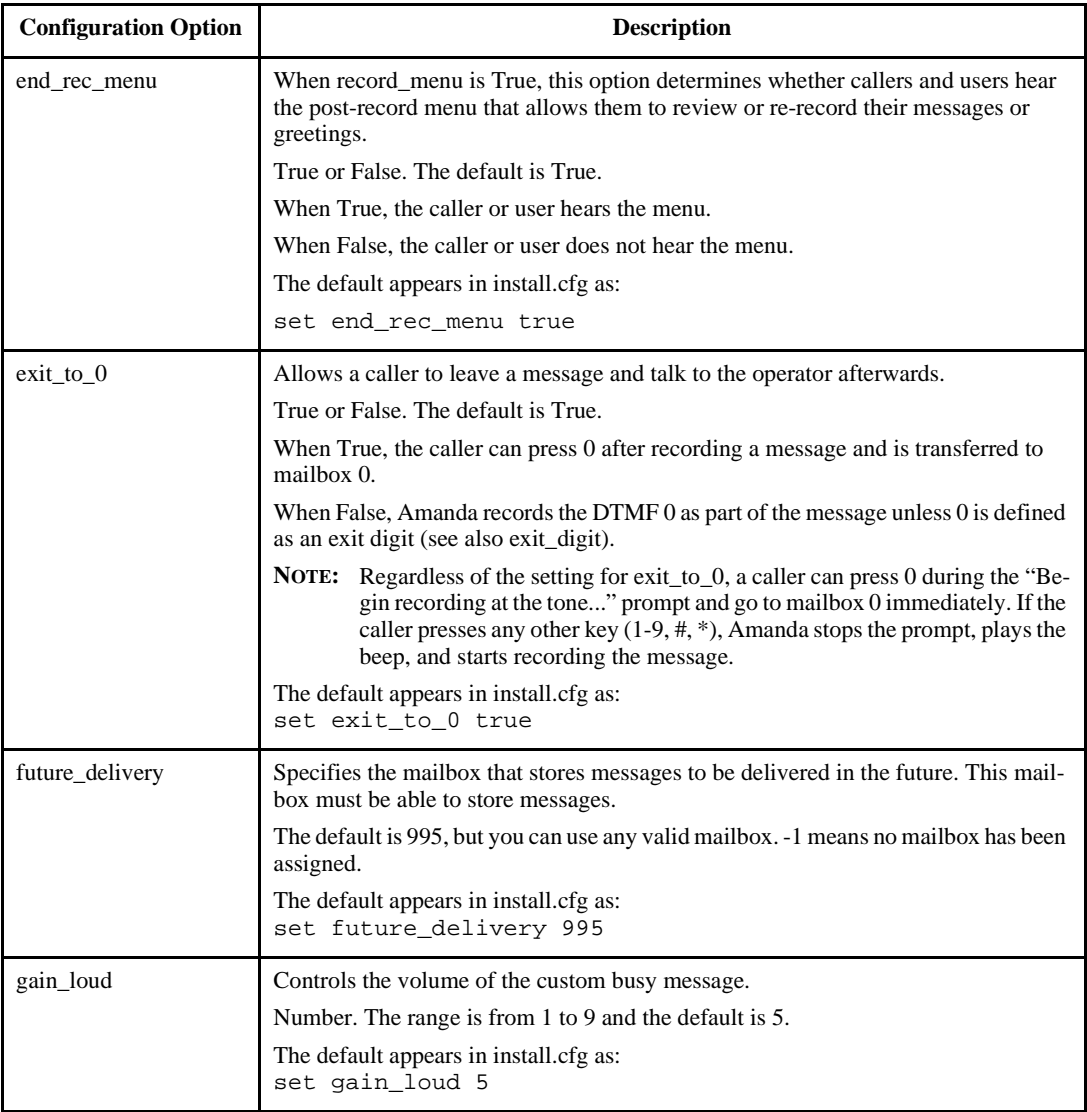

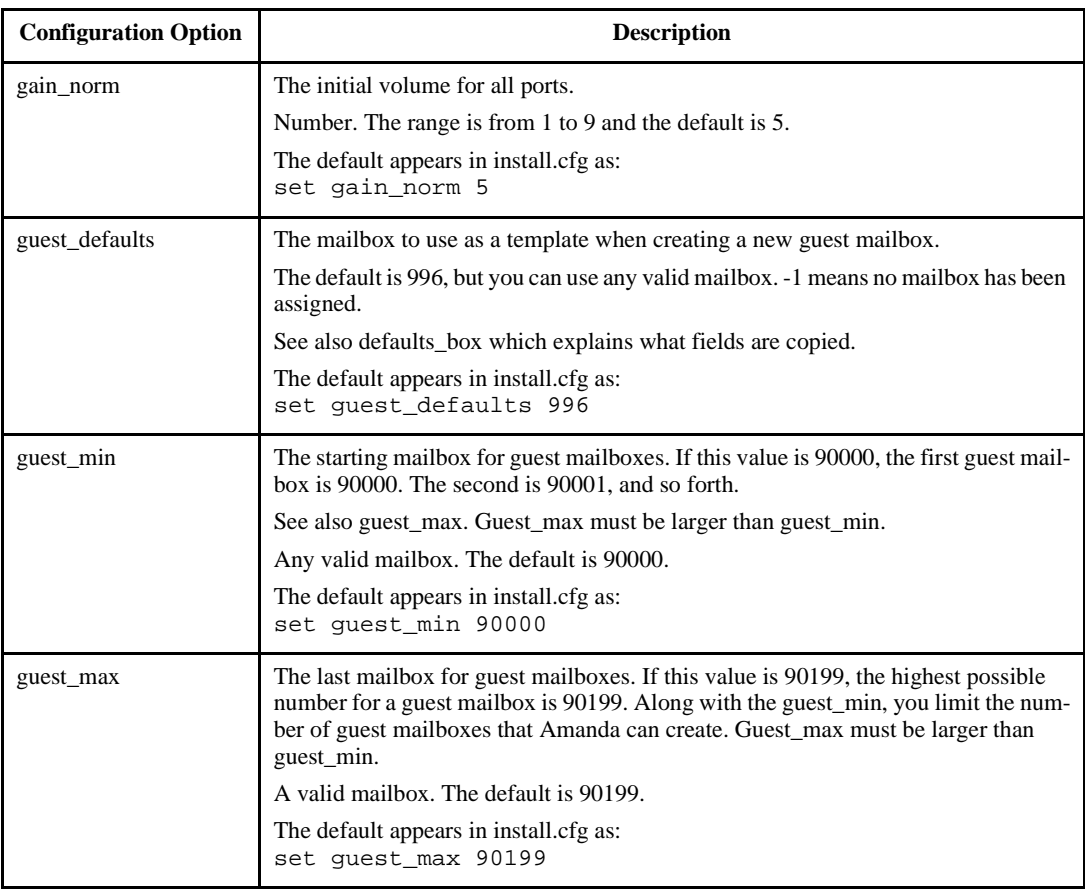

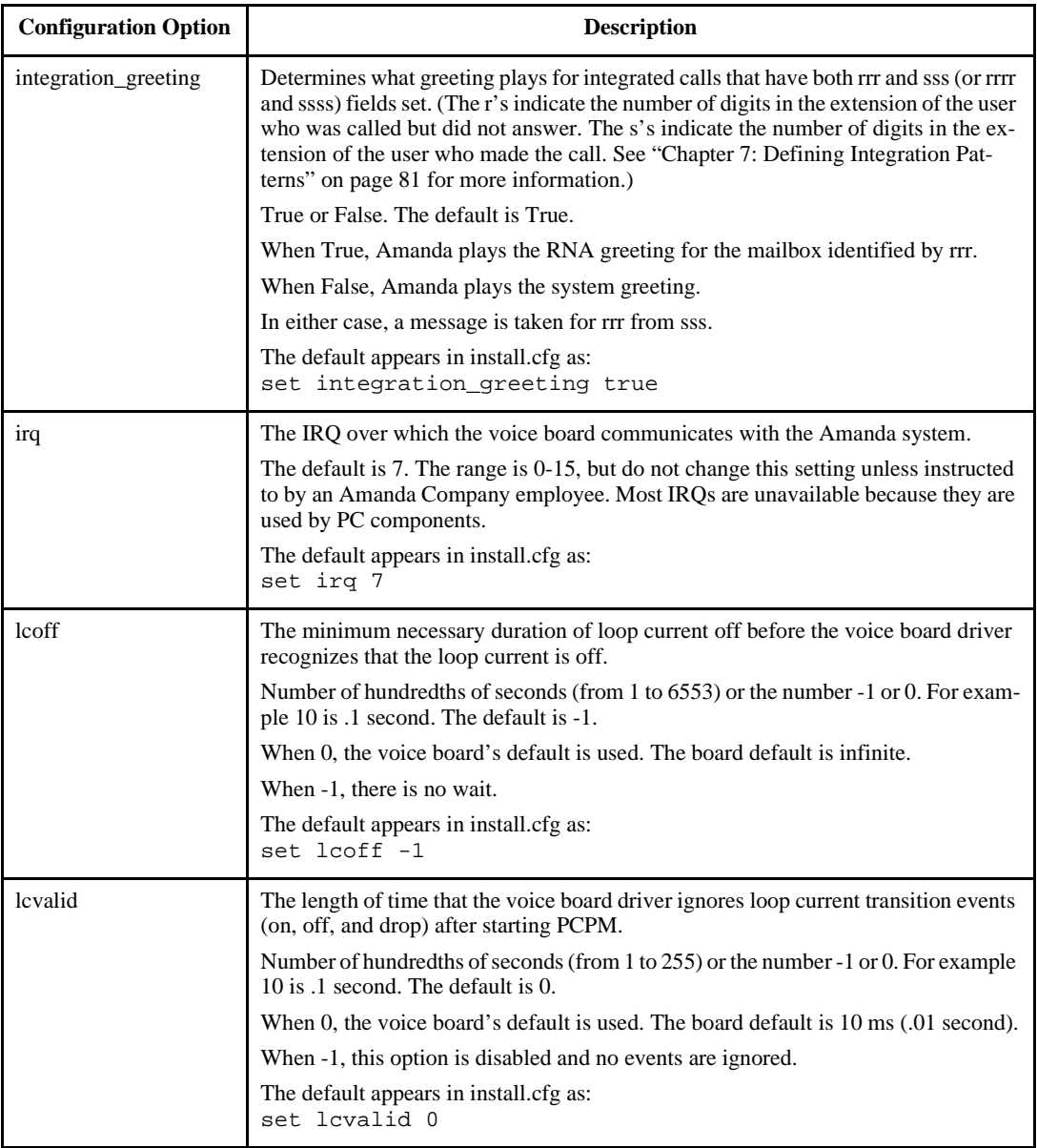

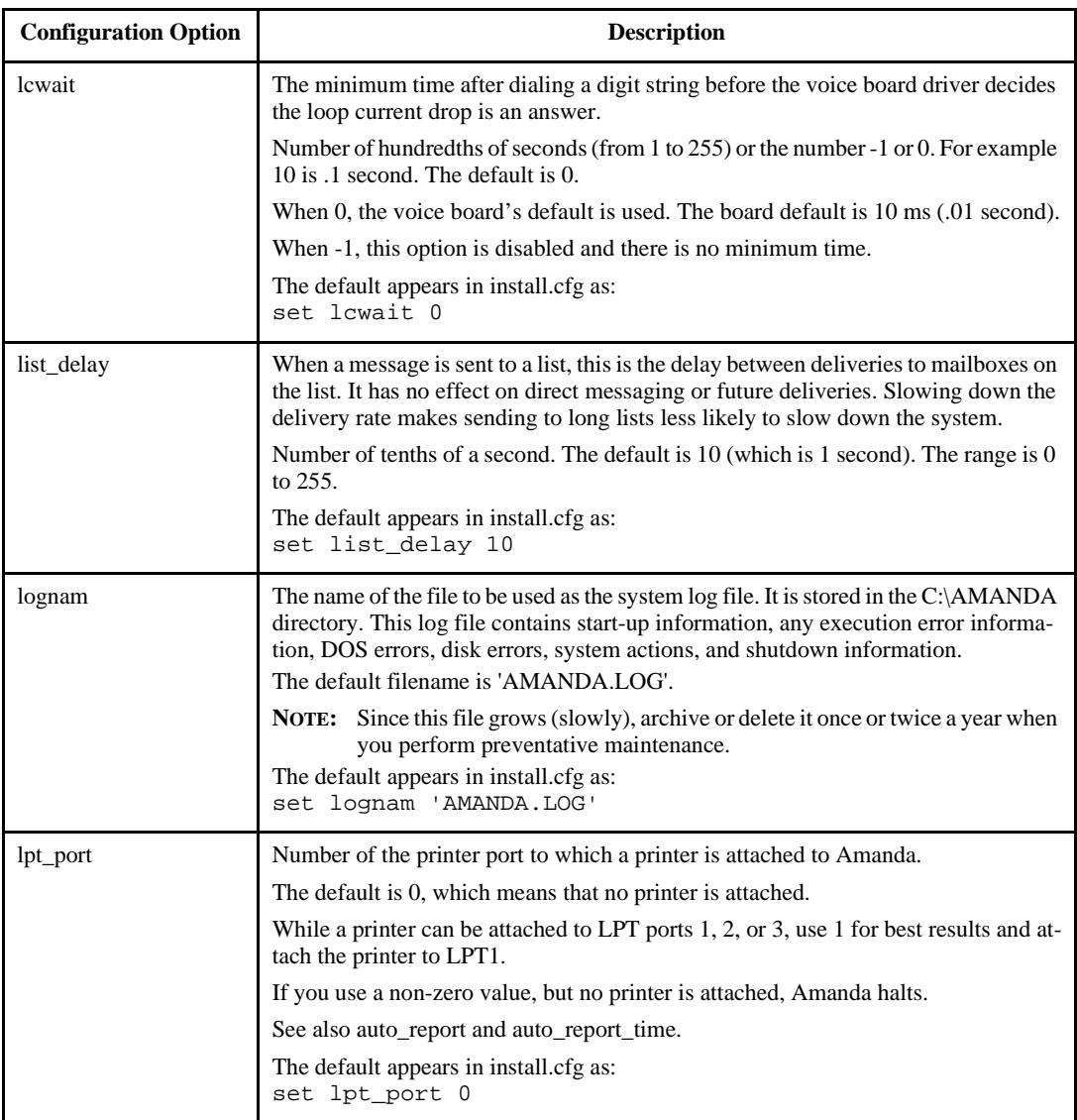

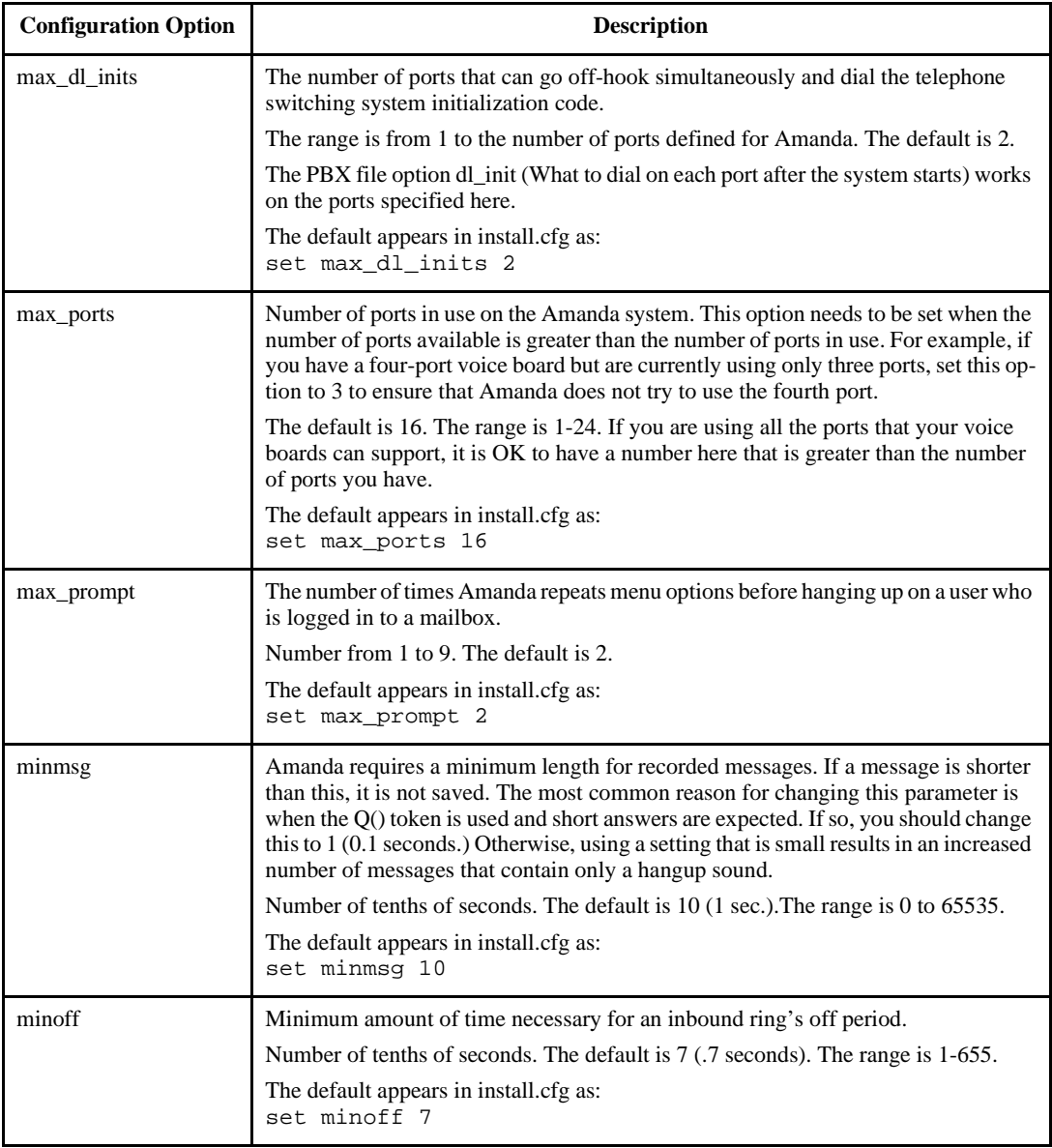

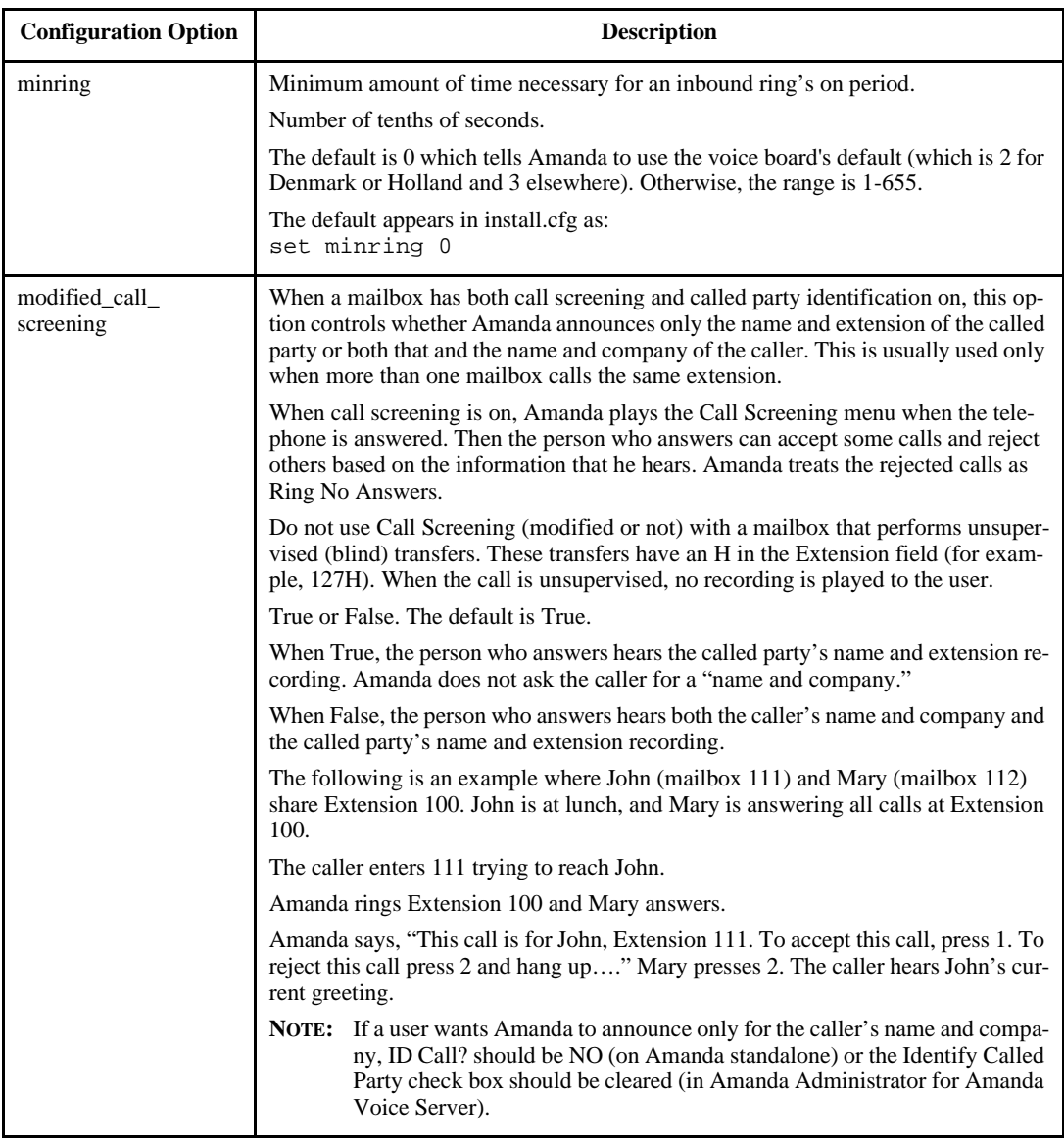

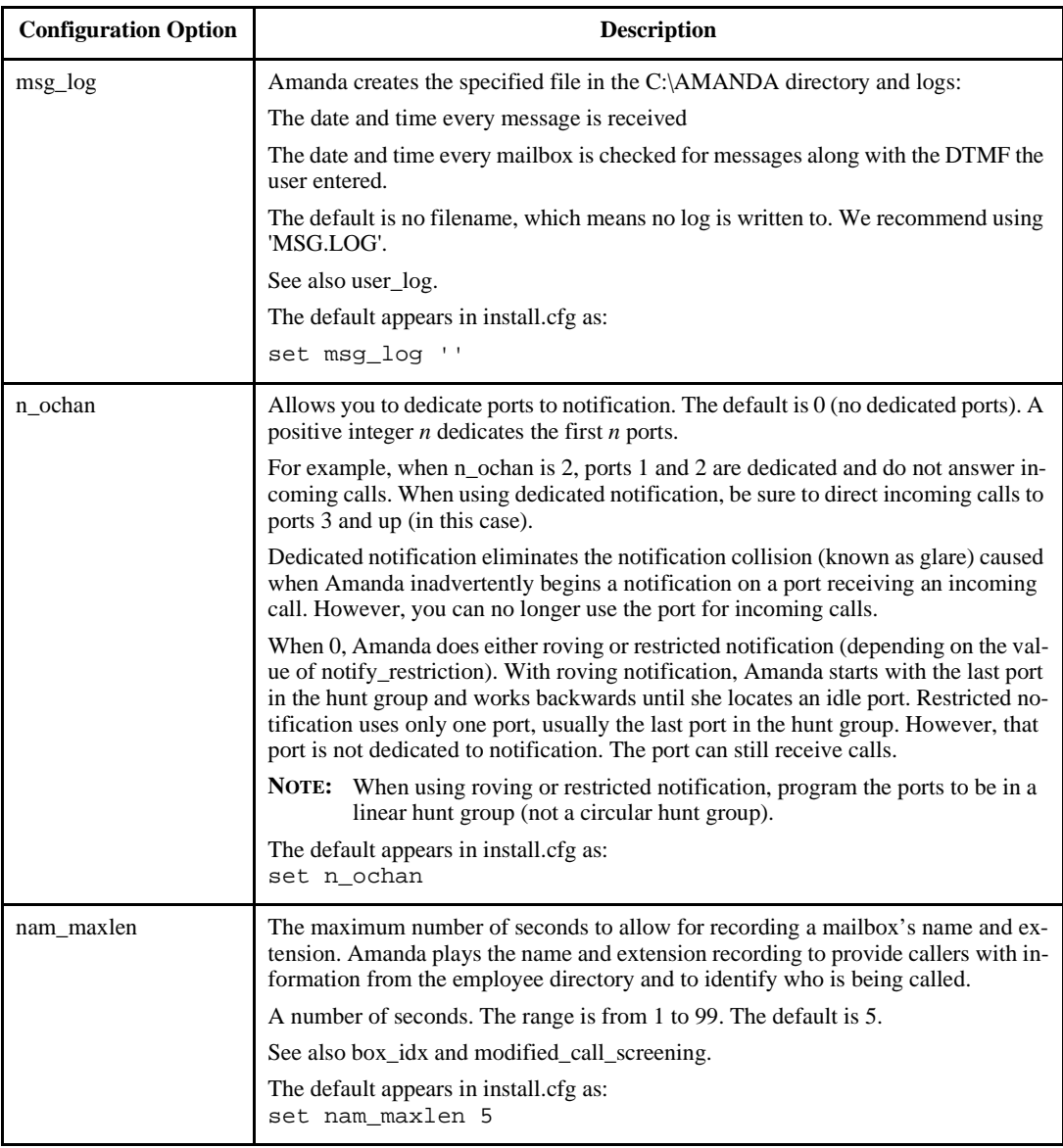

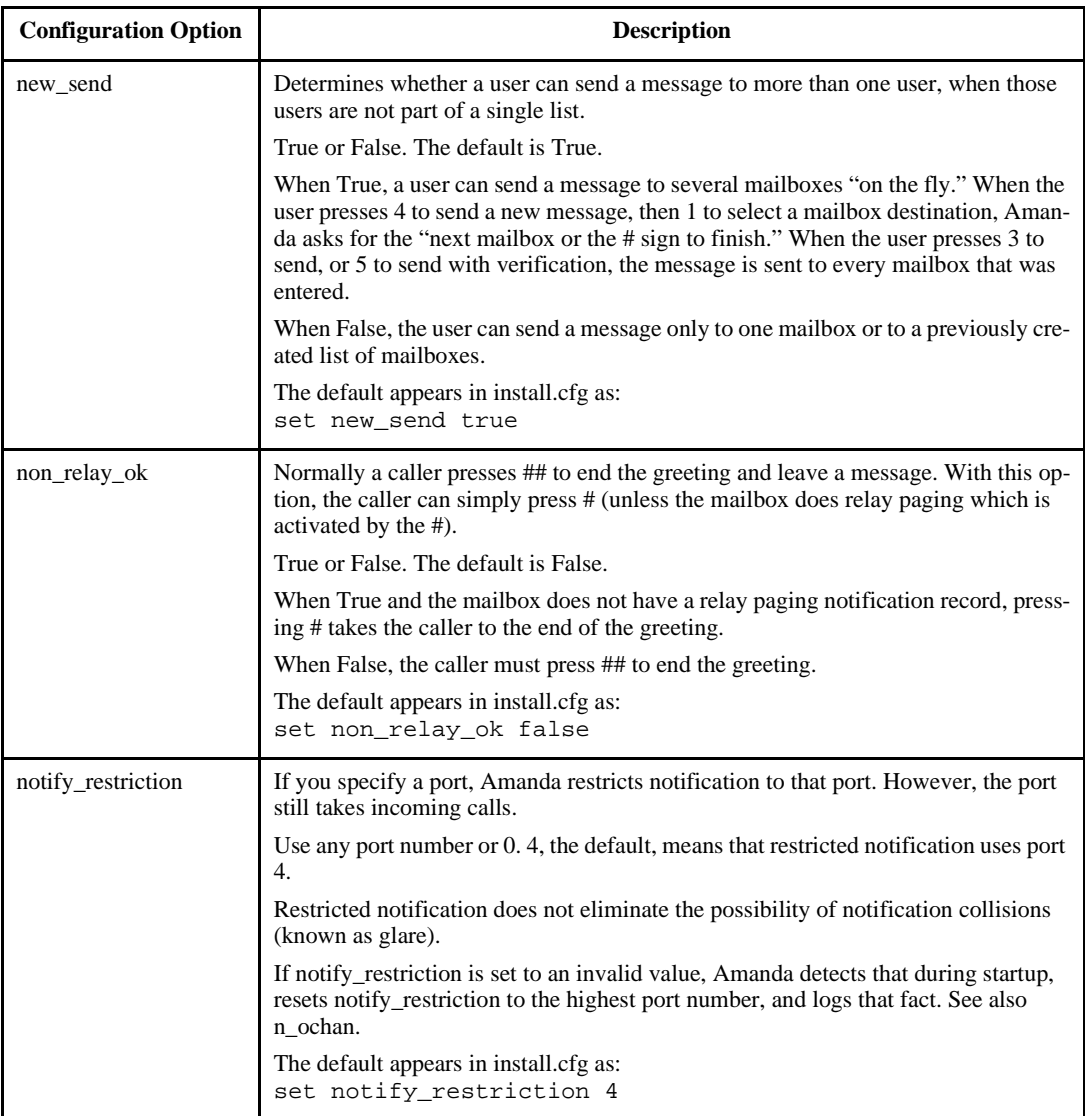

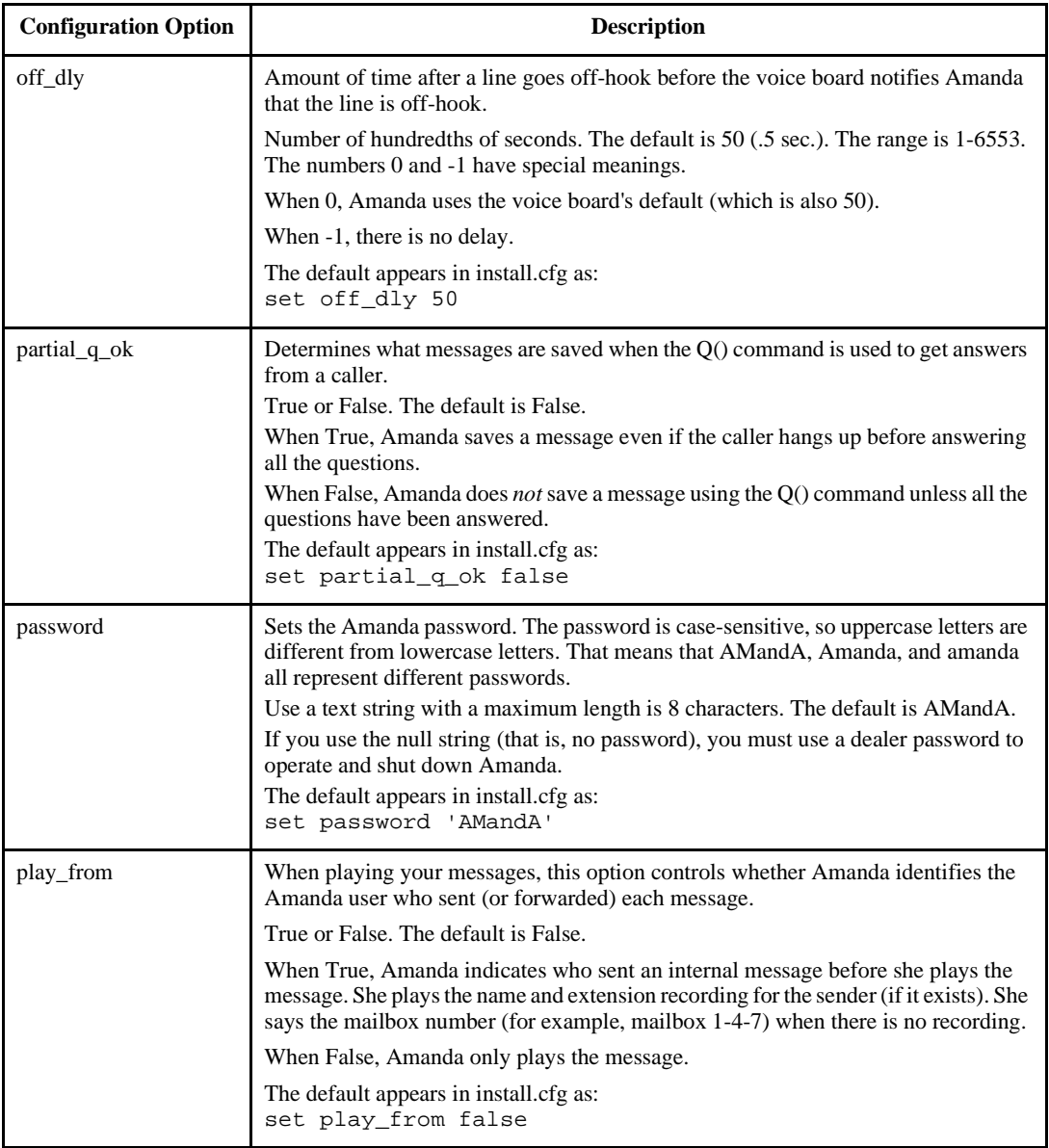

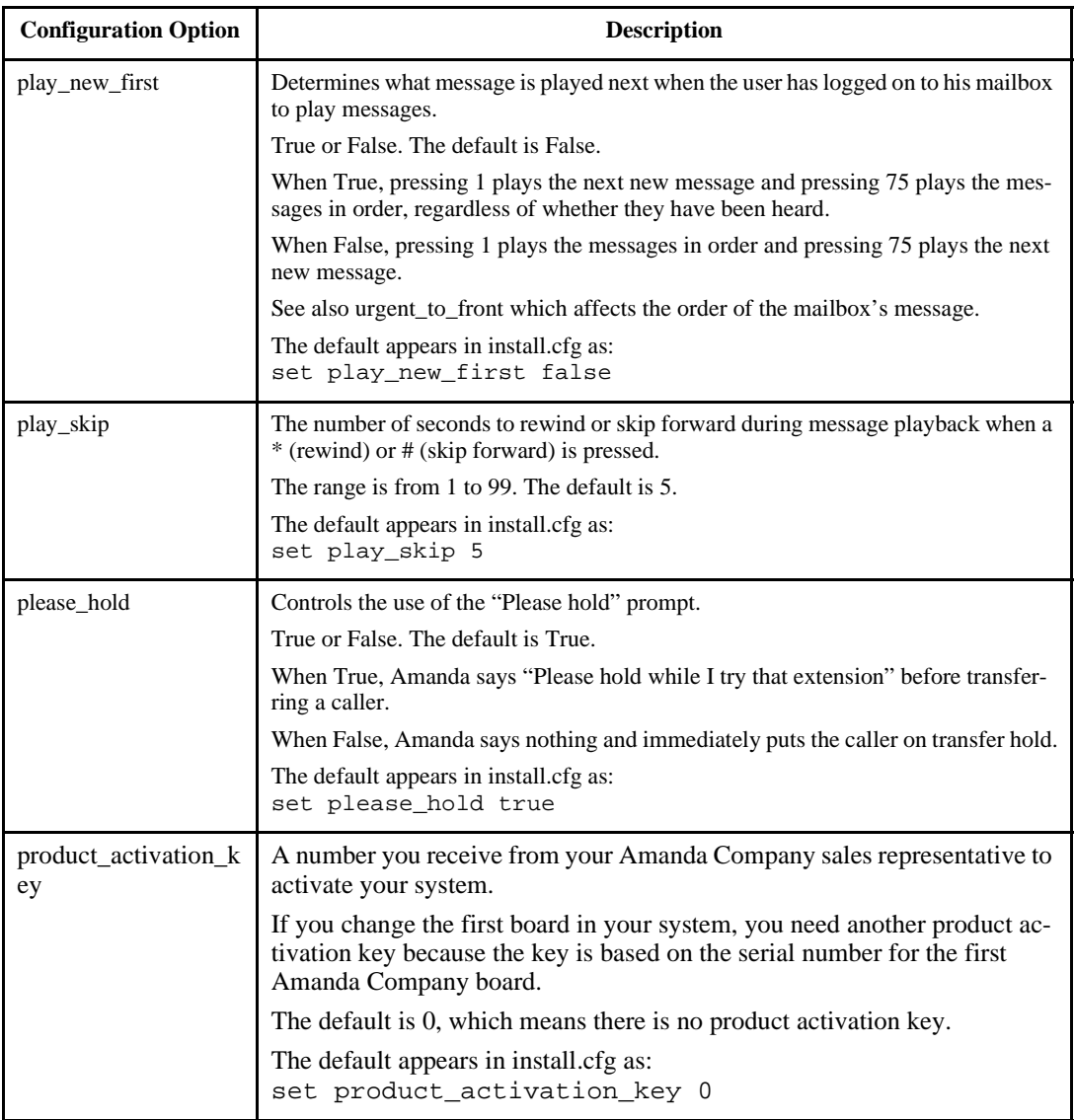

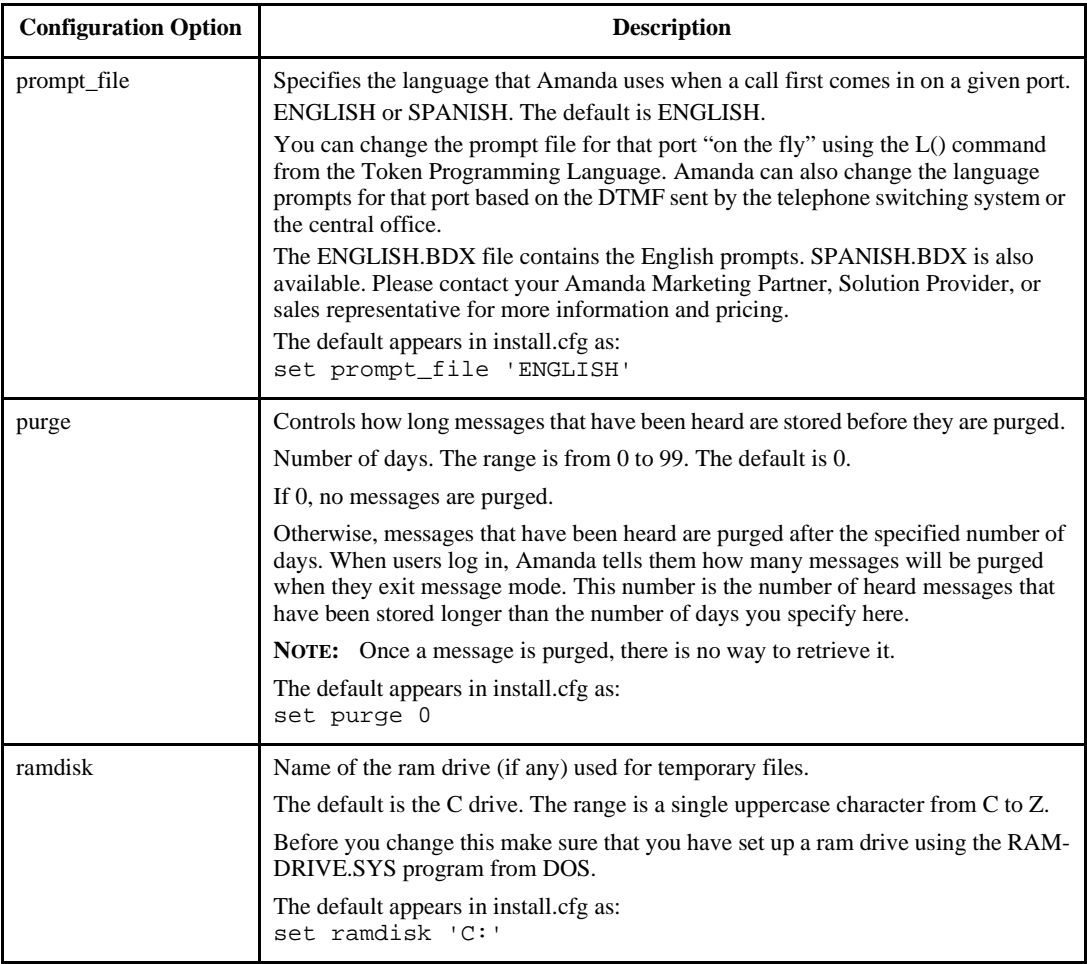
<span id="page-288-0"></span>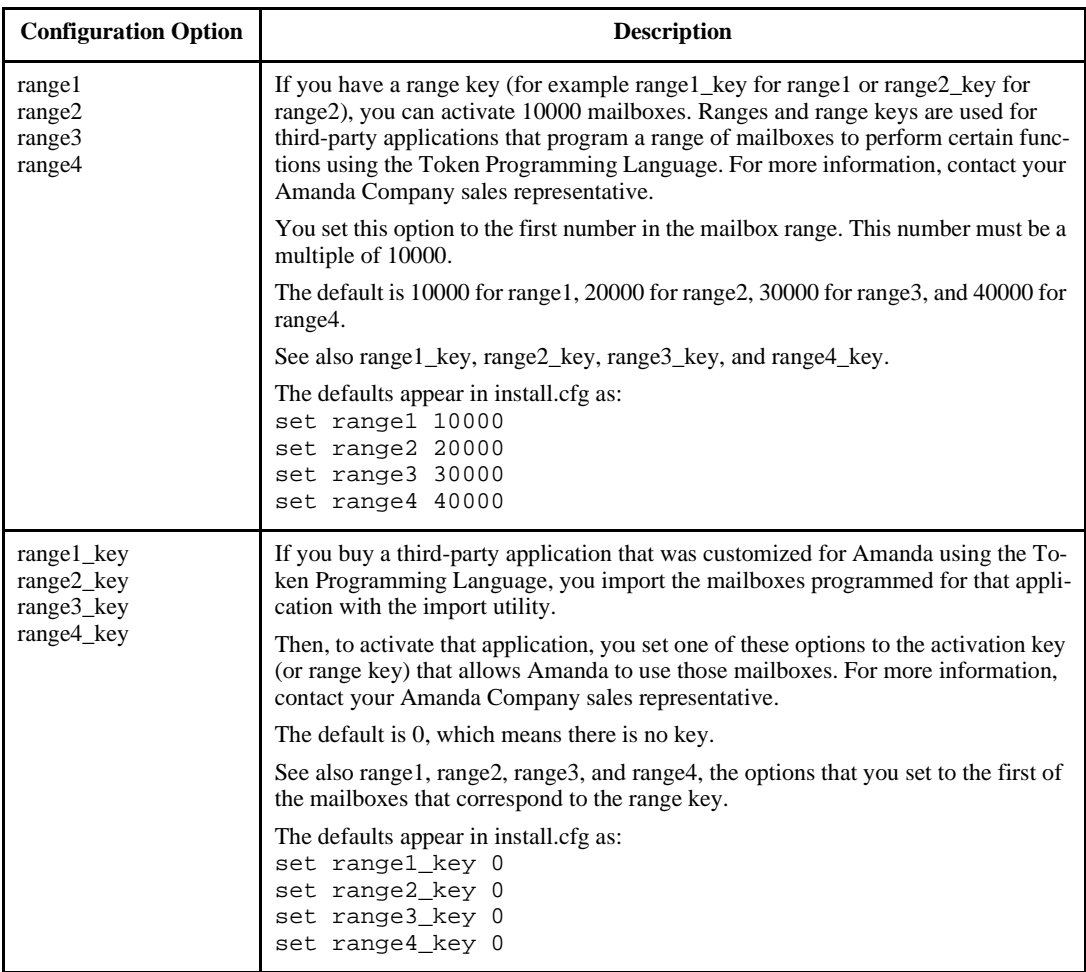

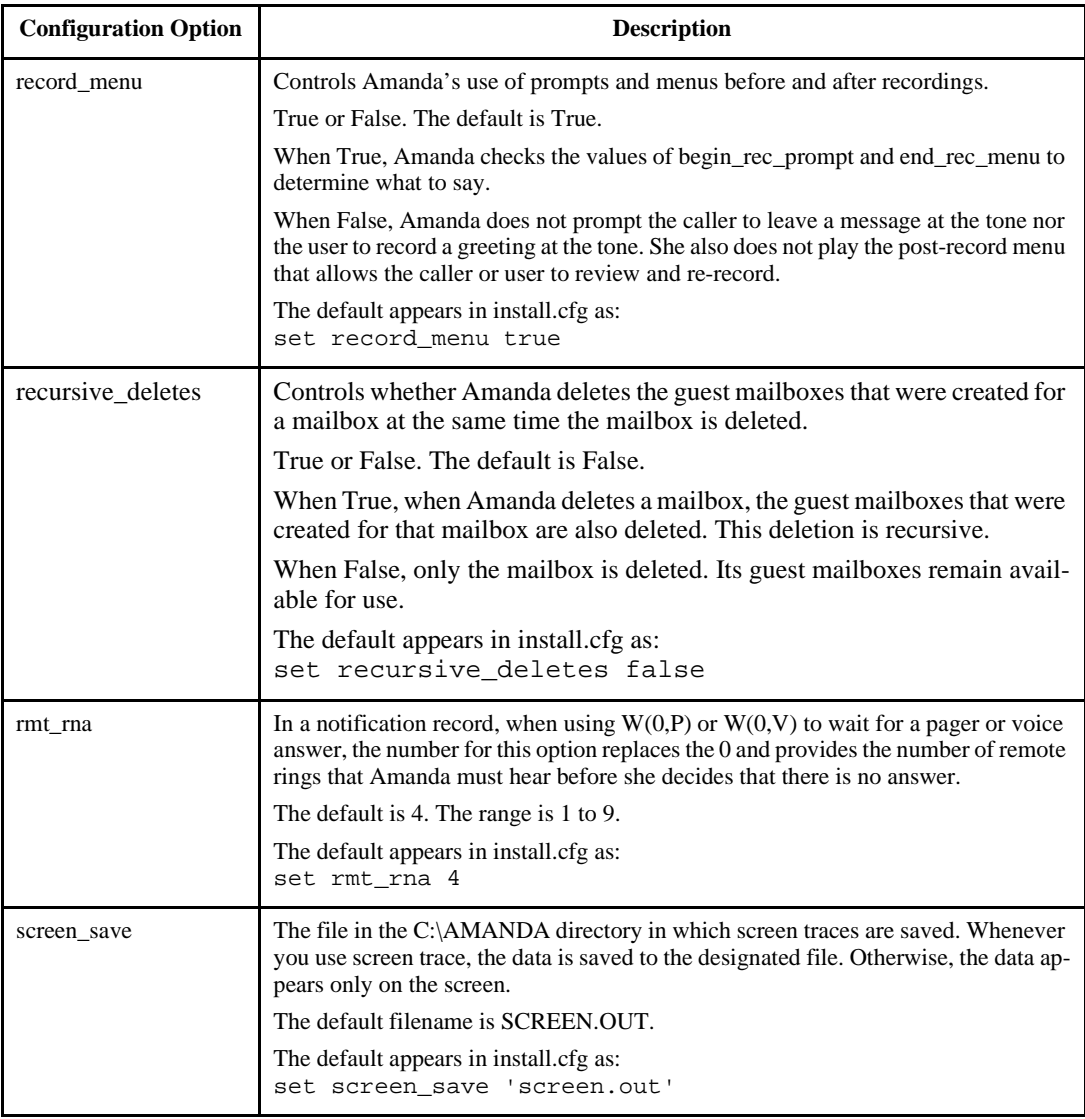

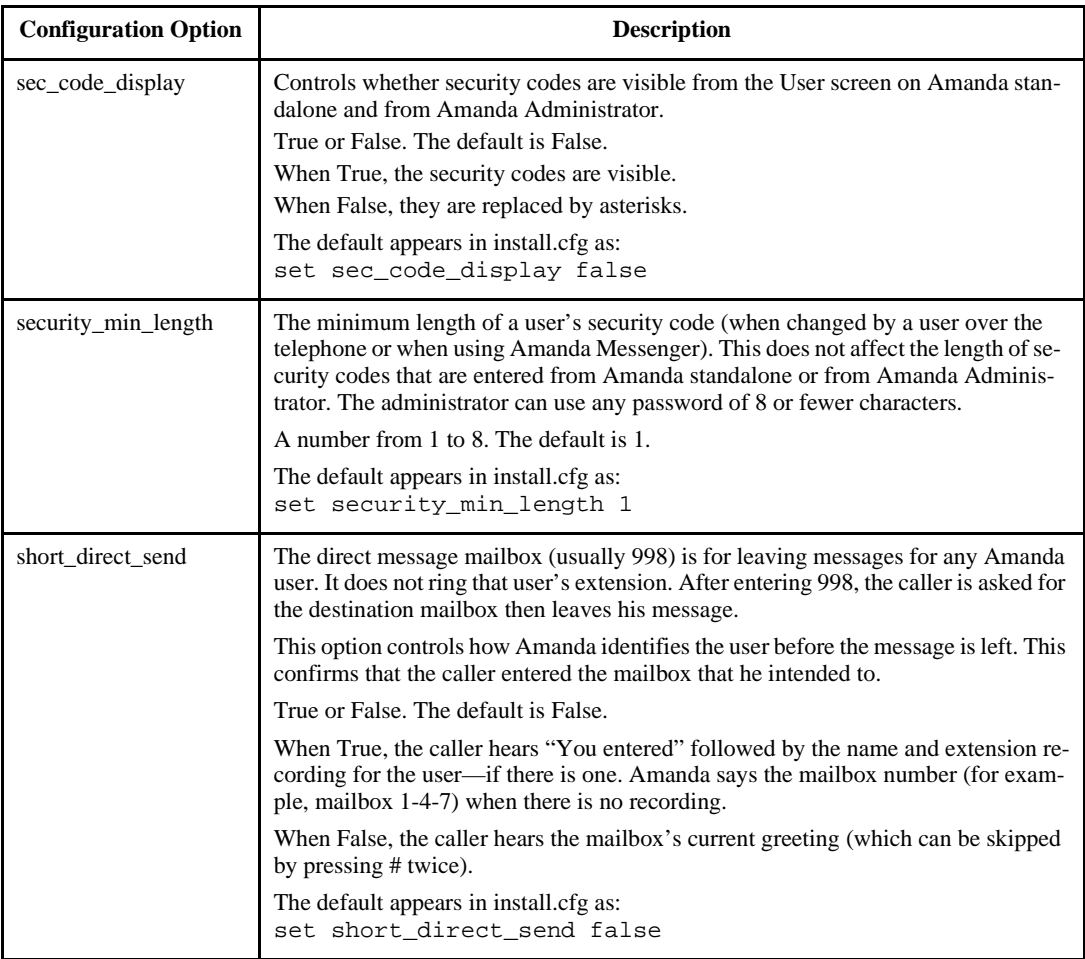

<span id="page-291-0"></span>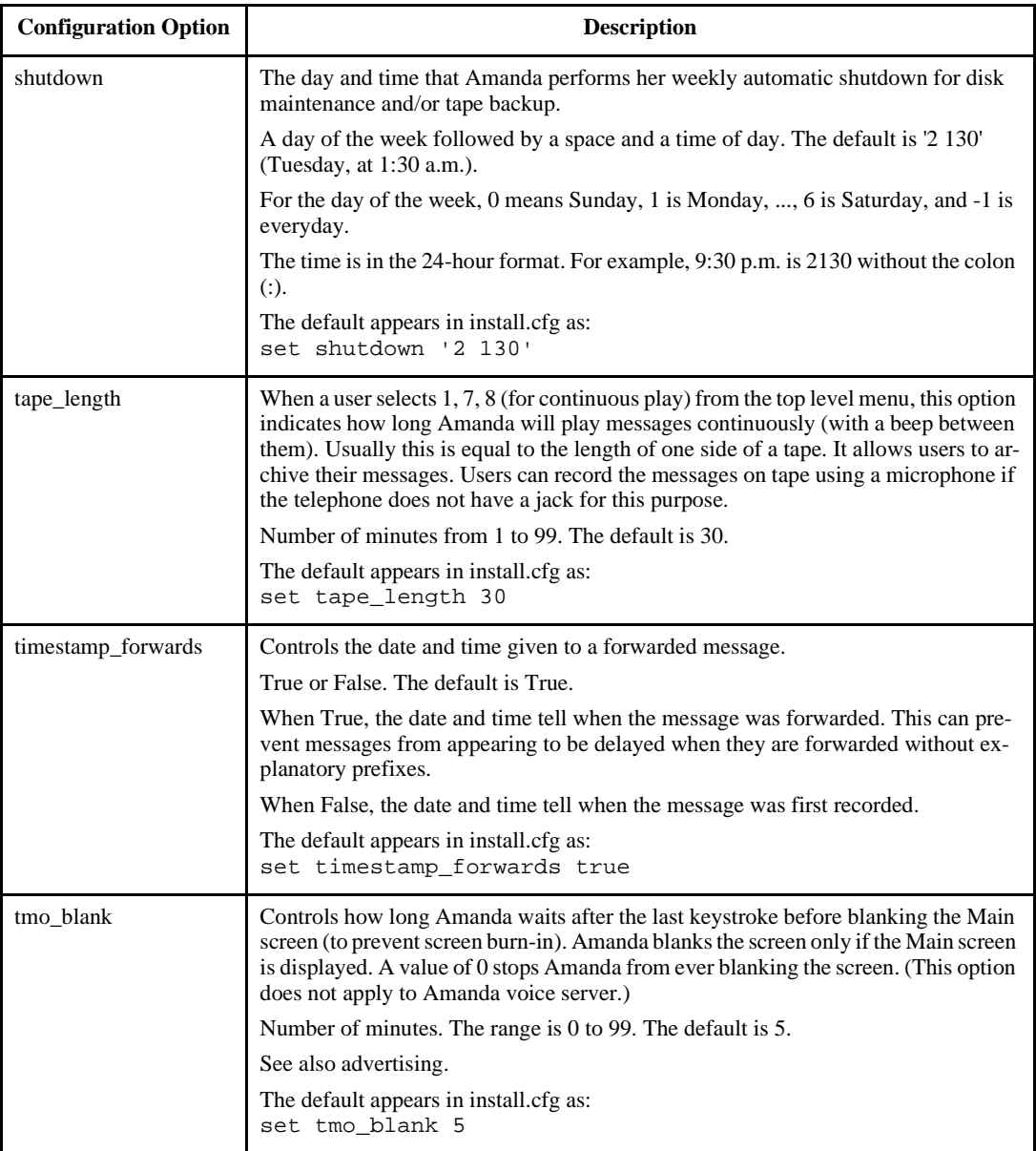

<span id="page-292-0"></span>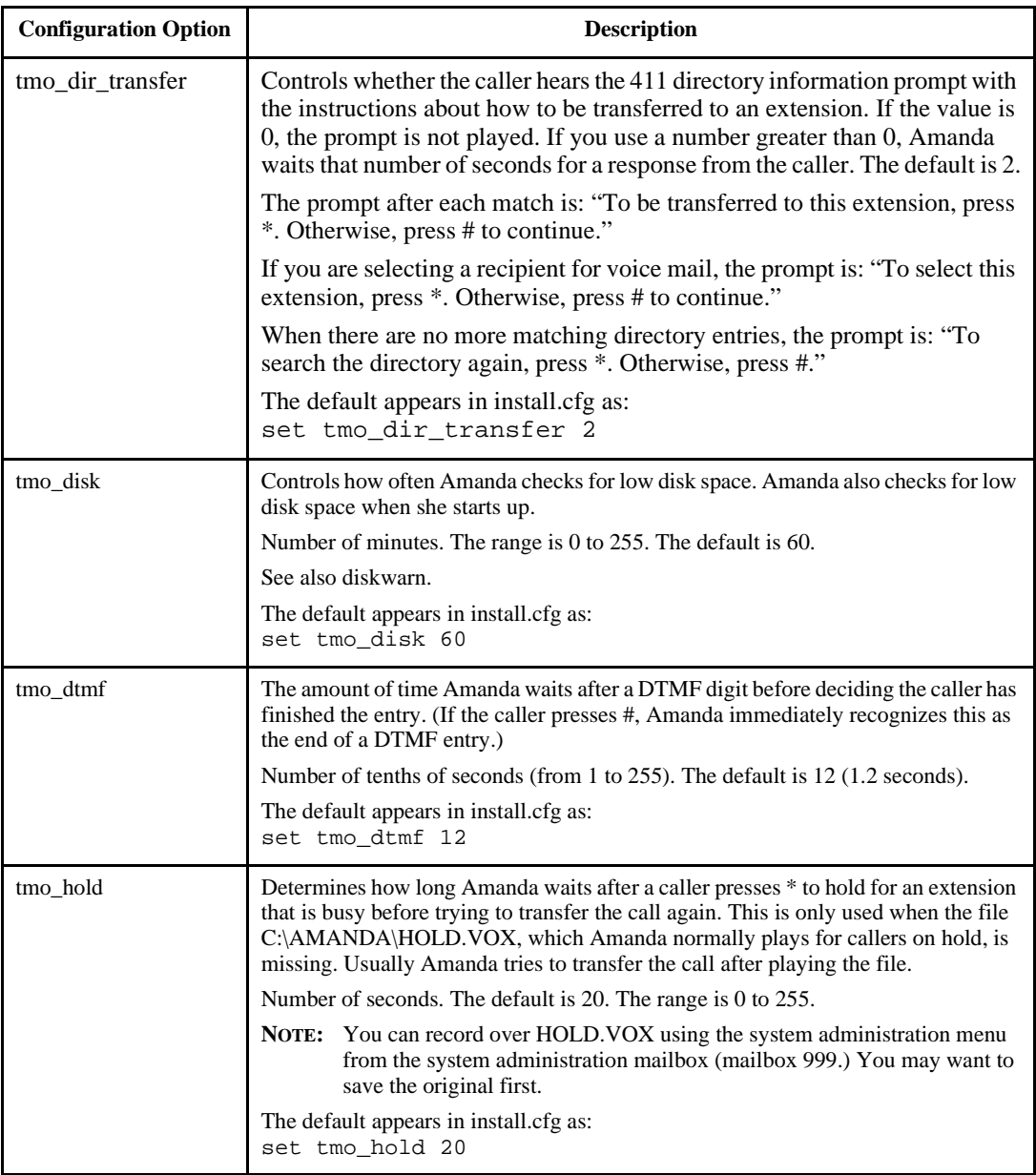

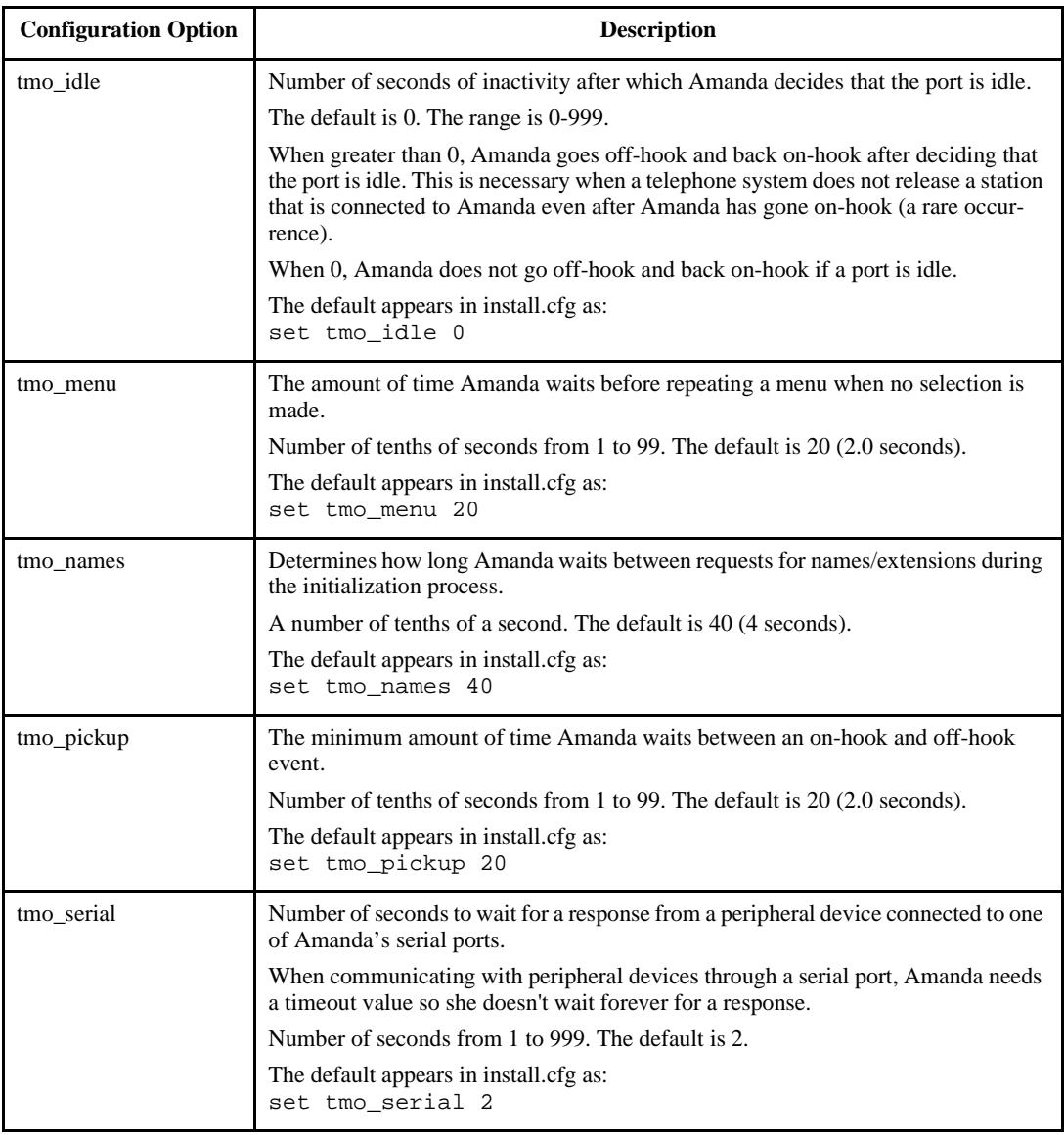

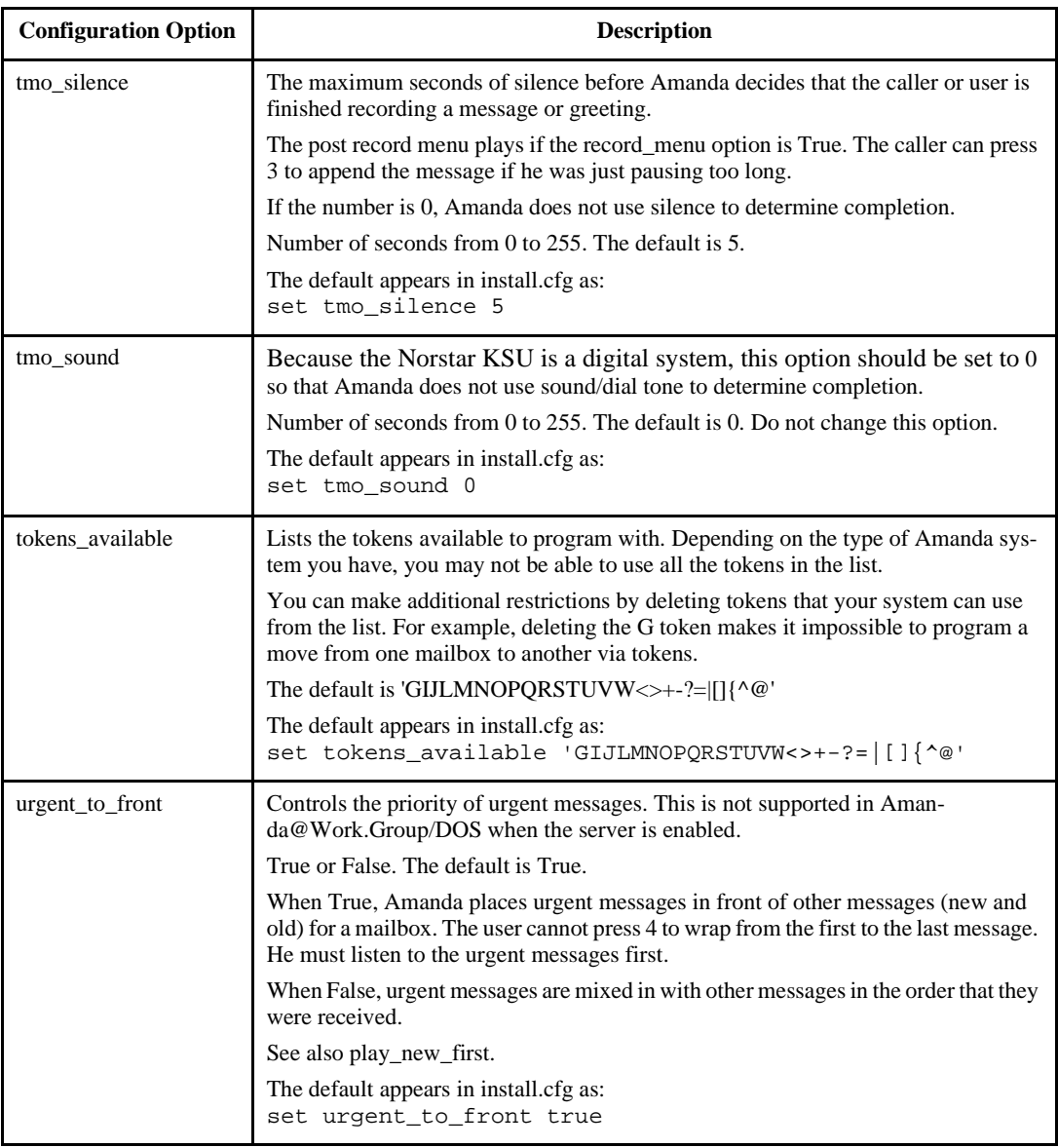

<span id="page-295-0"></span>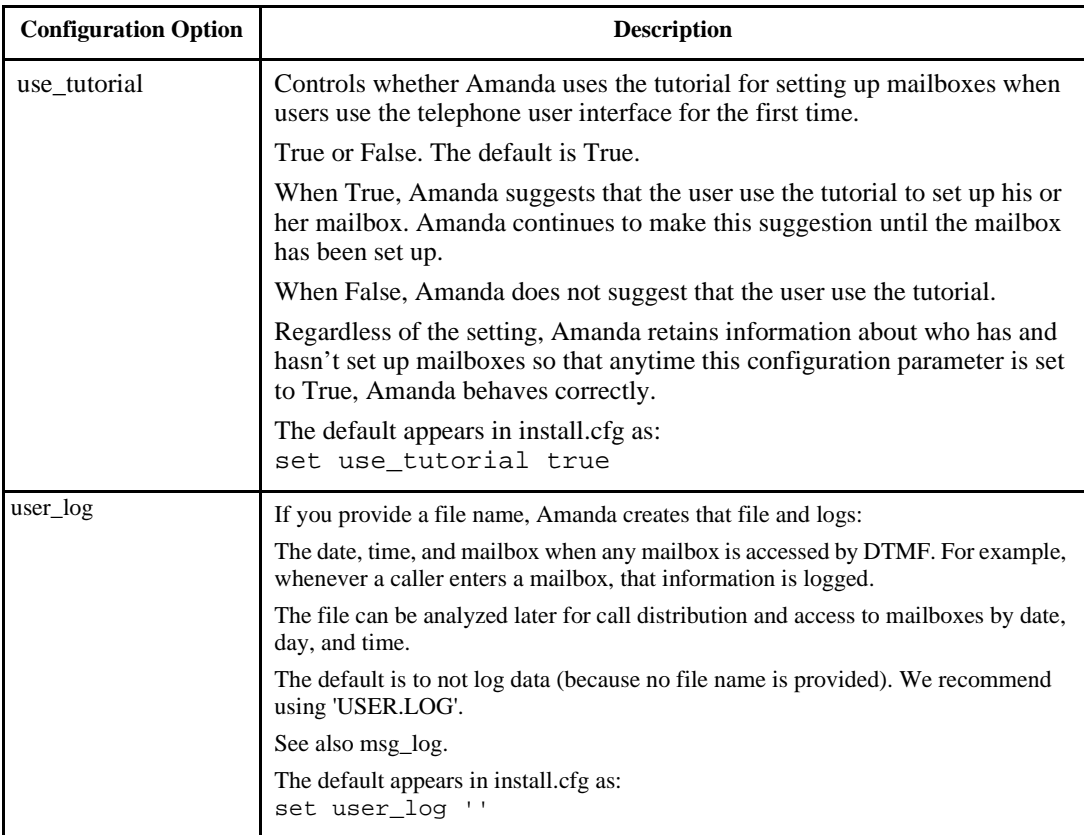

# **Fax Options**

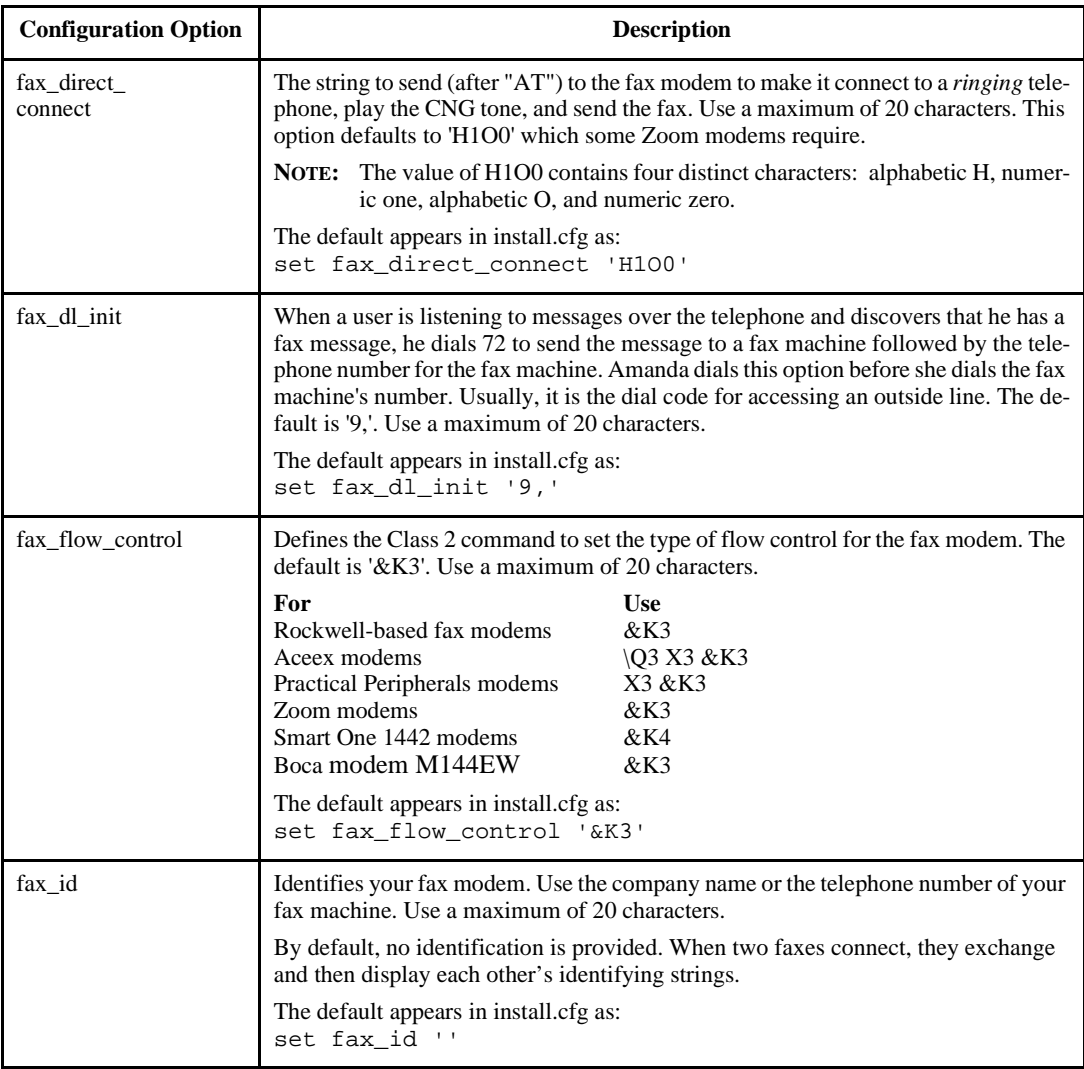

# **Fax Options (Continued)**

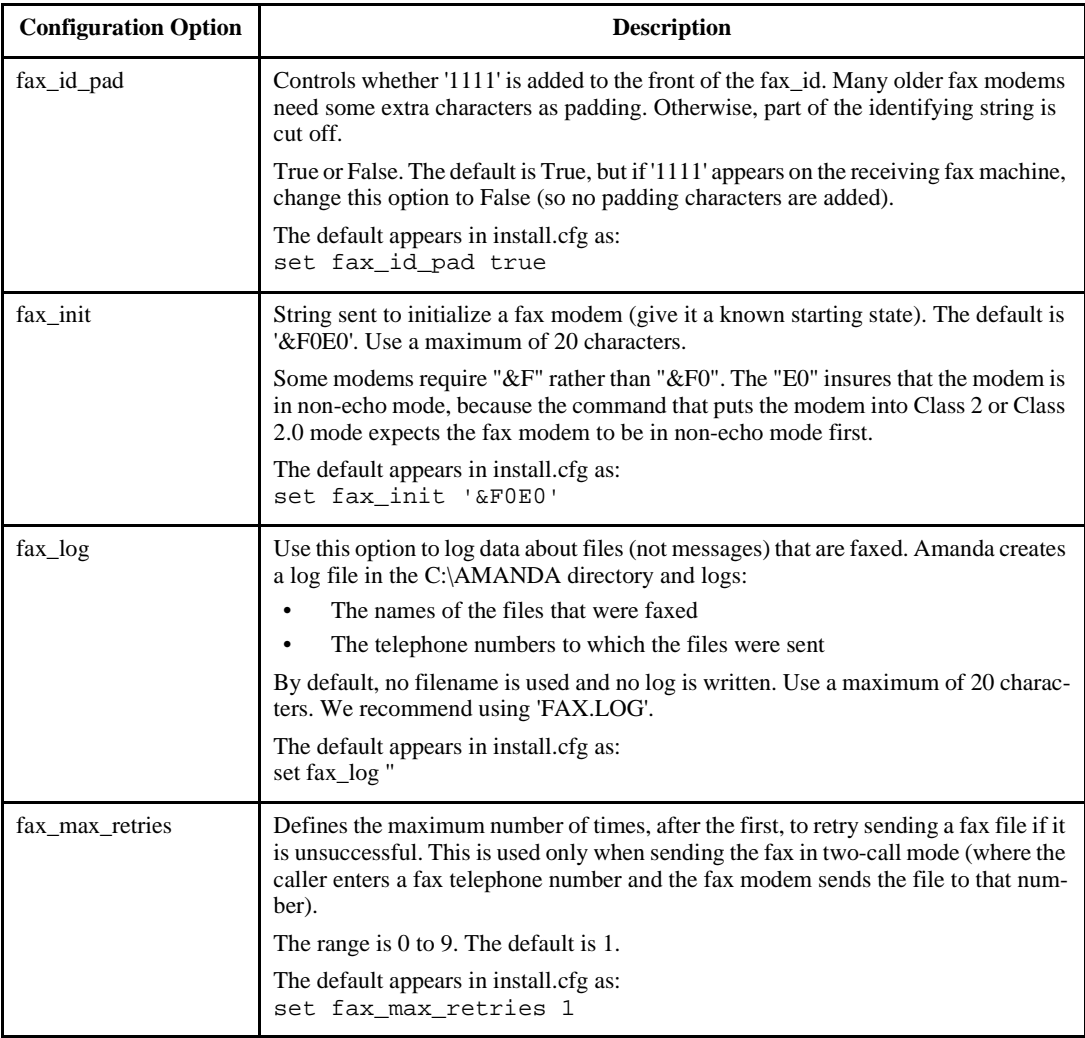

# **Fax Options (Continued)**

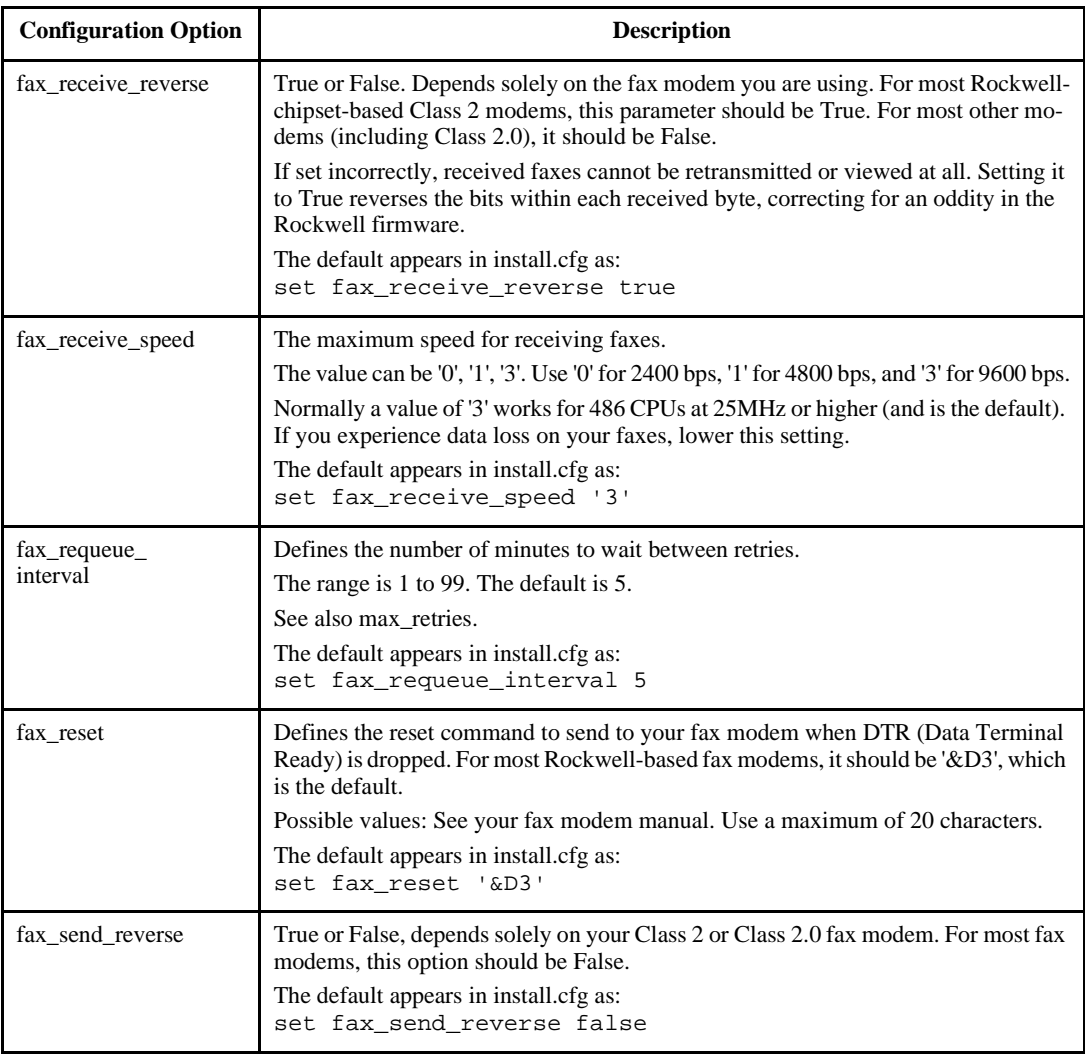

# **Fax Options (Continued)**

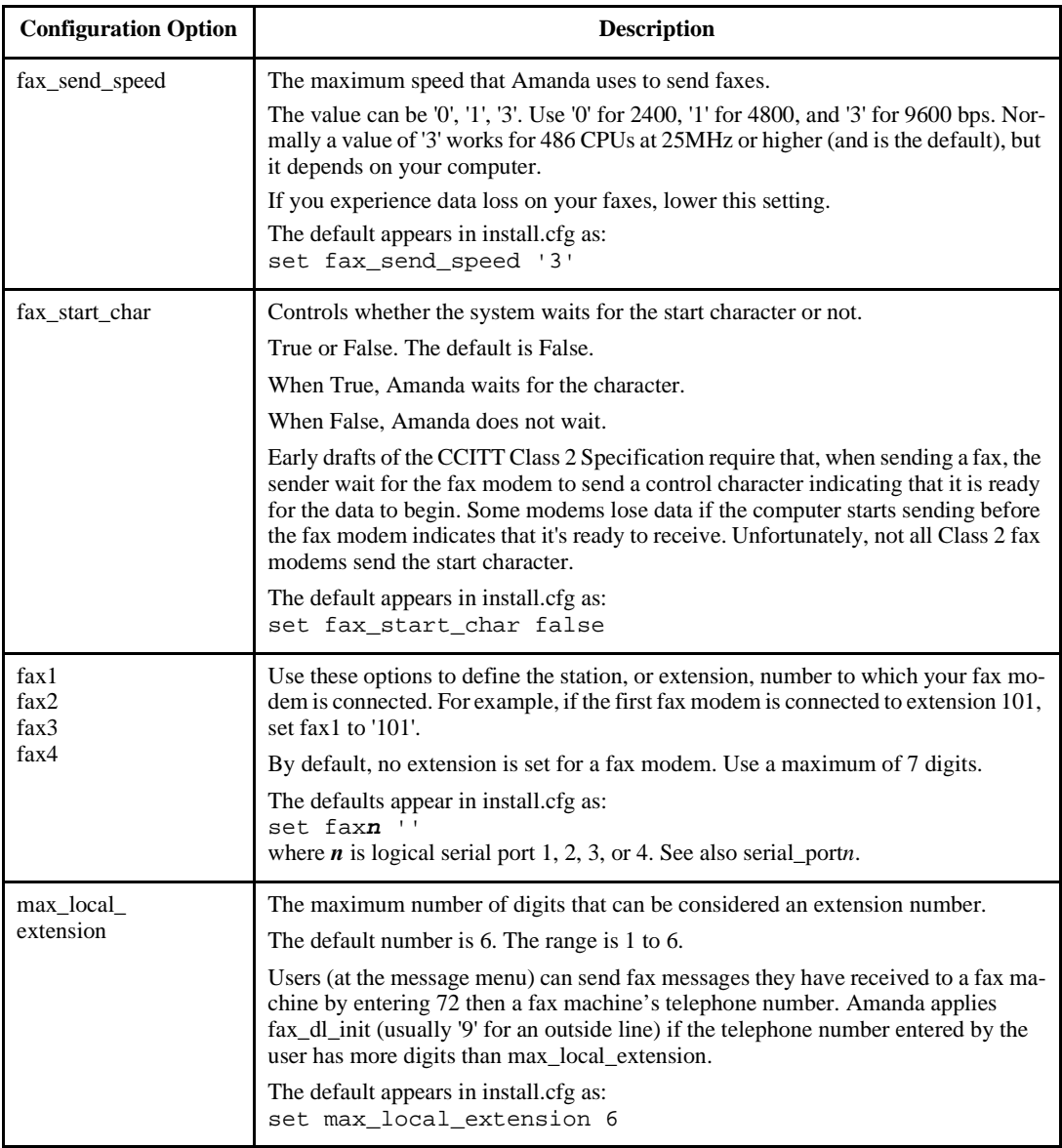

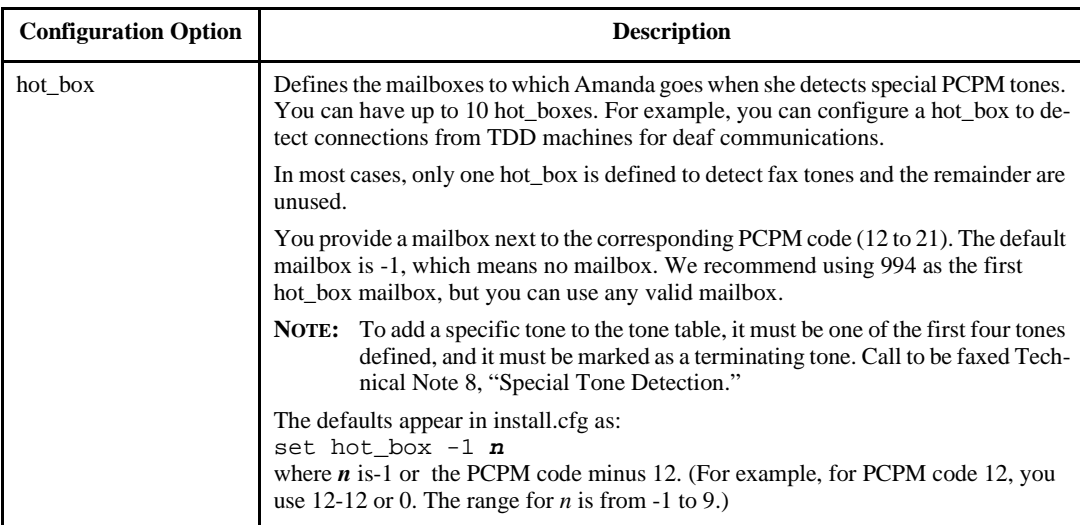

# **Hot Box Options**

#### **Configuration Option Description** client\_activation\_ key Activation key that validates the value specified by n\_clients. It is normally generated automatically as the client connections are installed. If you change or add a board later, you need another activation key because the key is based on the serial number for the first board. The first board is based on its low position in memory (the Amanda Company voice board is usually at D8000). Get the key from your Amanda Company sales representative. The default is 0, which means there is no client activation key. See also n\_clients. The default appears in install.cfg as: set client\_activation\_key 0 dialer\_max\_port Specifies the highest Amanda telephone port to be considered for use when Amanda Dialer dials a number. The range is 0 to the highest port number available. The default is 0. When dialer\_min\_port and dialer\_max\_port are both 0, Amanda uses all ports. The default appears in install.cfg as: set dialer\_max\_port 0 dialer\_min\_port Specifies the lowest Amanda telephone port to be considered for use when Amanda Dialer dials a number. The range is 0 to the highest port number available. The default is 0. When dialer\_min\_port and dialer\_max\_port are both 0, Amanda uses all ports. The default appears in install.cfg as: set dialer min port 0 dir format Determines how names associated with mailboxes in the employee directory are formatted for the client applications. "%1" expands to the "Directory Name 1" field, "%2" to the "Directory Name 2" field, and "%c" to the "Comment" field. Other characters (such as space) are taken literally. The most common value is '%1 %2'. The default is '%1 %2'. The default appears in install.cfg as: set dir\_format '%1 %2'

### <span id="page-301-0"></span>**Network Options**

# <span id="page-302-0"></span>**Network Options (Continued)**

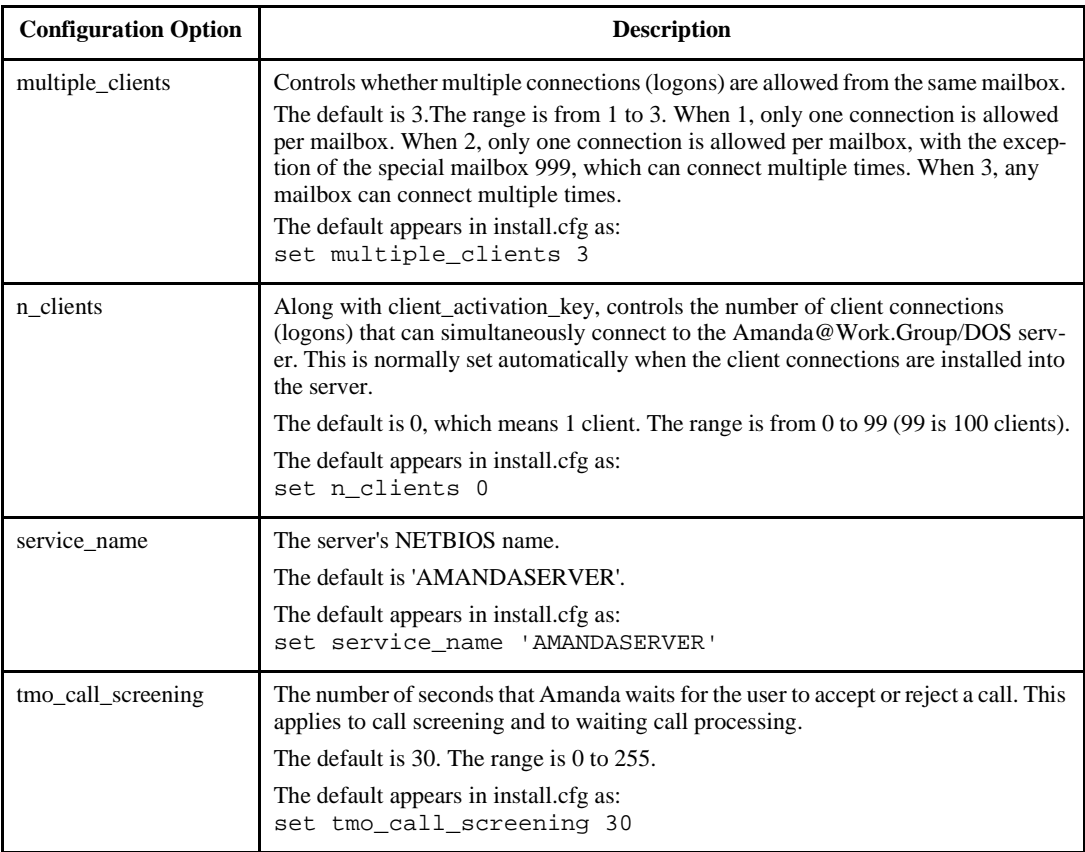

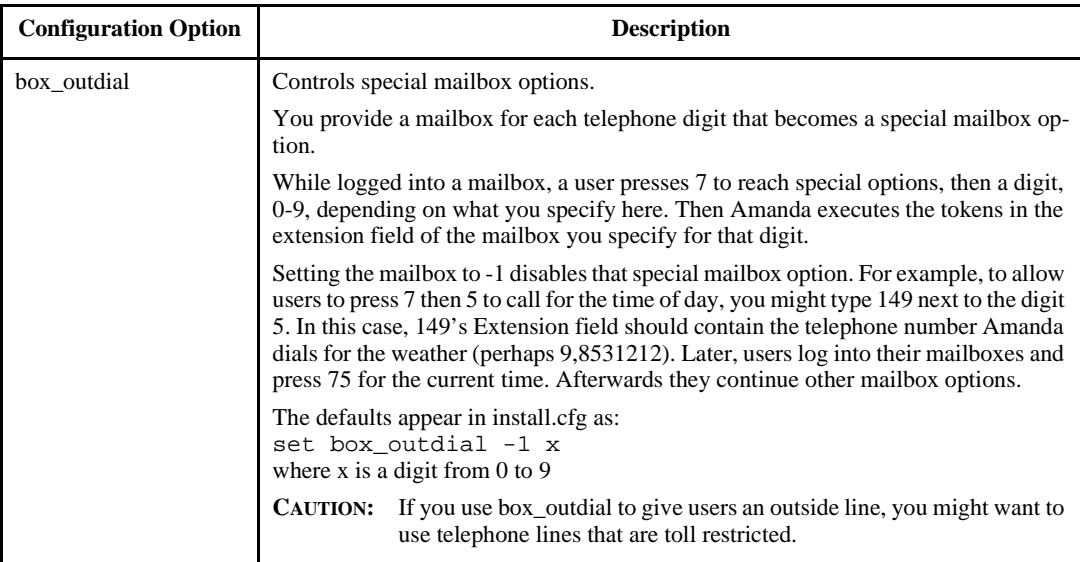

# <span id="page-303-0"></span>**Outdial Options**

<span id="page-304-0"></span>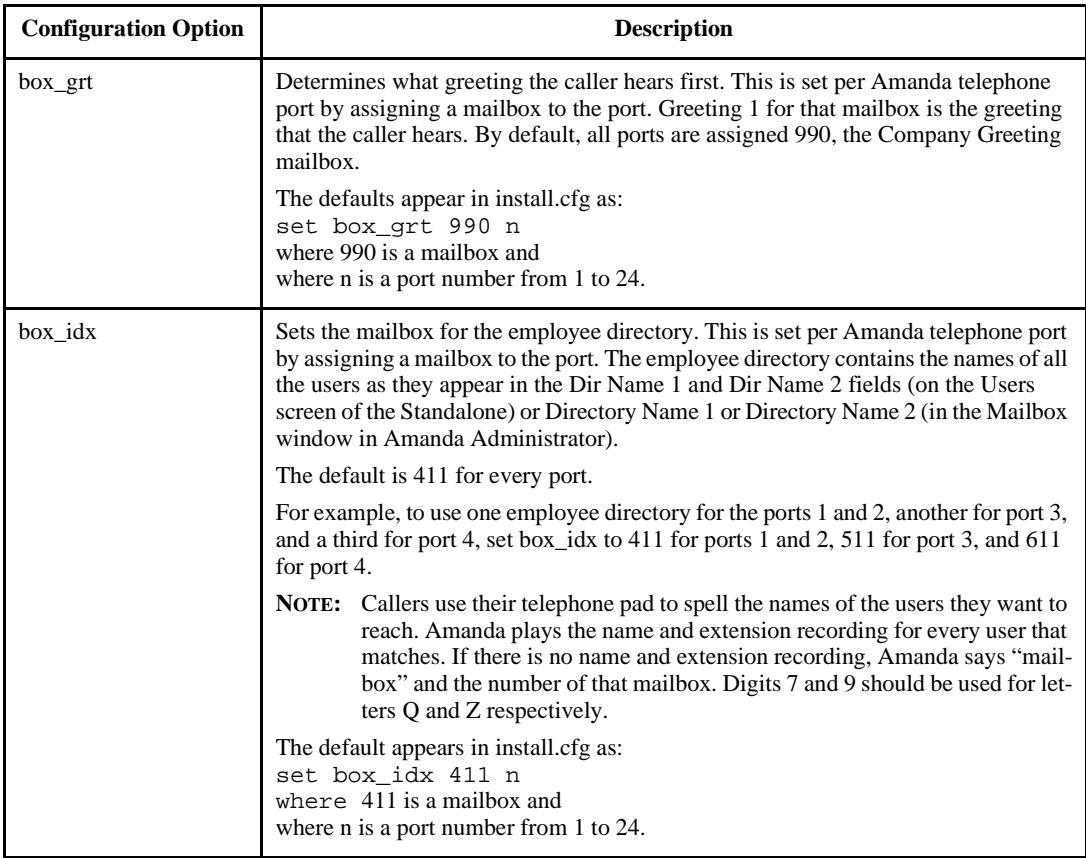

# <span id="page-305-0"></span>**Per Port Options<sup>1</sup> (Continued)**

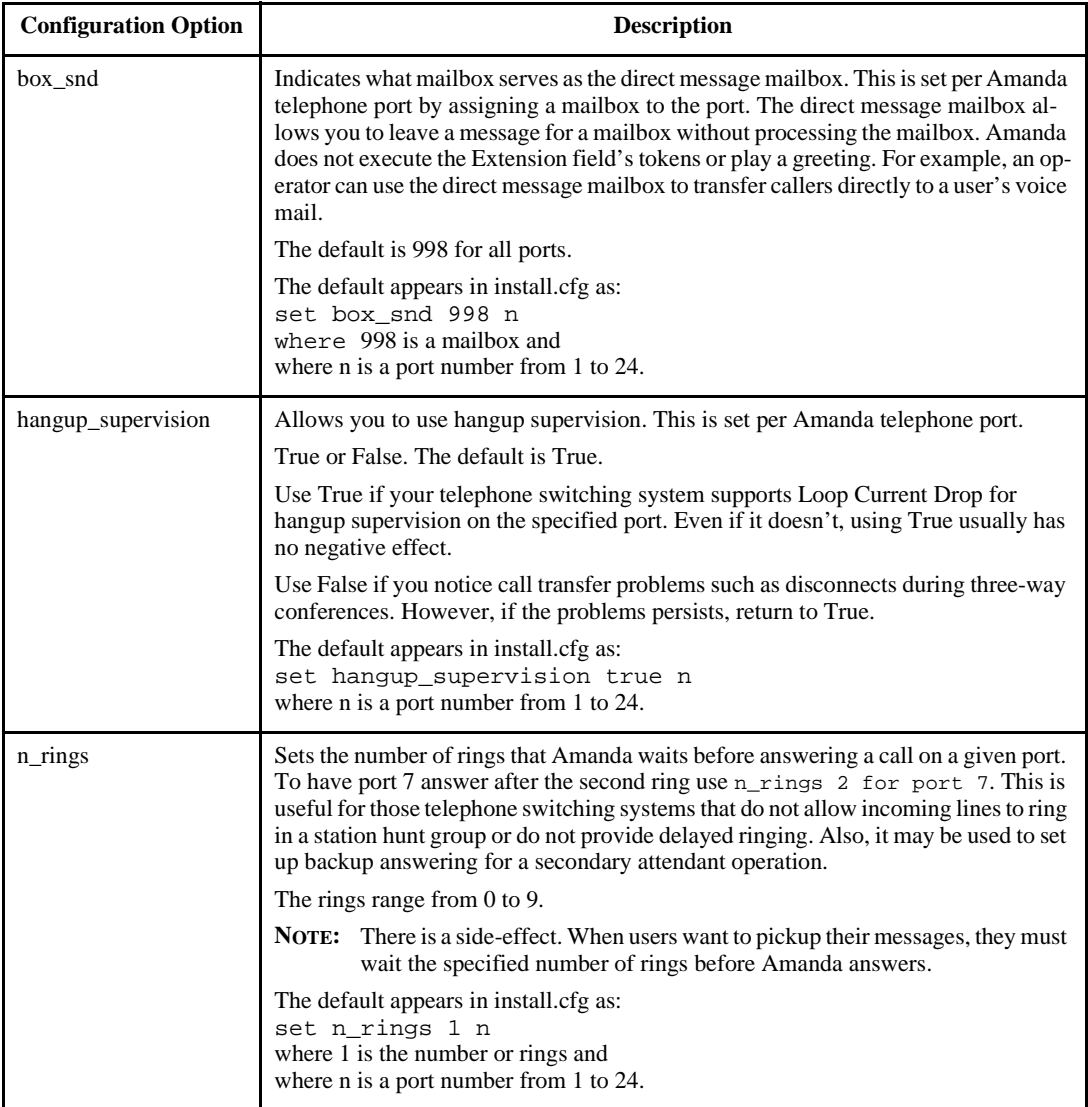

<span id="page-306-0"></span><sup>1</sup> For reference purposes, the per port options are listed here in alphabetical order. In the Setup utility, they are listed: pbx, box\_grt, box\_idx, box\_snd, n\_rings, and hangup\_supervision.

### **Serial Port Options**

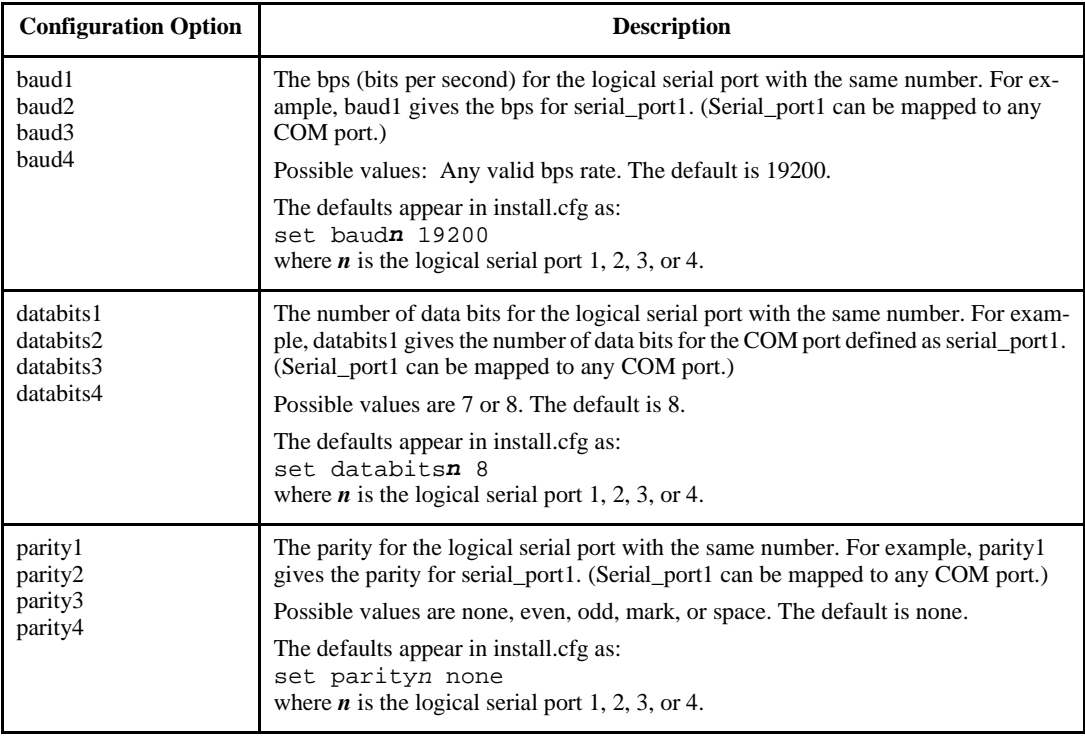

# **Serial Port Options (Continued)**

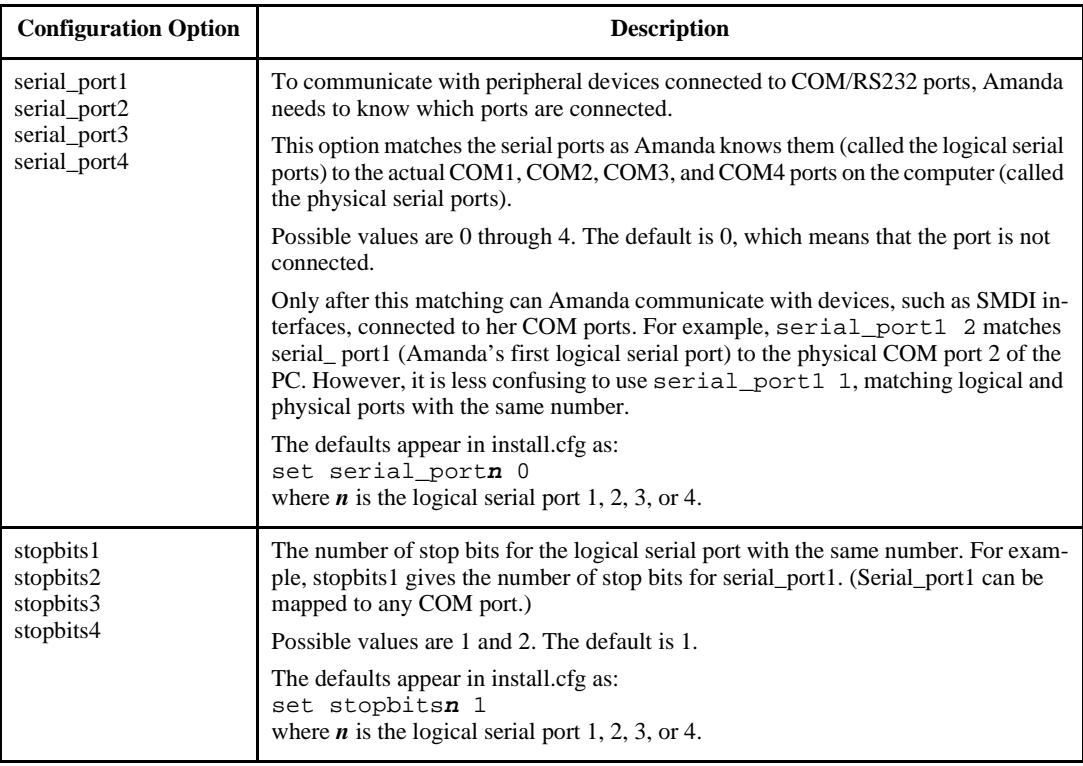

# **SMDI Options**

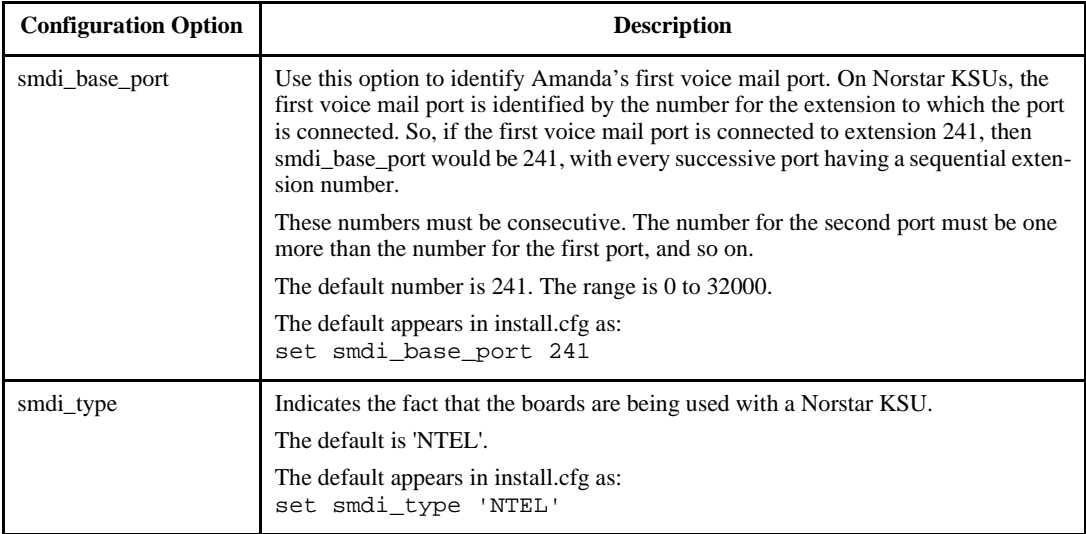

# **T1/DID Options**

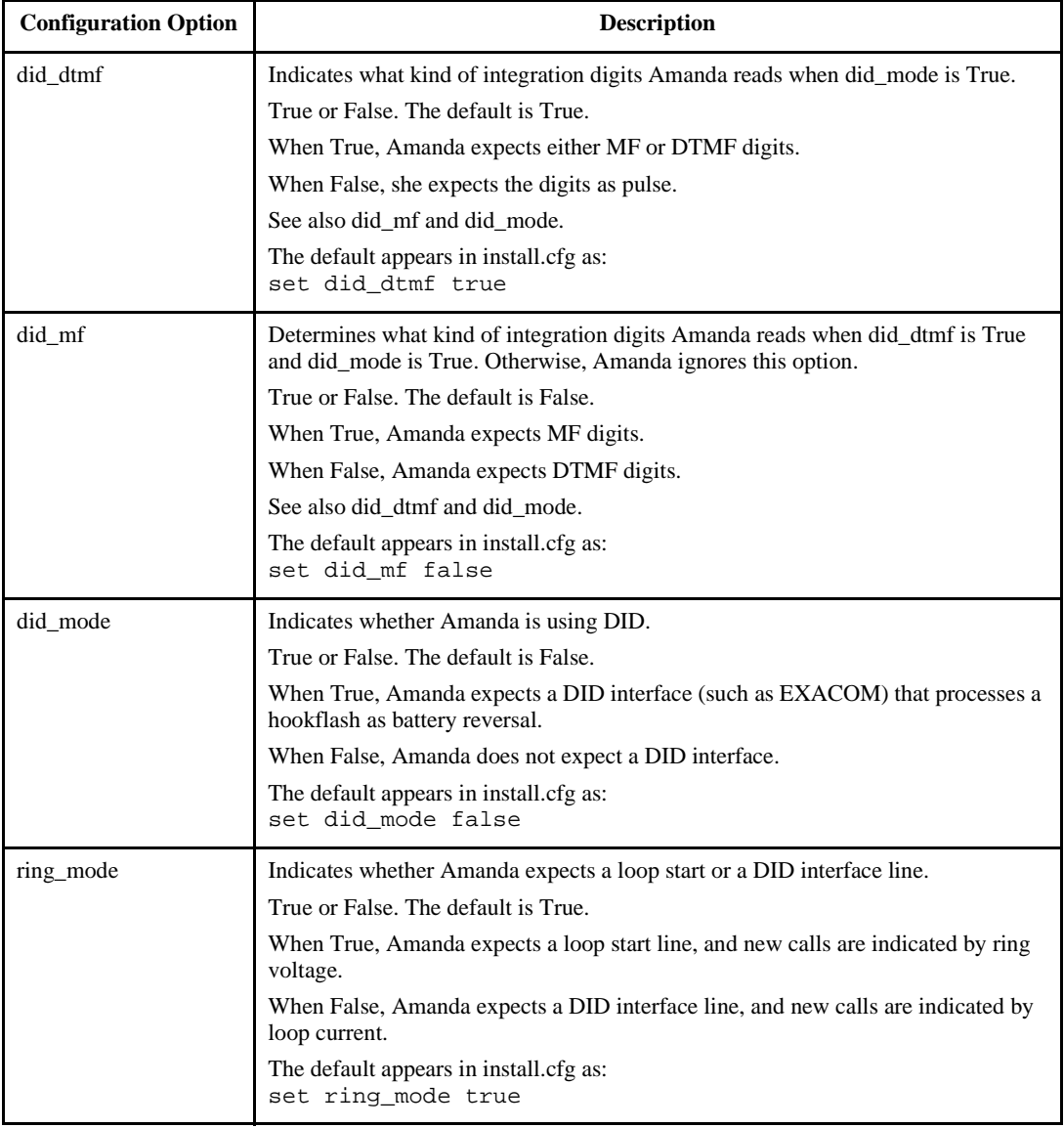

# **Appendix A: Troubleshooting Amanda**

#### **New Problems**

Solving a problem often requires sending annotated trace files to The Amanda Company. Amanda Company customer service representatives need to know what happened, what SHOULD HAVE happened, what time, and so on. The trace files need to go to the right people in a timely manner. If a line connected to Amanda goes out of service, The Amanda Company needs trace information on the last activity on that line. Submit trace files to a place accessible to everyone even if the customer service representative you have been working with is out of the office: customer.support@taa.com.

#### **Resetting a Port from the Main Screen**

The Main screen is used primarily for information about the system. However, Amanda also allows you to reset a port from the Main screen so that the system does not have to be completely shut down. This is a hidden feature, so that people will not accidentally make a port idle. No dialog box appears on the screen.

If you are using the server version of Amanda, the same feature is available within the Monitor client which is usually used by the system administrator.

Ports are represented by two digits. Port 1 is 01, port 5 is 05, port 13 is 13, and so forth.

#### <span id="page-311-0"></span>**To reset a specific port (make it go IDLE), do the following:**

- 1. Press Ctrl+Home.
- 2. Press Alt+P.
- 3. Enter the two-digit port number.

This forces a hangup on the specified port.

**CAUTION:** Anyone using the port being reset is disconnected without warning.

#### **What to Do When…**

This section explains what to do when:

- Amanda does not transfer the call
- Ports do not work
- The caller doesn't hear the Busy or RNA Greeting
- Notification does not work correctly
- The Host/Remote programs do not work
- System halts
- Miscellaneous

#### **Amanda Does Not Transfer the Call**

If Amanda does not transfer the call, one of the following may be causing the problem.

#### **Problem: The mailbox has Do Not Disturb turned ON.** Solution: If ON, no transfer is attempted and the caller immediately hears the current greeting of the mailbox. Check the mailbox you are calling to make sure Do Not Disturb is OFF.

<span id="page-312-0"></span>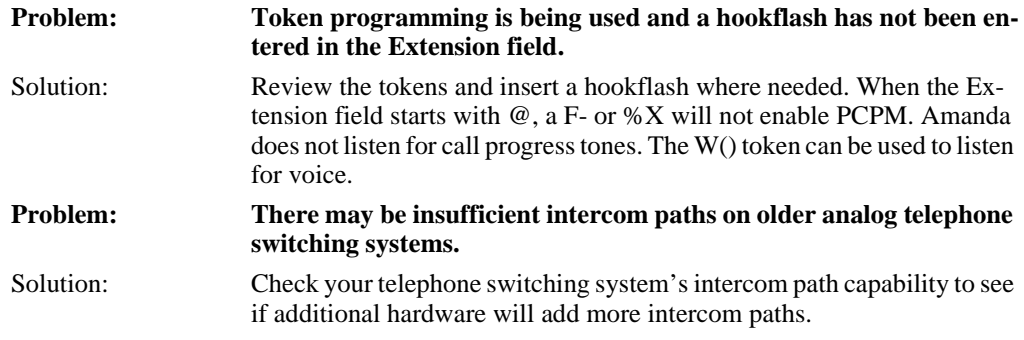

#### **Ports Do Not Work**

If Amanda ports are not working properly, one of the following may be causing the problem.

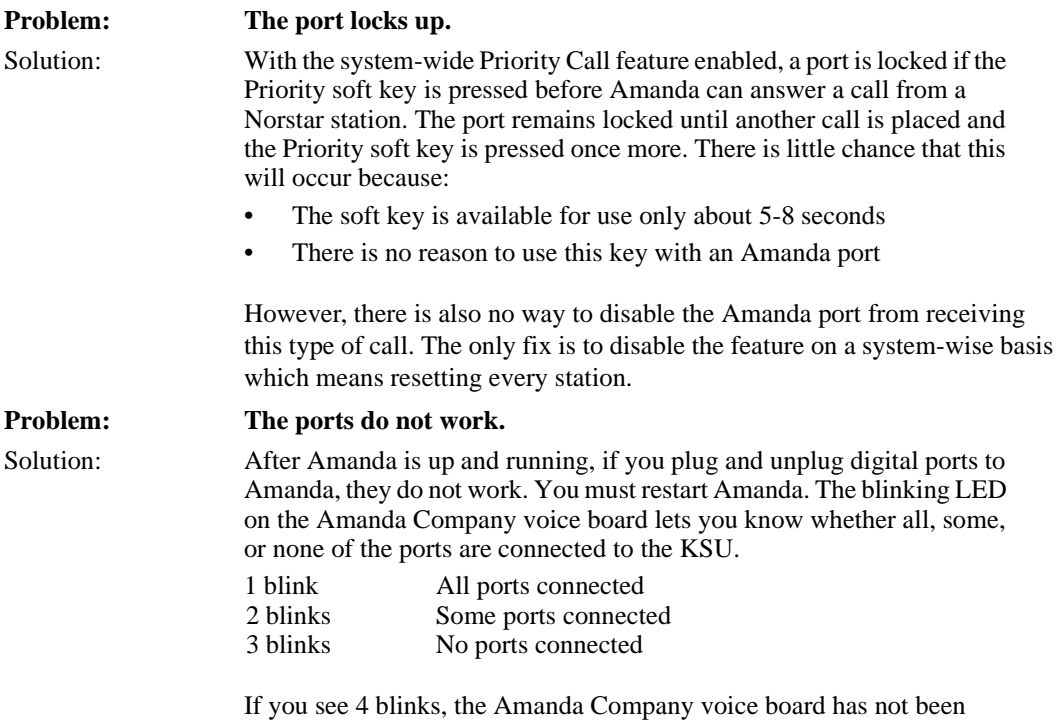

initialized.

#### <span id="page-313-0"></span>**Caller Doesn't Hear the Busy Message or RNA Greeting**

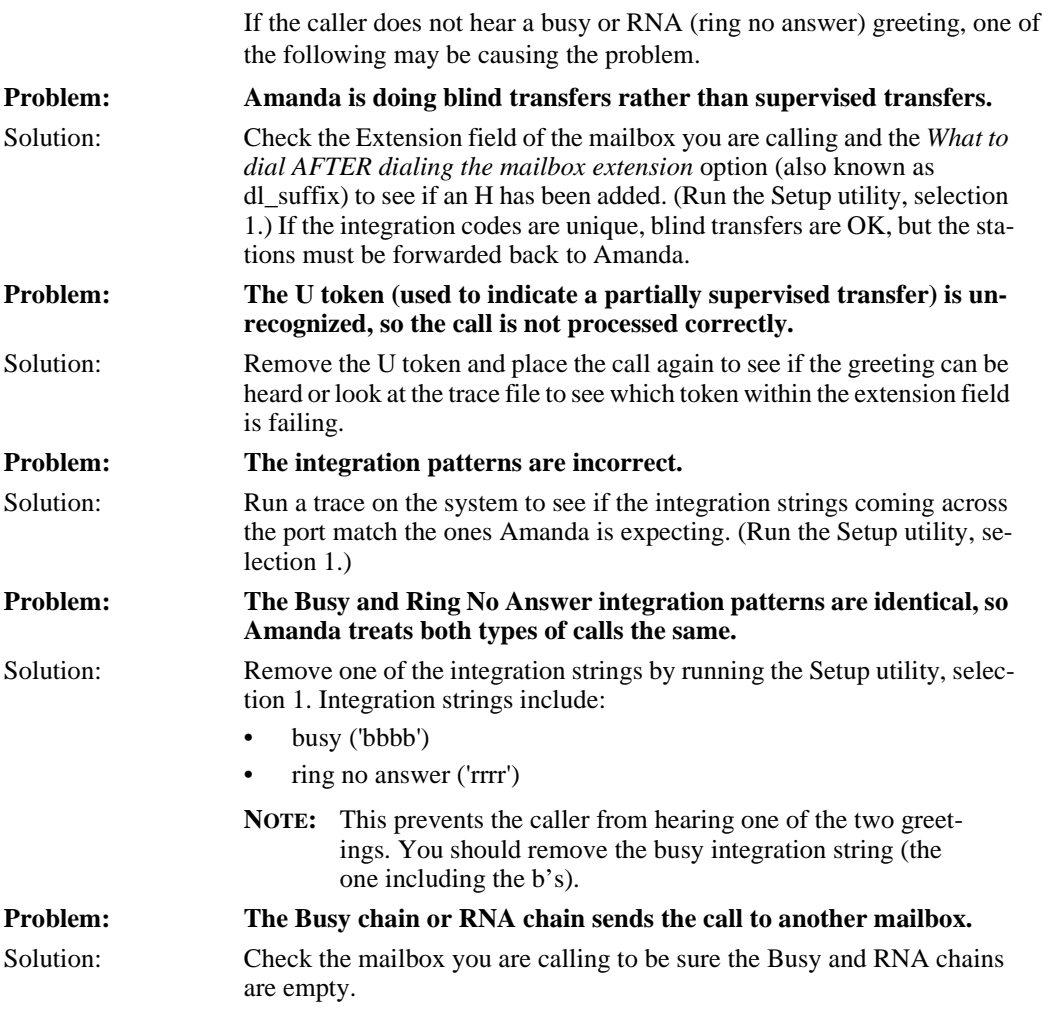

#### <span id="page-314-0"></span>**Notification Does Not Work Correctly**

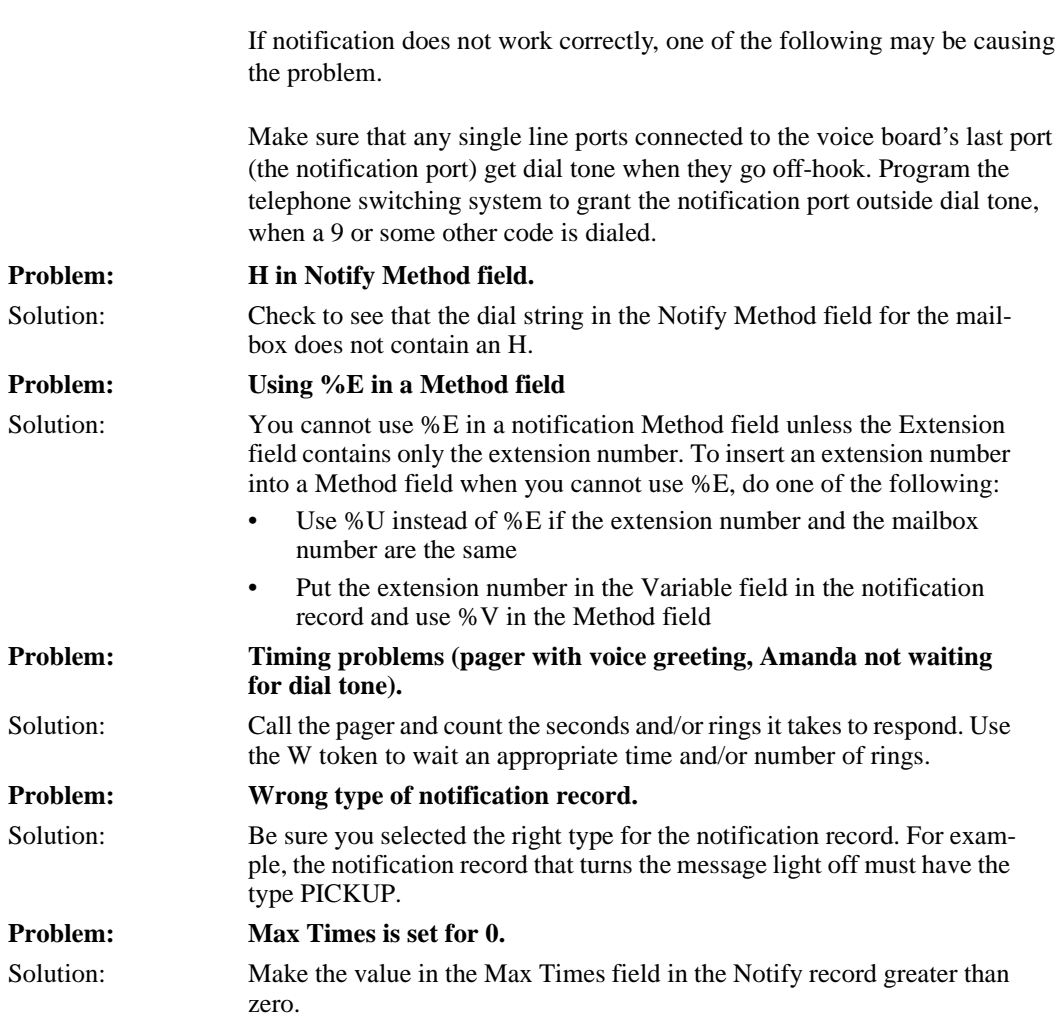

#### <span id="page-315-0"></span>**Host/Remote Programs Do Not Work**

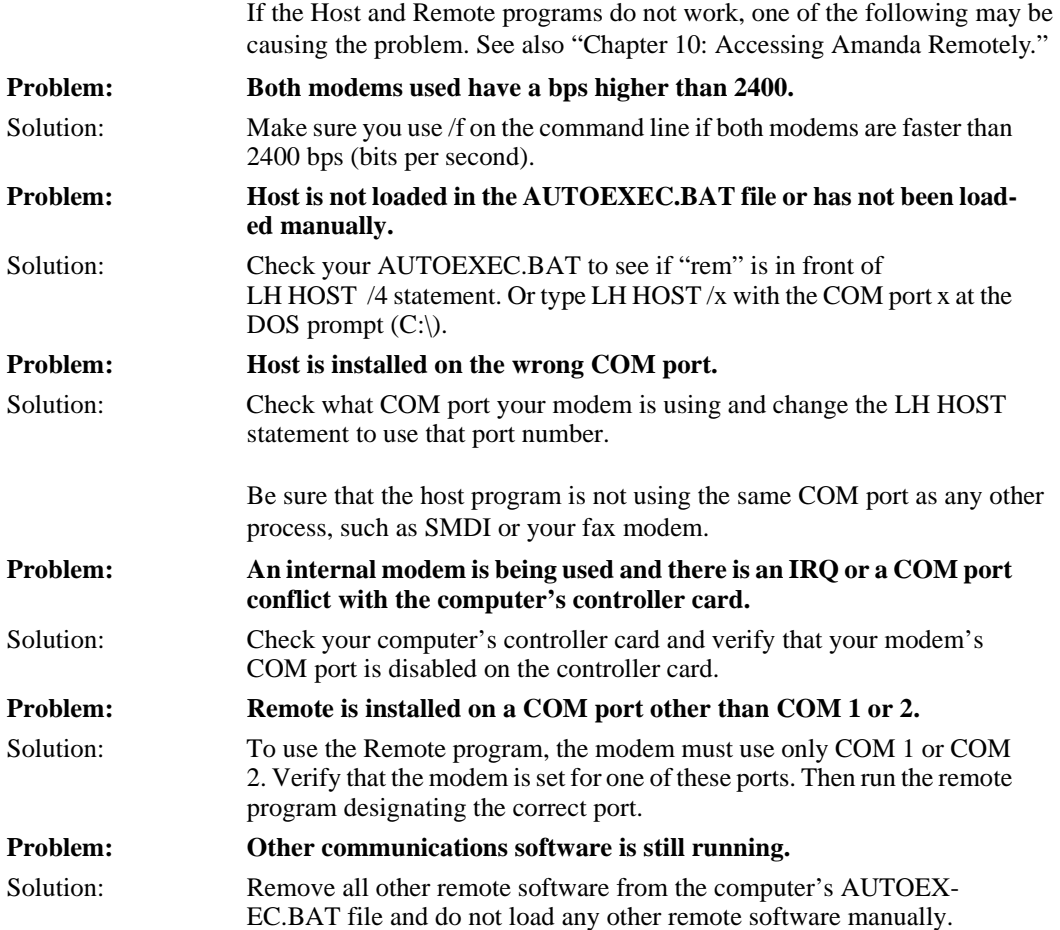

#### **System Halts**

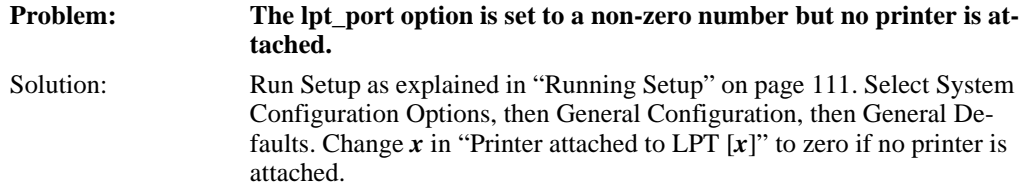

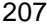

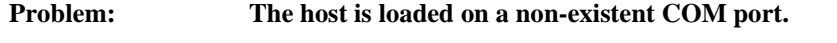

Solution: Check to see that the internal modem has not been removed.

#### **Miscellaneous**

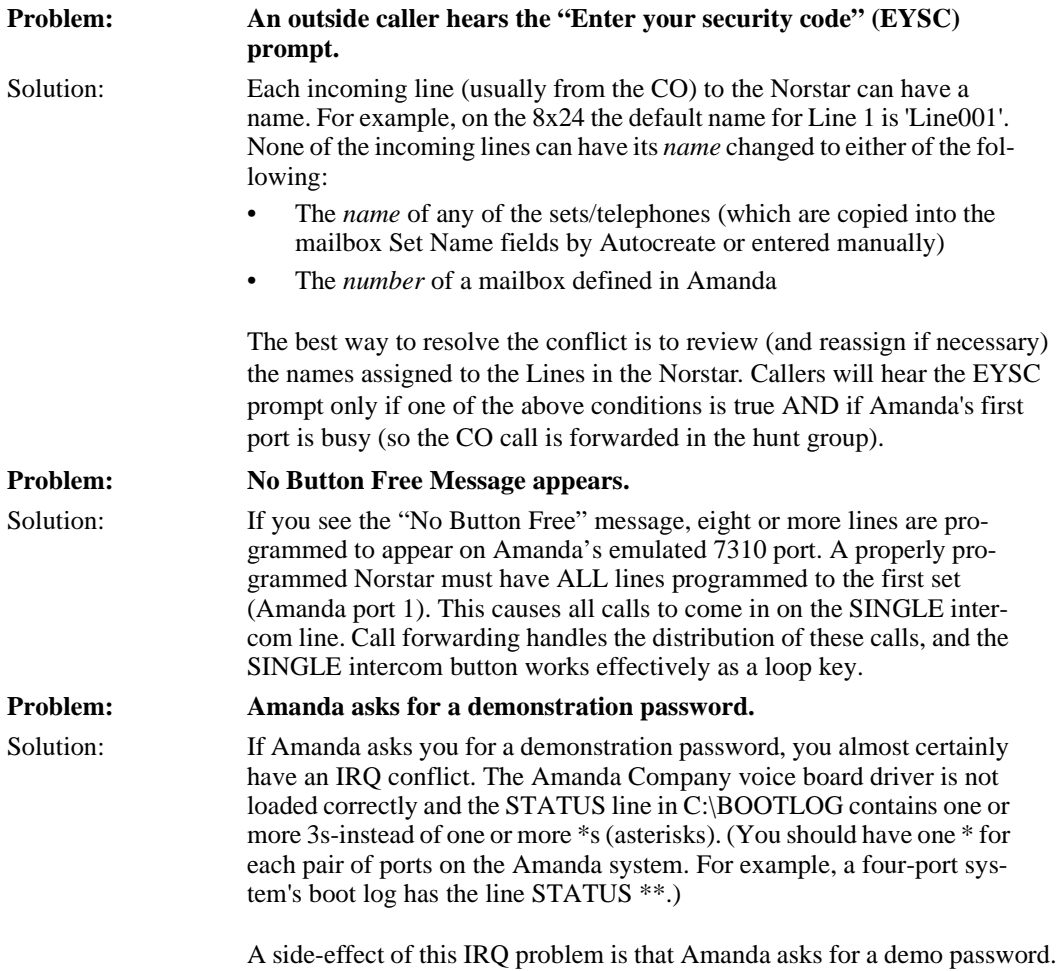

<span id="page-317-0"></span>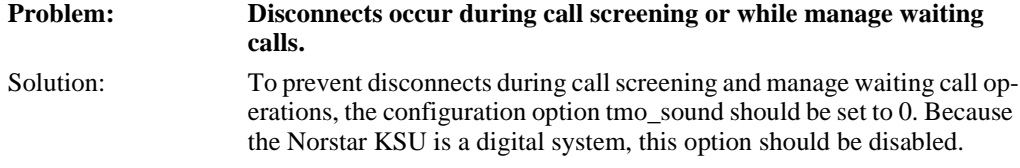

# **Appendix B: Troubleshooting the Clients**

#### **NIC Configuration**

If you purchase a NIC other than the preconfigured NIC from The Amanda Company, you may have to run the Setup program for that NIC. The Amanda Company's default settings for its NIC are:

- IRQ 10
- I/O 340
- Unshielded Twisted Pair (UTP) (10BASE T)

Addresses 300 through 305 are not available for the NIC. The voice boards in the system will be using this range (300-305.) If there is a conflict with configuring the I/O address, please remove the voice boards for the duration of the configuration process. Set the I/O for 340 and then reinstall the voice boards.

If you must use settings other than the default settings, you will need to edit your PROTOCOL.INI and reconfigure your system accordingly.

#### **Common Error Messages**

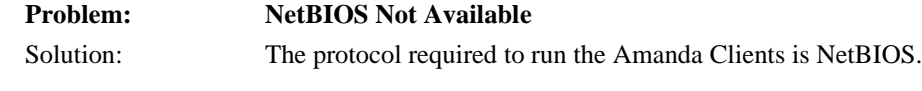

#### **To define the NetBIOS protocol in Windows 3.11:**

1. From the Program Manager, select **Network**.

- 2. Select **Network Setup**.
- 3. Select **Drivers**.
- 4. Highlight **Microsoft NetBEUI**.
- 5. Select **Set as Default Protocol**.
- 6. Close this window and continue exiting until you are told to restart Windows.
- 7. Select **Restart Windows** to have your changes take effect.

#### **To define the NetBIOS protocol in Windows 95:**

- 1. Select **My Computer**.
- 2. Select **Control Panel**.
- 3. Select **Network**.
- 4. Highlight **NetBEUI**→**NE2000**.
- 5. Select **Properties**.
- 6. Select the **Advanced** tab.
- 7. Enable **This Protocol to be default.**

#### **Problem: Server not available.**

- Solution: The most likely solutions are:
	- The computer on which the server runs needs to be turned on
	- The server may not be enabled

However, if the problem is not so easily resolved, check (on the client workstation) for how NetBEUI is latched. (See the preceding problem for how to view network settings.) If NetBEUI is displayed more than once, select the one that is NOT latched to NE2000. It is most likely latched to a Dial Up Adaptor or similar setting. Disable this so that the client finds the server on the network instead of looking at the Adaptor first.

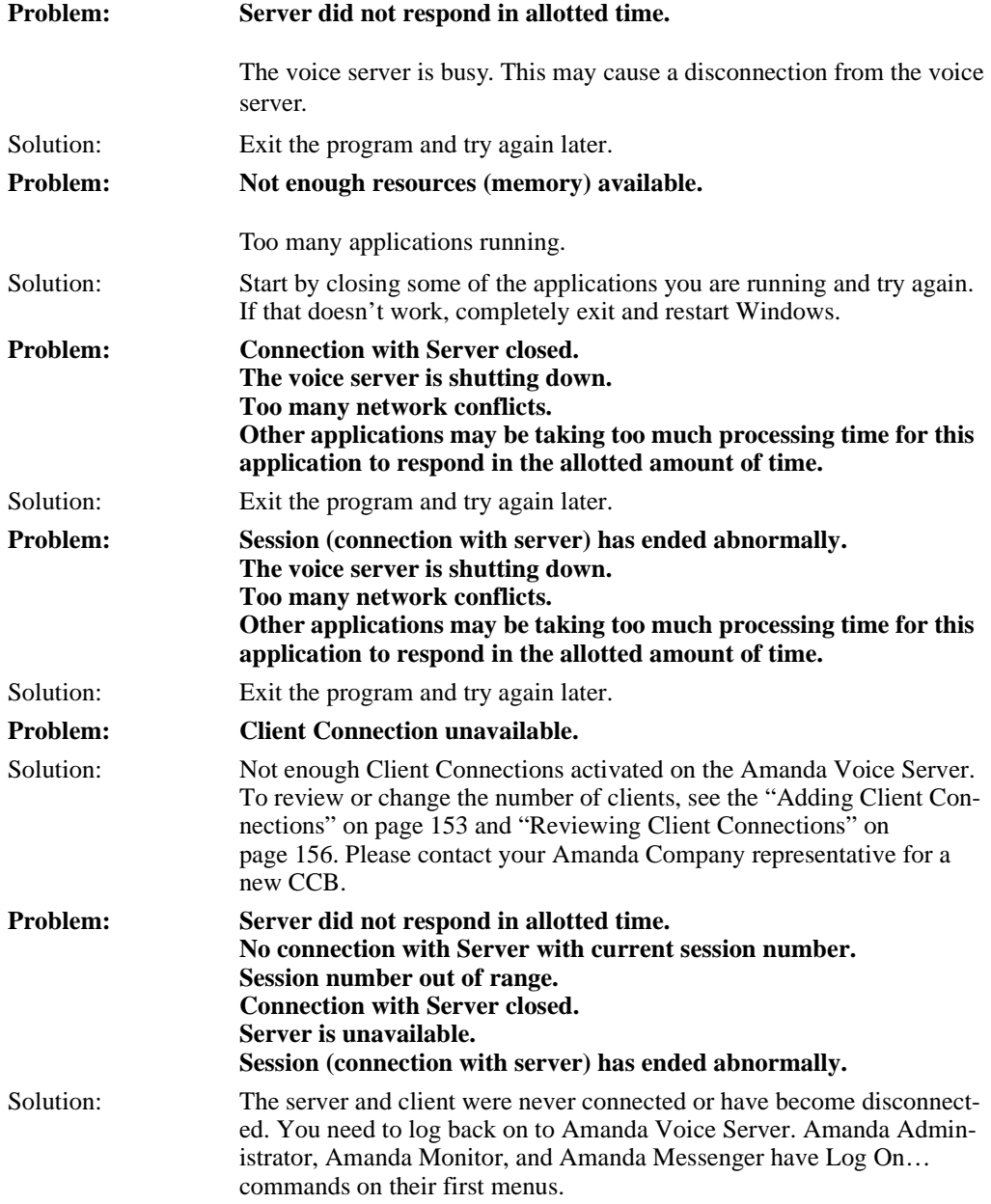

# **Index**

#### **Symbols**

# end greeting [175](#page-284-0) end of DTMF entry [183](#page-292-0) %E toke[n 205](#page-314-0) %U toke[n 205](#page-314-0) %V toke[n 205](#page-314-0) .PBX files [81](#page-90-0) **Numerics** [0 117](#page-126-0) 1001.CPM [67](#page-76-0) 1001.GTD [67](#page-76-0) 1st Off Deviation tone definition field[s 78](#page-87-0) 1st Off Time tone definition field[s 78](#page-87-0) 1st On Deviation tone definition field[s 78](#page-87-0) 1st On Time tone definition field[s 78](#page-87-0) 2-digit extension[s 81](#page-90-0) 2nd Off Deviation tone definition field[s 79](#page-88-0) 2nd Off Time tone definition field[s 78](#page-87-0) 2nd On Deviation tone definition field[s 78](#page-87-0) 2nd On Time tone definition field[s 78](#page-87-0) 3-digit extension[s 81](#page-90-0)

411 [118,](#page-127-0) [195](#page-304-0) prompt for transfe[r 183](#page-292-0) 4-digit extension[s 81](#page-90-0) 7-digit extension[s 81](#page-90-0) [8 117](#page-126-0) 990 [118](#page-127-0) 991 [118](#page-127-0) 994 [118](#page-127-0) 995 [118](#page-127-0) 996 [119](#page-128-0) 997 [119](#page-128-0) 998 [119](#page-128-0) 998 shortcut mailbox [117](#page-126-0) 999 [119](#page-128-0) **A** abbreviate\_date[s 159](#page-268-0) abbreviate\_greetin[g 159](#page-268-0) abbreviating dates [159](#page-268-0) system greetin[g 159](#page-268-0) accessing Amanda remotely [143](#page-152-0) external lines [26](#page-35-0) activating Amanda [160,](#page-269-0) [177](#page-286-0) mailboxe[s 179](#page-288-0) activation ke[y 192](#page-301-0) activation\_key [160](#page-269-0) active\_hold [160](#page-269-0)

addressing Amanda Company voice boards for Norstar [12](#page-21-0) adpcm\_hq [160](#page-269-0) adpcm\_nq [161](#page-270-0) adpcm\_pq [161](#page-270-0) advertisin[g 161](#page-270-0) Adviso[r 13](#page-22-0) Advisor utility Amanda Company voice boards for Norstar [13](#page-22-0) Amanda accessed from another computer [143](#page-152-0) configuring [112](#page-121-0) installin[g 57](#page-66-0) protecting [54](#page-63-0) shutdown [111,](#page-120-0) [182](#page-291-0) uninstallin[g 57](#page-66-0) updatin[g 57](#page-66-0) Amanda Company voice boards [9](#page-18-0) jumper[s 18](#page-27-0) Amanda Company voice boards for Norstar accessing external lines [26](#page-35-0) addressing [12](#page-21-0)

Analog Terminal Adapte[r](#page-12-0) [3](#page-12-0) background information [10](#page-19-0) cables [21](#page-30-0) configuring [12](#page-21-0) configuring with Advisor utility [13](#page-22-0) installation checklis[t 9](#page-18-0) installin[g 19](#page-28-0) IR[Q 12,](#page-21-0) [19](#page-28-0) Amanda Company voice boards for Norstar typical 4-board arrange-ment [17](#page-26-0) Amanda Dialer maximum port numbe[r](#page-301-0) [192](#page-301-0) minimum port number [192](#page-301-0) Amanda upgrades [65](#page-74-0) Amanda Voice Server mode[s](#page-75-0) [66](#page-75-0) analog telephone switching systems [203](#page-312-0) Analog Terminal Adapte[r 3](#page-12-0) ANI character cod[e 84](#page-93-0) another call o[k 161](#page-270-0) answering beeps [165](#page-274-0) applications using mailboxes and token[s 179](#page-288-0) assumption[s iv](#page-3-0) ATA [3](#page-12-0) attendant automated [4](#page-13-0)

off-duty [4](#page-13-0) primary [4](#page-13-0) secondary [4](#page-13-0) auto queu[e 162](#page-271-0) auto repor[t 162](#page-271-0) auto report time [162](#page-271-0) AUTOEXEC.BAT load Host progra[m 206](#page-315-0) automated attendant [4](#page-13-0) **B** b character cod[e 83](#page-92-0) baudn [197](#page-306-0) beeps connection [165](#page-274-0) for recordin[g 163](#page-272-0) begin rec promp[t 163](#page-272-0) blind transfers [204](#page-313-0) box\_gr[t 118,](#page-127-0) [195](#page-304-0) box\_idx [118,](#page-127-0) [195](#page-304-0) box\_outdial [194](#page-303-0) box\_snd [119,](#page-128-0) [129,](#page-138-0) [196](#page-305-0) bps [197](#page-306-0) bps rates modem [206](#page-315-0) **Brooktrout** voice board [186](#page-295-0) busy active hol[d 160](#page-269-0) character cod[e 83](#page-92-0) no holdin[g 164](#page-273-0) time between transfer attempts [183](#page-292-0) treated as Ring No Answer [164](#page-273-0) Busy chain [204](#page-313-0) busy extensions [162](#page-271-0) busy messag[e 204](#page-313-0) volum[e 168](#page-277-0)

#### **C**

c character cod[e 84](#page-93-0) ca\_fil[e 163](#page-272-0) ca\_port [163](#page-272-0) cables Amanda Company voice boards for Norstar [21](#page-30-0) connecting computers [147](#page-156-0) call accounting [163](#page-272-0) call screenin[g 173](#page-282-0) client timeou[t 193](#page-302-0) disconnects [208](#page-317-0) caller character cod[e 84](#page-93-0) caller ID character cod[e 84](#page-93-0) caller instructions mailboxe[s 118](#page-127-0) callers still on lin[e 167](#page-276-0) calling operator after message [168](#page-277-0) calls not transferred [202,](#page-311-0) [203](#page-312-0) cancel busy hol[d 164](#page-273-0) CC[B 155](#page-264-0) center voice messagin[g 5](#page-14-0) cfg\_port [164](#page-273-0) changing CONFIG.SY[S 65](#page-74-0) character codes integration pattern[s 83](#page-92-0) checking disk spac[e 183](#page-292-0) Client Connection Bank [155](#page-264-0)
client activation ke[y 192](#page-301-0) clients activation ke[y 192](#page-301-0) adding connection[s 153](#page-262-0) call screening timeout [193](#page-302-0) displaying connections [156](#page-265-0) installin[g 151](#page-260-0) number of connections [193](#page-302-0) reviewing connection[s](#page-265-0) [156](#page-265-0) clients, information in employee director[y 192](#page-301-0) clock\_sync [164](#page-273-0) clocks synchronizing [164](#page-273-0) cmt maxle[n 164](#page-273-0) codes character [83](#page-92-0) PCPM [118,](#page-127-0) [170,](#page-279-0) [191](#page-300-0) COM port conflict [206](#page-315-0) communications softwar[e 206](#page-315-0) companies sharing Amanda [121](#page-130-0) company greetings mailboxe[s 118](#page-127-0) per por[t 128](#page-137-0) CONFIG.SYS changing [65](#page-74-0) configuration defining tone pattern[s 67](#page-76-0) configuring Amanda [112](#page-121-0) Amanda Company voice boards for Norsta[r 12](#page-21-0)

Amanda Company voice boards for Norstar with Advisor utilit[y 13](#page-22-0) incoming calls [113](#page-122-0) languag[e 115](#page-124-0) messages [114](#page-123-0) notificatio[n 115](#page-124-0) passwords [114](#page-123-0) printers [115](#page-124-0) screen save[r 115](#page-124-0) shutdown [115](#page-124-0) voice server [116](#page-125-0) connect ton[e 165](#page-274-0) connecting beeps [165](#page-274-0) computers by cable [147](#page-156-0) computers by modem [148](#page-157-0) connections number available for client[s 193](#page-302-0) convention[s iv](#page-3-0) copyrigh[t ii](#page-1-0) CP[M 67](#page-76-0) create locke[d 165](#page-274-0) creating mailboxe[s 165](#page-274-0) custom busy message volum[e 168](#page-277-0) customer suppor[t 6](#page-15-0) **D** database records locking [165](#page-274-0) databits[n 197](#page-306-0) date forwarded message[s 182](#page-291-0) dates abbreviated [159](#page-268-0) said by Amanda [159](#page-268-0)

db\_locking [165](#page-274-0) dealer sale[s 6](#page-15-0) dedicated notification [174](#page-283-0) defaults guest mailboxes [169](#page-278-0) mailboxe[s 117,](#page-126-0) [166](#page-275-0) defaults\_box [119,](#page-128-0) [166](#page-275-0) defining tone pattern[s 67](#page-76-0) delay after DTMF entry [183](#page-292-0) between disk space checks [183](#page-292-0) between DTMF tone[s 167](#page-276-0) between menu repetitions [184](#page-293-0) between messages wh[en](#page-280-0)  delivering list [171](#page-280-0) between on-hook and offhook event[s 184](#page-293-0) end of recording detected [185](#page-294-0) hold between transfer attempts [183](#page-292-0) screen saver starts [182](#page-291-0) waiting for periphera[l 184](#page-293-0) deleting mailboxe[s 180](#page-289-0) messages [178](#page-287-0) deliveries in futur[e 118](#page-127-0) delivering message in future [168](#page-277-0) demonstration password[s 207](#page-316-0) departments sharing Amanda [121](#page-130-0)

detecting fax machines automatically [137](#page-146-0) Diag utility  $67$ dial tone when recordin[g 185](#page-294-0) Dialer maximum port numbe[r](#page-301-0) [192](#page-301-0) minimum port number [192](#page-301-0) dialer\_max\_por[t 192](#page-301-0) dialer min por[t 192](#page-301-0) DID [200](#page-309-0) did\_dtmf [200](#page-309-0) did\_mf [200](#page-309-0) did\_mode [200](#page-309-0) digits DTMF [167](#page-276-0) dir format [192](#page-301-0) direct dial character cod[e 84](#page-93-0) direct messages [181,](#page-290-0) [196](#page-305-0) direct messaging mailbox [119](#page-128-0) per por[t 129](#page-138-0) directory employee [195](#page-304-0) disconnects call screenin[g 208](#page-317-0) managing waiting calls [208](#page-317-0) disk space checkin[g 183](#page-292-0) warning [166](#page-275-0) diskwarn [166](#page-275-0) displaying security codes [181](#page-290-0) distribution sale[s 6](#page-15-0)

dl\_pickup configuration setting fo[r](#page-275-0) [166](#page-275-0) dl pickup on ring  $166$ dl\_suffi[x 204](#page-313-0) Do Not Distur[b 202](#page-311-0) documents faxing [141](#page-150-0) DOS clock synchronizing [164](#page-273-0) DOSMOD[E 66](#page-75-0) **DTMF** time between tone[s 167](#page-276-0) time tones played [167](#page-276-0) DTMF entry endin[g 183](#page-292-0) dtmf\_dly [167](#page-276-0) dtmf\_gate [167](#page-276-0) dtmf\_on [167](#page-276-0) **E** e character cod[e 84](#page-93-0) Edge tone definition field[s 78](#page-87-0) employee directories mailboxe[s 118](#page-127-0) per por[t 129](#page-138-0) employee director[y 195](#page-304-0) client information [192](#page-301-0) end user support [6](#page-15-0) end\_rec\_menu [168](#page-277-0) ending DTMF entry [183](#page-292-0) recordin[g 185](#page-294-0) English [178](#page-287-0) Enter your security code prompt heard by calle[r 207](#page-316-0)

Error Message NetBIOS not availabl[e](#page-318-0) [209](#page-318-0) Server not available [210](#page-319-0) Event tone definition field[s 77](#page-86-0) EXACO[M 200](#page-309-0) exit digi[t 167](#page-276-0) exit to  $0.168$ extensions busy [162](#page-271-0) external lines Amanda Company voice boards for Norstar [26](#page-35-0) **F** fax machines

detecting automatically [137](#page-146-0) fax modems using [131](#page-140-0) fax direct connect [187](#page-296-0) fax\_dl\_init [187](#page-296-0) fax flow contro[l 187](#page-296-0) fax\_id [187](#page-296-0) fax\_id\_pad [188](#page-297-0) fax\_ini[t 188](#page-297-0) fax\_log [188](#page-297-0) fax\_max\_retries [188](#page-297-0) fax receive reverse [189](#page-298-0) fax receive spee[d 189](#page-298-0) fax requeue interval [189](#page-298-0) fax reset [189](#page-298-0) fax send reverse [189](#page-298-0) fax send speed [190](#page-299-0) fax start cha[r 190](#page-299-0) faxes incoming [191](#page-300-0) sendin[g 141](#page-150-0)

faxing document[s 141](#page-150-0) hot box mailboxes [139](#page-148-0) hot boxes [140](#page-149-0) faxn [190](#page-299-0) files call accounting [163](#page-272-0) screen trace[s 180](#page-289-0) system logs [171](#page-280-0) temporar[y 178](#page-287-0) trac[e 201](#page-310-0) First Use Questionnaire [88](#page-97-0) Freq1 tone definition field[s 78](#page-87-0) Freq<sub>2</sub> tone definition field[s 78](#page-87-0) future delivering messages [168](#page-277-0) future deliver[y 118](#page-127-0) mailbox [118](#page-127-0) future delivery [118,](#page-127-0) [168](#page-277-0) **G** gain\_loud [168](#page-277-0) gain\_nor[m 169](#page-278-0) greeting [204](#page-313-0) greetings ended with # [175](#page-284-0) integrated calls [170](#page-279-0) per por[t 195](#page-304-0) recordin[g 168,](#page-277-0) [180](#page-289-0) reviewing [168](#page-277-0) sampling rate[s 160](#page-269-0) GTD [67](#page-76-0) guest mailboxes deletin[g 180](#page-289-0) guest defaults  $119, 169$  $119, 169$ guest\_ma[x 169](#page-278-0) guest\_min [169](#page-278-0)

guests mailbox defaults [169](#page-278-0) maximum mailbox [169](#page-278-0) minimum mailbo[x 169](#page-278-0) guide purpose [5](#page-14-0) **H** H token [205](#page-314-0) hang up mailbox [119](#page-128-0) hanging up on use[r 172](#page-281-0) supervised [196](#page-305-0) hangup\_supervision [196](#page-305-0) hangups supervised [196](#page-305-0) hardware interrupts [170](#page-279-0) his [159](#page-268-0) hold active [160](#page-269-0) disable[d 164](#page-273-0) please hold prompt [177](#page-286-0) time between transfer attempts [183](#page-292-0) HOLD.VOX missin[g 183](#page-292-0) host computers setting u[p 145](#page-154-0) Host progra[m 206](#page-315-0) HOST.CO[M 143](#page-152-0) hot bo[x 191](#page-300-0) hot box mailboxes [139](#page-148-0) hot boxes [140](#page-149-0) hot\_box [118,](#page-127-0) [191](#page-300-0) **I** i character cod[e 84](#page-93-0) idle ports [184](#page-293-0)

ignoring loop current [170](#page-279-0) immediate record character cod[e 84](#page-93-0) import utilit[y 179](#page-288-0) incoming faxe[s 191](#page-300-0) incoming calls configuring [113](#page-122-0) information system [5](#page-14-0) installation support  $7$ installation checklist Amanda Company voice boards for Norstar [9](#page-18-0) installing Amanda [57](#page-66-0) Amanda Company voice boards for Norstar [19](#page-28-0) client[s 151](#page-260-0) LAN card[s 53](#page-62-0) integration DTMF digit[s 200](#page-309-0) greetings [170](#page-279-0) MF digit[s 200](#page-309-0) puls[e 200](#page-309-0) integration pattern[s 204](#page-313-0) 2-digit extension[s 81](#page-90-0) 3-digit extension[s 81](#page-90-0) 4-digit extension[s 81](#page-90-0) 7-digit extension[s 81](#page-90-0) character codes [83](#page-92-0) integration\_greetin[g 170](#page-279-0) intercom buttons Norstar [161](#page-270-0) international sales [6](#page-15-0) internat[ional support 6](#page-150-0)

interrupts hardwar[e 170](#page-279-0) IRQ Amanda Company voice boards for Norsta[r 12,](#page-21-0) [19](#page-28-0) problem[s 207](#page-316-0) ir[q 170](#page-279-0) IRQ conflic[t 206](#page-315-0) IV[R 176](#page-285-0) **J** jumpers Amanda Company voice boards for Norsta[r 18](#page-27-0)

## **K**

keys activating Amanda [177](#page-286-0) keys, activating Amand[a 160](#page-269-0) keys, activating range of mailboxe[s 179](#page-288-0) keys, activation [192](#page-301-0) **L** LAN cards installin[g 53](#page-62-0) language configuring [115](#page-124-0) prompts [178](#page-287-0) lcoff [170](#page-279-0) lcvali[d 170](#page-279-0) lcwai[t 171](#page-280-0) length messages [172](#page-281-0) Name and Extension recording [174](#page-283-0) security codes [181](#page-290-0) line loop star[t 200](#page-309-0)

list comment recordin[g 164](#page-273-0) list delay [171](#page-280-0) locking database record[s 165](#page-274-0) log files [171](#page-280-0) logging mailbox informatio[n 186](#page-295-0) mailboxe[s 174](#page-283-0) messages [174](#page-283-0) system informatio[n 171](#page-280-0) logical serial port[s 198](#page-307-0) lognam [171](#page-280-0) logons multipl[e 193](#page-302-0) loop current [200](#page-309-0) dro[p 171](#page-280-0) ignoring [170](#page-279-0) off [170](#page-279-0) loop start line [200](#page-309-0) lpt\_port [171](#page-280-0) LPT1 [171](#page-280-0) **M** mailbox log [186](#page-295-0) mailboxes activatin[g 179](#page-288-0) caller instruction[s 118](#page-127-0) company greetings [118](#page-127-0) created as read-only [165](#page-274-0) default [117](#page-126-0) default templates [166](#page-275-0) deletin[g 180](#page-289-0) direct messagin[g 119](#page-128-0) employee directories [118](#page-127-0) future deliver[y 118](#page-127-0) guest default template [169](#page-278-0) guest default[s 119](#page-128-0) hang up [119](#page-128-0)

hot bo[x 118](#page-127-0) hot boxes [139](#page-148-0) logging informatio[n 186](#page-295-0) maximum for gues[t 169](#page-278-0) messages from other user[s](#page-285-0) [176](#page-285-0) minimum for guest [169](#page-278-0) operator[s 117](#page-126-0) PCPM [118](#page-127-0) sending messages to [175](#page-284-0) template[s 119](#page-128-0) mailboxes, multiple logons from client[s 193](#page-302-0) managing waiting calls disconnects [208](#page-317-0) manual purpose [5](#page-14-0) Max Times notificatio[n 205](#page-314-0) max\_dl\_init[s 172](#page-281-0) max\_local\_extension [190](#page-299-0) max port[s 172](#page-281-0) max\_promp[t 172](#page-281-0) maximum time Name and Extension recording [174](#page-283-0) recording a list comment [164](#page-273-0) maximums number of ports [172](#page-281-0) ports for Dialer [192](#page-301-0) menu post-record [168](#page-277-0) menus port-recording [180](#page-289-0) recordin[g 180](#page-289-0) repeated [172](#page-281-0) repeatin[g 184](#page-293-0) message lo[g 174](#page-283-0)

messages automatic deletio[n 178](#page-287-0) configuring [114](#page-123-0) continuous play time [182](#page-291-0) deletin[g 178](#page-287-0) delivered in future [118](#page-127-0) delivery in futur[e 168](#page-277-0) direct [119,](#page-128-0) [181,](#page-290-0) [196](#page-305-0) forwarding date/tim[e 182](#page-291-0) left by other users [176](#page-285-0) log [174](#page-283-0) minimum lengt[h 172](#page-281-0) No Button Fre[e 207](#page-316-0) orde[r 177](#page-286-0) play new firs[t 177](#page-286-0) purgin[g 178](#page-287-0) recordin[g 168,](#page-277-0) [180](#page-289-0) reviewing [168](#page-277-0) rewind tim[e 177](#page-286-0) sampling rate[s 161](#page-270-0) savin[g 172](#page-281-0) sendin[g 175](#page-284-0) skip forward tim[e 177](#page-286-0) urgent [185](#page-294-0) messages, storing voice response[s 176](#page-285-0) messaging cente[r 5](#page-14-0) minimum length security codes [181](#page-290-0) minimum time ignoring loop current [170](#page-279-0) loop current dro[p 171](#page-280-0) loop current off [170](#page-279-0) messages [172](#page-281-0) minimums ports for Dialer [192](#page-301-0) ring's off period [172](#page-281-0) ring's on period [173](#page-282-0) minms[g 172](#page-281-0)

minof[f 172](#page-281-0) minring [173](#page-282-0) modems bps rat[e 206](#page-315-0) connecting computers [148](#page-157-0) modes Amanda Voice Server [66](#page-75-0) modified\_call\_screening [173](#page-282-0) msg\_lo[g 174](#page-283-0) multiple\_client[s 193](#page-302-0) **N** n\_client[s 193](#page-302-0) n\_ochan [174](#page-283-0) n\_rings [196](#page-305-0) nam\_maxlen [174](#page-283-0) names serve[r 193](#page-302-0) NETMODE [66](#page-75-0) network cards installin[g 53](#page-62-0) new installation configuring [112](#page-121-0) new send [175](#page-284-0) NIC cards installin[g 53](#page-62-0) NIC Configuration [209](#page-318-0) No Button Free message [207](#page-316-0) non\_relay\_ok [175](#page-284-0) Norstar parameters [164,](#page-273-0) [184](#page-293-0) Norstar features Priority Call [203](#page-312-0) Norstar KSU using voice boards for Norstar and Amanda [9](#page-18-0) Norstar, intercom buttons [161](#page-270-0) notification configuring [115](#page-124-0)

dedicate[d 174](#page-283-0) Max Times [205](#page-314-0) restricte[d 116,](#page-125-0) [175](#page-284-0) Type [205](#page-314-0) notification records Ring No Answer [180](#page-289-0) Notify Max Time[s 205](#page-314-0) Notify Typ[e 205](#page-314-0) notify\_restrictio[n 175](#page-284-0) NTEL smdi type [199](#page-308-0) **O** off ring tim[e 172](#page-281-0) Off Deviation tone definition field[s 78](#page-87-0) Off Time tone definition field[s 78](#page-87-0) off\_dl[y 176](#page-285-0) off-duty attendant [4](#page-13-0) off-hoo[k 176,](#page-285-0) [184](#page-293-0) on ring tim[e 173](#page-282-0) On Deviation tone definition field[s 78](#page-87-0) on hol[d 162](#page-271-0) On Time tone definition field[s 78](#page-87-0) on-hoo[k 184](#page-293-0) operator after message [168](#page-277-0) operators mailboxe[s 117](#page-126-0) options special [194](#page-303-0) **P** pager problems with [205](#page-314-0)

parity[n](#page-306-0) [197](#page-283-0)

partial\_q\_ok [176](#page-285-0) partially supervised transfer[s](#page-313-0) [204](#page-313-0) password [176](#page-285-0) passwords [181](#page-290-0) configuring [114](#page-123-0) demonstration password[s](#page-316-0) [207](#page-316-0) patterns integratio[n 204](#page-313-0) PBX file[s 81](#page-90-0) PC clock synchronizing [164](#page-273-0) PCPM [170,](#page-279-0) [191](#page-300-0) after "On Another Call" receive[d 161](#page-270-0) mailbox for [118](#page-127-0) peripheral waiting fo[r 184](#page-293-0) physical serial port[s 198](#page-307-0) play\_from [176](#page-285-0) play\_new\_first [177](#page-286-0) play\_skip [177](#page-286-0) please\_hold [177](#page-286-0) port call accounting [163](#page-272-0) resettin[g 201](#page-310-0) SMDI [199](#page-308-0) ports bps [197](#page-306-0) COM1-COM4 [198](#page-307-0) company greetings [128](#page-137-0) configuration port for NTEL [164](#page-273-0) data bits [197](#page-306-0) direct messagin[g 129,](#page-138-0)  [196](#page-305-0) employee directories [129](#page-138-0)

greetings [195](#page-304-0) idl[e 184](#page-293-0) in use [172](#page-281-0) initial volume [169](#page-278-0) lock up [203](#page-312-0) LPT [171](#page-280-0) maximum [172](#page-281-0) maximum for Amanda Diale[r 192](#page-301-0) minimum for Amanda Diale[r 192](#page-301-0) no working [203](#page-312-0) parit[y 197](#page-306-0) printer [171](#page-280-0) resettin[g 201](#page-310-0) rings before answering [196](#page-305-0) simultaneously off-hoo[k](#page-281-0) [172](#page-281-0) stop bits [198](#page-307-0) positive voice control [186](#page-295-0) post-record men[u 168,](#page-277-0) [180](#page-289-0) power conditionin[g 54](#page-63-0) primary attendant [4](#page-13-0) printer LPT por[t 171](#page-280-0) printers configuring [115](#page-124-0) Priority Call feature [203](#page-312-0) problems demonstration passwor[d](#page-316-0) [207](#page-316-0) IR[Q 207](#page-316-0) new [201](#page-310-0) No Button Fre[e 207](#page-316-0) port lock u[p 203](#page-312-0) ports not workin[g 203](#page-312-0) product\_activation\_ke[y 177](#page-286-0)

programming special options [194](#page-303-0) programs Host/Remote [206](#page-315-0) prompt transferring caller to user's mailbox during 411 [183](#page-292-0) prompt\_fil[e 178](#page-287-0) prompts for recordin[g 163](#page-272-0) languag[e 178](#page-287-0) recordin[g 180](#page-289-0) sampling rate[s 161](#page-270-0) prompts, wrong one heard [207](#page-316-0) protecting Amanda [54](#page-63-0) purge [178](#page-287-0) purging messages [178](#page-287-0) purposes Amanda [4](#page-13-0) **Q** questionnaire first use [88](#page-97-0) standalone version [90](#page-99-0) voice server version [100](#page-109-0) **R** r character cod[e 84](#page-93-0) ramdis[k 178](#page-287-0) range[x 179](#page-288-0) rangex\_key [179](#page-288-0) read-only mailboxe[s 165](#page-274-0) receptionists mailboxe[s 117](#page-126-0)

recognizing loop current dro[p 171](#page-280-0) loop current off [170](#page-279-0) record character cod[e 84](#page-93-0) record men[u 180](#page-289-0) record\_menu [180](#page-289-0) recording dial tone [185](#page-294-0) greetings [168,](#page-277-0) [180](#page-289-0) list comment [164](#page-273-0) messages [168,](#page-277-0) [180](#page-289-0) silence [185](#page-294-0) stop [167,](#page-276-0) [185](#page-294-0) records locking [165](#page-274-0) recursive delete[s 180](#page-289-0) remote access Amanda [143](#page-152-0) remote computers setting u[p 146](#page-155-0) Remote progra[m 206](#page-315-0) REMOTE.CO[M 143](#page-152-0) repeating menu[s 172,](#page-281-0) [184](#page-293-0) Repetition Count tone definition field[s 79](#page-88-0) reports automati[c 162](#page-271-0) dail[y 162](#page-271-0) requirement[s 1](#page-10-0) resetting por[t 201](#page-310-0) restricted notification [116](#page-125-0) results variations in tone[s 79](#page-88-0) reviewing greetings [168](#page-277-0) messages [168](#page-277-0)

ring off period [172](#page-281-0) on perio[d 173](#page-282-0) Ring No Answer notification record[s 180](#page-289-0) ring voltag[e 200](#page-309-0) ring\_mod[e 200](#page-309-0) ring-no-answer character cod[e 84](#page-93-0) rings before answering por[t 196](#page-305-0) rmt\_rna [180](#page-289-0) RNA chai[n 204](#page-313-0) RNA greeting played for integrated cal[l](#page-279-0) [170](#page-279-0) rotary [162](#page-271-0) running Setup [111](#page-120-0) **S** s character cod[e 84](#page-93-0) sales dealer[s 6](#page-15-0) distributio[n 6](#page-15-0) international [6](#page-15-0) sampling rates greetings [160](#page-269-0) incoming messages [161](#page-270-0) prompts [161](#page-270-0) saving messages [172](#page-281-0) screen output [180](#page-289-0) screen blanker [161](#page-270-0) screen output tracing [180](#page-289-0) screen save[r 161](#page-270-0) configuring [115](#page-124-0) starting [182](#page-291-0)

screen\_sav[e 180](#page-289-0) screening caller[s 173](#page-282-0) for calle[r 173](#page-282-0) screening calls disconnects [208](#page-317-0) sec\_code\_display [181](#page-290-0) secondary attendant [4](#page-13-0) security codes displaying [181](#page-290-0) minimum lengt[h 181](#page-290-0) security min lengt[h 181](#page-290-0) sending faxe[s 141](#page-150-0) messages [175](#page-284-0) serial ports bps [197](#page-306-0) COM1-COM4 [198](#page-307-0) data bits [197](#page-306-0) parit[y 197](#page-306-0) physica[l 198](#page-307-0) stop bits [198](#page-307-0) serial\_portn [198](#page-307-0) servers NETBIOS nam[e 193](#page-302-0) servic[e 6](#page-15-0) service name [193](#page-302-0) setting up host computers [145](#page-154-0) remote computers [146](#page-155-0) Setup defining tone pattern[s 67](#page-76-0) Setup utilit[y 111](#page-120-0) runnin[g 68,](#page-77-0) [111](#page-120-0) sharing Amanda [121](#page-130-0) short\_direct\_sen[d 181](#page-290-0) shortening system greetin[g 159](#page-268-0)

shutdown [182](#page-291-0) Amanda [111](#page-120-0) configuring [115](#page-124-0) shutting down [182](#page-291-0) silence when recordin[g 185](#page-294-0) SmartCall utility [67](#page-76-0) SMDI base por[t 199](#page-308-0) typ[e 199](#page-308-0) smdi base por[t 199](#page-308-0) smdi<sub>type</sub> [199](#page-308-0) SMD[R 163](#page-272-0) Software installatio[n 57](#page-66-0) software upgrade[s 65](#page-74-0) space warning [166](#page-275-0) Spanish [178](#page-287-0) special option[s 194](#page-303-0) standalone questionnaire [90](#page-99-0) starting screen save[r 182](#page-291-0) stopbits[n 198](#page-307-0) stopping recordin[g 167,](#page-276-0) [185](#page-294-0) supervised transfer please hol[d 177](#page-286-0) supervised transfers [204](#page-313-0) supervising hangup[s 196](#page-305-0) support [6](#page-15-0) end user [6](#page-15-0) installatio[n 7](#page-16-0) international [6](#page-15-0) system administration [6](#page-15-0)

Token Programming Language [7](#page-16-0) synchronizing DOS and PC clocks [164](#page-273-0) system log files [171](#page-280-0) password [176](#page-285-0) shutdown [111,](#page-120-0) [182](#page-291-0) voice processing [4](#page-13-0) system administration support [6](#page-15-0) system greeting played for integrated cal[l](#page-279-0) [170](#page-279-0) shortenin[g 159](#page-268-0) system integration patterns character codes [83](#page-92-0) system tone patterns definin[g 67](#page-76-0) **T** t

character cod[e 85](#page-94-0) tape length [182](#page-291-0) telephone switching systems analog [203](#page-312-0) templates guest mailboxe[s 119,](#page-128-0) [169](#page-278-0) mailboxe[s 119,](#page-128-0) [166](#page-275-0) temporary file[s 178](#page-287-0) tenant service[s 81,](#page-90-0) [121](#page-130-0) time after DTMF entry [183](#page-292-0) automatic reports [162](#page-271-0) between disk space checks [183](#page-292-0) between DTMF tone[s 167](#page-276-0) between menu repetitions [184](#page-293-0)

between messages wh[en](#page-280-0)  delivering list [171](#page-280-0) between on-hook and offhook event[s 184](#page-293-0) continuous message play [182](#page-291-0) DTMF tones played [167](#page-276-0) end of recording detected [185](#page-294-0) forwarded message[s 182](#page-291-0) hold between transfer attempts [183](#page-292-0) ignoring loop curren[t 170](#page-279-0) loop current dro[p 171](#page-280-0) loop current off [170](#page-279-0) messages [172](#page-281-0) Name and Extension recording [174](#page-283-0) port is idle [184](#page-293-0) recording a list comment [164](#page-273-0) rewinding [177](#page-286-0) screen saver starts [182](#page-291-0) skipping forward [177](#page-286-0) storing messages [178](#page-287-0) waiting for periphera[l 184](#page-293-0) timeouts call screenin[g 193](#page-302-0) timers tmo\_blank [182](#page-291-0) tmo\_dis[k 183](#page-292-0) tmo\_dtmf [183](#page-292-0) tmo\_idle [184](#page-293-0) tmo\_menu [184](#page-293-0) tmo\_name[s 184](#page-293-0) tmo\_pickup [184](#page-293-0) tmo\_seria[l 184](#page-293-0)

tmo\_silenc[e 185](#page-294-0) tmo\_soun[d 185](#page-294-0) timestamp forwarded message[s 182](#page-291-0) timestamp\_forward[s 182](#page-291-0) tmo\_blank [182](#page-291-0) tmo\_call\_screenin[g 193](#page-302-0) tmo\_dir\_transfe[r 183](#page-292-0) tmo\_dis[k 183](#page-292-0) tmo\_dtmf [183](#page-292-0) tmo\_hol[d 183](#page-292-0) tmo\_idle [184](#page-293-0) tmo\_menu [184](#page-293-0) tmo\_name[s 184](#page-293-0) tmo\_pickup [184](#page-293-0) tmo\_seria[l 184](#page-293-0) tmo\_silenc[e 185](#page-294-0) tmo\_soun[d 185](#page-294-0) toda[y 159](#page-268-0) Token Programming Language support [7](#page-16-0) tokens availabl[e 185](#page-294-0) tone definition fields 1st Off Deviation [78](#page-87-0) 1st Off Time [78](#page-87-0) 1st On Deviatio[n 78](#page-87-0) 1st On Time [78](#page-87-0) 2nd Off Deviatio[n 79](#page-88-0) 2nd Off Time [78](#page-87-0) 2nd On Deviation [78](#page-87-0) 2nd On Tim[e 78](#page-87-0) Edge [78](#page-87-0) Even[t 77](#page-86-0) Freq[1 78](#page-87-0) Freq[2 78](#page-87-0) Off Deviation [78](#page-87-0) Off Tim[e 78](#page-87-0) On Deviatio[n 78](#page-87-0) On Time [78](#page-87-0)

Repetition Count [79](#page-88-0) Type [77](#page-86-0) tone patterns definin[g 67](#page-76-0) running Dia[g 67](#page-76-0) tones DTMF [167](#page-276-0) for recordin[g 163](#page-272-0) PCPM [118,](#page-127-0) [170,](#page-279-0) [191](#page-300-0) variation[s 79](#page-88-0) trace file[s 201](#page-310-0) tracing screen output [180](#page-289-0) trademark[s ii](#page-1-0) transfer hold please hol[d 177](#page-286-0) transferring blind [204](#page-313-0) busy-hold tim[e 183](#page-292-0) cal[l 202,](#page-311-0) [203](#page-312-0) from 411 to user's mailbox [183](#page-292-0) partially supervised [204](#page-313-0) supervised [204](#page-313-0) Troubleshooting error messages [211](#page-320-0) NIC Configuration [209](#page-318-0) trunk character cod[e 85](#page-94-0) Type notificatio[n 205](#page-314-0) tone definition field[s 77](#page-86-0) type SMDI [199](#page-308-0) **U** U token [204](#page-313-0) uninstalling Amanda [57](#page-66-0) uninterrupted power supply [54](#page-63-0)

updating Amanda [57,](#page-66-0) [65](#page-74-0) upgrading Amanda [65](#page-74-0) UP[S 54](#page-63-0) urgent messages [185](#page-294-0) urgent to front [185](#page-294-0) use\_tutoria[l 186](#page-295-0) user\_lo[g 186](#page-295-0) users messages for other user[s](#page-285-0) [176](#page-285-0) uses Amanda [4](#page-13-0) fraudulen[t iii](#page-2-0) information system [5](#page-14-0) off-duty attendant [4](#page-13-0) primary attendant [4](#page-13-0) secondary attendant [4](#page-13-0) voice messaging cente[r 5](#page-14-0) using fax modem[s 131](#page-140-0) utilities Adviso[r 13](#page-22-0) Dia[g 67](#page-76-0) Host/Remote [206](#page-315-0) Setup [111](#page-120-0) SmartCall [67](#page-76-0) **V** verifying caller still on line [167](#page-276-0) voice boards Brooktrout [186](#page-295-0) jumpers for Amanda Company voice boards for Norsta[r 18](#page-27-0) voice boards for Norstar KSU and Amanda [9](#page-18-0)

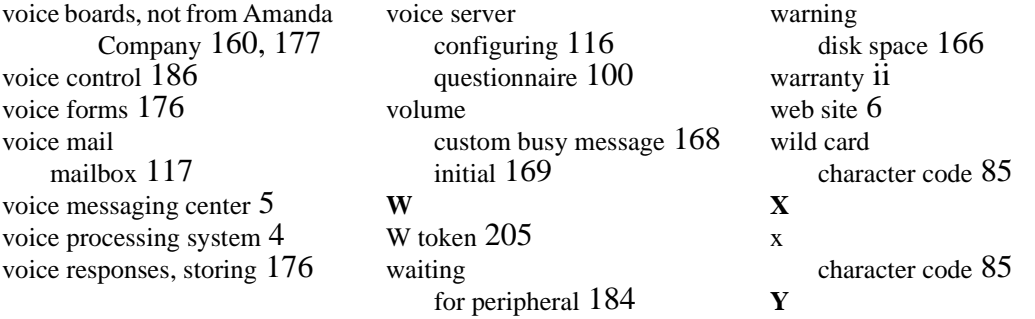

yesterda[y 159](#page-268-0)